## **UNIVERSIDAD NACIONAL DE CAJAMARCA FACULTAD DE INGENIERÍA ESCUELA ACADÉMICO PROFESIONAL DE INGENIERÍA CIVIL**

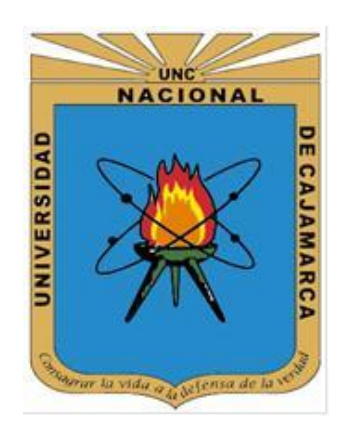

## **TESIS**

# **"COMPARACIÓN DEL PROYECTO ESTRUCTURAL DE UN HOTEL DE 8 NIVELES UTILIZANDO ETABS Y ROBOT SAP"**

# **TESIS PARA OPTAR EL TÍTULO PROFESIONAL DE INGENIERO CIVIL**

## **AUTOR:**

Bach. Rodríguez Cabanillas Karina

## **ASESOR:**

Dr. Ing. Mosqueira Moreno Miguel Angel

**CAJAMARCA - PERÚ**

**2023**

### **DEDICATORIA**

<span id="page-1-0"></span>A mis padres Rosa Cabanillas y Orlando Rodríguez por su apoyo incondicional y amor, por su constante ánimo para culminar este trabajo, y por ser parte de cada uno de los pasos que doy en mi vida. Todo de lo debo a ellos.

A mis hermanos Alexander Rodríguez y Gianmarco Rodríguez Por el ejemplo que me han dado para conseguir siempre mis metas, por estar preocupándose por mí, mi crecimiento personal y profesional; así como, mi bienestar, y porque sé que siempre tendré un lugar de protección con ellos.

## **AGRADECIMIENTO**

<span id="page-2-0"></span>A mi familia que es uno de los pilares más importantes en mi vida, agradezco mucho que siempre estén conmigo, apoyándome y animándome en cada paso.

> A mi casa de estudios UNC y a la escuela Académico Profesional de Ingeniería Civil por todas las experiencias nuevas y aprendizaje, para mi crecimiento personal y profesional, durante todo el tiempo formación académica.

# ÍNDICE DE CONTENIDO

<span id="page-3-0"></span>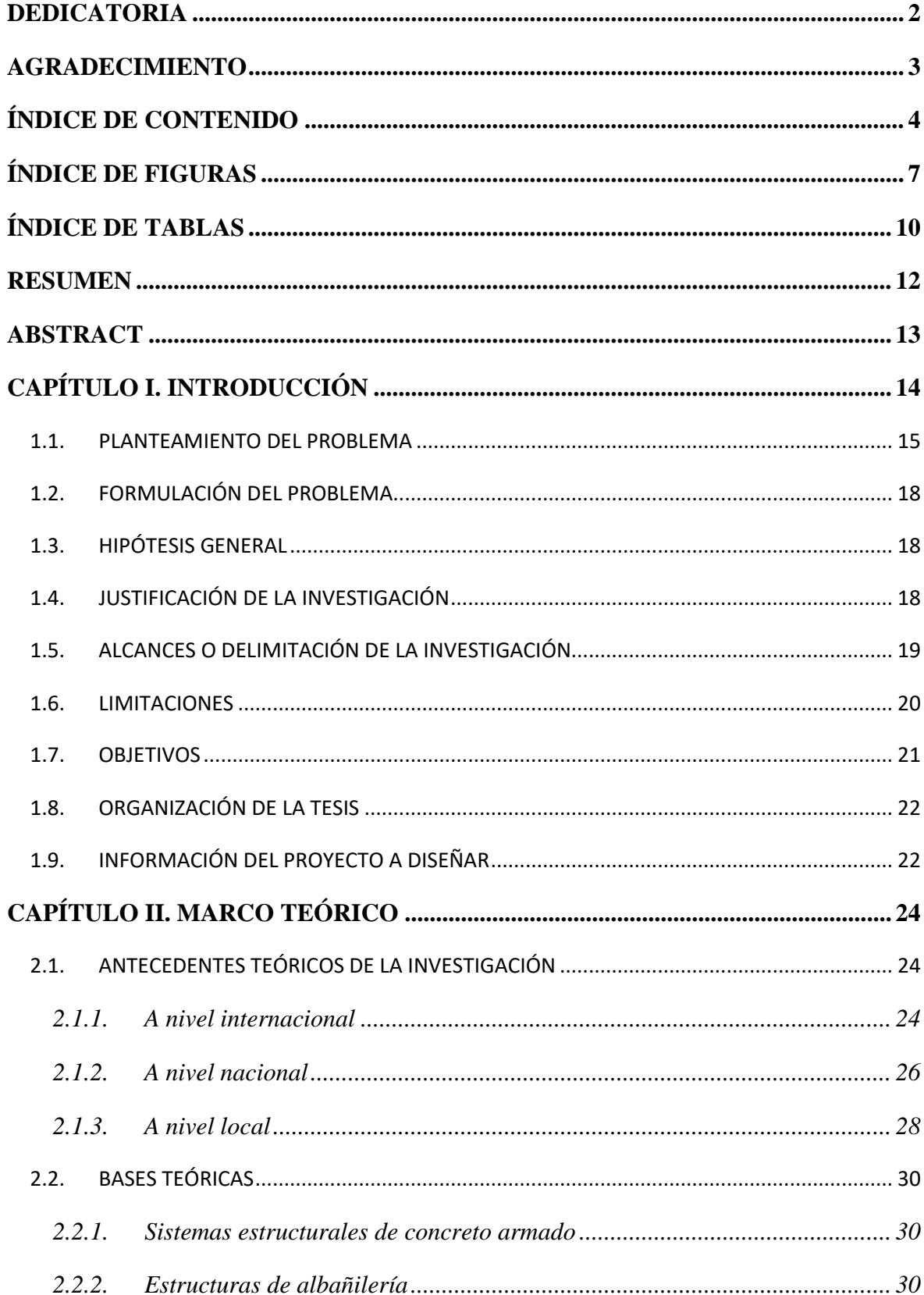

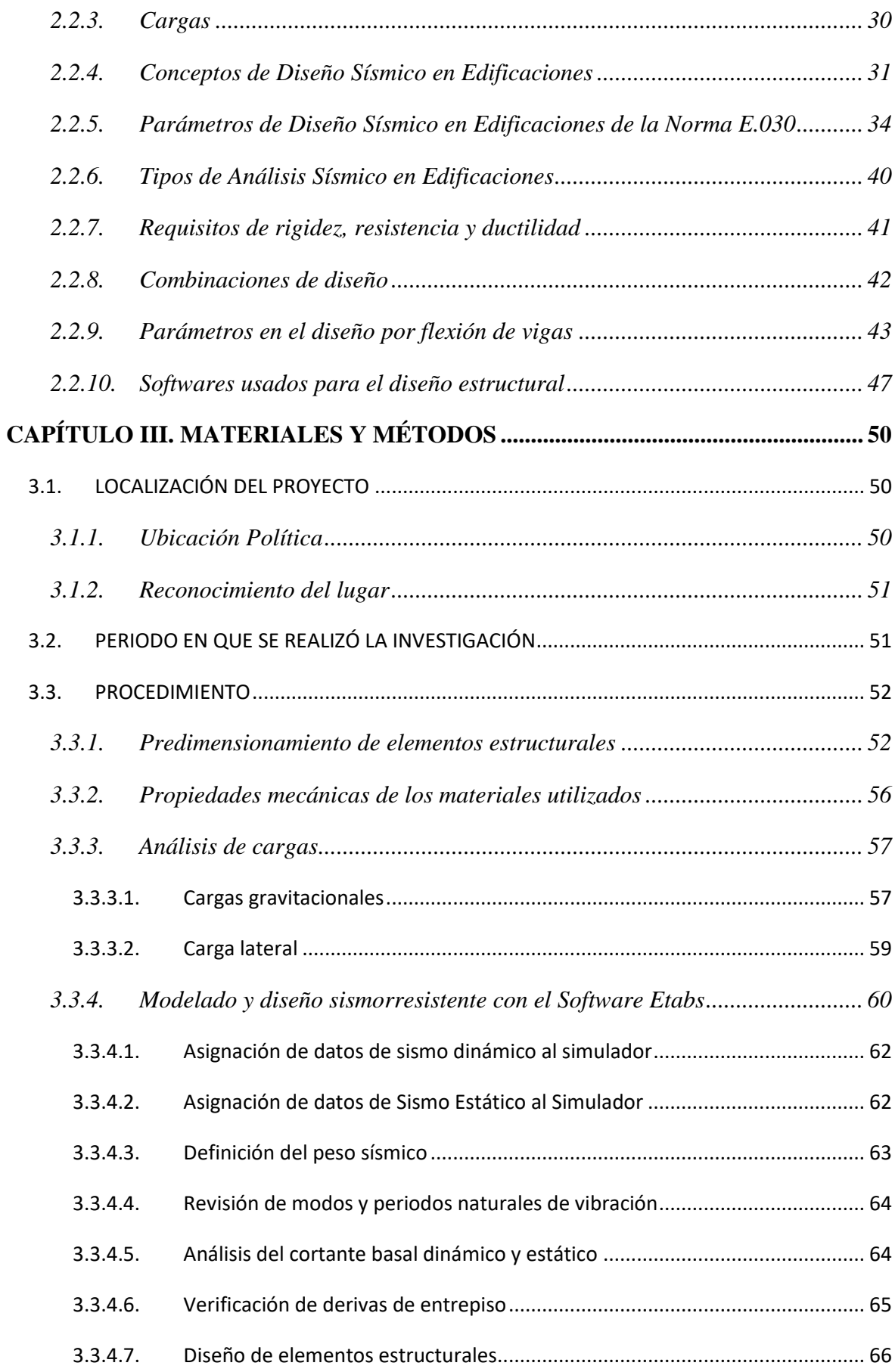

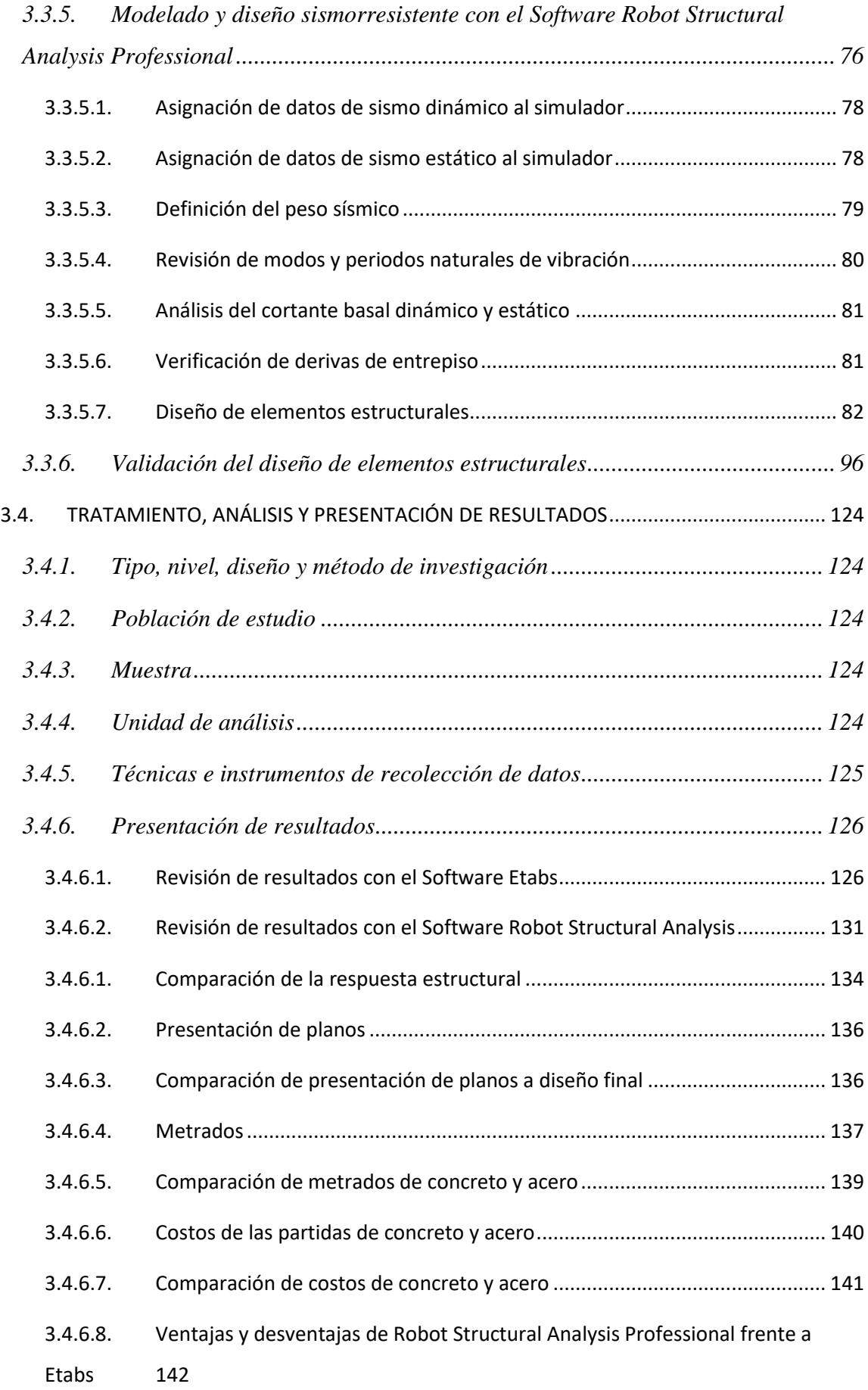

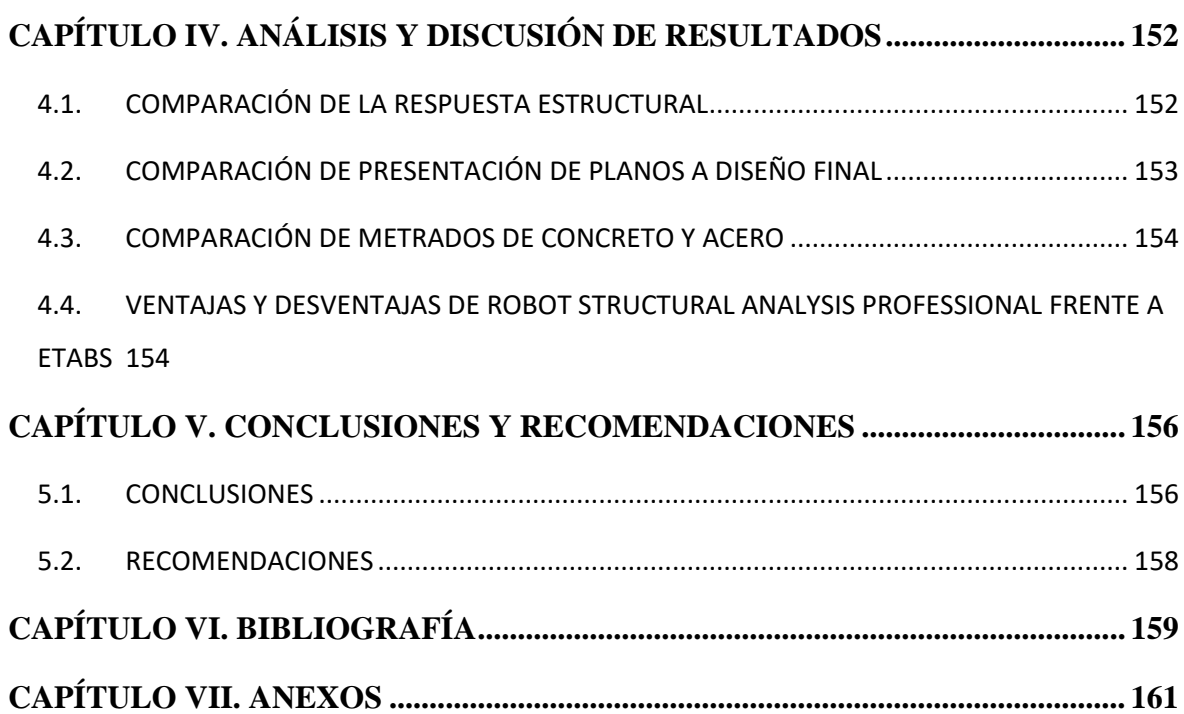

# **ÍNDICE DE FIGURAS**

<span id="page-6-0"></span>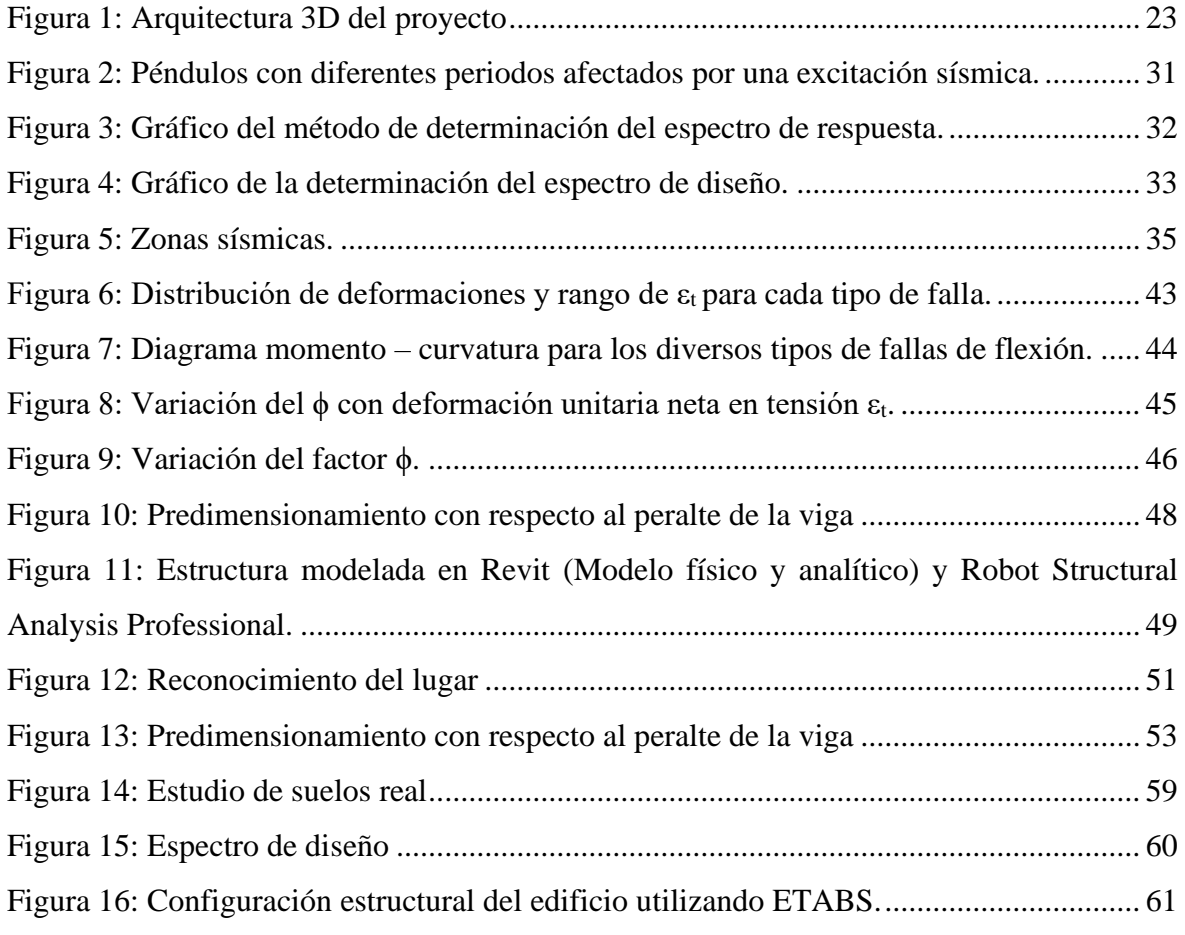

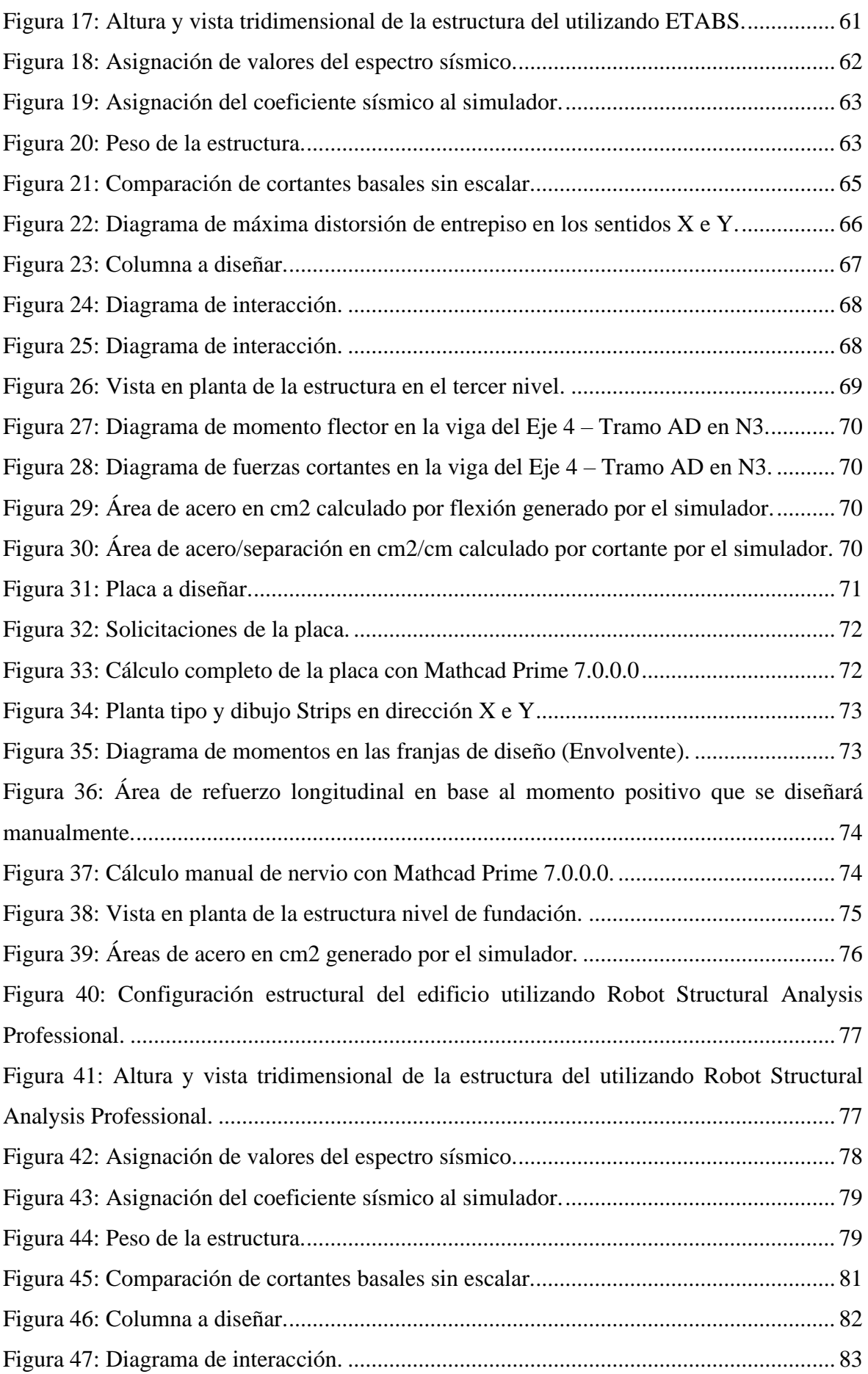

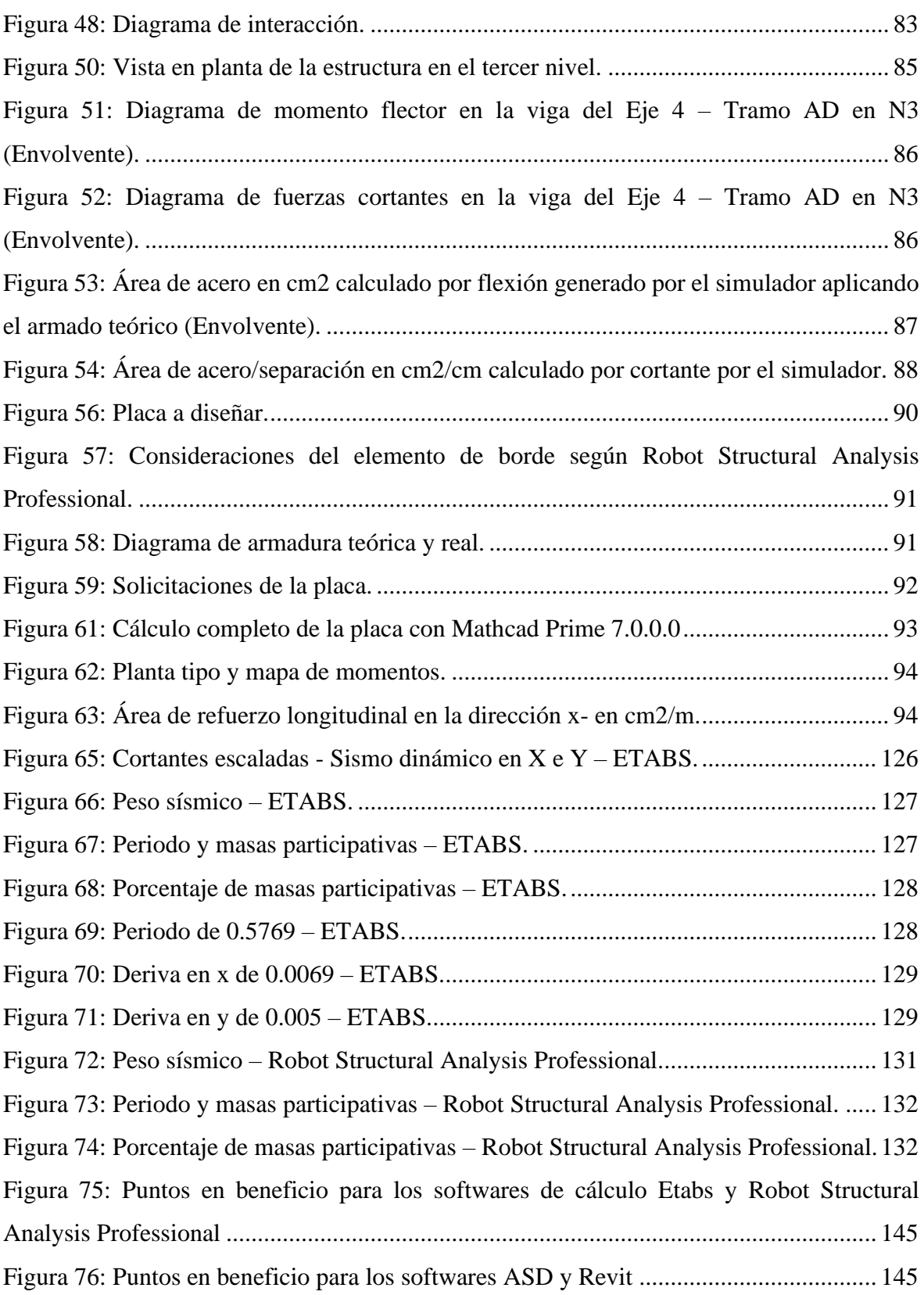

# **ÍNDICE DE TABLAS**

<span id="page-9-0"></span>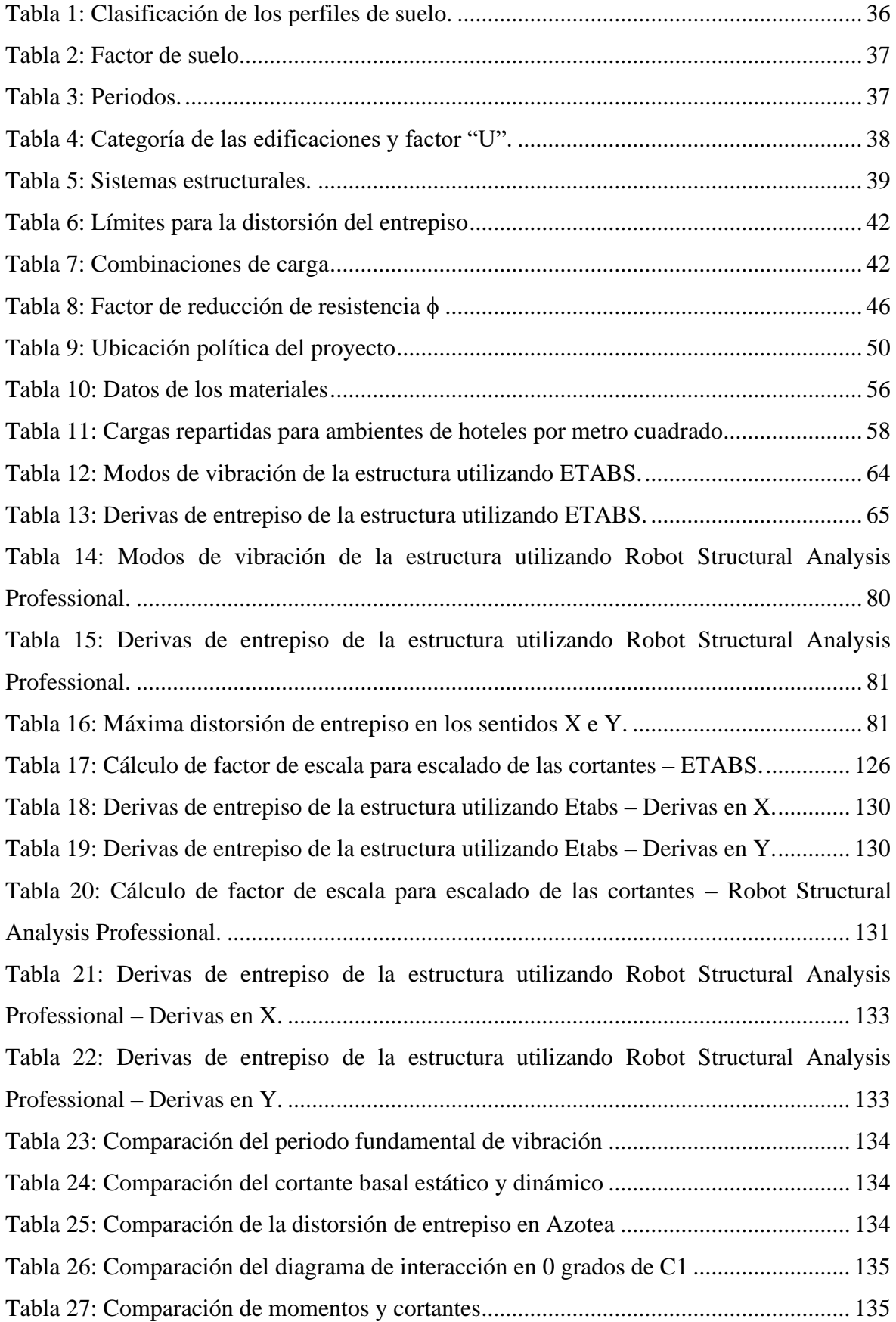

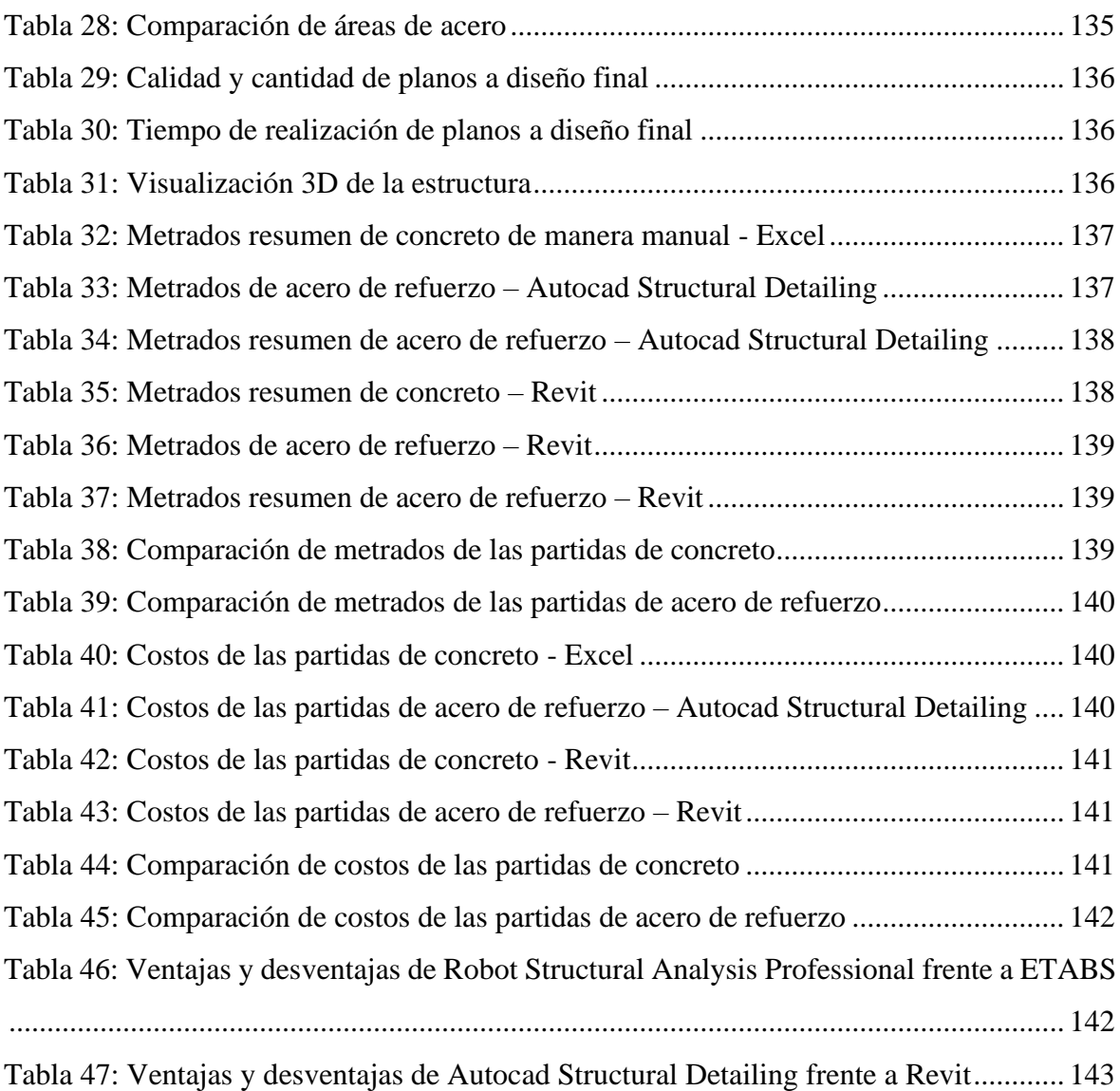

#### **RESUMEN**

<span id="page-11-0"></span>En este tema de investigación se realizó una comparación de la respuesta estructural, presentación de planos y metrados al realizar el diseño estructural de un edificio de planta irregular con 8 niveles que está destinado a ser un Hotel, el cual forma parte del proyecto "Construcción edificio multifamiliar en Agospampa Baja en el Distrito de Jesús, provincia y departamento de Cajamarca" con el uso de los softwares ETABS, Robot Structural Analysis Professional, Autocad Structural Detailing y Revit; de los cuáles se eligió el software que tiene más ventajas. Teniendo en cuenta que para la comparación de la respuesta estructural usamos ETABS y Robot Structural Analysis Professional; por otro lado, utilizamos Autocad Structural Detailing y Revit para la comparación de metrados y planos. La evaluación comparativa aplicando los distintos softwares abarcó el predimensionamiento, estructuración, modelado, análisis y diseño sismorresistente del edificio; así como, la respectiva presentación de planos, al dibujar la estructura definitiva del proyecto en estudio. Usando de manera obligatoria las normas del Reglamento Nacional de Edificaciones para cada uno de los procesos a realizar, además de las normas ACI. Los resultados obtenidos nos determinaron que el uso del software ETABS netamente para el cálculo estructural mostró valores menores que Robot Structural Analysis Professional para el periodo de vibración, cortantes, derivas y en el cálculo del diseño de los elementos estructurales. Además, Robot Structural Analysis Professional presentó más ventajas con respecto a Etabs al realizar el proyecto estructural en conjunto con Revit. Por otro lado, para la documentación de planos y cálculo de metrados comparando el uso de Autocad Structural Detailing con Revit, este último resulta ser mucho más provechoso. Por último, en el cálculo de los metrados de concreto existe una variación general de 0.80% y en acero de 2.86%.

**Palabras Claves:** ETABS, Robot Structural Analysis Professional, Autocad Structural Detailing, Revit, Proyecto estructural.

#### **ABSTRACT**

<span id="page-12-0"></span>In this research topic, a comparison of the structural response, presentation of plans and measurements was made when carrying out the structural design of an irregular building with 8 levels that is intended to be a Hotel, which is part of the project "Building Construction multifamily in Agospampa Baja in the District of Jesus, province and department of Cajamarca" with the use of ETABS, Robot Structural Analysis Professional, Autocad Structural Detailing and Revit software; of which the software that has the most advantages was chosen. Bearing in mind that for the comparison of the structural response we used ETABS and Robot Structural Analysis Professional; on the other hand, we utilized Autocad Structural Detailing and Revit for the comparison of measurements and plans. The comparative evaluation applying the different software covered the pre-dimensioning, structuring, modeling, analysis and earthquake-resistant design of the building; as well as the respective presentation of plans modelling the final structure of the project under study. It's mandatory the use of the National Building Regulations for each of the processes to be carried out, in addition to ACI standards. The results obtained determined that the use of the ETABS software purely for the structural calculation showed lower values than Robot Structural Analysis Professional for the vibration period, shears, drifts and in the calculation of the design of structural elements. Besides, Robot Structural Analysis Professional presented more advantages than Etabs when carrying out the structural project together with Revit. On the other hand, for the documentation of plans and calculation of measurements comparing the use of Autocad Structural Detailing with Revit, the latter is much more useful. Finally, in the calculation of the concrete there is a general variation of 0.80% and and the calculation of steel meters 2.86%.

**Key words:** ETABS, Robot Structural Analysis Professional, Autocad Structural Detailing, Revit, Structural project.

## **CAPÍTULO I. INTRODUCCIÓN**

<span id="page-13-0"></span>El sector de construcción es de vital importancia en nuestro país debido a que incrementa el desarrollo económico del país; pues, genera empleos, crea relaciones con otras industrias importantes, exige grandes demandas de diferentes insumos y materiales de construcción, impulsa megaproyectos; y por supuesto, brinda servicios a la población mediante los diferentes proyectos de infraestructura que se realizan en el Perú, mejorando la calidad de vida, bienestar y seguridad de las personas.

Este sector participa con el 5.6% del Índice de la Producción Nacional según datos que indica el PBI de construcción que emite el Ministerio de Vivienda, Construcción y Saneamiento hasta 2022; así mismo, sobre el crecimiento de este sector se estima una expansión del 2% en un contexto donde la crisis de pandemia ya no es grave ni mortal como en el 2020 y 2021; puesto que, se han retomado las actividades que habían sido aplazadas y las empresas están comenzando a recuperar el ritmo de trabajo con las medidas de salubridad y seguridad adecuadas. También, este contexto nos llevó a darle más importancia a la virtualidad con el trabajo remoto. Los diferentes sectores económicos como el de construcción han ido recobrando la producción y mejorando sus procesos para la mejora continua; adoptando iniciativas para mejorar el diseño, construcción y operación de infraestructura.

Las empresas grandes dedicadas al sector de construcción son quienes han venido implementando la metodología BIM en sus procesos; y la aplicación de softwares BIM en los procesos de diseño de los proyectos son cada vez más vitales en el desarrollo de los mismos. Siendo Virtual Design Construction (VDC), un método que utiliza BIM para conseguir el máximo rendimiento, en este componente reside la virtualidad y el uso de la tecnología para la mejora de procesos y proyectos. En el diseño de edificios es importante comprender la complejidad de un proyecto y anticipar los posibles desafíos antes de asumir un compromiso importante de tiempo o dinero (BibLus, 2022).

#### <span id="page-14-0"></span>1.1. PLANTEAMIENTO DEL PROBLEMA

Uno de los softwares más usados y tradicionales para el análisis y diseño estructural de edificios es ETABS de la empresa CSI, que se desenvuelve eficazmente en este campo y obtiene resultados que son entendidos con claridad, en donde la interfaz puede ser manejada de una manera amigable; sin embargo, cuando hablamos de interoperabilidad con otro software para realizar la documentación de planos y flujos de trabajo para el intercambio de información con otro software, este podría presentar algunos inconvenientes. El punto de partida es saber si Etabs o Robot Structural Analysis Professional presenta más ventajas al comparar la respuesta estructural, presentación de planos y metrados al realizar el diseño estructural de un hotel de 8 niveles.

Como señala Condori (2020), se puede trabajar la interoperabilidad entre Revit y Etabs, pero se debe hacer uso de un complemento que debe ser instalado posteriormente en Revit para la exportación e importación, tomando en cuenta que las familias de los elementos deben ser cargados en el software BIM Revit de manera adecuada y cuidadosa, tomando en cuenta los nombres con las que fueron creadas.

Por otro lado, el diseño de elementos estructurales es realizado con la ayuda de hojas de cálculo con los programas de Excel o Mathcad Prime; y el posterior modelado de la armadura de cada uno de los elementos estructurales se debe dibujar, no pueden ser exportados de Etabs directamente hacia Revit, o simplemente, se realizaría planos de detalles en Autocad; extendiendo el tiempo de modelado en esta fase. Al usar solamente softwares tradicionales como Autocad y Etabs para todo el proceso de análisis, diseño y documentación de planos, las dificultades de interoperabilidad impedirían que los actores involucrados en el desarrollo del proyecto puedan intercambiar la información, provocando dificultades en el mismo.

El uso del software BIM, Robot Structural Analysis Professional, representaría una gran ventaja en ahorro de tiempo y fiabilidad de resultados, trabajando eficientemente flujos de trabajo dinámicos con uno de los mejores softwares BIM de Autodesk como, Revit. Pues, la verdadera interoperabilidad requiere softwares avanzados, sistemas y normas que faciliten el intercambio fluido de datos entre diversas disciplinas, productos y formatos de archivo.

La creación de un proyecto en diseño que reúna, clasifique y organice toda la extensa información del modelo se puede realizar mediante softwares BIM. La información de los elementos modelados puede tener información como dimensiones, peso, materiales, especificaciones, costos, etc. Así mismo, de las grandes ventajas de la aplicación BIM en el diseño es la capacidad de intercambio de información y el eficaz flujo de información entre softwares. Por lo cual, la adopción de estas herramientas como Robot Structural Analysis Professional y Revit, nos permitirían tener un flujo de trabajo dinámico, en donde las tareas puedan ser completadas en menor tiempo y con mayor precisión con el fin de lograr un producto final adecuado en la fase de diseño, obteniendo una excelente calidad visual y de información sobre el proyecto. (Solnosky, 2013)

Por lo cual, es importante validar las ventajas de usar softwares BIM como Robot Structural Analysis Professional y Revit, para que las empresas continúen su implementación; así como, las grandes empresas COSAPI, GRAÑA Y MONTERO, MARCAN y entre otras que ya vienen implementando BIM en sus proyectos. Por otro lado, la investigación también servirá como material de apoyo para alumnos de pregrado.

Los softwares tradicionales como Autocad son usados de manera generalizada por la mayoría de empresas en el Perú, para el dibujo en 2D y 3D; sin embargo, a pesar de que se superó el uso del papel y el dibujo manual de planos al usar una pantalla, este sigue teniendo un nivel tecnológico bajo en el que se puede realizar planos sin tener vistas 3D automáticas ni tener la ventaja de trabajar simultáneamente diferentes especialidades en un mismo proyecto; por tanto, insuficiente para el desarrollo de un proyecto importante. Pues, en un proyecto existen diferentes especialidades como arquitectura, estructuras, instalaciones eléctricas, instalaciones sanitarias, entre otras; que deberían ser coordinadas, lo cual no es permitido por un software tradicional como Autocad, acciones que Revit si puede realizar.

Así mismo, Rojas (2019) expresa que el uso de este tipo de herramientas tradicionales como Autocad demanda gran cantidad de tiempo, la falta de coordinación entre especialidades en un mismo proyecto conlleva a que exista más errores e incompatibilidades; de las cuales muchas veces uno reconoce recién al construir. En consecuencia, percibiendo incongruencias al intentar entender la información obtenida en planos en el proceso de ejecución de un proyecto, generando atrasos y sobrecostos.

Según Murguía (2017), que realiza el primer estudio de adopción BIM en Lima y Callao precisa que casi el 25% de los proyectos de edificación implementan BIM; por lo cual, sigue siendo un gran desafío la expansión de la aplicación en BIM a nivel nacional; ya que, varias empresas se rehúsan al cambio de metodología por el tiempo que podría tomar capacitar a las personas que trabajan en la empresa o simplemente por desconocimiento. Aunque esta venga siendo conocida desde hace más de 40 años, el uso de softwares BIM en los últimos años puso a disposición de la industria de la construcción estas herramientas que permitirían aplicar la metodología BIM en mayor magnitud.

Así mismo, Rojas (2017) al realizar un análisis comparativo del rendimiento en la producción de planos y metrados usando métodos tradicionales y metodología de trabajo BIM en la empresa IMTEK, concluyó que, el uso de la metodología BIM obtiene un mejor rendimiento frente a los métodos tradicionales. Al trabajar con un modelo 3D paramétrico que genera representaciones y metrados de forma dinámica y automática, no solo agiliza la producción, sino que se reducen notablemente los errores humanos respecto a fallas de dibujo o incompatibilidades en los reportes de metrados.

Además, en diciembre del 2018, el MEF publicó el Plan BIM Perú, en donde se puntualiza que este es "el instrumento de gestión del Estado Peruano que define los objetivos y acciones estratégicas para la utilización y adopción progresiva del BIM en las inversiones públicas hacia el año 2030". Así mismo, establece que los beneficios de usar BIM serían de colaboración, transparencia, prevención, trazabilidad, integración, tiempo, eficiencia y calidad. (Ministerio de Economía y Finanzas, 2021)

En el año 2019, la ISO anunció que había desarrollado estándares para el uso de BIM como parte de un equipo de trabajo, esto es, la Norma ISO 19650. Cabe decir que, existe cada vez más trabajos realizados y documentados acerca la aplicación BIM en proyectos para los requerimientos de diseño, construcción y procesos de gestión de un proyecto; pero aún hay camino por recorrer para la aplicación BIM de manera hábil y efectiva, específicamente en el área de estructuras; por tanto, conocer todos los beneficios que esta metodología nos puede brindar en un proyecto nos ayudaría a trabajar con ella de manera eficaz. (Ministerio de Economía y Finanzas, 2021)

## <span id="page-17-0"></span>1.2.FORMULACIÓN DEL PROBLEMA

¿Qué software ETABS o ROBOT STRUCTURAL ANALYSIS PROFESSIONAL tiene más ventajas al realizar el proyecto estructural: Respuesta estructural, presentación de planos y metrados de un hotel de 8 niveles?

### <span id="page-17-1"></span>1.3. HIPÓTESIS GENERAL

El software ROBOT STRUCTURAL ANALYSIS PROFESSIONAL tiene más ventajas al determinar la respuesta estructural, presentación de planos y metrados de un hotel de 8 niveles en comparación a Etabs.

### <span id="page-17-2"></span>1.4. JUSTIFICACIÓN DE LA INVESTIGACIÓN

El uso de softwares BIM como Robot Structural Analysis y Revit, a diferencia del uso de softwares tradicionales como Autocad y Etabs, permitiría aplicar BIM en la fase de análisis y diseño de un proyecto, permitiendo así, integrar otras variables que pueden ser muy beneficiosas como tiempo y costos, haciendo un buen uso de los parámetros utilizados en los elementos modelados, manejando la información de manera adecuada y aprovechando la buena interoperabilidad entre estos softwares; obteniendo así, calidad visual del proyecto dependiendo a la dimensión BIM utilizada y facilitando los procesos. Pudiendo evitar en esta fase problemas que podrían aparecer posteriormente en la construcción, como incompatibilidades que nos causarán mayores costos, modificación del plazo de ejecución, claras pérdidas de tiempo y dinero, afectando en gran medida la planificación inicial del proyecto. Con lo cual, la aplicación de estas herramientas fomentaría el aumento de la sustentabilidad de la construcción y el impulso de los proyectos a una mejora visible.

Ministerio de Economía y Finanzas (2019), establece los Hitos del Plan BIM Perú en el Plan Nacional de Competitividad y Productividad aprobado por el decreto supremo Nº 237-2019- EF, para garantizar la adopción progresiva de BIM en la inversión pública hacia el año 2030, determinando el uso obligatorio y normado de BIM en todas las inversiones del sector público en el año 2030. Adicionalmente, en la actualización del año 2023 de la Guía Nacional BIM encontramos la definición y alcance del Plan BIM Perú, además de la definición de BIM según la Norma ISO 19650-1:2021.

En un estudio de Murguía (2017) sobre adopción BIM en proyectos de edificación, revela que el 70% de los encuestados en este estudio considera que la aplicación de esta metodología en la etapa de diseño permitiría reducir retrabajos y mejorar la productividad. Más del 90% está de acuerdo o totalmente de acuerdo con que BIM es una buena idea y el 88% considera que BIM es bueno para las empresas. Por lo tanto, es importante evaluar las ventajas que estas herramientas BIM como Robot Structural Analysis Professional y Revit tienen para aplicar BIM en la etapa de diseño de un proyecto.

Este mismo estudio revela que el mejor impacto de BIM en los proyectos es mayormente por la mejora de la calidad de información, el alcance y definición del proyecto final. También que permite reducir plazos y costos de construcción, lo cual es congruente con los usos BIM establecidos en el Plan BIM Perú. Además, el 61% de los proyectos de edificación en Lima y Callao inician con la compatibilización con BIM en la etapa de diseño (Murguía, 2017).

## <span id="page-18-0"></span>1.5. ALCANCES O DELIMITACIÓN DE LA INVESTIGACIÓN

Se delimitó el presente estudio al realizar el cálculo estructural en distintos softwares ya mencionados de un edificio de planta irregular con 8 niveles, el cual está destinado a ser un Hotel, el cual forma parte del proyecto "Construcción edificio multifamiliar en Agospampa Baja en el Distrito de Jesús, provincia y departamento de Cajamarca", ubicado en el Centro Poblado La Colpa.

- La presente investigación utilizó los softwares Etabs 19 con la versión 19.1.0 y Robot Structural Analysis 2022.
- En esta investigación se comparó solamente los costos directos de elementos estructurales (losas, vigas, placas, columnas y cimentación). Tomando en consideración solo metrados de concreto y acero de cada uno de ellos.
- Los metrados de concreto se calcularon de manera manual con Excel y de manera automática a partir del modelado en Revit. También, los metrados de acero se

obtienen automáticamente en base al modelado en Autocad Structural Detailing y Revit.

• Este estudio muestra la comparación al realizar el diseño estructural en ambos softwares (Robot Structural Analysis Professional y Etabs) mostrando resultados ante cargas sísmicas verificando desplazamientos, cortante basal y modos de vibración.

Dicho edificio cumple con los requerimientos arquitectónicos reglamentarios, presentando las siguientes características: ocho (08) niveles, de los cuales los primeros siete (07) niveles tienen un área de 178.1 m2 y el piso ocho (08) tiene 52.21 m2; además de contar con ascensor y escalera. El primer nivel cuenta con un (01) minimarket, un (01) hall, una (01) recepción y consejería, un (01) dormitorio, dos (02) baños, seis (06) puestos para comercio; el segundo nivel cuenta con un (01) hall, un (01) departamento con dos (02) dormitorios, una (01) sala, una (01) cocina, un (01) comedor, una (01) lavandería y dos (02) baños, y otro departamento con tres (03) dormitorios y los mismos otros ambientes; el tercer, cuarto, quinto y sexto nivel cuenta con (01) hall, cuatro (04) habitaciones simples con baño, una (01) habitación doble con baño, un (01) baño para mujeres y un (01) baño para hombres; el sétimo nivel cuenta con una (01) terraza, un (01) baño y un (01) almacén; y por último, el octavo nivel con menor área cuenta con una (01) azotea destinada también para la colocación de tanques elevados.

#### <span id="page-19-0"></span>1.6. LIMITACIONES

Dadas las condiciones del medio y el alcance que busca la investigación se plantean las siguientes limitaciones:

- El proyecto cuenta con un estudio de suelos ejecutado por la empresa J&R PANDO DISEÑOYCONSTRUCCIÓN, el cual será utilizado para el cálculo de la cimentación.
- En esta investigación no se abarcó temas externos a lo estructural vale decir, sistemas contra incendios, instalaciones sanitarias, instalaciones eléctricas y mecánicas, instalaciones de gas, instalaciones de comunicaciones. Solo se estudiará el tema estructural.
- La investigación no proporcionará costos indirectos. Así mismo, no se considerará costos directos de partidas como obras provisionales, trabajos preliminares, arquitectura, instalaciones eléctricas y mecánicas, instalaciones sanitarias, instalaciones de gas, instalaciones de comunicaciones, Mano de Obra, excavaciones, etc.
- El documento seguirá las normativas vigentes en Perú, tal como indica el Reglamento Nacional de Edificaciones que está conformado por las normas que rigen para este caso. E.020 Cargas, E.030 Diseño sismorresistente, E.050 Suelos y Cimentaciones, E.060 Concreto Armado, además del reglamento del American Concrete Institute, ACI 318, del año correspondiente que es el utilizado para el diseño de estructuras.

## <span id="page-20-0"></span>1.7. OBJETIVOS

## *Objetivo General*

• Comparar el proyecto estructural de un hotel de 8 niveles utilizando los softwares ETABS y Robot Structural Analysis Professional.

## *Objetivos Específicos*

- Determinar las ventajas y desventajas del uso del software BIM Robot Structural Analysis Professional frente a uno tradicional como ETABS.
- Evaluar qué software muestra una respuesta estructural mayor tanto a cargas gravitacionales típicas, como a cargas laterales como el sismo.
- Contrastar los planos estructurales a diseño final, ya sean manuales o automatizados.
- Comparar los metrados de concreto y acero de refuerzo de cada uno de los elementos estructurales realizados de manera manual y automática.

#### <span id="page-21-0"></span>1.8. ORGANIZACIÓN DE LA TESIS

La organización de este trabajo es la siguiente:

**Capítulo 1:** Este capítulo contiene el planteamiento y formulación del problema, objetivos e hipótesis de esta investigación; además de la justificación práctica y teórica, enunciando la importancia de esta investigación. La delimitación y la limitación que nos permitirá ubicarnos en un contexto más claro y específico de lo que se va a estudiar y se tiene que tomar en cuenta.

**Capítulo 2:** En este capítulo se nombra algunos antecedentes teóricos de la investigación existentes de los últimos años relacionadas o parecidas al presente problema en estudio, teniendo en consideración las conclusiones de cada uno de ellos. También, se desarrolla bases teóricas necesarias que corresponde a toda la teoría que se ha aplicado durante todo el procedimiento de la investigación.

**Capítulo 3:** Este capítulo corresponde a los materiales y métodos, en donde explicamos de manera detallada el procedimiento en que se realiza la estructuración de secciones y definición de los materiales, análisis de cargas, modelo y diseño sismorresistente de la estructura con el Software Etabs y Robot Structural Analysis Professional. Así mismo, contiene el tratamiento, análisis y presentación de resultados de la investigación.

**Capítulo 4:** Este capítulo se trata del análisis y discusión de resultados; el cual abarca la comparación de la respuesta estructural, presentación de planos a diseño final de ambas opciones, comparación de metrados de concreto y acero; así como, las ventajas y desventajas de Robot Structural Analysis Professional frente a Etabs.

## <span id="page-21-1"></span>1.9. INFORMACIÓN DEL PROYECTO A DISEÑAR

La edificación en estudio es un edificio de planta irregular con 8 niveles, el cual está destinado a ser un Hotel, el cual forma parte del proyecto "Construcción edificio multifamiliar en Agospampa Baja en el Distrito de Jesús, provincia y departamento de Cajamarca", ubicado en el Centro Poblado La Colpa. Este proyecto cuenta con un estudio de suelos que será usado en la presente investigación (ANEXO 1). Así mismo, todos los planos correspondientes a la arquitectura del edificio se encuentran en el ANEXO 7.

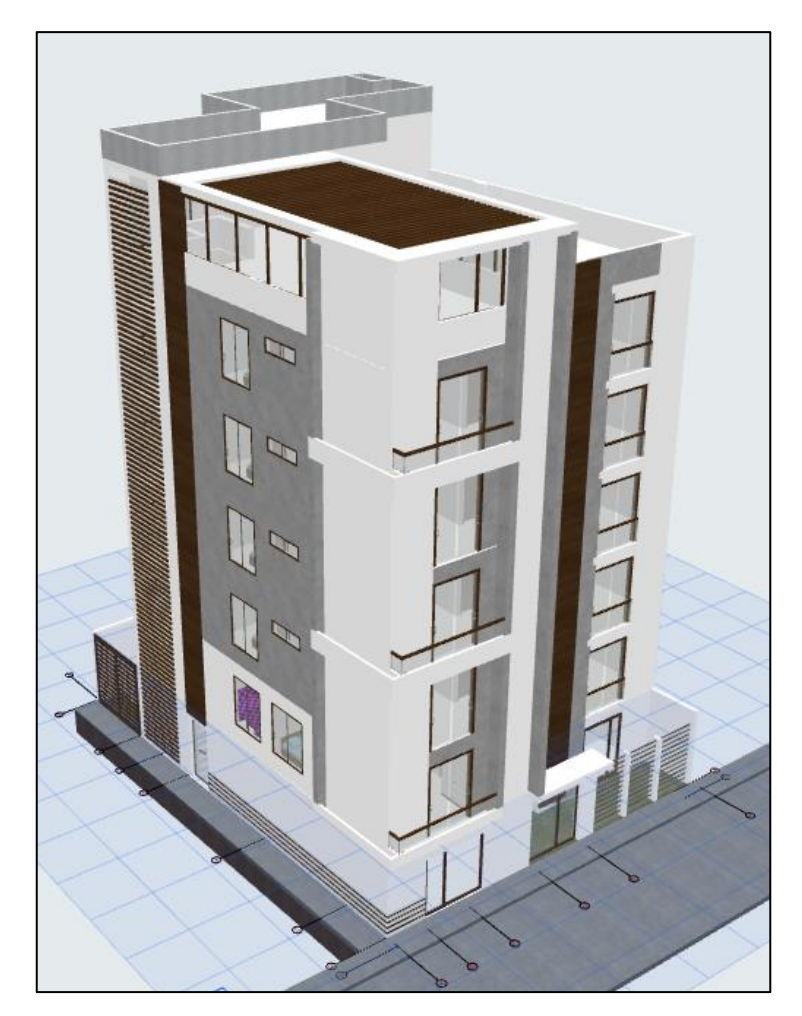

Figura 1: Arquitectura 3D del proyecto *Fuente: Proyecto "Construcción edificio multifamiliar en Agospampa Baja en el Distrito de Jesús, provincia y departamento de Cajamarca"*

<span id="page-22-0"></span>Dicho edificio cumple con los requerimientos arquitectónicos reglamentarios, presentando las siguientes características: ocho (08) niveles, de los cuales los primeros siete (07) niveles tienen un área de 178.1 m2 y el piso ocho (08) tiene 52.21 m2; además de contar con ascensor y escalera. El primer nivel cuenta con un (01) minimarket, un (01) hall, una (01) recepción y consejería, un (01) dormitorio, dos (02) baños, seis (06) puestos para comercio; el segundo nivel cuenta con un (01) hall, un (01) departamento con dos (02) dormitorios, una (01) sala, una (01) cocina, un (01) comedor, una (01) lavandería y dos (02) baños, y otro departamento con tres (03) dormitorios y los mismos otros ambientes; el tercer, cuarto, quinto y sexto nivel cuenta con (01) hall, cuatro (04) habitaciones simples con baño, una (01) habitación doble con baño, un (01) baño para mujeres y un (01) baño para hombres; el sétimo nivel cuenta con una (01) terraza, un (01) baño y un (01) almacén; y por último, el octavo nivel con menor área cuenta con una (01) azotea destinada también para la colocación de tanques elevados.

## **CAPÍTULO II. MARCO TEÓRICO**

### <span id="page-23-1"></span><span id="page-23-0"></span>2.1. ANTECEDENTES TEÓRICOS DE LA INVESTIGACIÓN

#### <span id="page-23-2"></span>*2.1.1. A nivel internacional*

• Chacón & Cuervo (2017), en su investigación "Implementación de la metodología BIM para elaborar proyectos mediante el software Revit" (Tesis de pregrado). Universidad de Carabobo. Carabobo, Venezuela.

Comprende cada uno de los pasos para realizar una simulación de una estructura de 3 pisos de sistema aporticado usando el complemento CSIxRevit, evaluando la practicidad y tiempo de aprendizaje mediante el empleo de un modelo. Creando de esta manera, una guía multimedia para desarrollar un modelo BIM de un proyecto con los softwares Etabs y Revit.

Concluye que el uso del programa Revit es una herramienta importante y significativa para realizar la transferencia de datos y elementos modelados al programa Etabs mediante el complemento CSIxRevit. También, permite obtener ventajas como ahorro de trabajo y costos; así como, menos errores e incongruencias.

• Pacheco (2017), en su investigación "Comparación del sistema tradicional vs la implementación del BIM en la etapa de diseño y seguimiento en ejecución" (Tesis de pregrado). Universidad Católica de Santiago de Guayaquil. Guayaquil, Ecuador.

Engloba cada uno de los pasos para elaborar planos arquitectónicos, definir los materiales para la elaboración del presupuesto y cronograma de obra en la etapa de diseño, levantar la edificación mediante el software Revit, conectar el levantamiento de la edificación con Microsoft Project o Primavera para el control y seguimiento de la obra, definir cuál de los dos métodos resulta más eficiente en términos de control y seguimiento considerando la cantidad de material y

presupuesto en ambos métodos. Por último, comparar cuáles de los dos métodos requiere más tiempo en implementar durante la etapa de diseño.

Al final de la tesis se concluye que, mediante el BIM, el diseño es mucho más rápido en todas sus etapas, teniendo un ahorro de un tercio aproximadamente de lo que se necesitaría en el sistema tradicional y las cantidades de materiales no tuvieron variación. Por otra parte, la diferencia porcentual de los presupuestos es del 2.54%, Revit realizaría cálculos más exactos que los calculados manualmente.

• Quinchiguango & Taco (2016), en su investigación "Análisis estructural de una edificación de hormigón armado a través del software Robot Analysis Structural" (Tesis de pregrado). Universidad Católica de Santiago de Guayaquil. Guayaquil, Ecuador.

Esta tesis tiene como objetivo elaborar una guía de análisis estructural para una edificación de hormigón armado utilizando Robot Structural Analysis Professional. Para lo cual, se determina los parámetros necesarios a ingresar en el programa, se interpreta datos de resultados obtenidos y también, se compara los resultados obtenidos por el software Robot Structural Analysis Professional con los de una estructura de 5 pisos con el sistema de viga peraltada analizada en la herramienta estructural Etabs.

Se infiere que, al calcular los pesos propios, estos son mayores en Robot con respecto a Etabs. La participación de masas obtenidas en ambos programas supera el 90%. Las derivas son menores a 0.02 en ambos programas y se ajustan a lo que establece la norma. También, se enfatiza que el programa de Robot Structural Analysis está pensado para estructuras que vayan a ser manejadas netamente dentro del flujo BIM, ya que se interconecta con los diferentes programas que simulan otros aspectos dentro de una edificación como arquitectura, MEP e instalaciones eléctricas.

### <span id="page-25-0"></span>*2.1.2. A nivel nacional*

• Colonia & Valentin (2020), en su investigación "Implementación de la metodología BIM en el diseño estructural sismorresistente en la construcción del Edificio Multifamiliar en Huaraz, Ancash, 2020" (Tesis de pregrado). Universidad César Vallejo. Huaraz, Perú.

Sostiene que la ejecución del diseño sismorresistente implementando la metodología BIM y basado en el software Robot Structural Analysis determina la efectividad del comportamiento sismorresistente del edificio de 05 niveles con 01 sótano y 01 semisótano; para lo cual se realiza una exportación de Revit a Robot para realizar un análisis estático y dinámico. Posteriormente, realiza el diseño de acero de una columna y tres vigas.

Las conclusiones a la que arriba es que para el para el proceso de investigación, la ejecución del diseño sismorresistente implementando la metodología BIM y basado en el software Robot Estructural determinará la efectividad del comportamiento sismorresistente del Edificio Multifamiliar en estudio. Evalúa el periodo y los desplazamientos laterales. También, muestra las notas de cálculo y un dibujo que el programa nos puede brindar en principio.

• Condori (2020), en su investigación "Análisis y diseño estructural de una edificación de 5 pisos de concreto armado mediante la aplicación de la metodología BIM en el distrito de Tacna" (Tesis de pregrado). Universidad Privada de Tacna. Tacna, Perú.

Abarca el análisis y diseño estructural de la edificación utilizando los programas Revit y Etabs, analizando la interoperabilidad de los programas mediante el complemento CSIxRevit. Ejecutando el análisis estático y dinámico de la estructura, evaluando el periodo y desplazamientos laterales. Así como, posterior diseño utilizando el programa Mathcad Prime.

Teniendo como resultado que la aplicación del complemento para llevar el modelado y sus datos de Revit a Etabs para el análisis y diseño reduciría tiempo, costos e interferencias entre especialidades.

• Thea & Salluca (2019), en su investigación "Desarrollo de protocolos de interoperabilidad BIM estructural para proyectos de edificación" (Tesis de pregrado). Universidad Peruana Unión. Juliaca, Perú.

Demuestra que mediante el uso de una documentación desarrollada bajo el enfoque OpenBIM se puede lograr una interoperabilidad BIM sin pérdida de datos de los softwares estructurales más usados en el Perú. Define al lenguaje IFC como el medio más adecuado para permitir una adecuada interoperabilidad; sin embargo, no garantiza y genera ambigüedad entre softwares como Sap2000, Etabs y Robot, cuando se trabaja con el archivo IFC de origen sin modificaciones, estos no reconocerían la información completa debido a la forma en que se definen sus elementos. Así mismo, menciona los protocolos que se desarrollaron para permitir la asimilación de la metodología BIM para la especialidad de estructuras, conocido como BIM Estructural, en donde se trabaja a nivel de software y usuario.

Tras el desarrollo de la tesis, determina que la implementación de la metodología BIM permitió un mayor control en la etapa de diseño. Al vincular los modelos entre especialidades se consiguió detectar posibles interferencias con las plantas de techo en los niveles superiores y con este soporte se planteó una adecuada estructuración. Asimismo, el modelo BIM de la estructura facilitó la obtención detallada y precisa en las cuantificaciones para los materiales, y se redujo el tiempo en la elaboración de la documentación en los planos de detalle con la incorporación de una plantilla personalizada.

<span id="page-27-0"></span>Hasta el año 2022 no se han realizado estudios sobre comparación de un proyecto estructural de una edificación usando un programa convencional y un programa BIM por parte de la Universidad Nacional de Cajamarca; sin embargo, existen estudios de implementación de tecnología Bim-Revit y de la determinación de la respuesta estructural con dos softwares de cálculo estructural.

• Villa (2017), en su investigación "Implementación de tecnologías BIM-REVIT en los procesos de diseño de proyectos en la empresa consultora JC. INGENIEROS S.R.L" (Tesis de pregrado). Universidad Nacional de Cajamarca. Cajamarca, Perú.

Se enfoca en determinar los beneficios del uso del software Revit al realizar el dibujo y modelado de las diferentes especialidades de arquitectura, estructuras, instalaciones sanitarias y eléctricas; así como, cálculo de metrados y costos de la infraestructura del nivel inicial del complejo educativo inicial, primaria y secundaria del centro poblado la Colpa, distrito de Jesús, provincia de Cajamarca – Cajamarca, que fue realizado por la empresa consultora JC. INGENIEROS S.R.L.

Con los resultados que alcanzan este trabajo, se logra identificar un trabajo simultáneo e integrado entre especialidades eliminando posibles inconsistencias. Asimismo, se obtiene una mejor estética gracias a la visualización 2D y 3D del proyecto con diseño renderizados con alto grado de realismo. También, determina que el 58.54% de las partidas del proyecto tienen variación en los metrados, demostrando que al aplicar BIM en esta etapa nos da mejores resultados en cuantificación de materiales, áreas y volúmenes. Por tanto, debido a esta mala cuantificación, muestra un proyecto sobrevalorado en el 16.63% del presupuesto total de proyecto.

• Quispe (2017), en su investigación "Evaluación comparativa del análisis estructural entre los sistemas estructurales: Pórticos y Dual" (Tesis de pregrado). Universidad Nacional de Cajamarca. Cajamarca, Perú.

Se orienta en analizar el comportamiento estructural de un centro educativo con un sistema de Pórticos y con un sistema Dual (Pórticos rigidizados); así como, comparar los comportamientos de ambos casos de sistemas estructurales, observando sus momentos originados y sus desplazamientos máximos.

Con los resultados se concluye que el edificio educacional estudiado configurado con un sistema Dual tiene un mejor comportamiento estructural frente a solicitaciones sísmicas definidas en la Norma E.030. Mediante el análisis sísmico estático se tiene un periodo fundamental menor con el sistema Dual soportando una mayor aceleración del suelo.

• Sánchez (2017), en su investigación "Determinar la respuesta estructural del módulo "I" de la I.E.P. Alfonso Villanueva Pinillos, de la ciudad de Jaén al ser analizado con los softwares Robot Structural Analysis Professional y Etabs" (Tesis de pregrado). Universidad Nacional de Cajamarca. Cajamarca, Perú.

Consiste en comparar la respuesta estructural con el uso de dos softwares de cálculo; para lo cual, considera las fuerzas internas, deformaciones, periodo fundamental y áreas de acero calculado del diseño de vigas. Con el fin de determinar también, cuál de estos dos programas usados proporciona una mayor respuesta estructural.

De esta tesis se deduce que los resultados de fuerzas internas, deformaciones, periodo fundamental y áreas de acero calculados del diseño de vigas son mayores al utilizar Robot Structural Analysis Professional: por tanto, siendo este el software que presenta mayor respuesta estructural.

## <span id="page-29-0"></span>2.2. BASES TEÓRICAS

#### <span id="page-29-1"></span>*2.2.1. Sistemas estructurales de concreto armado*

Según Norma E.030 Diseño Sismorresistente (2018), describe los sistemas estructurales de concreto armado. Así mismo, todos los elementos de concreto armado que conforman el sistema estructural sismorresistente cumplen con lo previsto en la Norma Técnica E. 060 Concreto Armado del RNE.

- **Dual:** Conformado por pórticos y muros estructurales que resistirán las acciones del sismo. La fuerza cortante que toman los muros está entre el 20% y el 70% del cortante en la base del edificio (Vivienda, 2018)
- **Pórtico:** Conformado por pórticos con columnas que resisten las fuerzas del sismo. La fuerza cortante que toma debe ser por lo el 80% de la fuerza cortante en la base. En caso se tengan muros estructurales, éstos se diseñan para resistir una fracción de la acción sísmica total de acuerdo con su rigidez. (Vivienda, 2018)
- **Muros estructurales:** Conformado por muros estructurales que soportan las fuerzas de sismo. La fuerza cortante que actúa debe ser por lo el 70% de la fuerza cortante en la base. (Vivienda, 2018)

#### <span id="page-29-2"></span>*2.2.2. Estructuras de albañilería*

Según Norma E.030 Diseño Sismorresistente (2018), estas estructuras están conformadas de elementos sismorresistentes como, muros a base de unidades de albañilería de arcilla o concreto.

### <span id="page-29-3"></span>*2.2.3. Cargas*

- **Carga muerta:** Es el peso de los materiales, dispositivos de servicio, equipos, tabiques y otros elementos soportados por la edificación, incluyendo su peso propio, que se propone sean permanentes o con una variación en su magnitud, pequeña en el tiempo. (Vivienda, 2006)
- **Carga viva:** Es el peso de todos los ocupantes, materiales, equipos, muebles y otros elementos movibles soportados por la edificación. (Vivienda, 2006)

#### <span id="page-30-0"></span>*2.2.4. Conceptos de Diseño Sísmico en Edificaciones*

- **Coeficiente sísmico:** Este coeficiente que es introducido en el software de análisis, es aquel que al multiplicarlo por el peso de la estructura te da el cortante de la misma, lo cual se establecido en la Norma E.030 de Diseño Sismorresistente en su artículo 28.
- **Espectro de respuesta (ER):** Se refiere a un gráfico irregular de las respuestas del pico de todos los posibles sistemas de un grado de libertad, por ejemplo, un péndulo invertido. (Vivienda, 2018)

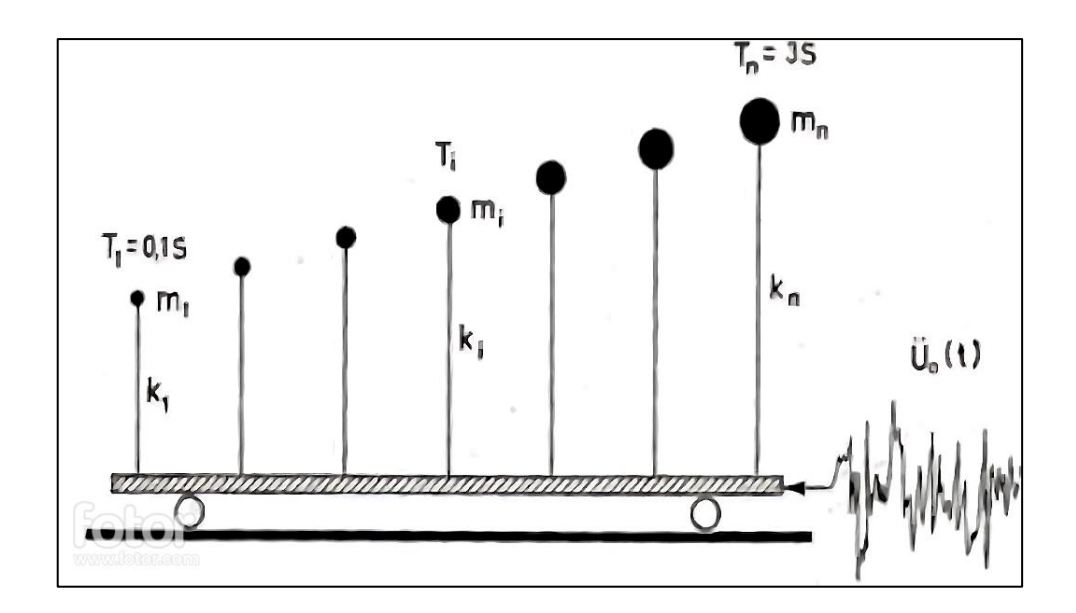

<span id="page-30-1"></span>Figura 2: Péndulos con diferentes periodos afectados por una excitación sísmica. *Fuente:* (Lucía Espinoza & Mamani Huanca, 2020)

Para entender la figura 7 debemos visualizar que tenemos diferentes péndulos, cada uno con su periodo natural de vibración a los que se le aplica una fuerza externa; entonces, cada uno de ellos genera una respuesta máxima a desplazamiento (PGD), velocidad (PGV) y aceleraciones (PGA). Con estas respuestas máximas se obtiene un espectro de respuesta, tal como se muestra en la figura 8. (Lucía Espinoza & Mamani Huanca, 2020)

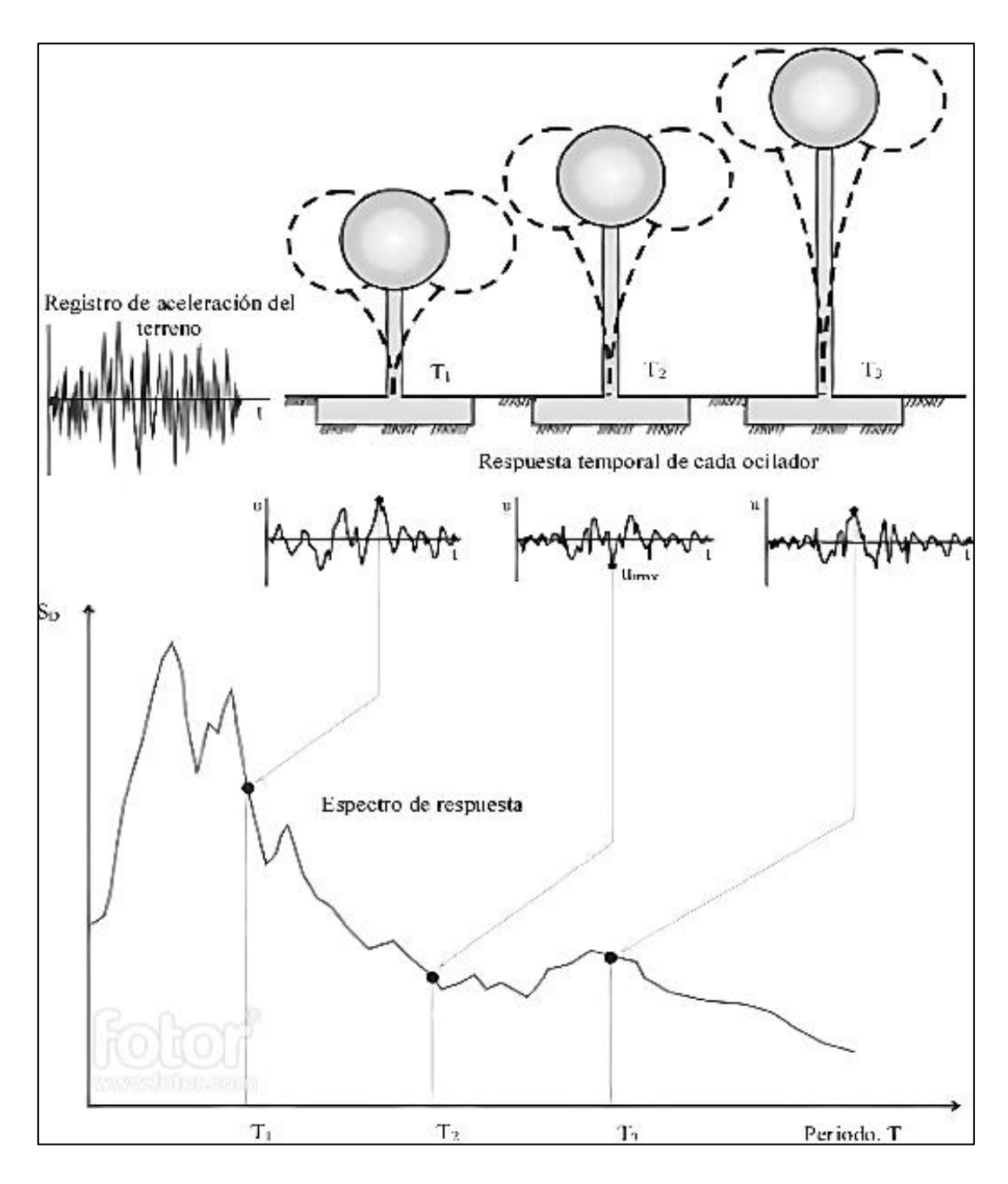

<span id="page-31-0"></span>Figura 3: Gráfico del método de determinación del espectro de respuesta. *Fuente:* (Lucía Espinoza & Mamani Huanca, 2020)

• **Espectro de diseño (ED):** Es la envolvente de dos o más espectros de respuesta, esta nos brinda información acerca de las máximas respuestas (aceleraciones, desplazamientos y velocidades) que pueden suceder a una estructura, para un determinado sismo, bajo un determinado factor de amortiguamiento. Así mismo, el espectro de diseño según las normativas establecidas que no cuentan con registros históricos medidos, debería utilizar métodos probabilísticos de estudios de amenaza sísmica. (Lucía Espinoza & Mamani Huanca, 2020)

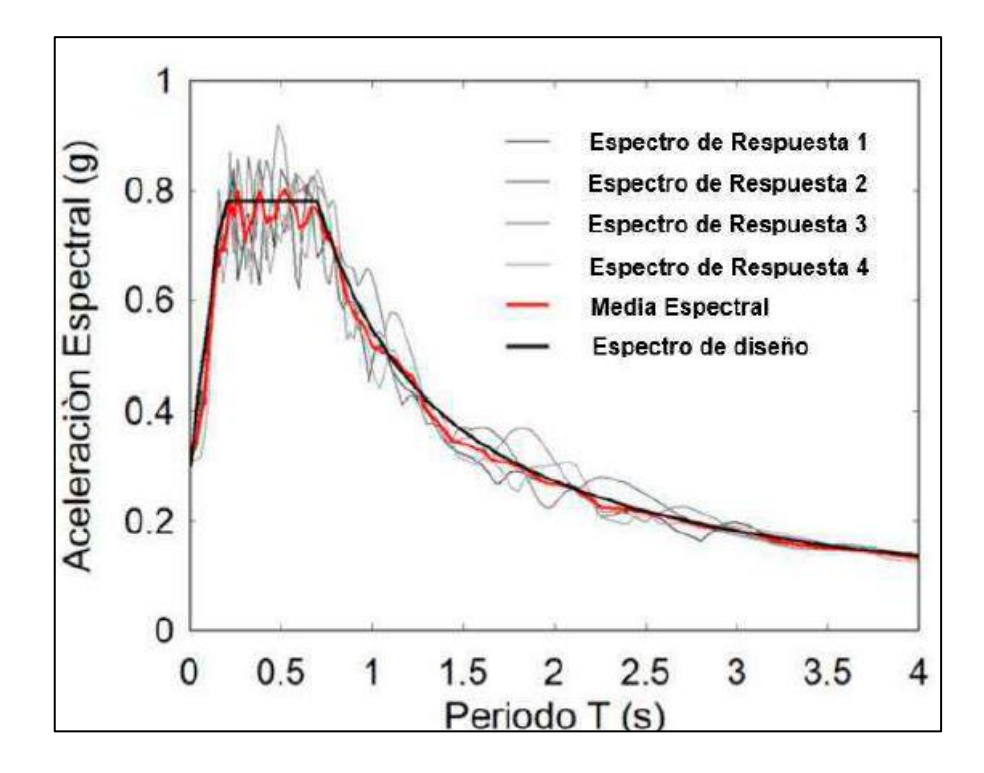

Figura 4: Gráfico de la determinación del espectro de diseño. *Fuente:* (Lucía Espinoza & Mamani Huanca, 2020)

<span id="page-32-0"></span>Como se observa en la figura 9 considerando cada uno de los espectros de respuesta se puede obtener una media espectral que nos muestra un valor máximo de aceleración del suelo, dicho valor es el que se encuentra la Norma E.030. Este interactúa con valores como: factor de zonificación (Z), factor de suelo (S), factor de uso (U), parámetros de sitio (TP y TL), coeficiente de reducción de las fuerzas sísmicas (R) y en base a ecuaciones se obtiene el espectro de diseño.

• **Deriva de entrepiso:** Según ACI (2011) en el PCA Notes, describe la deriva de entrepiso como la "Diferencia relativa de desplazamiento de diseño entre la parte superior e inferior de un piso, dividida por la altura del piso".

• **Diafragma rígido:** Son aquellos que solo se desplazan en dos direcciones y pueden ser tanto horizontales como verticales. Un diafragma es considerado rígido cuando su largo máximo no exceda cuatro veces su ancho.

También, en base al artículo 25 de la Norma E.030 de Diseño Sismorresistente, "para edificios en los que se pueda razonablemente suponer que los sistemas de piso funcionan como diafragmas rígidos, se puede usar un modelo con masas concentradas y tres grados de libertad por diafragma, asociados a dos componentes ortogonales de traslación horizontal y una rotación. En tal caso, las deformaciones de los elementos se compatibilizan mediante la condición de diafragma rígido y la distribución en planta de las fuerzas horizontales se hace en función a las rigideces de los elementos resistentes".

Así mismo, según (ACI, 2011) un diafragma estructural es un "Miembro estructural, tal como una losa de piso o techo, que transmite fuerzas que actúan en el plano del miembro a los elementos verticales del sistema resistente a fuerzas sísmicas".

• **Ductilidad:** El artículo 7 de la Norma E.030 de Diseño Sismorresistente describe a la ductilidad como "la capacidad de deformación de la estructura más allá del rango elástico".

### <span id="page-33-0"></span>*2.2.5. Parámetros de Diseño Sísmico en Edificaciones de la Norma E.030*

• **Zonificación:** La zonificación establecida en la norma representa la distribución espacial de la sismicidad, dividiendo el territorio nacional en cuatro zonas, como se puede observar en la siguiente imagen. (Vivienda, 2018)

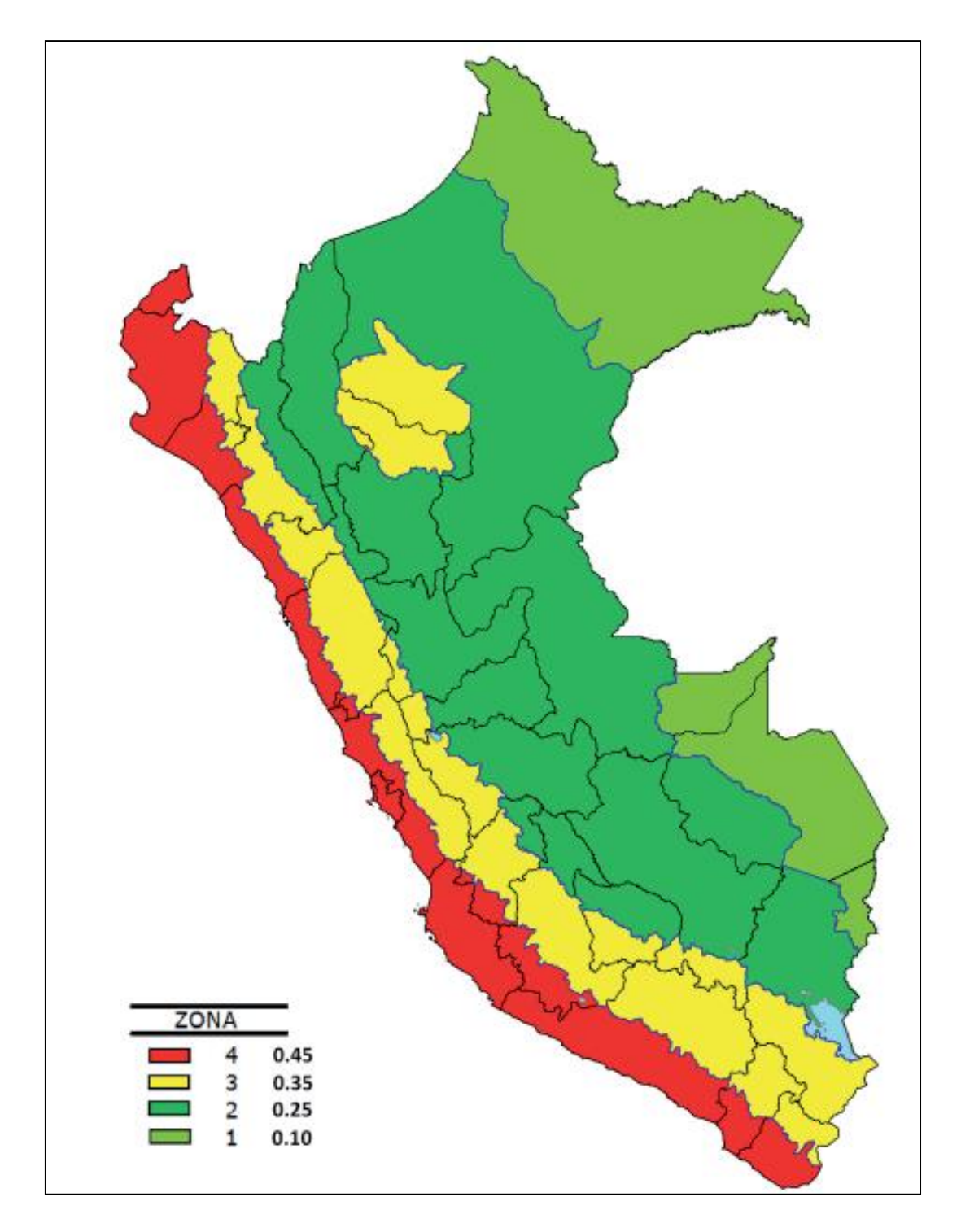

<span id="page-34-0"></span>Figura 5: Zonas sísmicas. *Fuente:* (Vivienda, 2018)

- **Condiciones Geotécnicas – Perfiles del suelo:** La norma clasifica los perfiles de suelo considerando la velocidad promedio de propagación de las ondas de corte  $(V<sub>S</sub>)$ , o para suelos granulares, el promedio ponderado de los  $N<sub>60</sub>$  obtenidos mediante un ensayo de penetración estándar (SPT), o el promedio ponderado de la resistencia al corte en condición no drenada  $(S_U)$  para suelos cohesivos; y también, considerando el tipo de suelo clasificándolos así en cinco tipos de perfiles. (Vivienda, 2018)
	- **Perfil Tipo**  $S_0$  (Roca Dura).
	- **Perfil Tipo S<sub>1</sub>** (Roca o suelos muy rígidos): Puede ser roca fracturada, arena muy densa o grava arenosa densa, o arcilla muy compacta.
	- **Perfil Tipo**  $S_2$  (Suelos intermedios): Puede ser arena densa o suelos cohesivo compacto.
	- **Perfil Tipo**  $S_3$  (Suelos blandos): Arena media o fina, o grava arenosa; también suelo cohesivo blando.
	- **Perfil Tipo**  $S_4$  (Condiciones excepcionales): Suelos en donde las condiciones geológicas y/o topográficas son particularmente desfavorables. (Vivienda, 2018)

<span id="page-35-0"></span>

| racia 1. Chappenent ac los perfiles de sucio.               |                                |                |                  |
|-------------------------------------------------------------|--------------------------------|----------------|------------------|
| Tabla Nº 2<br><b>CLASIFICACIÓN DE LOS PERFILES DE SUELO</b> |                                |                |                  |
| Perfil                                                      | $V_{s}$                        | $\bar{N}_{60}$ | $\bar{S}_u$      |
| $S_{0}$                                                     | $> 1500$ m/s                   |                |                  |
| S.                                                          | 500 m/s a 1500 m/s             | > 50           | >100 kPa         |
| S,                                                          | 180 m/s a 500 m/s              | 15 a 50        | 50 kPa a 100 kPa |
| $S_{3}$                                                     | $< 180$ m/s                    | < 15           | 25 kPa a 50 kPa  |
| S,                                                          | Clasificación basada en el EMS |                |                  |

*Tabla 1: Clasificación de los perfiles de suelo.*

*Fuente:* (Vivienda, 2018)

• **Período fundamental de vibración:** De acuerdo con Vivienda (2018), el periodo fundamental de vibración teórico para cada dirección, se puede calcular con la siguiente expresión:
$$
T = \frac{h_n}{C_T}
$$

Donde:

 $C_T = 45$  para edificios cuyos elementos resistentes en la dirección considerada sean pórticos de concreto con muros en la caja de ascensores y escaleras.

• **Factor de amplificación sísmica (C):** El factor de amplificación sísmica (C) se define por los parámetros de sitio y el periodo calculado, como se muestra en las siguientes expresiones. (Vivienda, 2018)

$$
T < T_P \rightarrow C = 2.5
$$
  
\n
$$
T_P < T < T_L \rightarrow C = 2.5 * \left(\frac{T_P}{T}\right)
$$
  
\n
$$
T > T_L \rightarrow C = 2.5 * \left(\frac{T_P * T_L}{T^2}\right)5
$$

• **Parámetros de sitio (S, T<sup>p</sup> y TL):** En este punto, la zona y el perfil del suelo nos permite determinar el factor de suelo (S). Así mismo, los periodos  $T_p$  y  $T_L$  en base al tipo de perfil de suelo. (Vivienda, 2018)

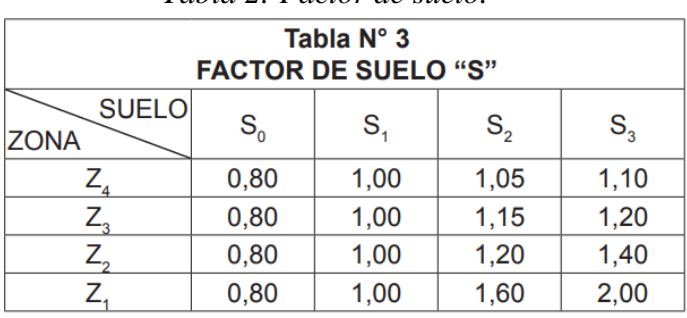

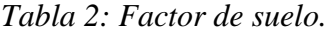

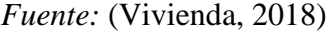

|                        | Tabla 3: Periodos.                                                                           |                                    |     |     |  |  |  |  |  |  |
|------------------------|----------------------------------------------------------------------------------------------|------------------------------------|-----|-----|--|--|--|--|--|--|
|                        |                                                                                              | Tabla N° 4<br>PERÍODOS "T." Y "T." |     |     |  |  |  |  |  |  |
| Perfil de suelo        |                                                                                              |                                    |     |     |  |  |  |  |  |  |
|                        | $S_{\scriptscriptstyle 2}$<br>$S_{0}$<br>$S_{\tiny{\text{S}}}$<br>$S_{\scriptscriptstyle 4}$ |                                    |     |     |  |  |  |  |  |  |
| $T_{\rho}(\mathbf{s})$ | 0,3                                                                                          | 0,4                                | 0,6 | 1,0 |  |  |  |  |  |  |
| $Ti$ (s)               | 3,0                                                                                          | 2,5<br>2,0<br>1.6                  |     |     |  |  |  |  |  |  |

*Fuente:* (Vivienda, 2018)

• **Factor de uso (U):** El factor de uso o importancia (U), se determina en base a la categoría de la edificación. Por otro lado, para edificios con aislamiento sísmico en la base se considera  $U = 1$ . (Vivienda, 2018)

|                                   | Tabla N° 5                                                                                                    |                 |
|-----------------------------------|----------------------------------------------------------------------------------------------------|-----------------|
|                                   | CATEGORÍA DE LAS EDIFICACIONES Y FACTOR " $U$ "                                                                                                    |                 |
| <b>CATEGORÍA</b>                  | <b>DESCRIPCIÓN</b>                                                                                                    | <b>FACTOR U</b> |
|                                   | Establecimientos del sector salud (públicos y privados) del<br>$A1$ :<br>segundo y tercer nivel, según lo normado por el Ministerio de<br>Salud.                                                                                                    | Ver nota 1      |
| A<br>Edificaciones<br>Esenciales  | A2: Edificaciones<br>esenciales<br>el<br>manejo<br>para<br>de<br>las<br>emergencias, el funcionamiento del gobierno y en general<br>aquellas edificaciones que puedan servir de refugio después de<br>un desastre. Se incluyen las siguientes edificaciones:<br>Establecimientos de salud no comprendidos en la categoría<br>A1.<br>- Puertos, aeropuertos, estaciones ferroviarias de pasajeros,<br>sistemas masivos de transporte, locales municipales,<br>centrales de comunicaciones.<br>Estaciones de bomberos, cuarteles de las fuerzas armadas y<br>policía.<br>Instalaciones de generación y transformación de electricidad.<br>reservorios y plantas de tratamiento de agua.<br>Instituciones educativas, institutos superiores tecnológicos y<br>universidades.<br>Edificaciones cuyo colapso puede representar un riesgo<br>adicional, tales como grandes hornos, fábricas y depósitos de<br>materiales inflamables o tóxicos.<br>Edificios que almacenen archivos e información esencial del<br>Estado. | 1,5             |
| в<br>Edificaciones<br>Importantes | Edificaciones donde se reúnen gran cantidad de personas tales<br>como cines, teatros, estadios, coliseos, centros comerciales,<br>de<br>terminales<br>buses<br>pasajeros,<br>establecimientos<br>de<br>penitenciarios, o que guardan patrimonios valiosos como<br>museos y bibliotecas.<br>También se consideran depósitos de granos y otros almacenes<br>importantes para el abastecimiento.                                                                                                    | 1,3             |
| С<br>Edificaciones<br>Comunes     | Edificaciones comunes tales como: viviendas, oficinas, hoteles,<br>restaurantes, depósitos e instalaciones industriales cuya falla no<br>acarree peligros adicionales de incendios o fugas de<br>contaminantes.                                                                                                    | 1,0             |
| D<br>Edificaciones<br>Temporales  | Construcciones provisionales para depósitos, casetas y otras<br>similares.                                                                                                    | Ver nota 2      |

*Tabla 4: Categoría de las edificaciones y factor "U".*

*Fuente:* (Vivienda, 2018)

• **Coeficiente básico de reducción (Ro):** Los sistemas estructurales se clasificarán según los materiales usados y el sistema de estructuración sismorresistente en cada dirección de análisis, tal como se indica en la tabla. (Vivienda, 2018)

| Tabla N° 7<br><b>SISTEMAS ESTRUCTURALES</b>       |                                          |  |  |  |  |  |
|---------------------------------------------------|------------------------------------------|--|--|--|--|--|
| Sistema Estructural                               | Coeficiente<br>Básico de                 |  |  |  |  |  |
|                                                   | Reducción $R_{\scriptscriptstyle o}$ (*) |  |  |  |  |  |
| Acero:                                            |                                          |  |  |  |  |  |
| Pórticos Especiales Resistentes a Momentos (SMF)  | 8                                        |  |  |  |  |  |
| Pórticos Intermedios Resistentes a Momentos (IMF) | 7                                        |  |  |  |  |  |
| Pórticos Ordinarios Resistentes a Momentos (OMF)  | 6                                        |  |  |  |  |  |
| Pórticos Especiales Concéntricamente Arriostrados | 8                                        |  |  |  |  |  |
| (SCBF)                                            | 6                                        |  |  |  |  |  |
| Pórticos Ordinarios Concéntricamente Arriostrados | 8                                        |  |  |  |  |  |
| (OCBF)                                            |                                          |  |  |  |  |  |
| Pórticos Excéntricamente Arriostrados (EBF)       |                                          |  |  |  |  |  |
| <b>Concreto Armado:</b>                           |                                          |  |  |  |  |  |
| <b>Pórticos</b>                                   | 8                                        |  |  |  |  |  |
| Dual                                              | 7                                        |  |  |  |  |  |
| De muros estructurales                            | 6                                        |  |  |  |  |  |
| Muros de ductilidad limitada                      | 4                                        |  |  |  |  |  |
| Albañilería Armada o Confinada.                   | 3                                        |  |  |  |  |  |
| Madera (Por esfuerzos admisibles)                 | 7                                        |  |  |  |  |  |

*Tabla 5: Sistemas estructurales.*

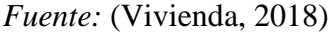

• **Coeficiente de reducción (R):** Este coeficiente de reducción de fuerzas sísmicas se determina de la siguiente manera:

$$
R = R_0 \cdot I_a \cdot I_p
$$

Teniendo en cuenta que los valores de irregularidad en planta y en altura se encuentran en la Tabla Nº 09 y 10 de la Norma E.030.

#### *2.2.6. Tipos de Análisis Sísmico en Edificaciones*

En el anexo I de la Norma Técnica Peruana E.030 se tiene el procedimiento para la determinación de las acciones sísmicas; así como, los pasos que se debería seguir para cada uno de los tipos de análisis sísmicos.

- **Análisis estático (coeficiente sísmico):** Este método representa "las solicitaciones sísmicas mediante un conjunto de fuerzas actuando en el centro de masas de cada nivel de la edificación". Los parámetros que se utilizan para este análisis se encuentran en el artículo 28 de la Norma E.030 Diseño Sismorresistente del Reglamento Nacional de Edificaciones y se comentan a continuación.
	- La fuerza cortante total en la base de la estructura, correspondiente a la dirección considerada, se determina por la siguiente expresión:

$$
V = \frac{Z * U * C * S}{R} * P
$$

- El exponente relacionado con el periodo fundamental de vibración de la estructura (K) se calcula de acuerdo a:
	- a) Para T menor o igual a 0.5 segundos:  $k = 1,0$
- b) Para T mayor que 0.5 segundos:  $k = (0.75 + 0.5 T) \le 2.0$
- **Análisis modal espectral (espectro de respuesta):** Los parámetros que se utilizan para este análisis se encuentran en el artículo 29 de la Norma E.030 Diseño Sismorresistente del Reglamento Nacional de Edificaciones. Los modos de vibración consideran las características de rigidez y distribución de masas. En cada dirección, la suma de masas efectivas debe ser por lo menos 90% de la masa total, pero se toma en cuenta los tres primeros modos predominantes en la dirección de análisis.

Uno de los parámetros que define esta norma es la aceleración espectral, utilizando la siguiente fórmula. También, nos menciona que podemos considerar para el análisis en la dirección vertical un espectro con valores iguales a los 2/3 del espectro empleado para las direcciones horizontales. (Vivienda, 2018)

$$
S_a = \frac{Z * U * C * S}{R} * g
$$

Así mismo, se toma en cuenta que la fuerza cortante mínima en el primer entrepiso para cada una de las direcciones consideradas en el análisis no puede ser menor al 80% del valor calculado según el artículo 25 de la misma norma para estructuras regulares, ni menor que el 90% para estructuras irregulares. Si fuera necesario incrementar la cortante para cumplir con el mínimo, se escalan los resultados obtenidos, excepto los desplazamientos. (Vivienda, 2018)

También considera que, la excentricidad accidental o efectos de torsión mediante la excentricidad accidental perpendicular a la dirección del sismo igual a 0,05 veces la dimensión del edificio en la dirección perpendicular a la dirección del análisis, considerando el signo más desfavorable. (Vivienda, 2018)

#### *2.2.7. Requisitos de rigidez, resistencia y ductilidad*

• **Desplazamientos laterales:** En el artículo 31 de la Norma E.030 Diseño Sismorresistente del Reglamento Nacional de Edificaciones se considera que para estructuras regulares, los desplazamientos se calculan multiplicando por 0,75R a los resultados obtenidos del análisis lineal y elástico con las solicitaciones sísmicas reducidas (Sin escalar) y para estructuras irregulares, se multiplica por 0,85R.

Así mismo, para este cálculo no se consideran los valores mínimos de C/R indicado en el artículo 28 de la misma norma E.030, ni el cortante mínimo en la base especificado en el artículo 29.

• **Desplazamientos laterales relativos admisibles:** En el artículo 32 de la Norma E.030 Diseño Sismorresistente del Reglamento Nacional de Edificaciones se considera los máximos desplazamientos relativos de entrepiso en la siguiente tabla.

| Tabla N° 11<br>LÍMITES PARA LA DISTORSIÓN DEL ENTREPISO          |                |
|------------------------------------------------------------------|----------------|
| <b>Material Predominante</b>                                     | $(d_1/h_{oi})$ |
| Concreto Armado                                                  | 0,007          |
| Acero                                                            | 0,010          |
| Albañilería                                                      | 0,005          |
| Madera                                                           | 0,010          |
| Edificios de concreto armado con<br>muros de ductilidad limitada | 0,005          |

*Tabla 6: Límites para la distorsión del entrepiso*

Nota: Los límites de la distorsión (deriva) para estructuras de uso industrial son establecidos por el proyectista, pero en ningún caso exceden el doble de los valores de esta Tabla.

#### *Fuente:* (Vivienda, 2018)

#### *2.2.8. Combinaciones de diseño*

Se diseñarán las columnas, muros de corte, vigas y cimentaciones con las ecuaciones que nos brinda el ACI 318-19 en el Articulo 5.3.1 para el diseño de elementos de Concreto Armado.

| Combinación de carga                                      | Ecuación | Carga<br>primaria |
|-----------------------------------------------------------|----------|-------------------|
| $U=1.4D$                                                  | (5.3.1a) | D                 |
| $U = 1.2D + 1.6L + 0.5(L_r \circ S \circ R)$              | (5.3.1b) | L                 |
| $U = 1.2D + 1.6(L_r \circ S \circ R) + (1.0L \circ 0.5W)$ | (5.3.1c) | $L_r$ ó Só R      |
| $U = 1.2D + 1.0W + 1.0L + 0.5(L_r \phi S \phi R)$         | (5.3.1d) | W                 |
| $U = 1.2D + 1.0E + 1.0L + 0.2S$                           | (5.3.1e) | E                 |
| $U = 0.9D + 1.0W$                                         | (5.3.1f) | W                 |
| $U = 0.9D + 1.0E$                                         | (5.3.1g) |                   |

*Tabla 7: Combinaciones de carga*

*Fuente: ACI 318 - 19*

• **Definición de envolvente:** Los programas de cálculo estructural toman a la envolvente con los valores máximos y mínimos del conjunto de combinaciones de cargas establecidas en el mismo, incluyendo los factores aplicados en cada caso. Combinaciones de carga que son creadas en base a la Norma ACI 318 -19. (CSI Computers & Structures, 2021)

#### *2.2.9. Parámetros en el diseño por flexión de vigas*

Según Harmsen (2017), en el item 5.2 nos describe algunas de las hipòtesis básicas para el estudio de elementos sometidos a flexión según el ACI, entre las cuales que la deformación unitaria última del concreto en condiciones normales es de 0.003. También, en el item 5.3 establece que según el ACI se da una falla por tracción del elemento sometido a flexión que cumpla el criterio de ductilidad cuando la deformación unitaria de refuerzo a tracción  $\varepsilon_t$  es mayor a 0.005. Por otro lado, una falla por compresión que no tiene comportamiento dúctil se da cuando la deformación unitaria del refuerzo a tracción  $\varepsilon_t$  es menor a la deformación unitaria de fluencia del acero εy (0.002 para refuerzo corrugado de grado 60 y refuerzo preesforzado). También una falla intermedia que corresponde a la zona en transición, la deformación unitaria neta del refuerzo a tracción  $\varepsilon_t$  se encuentra en el rango de εy y 0.005. La siguiente figura 6 muestra la ductilidad que desarrolla la sección subreforzada (falla por tracción) y la mayor capacidad resistente y comporamiento frágil en la sección sunreforzada (falla por compresión).

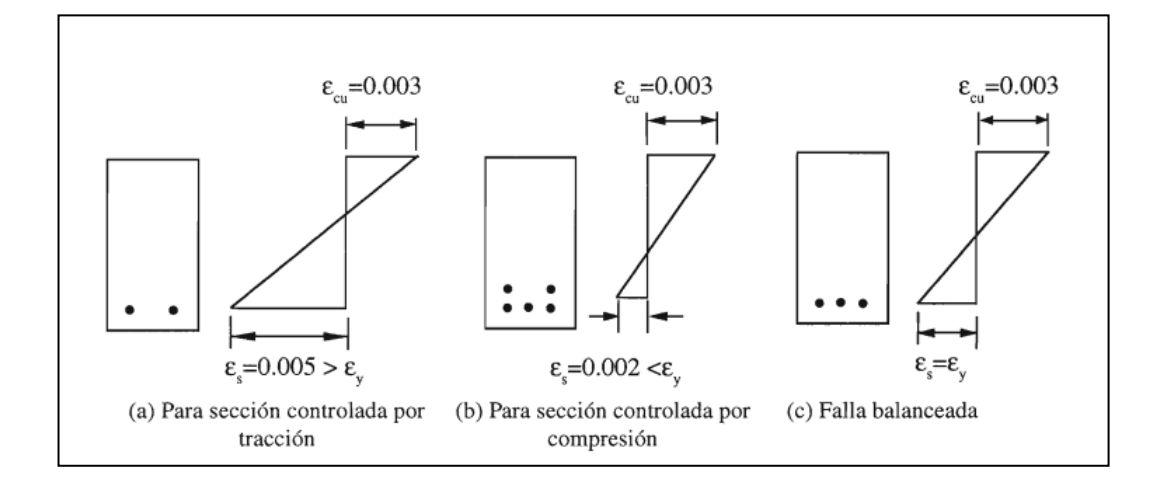

Figura 6: Distribución de deformaciones y rango de  $\varepsilon_t$  para cada tipo de falla. *Fuente:* (Harmsen, 2017)

Para elementos sometidos a flexión no preesforzados, el código ACI especifica que la deformación unitaria neta del refuerzo extremo a tracción  $\varepsilon_t$  no puede ser menor a 0.004 en vigas, losas en una dirección y losas en dos direcciones, independientemente de la geometría de la sección. Pues, en estos elementos no se permite la falla por compresión (comportamiento frágil). En general, se busca que el elemento se comporte de manera dúctil para lo cual tiene que fallar por tracción, entonces la deformación unitaria neta del refuerzo extremo a tracción  $\varepsilon_t$  debe ser mayor a 0.005. Esto para varillas convencionales de Grado 60.

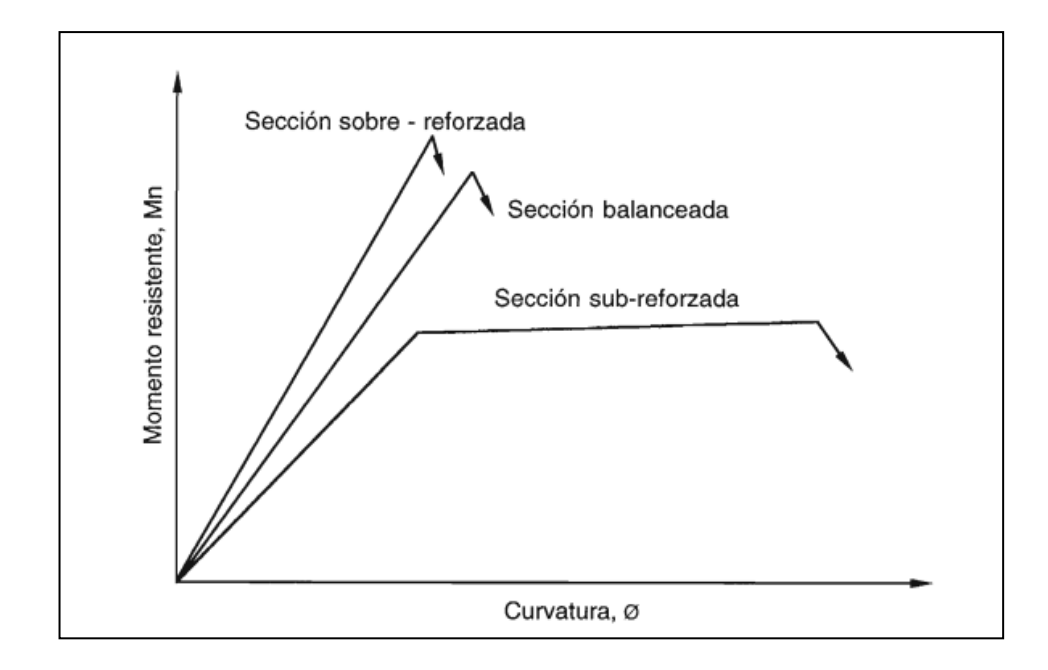

Figura 7: Diagrama momento – curvatura para los diversos tipos de fallas de flexión. *Fuente:* (Harmsen, 2017)

De igual manera, según McCormac (2017), en el ítem 3.6, una viga que esté sometida a flexión se diseña de modo que tenga una proporción balanceada de acero, o sea que esté controlado por compresión, el miembro puede fallar repentinamente y sin aviso. Estos miembros sometidos a compresión, se llaman miembros frágiles y deberían ser evitados durante el diseño, si queremos cumplir el criterio de ductilidad. Por otro lado, al ser un miembro cuya deformación unitaria está controlada por tracción, otorgará al usuario la advertencia de una falla.

El mismo autor, en el item 3.7 de reducción de resistencia o factores ϕ, nos cita que "Para vigas y losas dúctiles o controladas por tensión donde  $\varepsilon_t$ es mayor o igual a 0.005, el ϕ para flexión es 0.90". Además, nos hace una rcomendación para el diseño, mencionando que, "el lector debe entender claramente que el uso de miembros a flexión en este intervalo es generalmente antieconómico y es probablemente mejor, si la situación lo permite, aumentar las profundidades del miembro y/o disminuir los porcentajes de acero hasta que  $\varepsilon_t$  sea igual o mayor que 0.005. Si esto se hace, no sólo los valores de ϕ serán iguales a 0.9, sino que también los porcentajes de acero no serán tan grandes como para causar la aglomeración de las varillas de refuerzo. El resultado neto será secciones de concreto ligeramente mayores, con las consiguientes deflexiones más pequeñas".

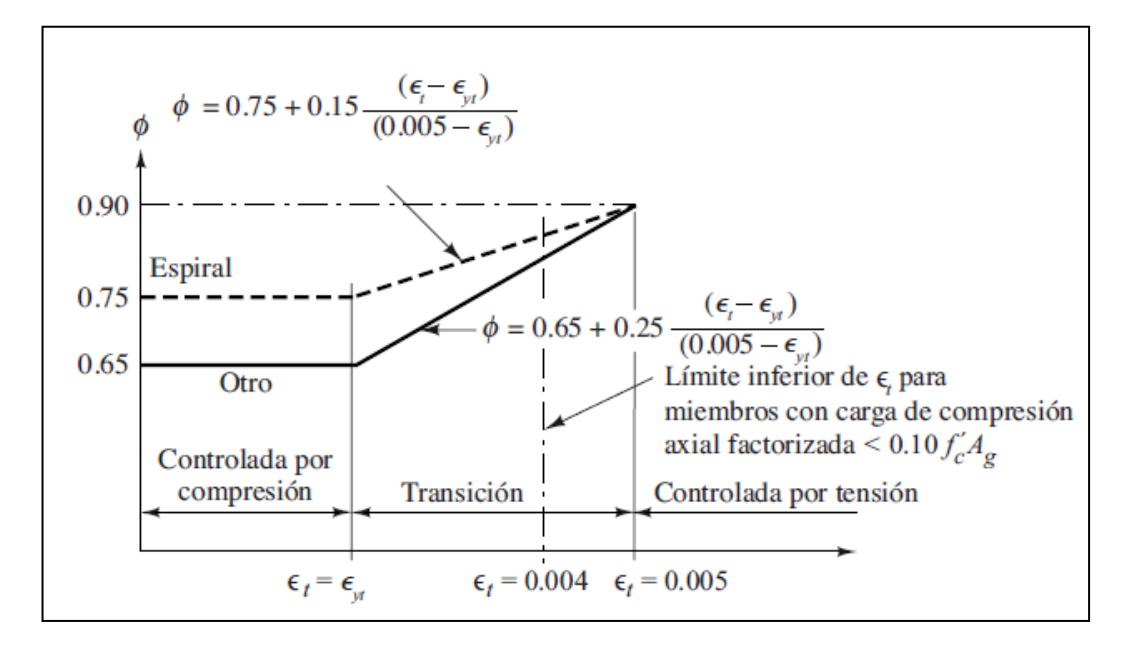

Figura 8: Variación del  $\phi$  con deformación unitaria neta en tensión εt. *Fuente:* (McCormac, 2017)

Además, en el capítulo 21 de Factores de reducción de resistencia del ACI 318-19, nos dice que las vigas y losas están controladas por tracción; en cambio, las columnas están controladas por compresión. Incluso, nos muestra en una tabla los factores de reducción de resistencia ϕ para los casos mencionados.

| Deformación unitaria<br>neta a tracción, ε,                     | Clasificación                |                                                                                        | Tipo de refuerzo transversal |                                                                                        |                           |
|-----------------------------------------------------------------|------------------------------|----------------------------------------------------------------------------------------|------------------------------|----------------------------------------------------------------------------------------|---------------------------|
|                                                                 |                              | Espirales que cumplen con 25.7.3                                                       |                              | Otro                                                                                   |                           |
| $\mathbf{g}_t \leq \mathbf{g}_w$                                | Controlada por<br>compresión | 0.75                                                                                   | (a)                          | 0.65                                                                                   | (b)                       |
| $\varepsilon_{ty} < \varepsilon_{t} < \varepsilon_{ty} + 0.003$ | Transición <sup>[1]</sup>    | $0.75 + 0.15 \frac{\left(\varepsilon_t - \varepsilon_{0'}\right)}{\left(0.003\right)}$ | (c)                          | $0.55 + 0.25 \frac{\left(\varepsilon_t - \varepsilon_{0t}\right)}{\left(0.003\right)}$ | $\left(\mathrm{d}\right)$ |
| $\varepsilon_t \geq \varepsilon_{ty} + 0.003$                   | Controlada por<br>tracción   | 0.90                                                                                   | (e)                          | 0.90                                                                                   | $($ f)                    |

*Tabla 8: Factor de reducción de resistencia ϕ*

<sup>11</sup>Para las secciones clasificadas como de transición, se permite usar el valor de  $\phi$  correspondiente a secciones controladas por compresión.

*Fuente: ACI 318 - 19*

Por otra parte, Harmsen (2017), nos explica que en el caso de las columnas cortas sometidas a flexocompresión, al igual que las secciones sometidas a flexión pura, pueden tener los tres tipos de falla (Falla por compresión, por tensión o balanceada) dependiendo de la excentricidad de la carga axial que actúa sobre esta columna. Si la excentricidad es pequeña, la falla será por compresión; pero si es mayor, la falla será por tensión.

"El diagrama de interacción representa todas las combinacions de falla y constituye la descripción completa de la capacidad resistente de una sección". En este caso, en la la figura 9 se muestra la variación del  $\varepsilon_t$  para los casos en que la seccion esté controlada a compresión, tracción y en transición. Así mismo, se considera que, el valor de ϕ puede variar en cada una de las situaciones.

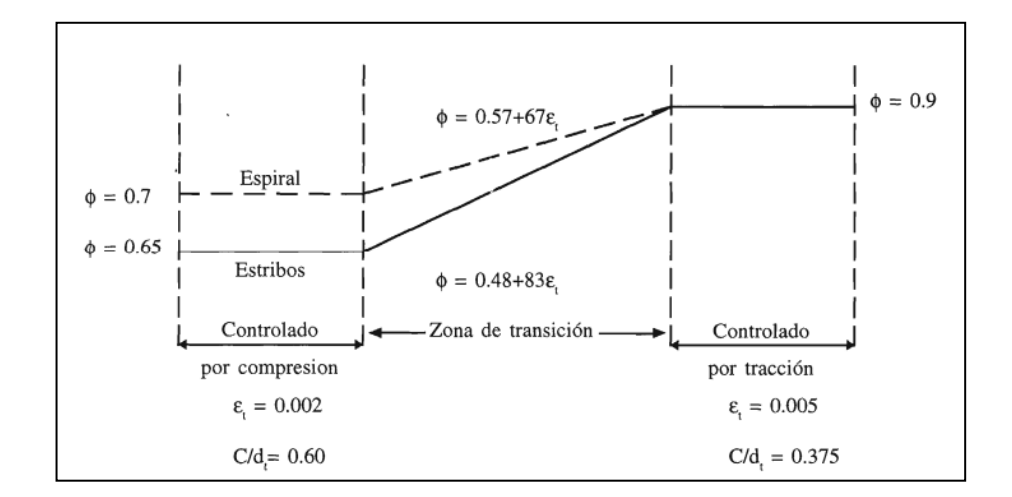

Figura 9: Variación del factor ϕ. *Fuente:* (Harmsen, 2017)

Ahora, cuando hablamos de solicitación para determinar el área de acero, tomando en consideración la cuantía balanceada. Según lo que expresa McCormac (2017), hasta el año 1999 se limitaban los miembros a flexión a 75% de la cuantía balanceada. Sin embargo, a partir del 2002, la capacidad del miembro se penaliza reduciendo el factor ϕ cuando la deformación unitaria en el acero de refuerzo para la carga última es menor que 0.005; es decir, solamente cuando esta se encontrase en la zona de transición.

#### *2.2.10. Softwares usados para el diseño estructural*

• **CSI Etabs:** CSI lleva 40 años de investigación y desarrollo continuo con el programa de cálculo Etabs. La creación de los modelos es sencilla y tiene la mejor manejabilidad entre softwares de análisis estructural para permitir una rápida creación de plantas y alzados de una estructura. Así mismo, se pueden utilizar archivos de Autocad como base del dibujo de la estructura con las grillas. Añadiendo que, los resultados de cualquier análisis o en el diseño de elementos son de fácil lectura.

Este programa cuenta con una cantidad considerable de normas y espectros de sismo de varios países; así mismo, los iconos y menús son siempre los mismos durante las etapas de diseño. Por otro lado, exige poca capacidad del computador.

Cabe resaltar que el flujo de datos bidireccional de Etabs con otros programas con BIM como Tekla, Revit o Archicad se dan a través del formato IFC (Industry Foundation Classes) para garantizar un mayor nivel de compatibilidad. Por otro lado, también se hace uso del Plugin CSIXRevit para exportar e importar un modelo nuevo hacia el programa de Autodesk Revit o actualizarlo. (CSI Spain, 2021)

Sin embargo, si consideramos el método tradicional como se está estudiando en la presente tesis a el uso de los programas Autocad Structural Detailing y Etabs, no consideramos la aplicación de programas en donde se aplique la metodología BIM. Por lo cual, la documentación considera un nuevo dibujo para la documentación de planos, luego de haber realizado completamente el modelado y diseño en el programa Etabs.

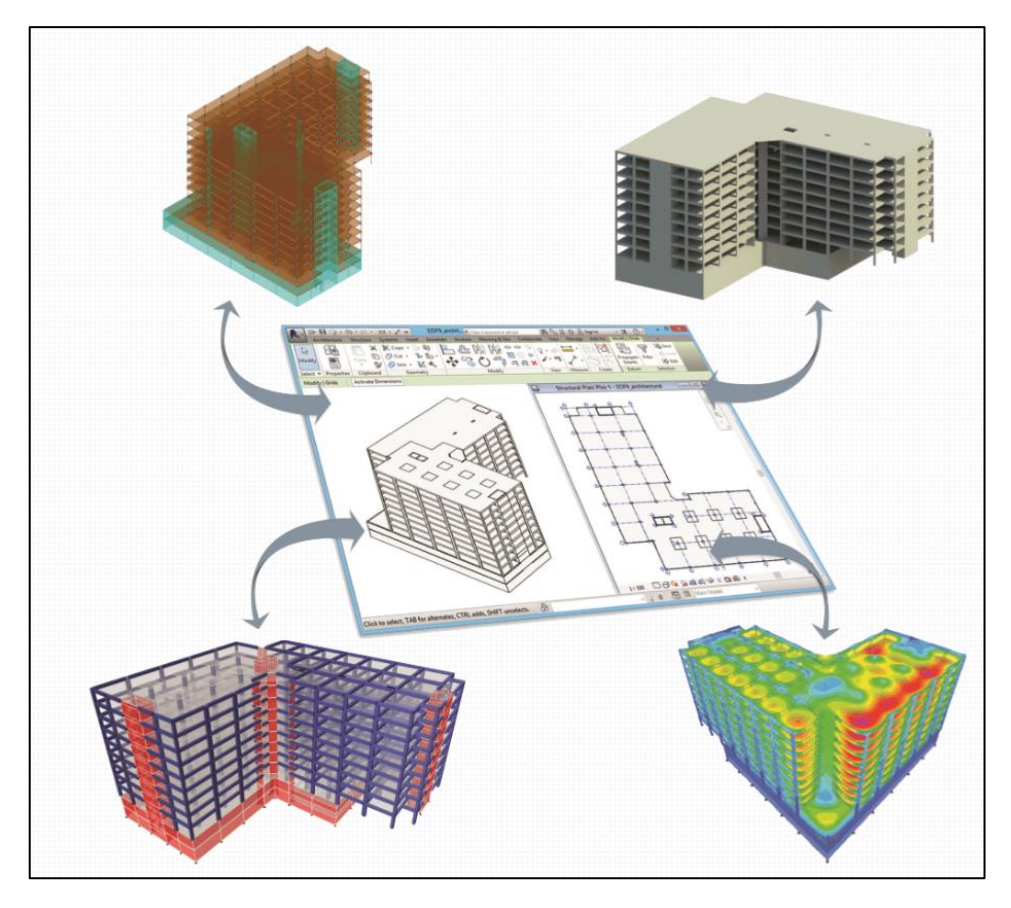

Figura 10: Predimensionamiento con respecto al peralte de la viga *Fuente:* (Predimensionamiento de vigas y columnas, 2016)

Por otra parte, la base de comparación entre los resultados que son obtenidos por Etabs y Robot Structural Analysis Professional se debe a distintos factores, tales como el proceso de modelado, asignación de brazos rígidos, la manera de discretizar los elementos panel, entre otros. Todos estos diferentes parámetros establecidos provocan que ambos softwares distribuyan los pesos y las cargas aplicadas de manera un poco distinta; por lo cual, se obtiene fuerzas internas levemente diferentes, a pesar de que ambos programas trabajen con el mismo método de diseño. También, los resultados están en buen camino por probabilidad.

• **Autodesk Robot Structural Analysis Professional:** A diferencia de Etabs, Autodesk Robot Structural Analysis es un programa más nuevo, llevando 15 años de investigación y mejora continua. Una de sus más grandes ventajas es la interoperabilidad que tiene con el programa Revit, con los cuales puedes realizar un intercambio de datos bidireccional al tener un modelo analítico y físico en Revit.

De esta manera, podemos obtener beneficios que se logran a través del uso del flujo BIM y la transferencia de modelos de información. Es importante considerar que los involucrados deben estar en la capacidad de poder comunicar la información a través de un modelo 3D, y así poder procesarlo e iniciar las actividades a partir de lo recibido. Esto significa un ahorro en términos de tiempo porque no se requerirá modelar nuevamente la información a través de planos DWG, además de la convicción que se obtiene sobre la información recibida.

Sin embargo, esto requiere de la producción de modelos confiables, desarrollados bajo protocolos básicos de producción y de una comunicación fluida, establecida con disciplina con quien se interactúa para así satisfacer las necesidades demandadas.

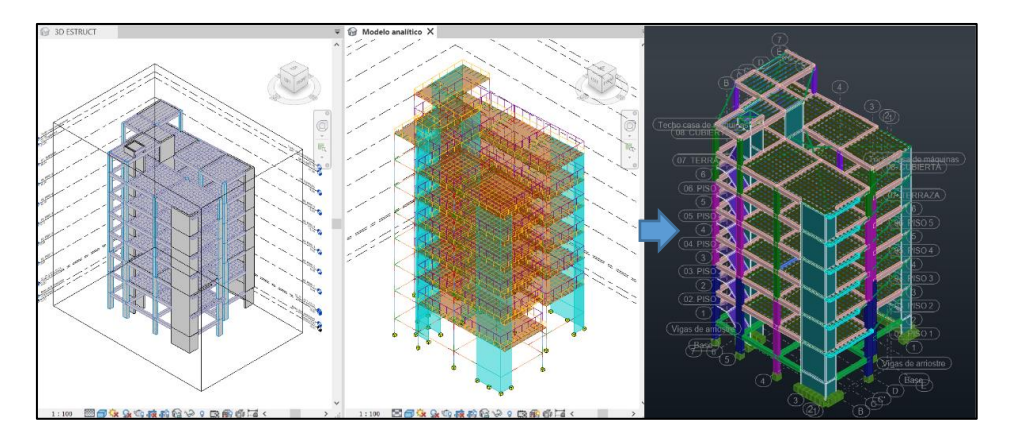

Figura 11: Estructura modelada en Revit (Modelo físico y analítico) y Robot Structural Analysis Professional. *Fuente: Robot Structural Analysis Professional.*

Robot Structural Analysis Professional no cuenta con la Norma Técnica Peruana E.030 pero incluye múltiples normas, normativas, formas y materiales de todo el mundo; lo cual es solucionado fácilmente subiendo el espectro de respuesta en formato txt.

Algo muy importante para el uso de este programa Robot Structural Analysis Professional junto con Revit es que necesitan gran demanda de la computadora, necesitando al menos 8GB de RAM y tarjeta gráfica dedicada e integrada.

# **CAPÍTULO III. MATERIALES Y MÉTODOS**

# 3.1. LOCALIZACIÓN DEL PROYECTO

Nombre del proyecto:

"Construcción edificio multifamiliar en Agospampa Baja en el Distrito de Jesús, provincia

y departamento de Cajamarca"

*3.1.1. Ubicación Política*

Departamento: Cajamarca.

Provincia: Cajamarca.

Distrito: Jesús.

Centro Poblado: La Colpa.

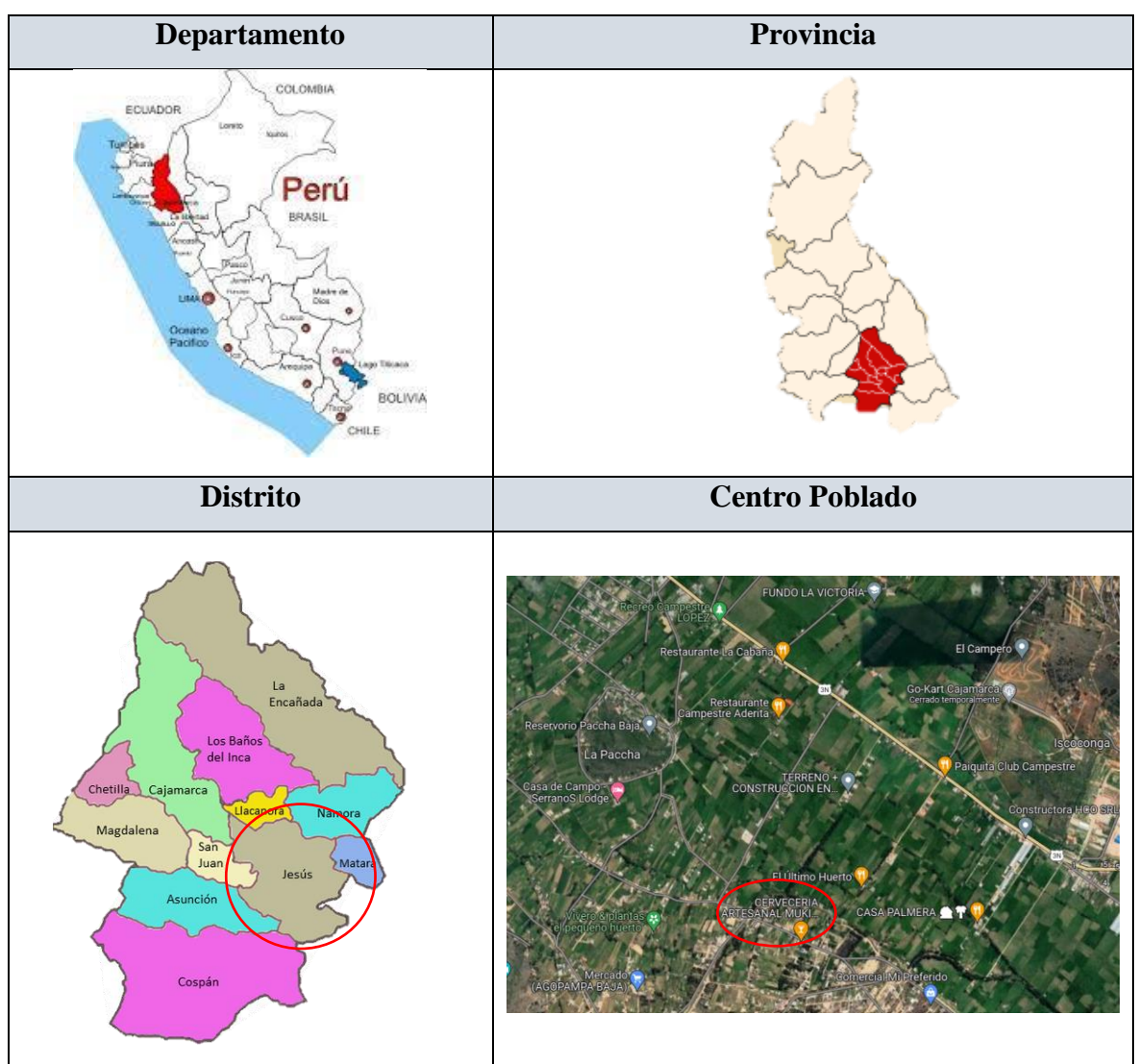

*Tabla 9: Ubicación política del proyecto*

*Fuente: Elaboración Propia*

# *3.1.2. Reconocimiento del lugar*

Según Braja M. Das (2012), es importante realizar una exploración subsuperficial para identificar los estratos y características físicas del suelo con el propósito de evaluar el tipo de cimentación que se podrá usar y la profundidad; también determinar la capacidad portante, estimar asentamientos, ver la ubicación del nivel freático y determinar algunos problemas potenciales para la cimentación. Por lo tanto, se realizó la visita tomando algunas fotografías del lugar y se realizó el estudio de suelos que se encuentra en el ANEXO Nº 01. Así mismo, encontramos la descripción de lugar con más detalle en el ANEXO Nº 06.

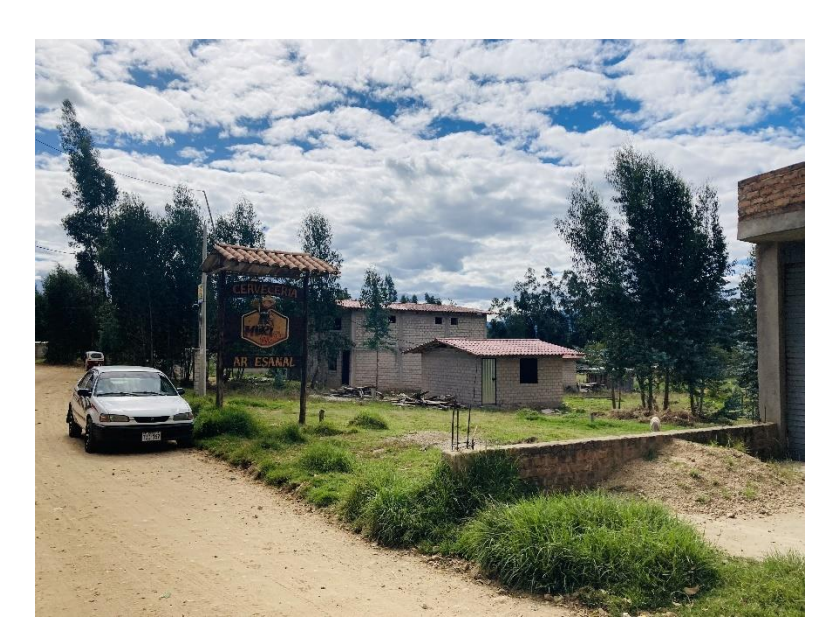

Figura 12: Reconocimiento del lugar *Fuente: Fotografía tomada por Karina Rodríguez.*

# 3.2. PERIODO EN QUE SE REALIZÓ LA INVESTIGACIÓN

Esta investigación se realizó entre el mes de julio del 2022 a febrero del 2023, realizándose el diseño sismorresistente en los softwares Etabs y Robot.

#### 3.3. PROCEDIMIENTO

#### *3.3.1. Predimensionamiento de elementos estructurales*

#### • **Predimensionamiento de columnas**

 Según Blanco Blasco (1995), el criterio de dimensionamiento por carga vertical en edificación con sistema mixto de pórticos y muros de corte (placas), se sigue el siguiente procedimiento de predimensionamiento de acuerdo al ACI en función del f'c.

$$
Ac = \frac{Pservicio}{0.45xf'c}
$$

Así mismo, para el mismo tipo de edificio, el predimensionamiento de las columnas con menos carga axial, como es el caso de columnas esquineras o exteriores, se podrá calcular con un área igual a lo siguiente. (Blanco Blasco, 1995)

$$
Ac = \frac{Pservicio}{0.35xf'c}
$$

Donde:

Ac: Área de la columna en  $cm<sup>2</sup>$ Pservicio: Carga de servicio en kg-f f'c: Resistencia

Sabiendo que:

$$
Pservicio = P * A. Trib. xN° piso
$$

Las vigas deben encajar con las columnas, para evitar la rápida roturación plástica de las columnas, se cumple lo siguiente. (Predimensionamiento de vigas y columnas, 2016)

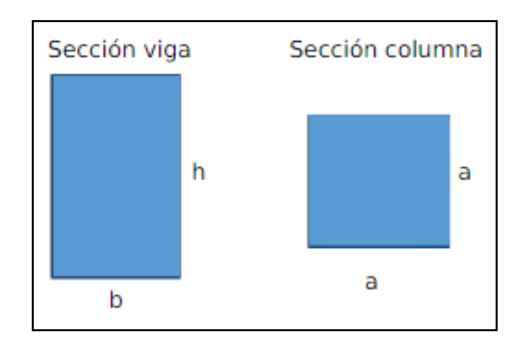

Figura 13: Predimensionamiento con respecto al peralte de la viga *Fuente:* (Predimensionamiento de vigas y columnas, 2016)

### • **Predimensionamiento de placas**

 Según Blanco Blasco (1995), las placas pueden hacerse mínimo de 10 cm de espesor, pero generalmente se consideran de 15 cm en caso de edificios de pocos pisos y de 20, 25 o 30 cm conforme aumentemos el número de pisos o disminuyamos la densidad. Teniendo en cuenta que en el Perú se han proyectado una serie de edificaciones de hasta 20 pisos considerando placas de espesor de 25 cm, considerando longitudes apreciables de éstas. Si existiesen pocas placas, se tendrá que ir aumentando el espesor.

#### • **Predimensionamiento de vigas**

 Según Blanco Blasco (1995), al predimensionar las vigas, se tiene que considerar la acción de cargas de gravedad y sísmicas., considerando el siguiente criterio:

$$
h = \frac{L}{12} a \frac{L}{10}
$$

$$
b = 0.3xh a 0.5xh
$$

De esta forma, predimensionaremos las vigas con  $h = L/10$ . Además, para la base trabajaremos con  $b = 0.5xh$ . Considerando también que la base mínima es de 25 cm (Vivienda, 2009).

Por otro lado, el Reglamento Nacional de Edificaciones (RNE) en la NTE-060 en su acápite 9.6.2.1, dice que la condición para no verificar deflexiones en una viga es que el peralte debe ser mayor ò igual que el dieciseisavo de la luz libre.

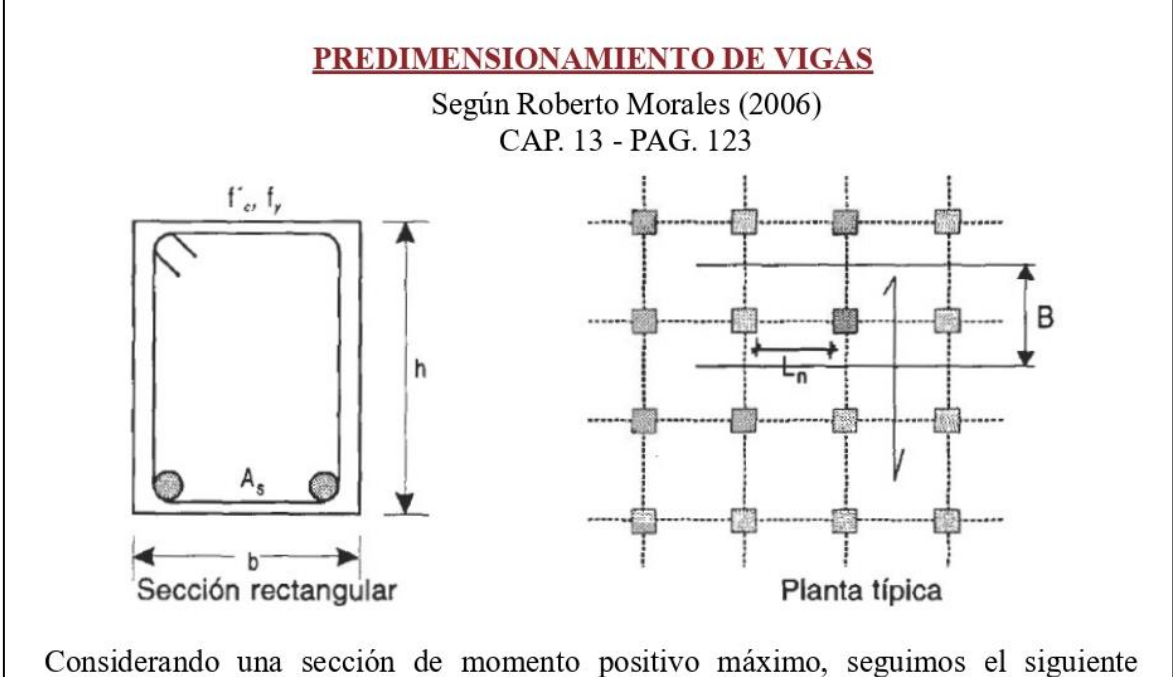

procedimiento para determinar cómo podemos predimensionar las vigas, tomando en cuenta ecuaciones de cálculo de momento flector y considerando una viga rectangular según el ACI 318. Para lo cual tenemos los siguientes datos.

**DATOS** 

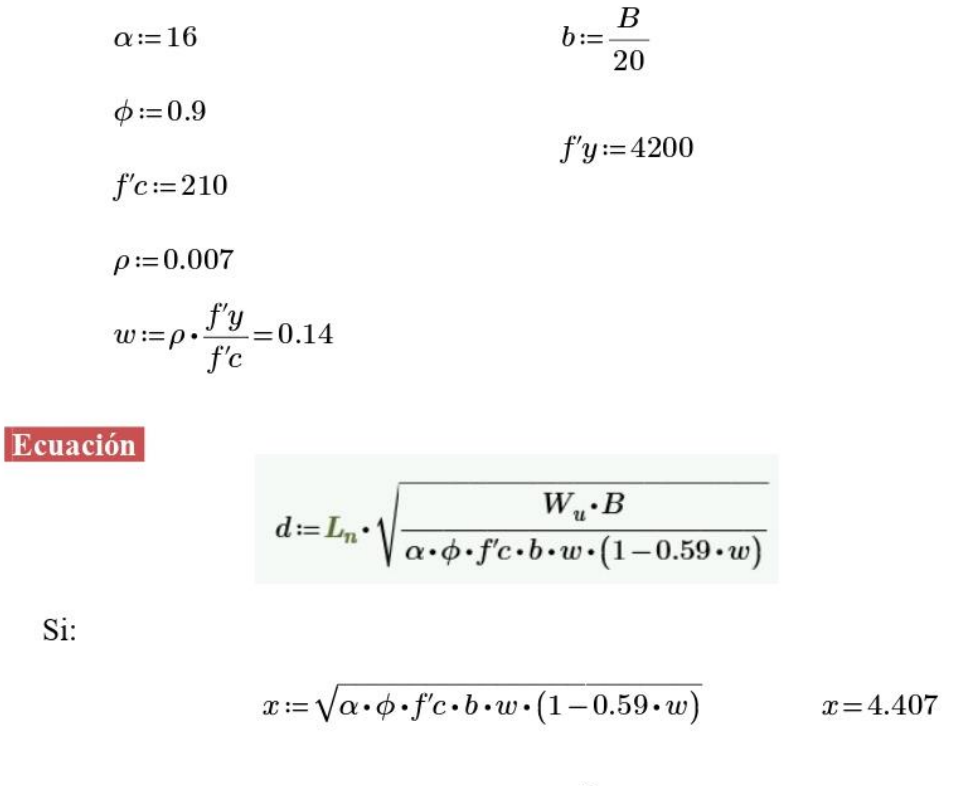

Entonces, redondeando valores:

$$
d\!:=\!\frac{Ln}{\left(\!\frac{4}{\sqrt{W_u}}\!\right)}
$$

# Cargas del edificio en estudio

 $Cargaviva \coloneqq 200 \ \frac{kg}{m^2}$ Según la norma E.020:

 $Pesoaligerado2dir \coloneqq 277.5\ \frac{kg}{m^2}$ Cálculo de carga muerta:

$$
Sobre carga := 490~\frac{kg}{m^2}
$$

Entonces:

$$
W_D = 277.5 \frac{kg}{m^2} + 490 \frac{kg}{m^2} \qquad W_L = 200 \frac{kg}{m^2}
$$

$$
W_D\!=\!767.5~\frac{kg}{m^2}
$$

Usamos:

$$
W_u \coloneqq 1.4 \cdot W_D + 1.7 \cdot W_L
$$
  

$$
W_u = 1414.5 \frac{kg}{m^2}
$$
  

$$
W_u = 0.141 \frac{kg}{cm^2}
$$

Reemplazamos en la ecuación:

$$
d \coloneqq \frac{Ln}{\left(\frac{4}{\sqrt{W_u}}\right)}
$$

Si:

$$
\frac{4}{\sqrt{0.141}} = 10.652
$$

Por lo tanto, la ecuación para predimensionar la viga es:

$$
h\!:=\!\frac{Ln}{10}
$$

# • **Predimensionamiento de losas nervadas**

 Según Blanco Blasco (1995), las losas nervadas resultan ser más ligeras que las losas aligeradas. La losa superior que une los nervios suele ser delgado y constante con un espesor de 5 cm, pero dependerá del aumento de la separación entre las viguetas también. Las distancias libres usuales son de 50 a 75 cm, con secciones de viguetas entre 10 y 15 cm, y el peralte dependiente de la luz del paño.

## *3.3.2. Propiedades mecánicas de los materiales utilizados*

Se realiza el análisis en una estructura convencional de concreto armado y los materiales serán los siguientes:

|                 | Descripción                 | <b>Notación</b>   | <b>Valor</b>          | <b>Unidad</b> |  |
|-----------------|-----------------------------|-------------------|-----------------------|---------------|--|
|                 | Resistencia a la compresión | $f_c$             | 280                   | Kgf/cm2       |  |
|                 | Módulo de elasticidad       | $E_c$             | $15000 * \sqrt{fc} =$ | Kgf/cm2       |  |
|                 |                             |                   | 250998.01             |               |  |
| <b>Concreto</b> | Coeficiente de Poisson      | $v_c$             | 0.20                  |               |  |
|                 | Módulo de corte             | G                 | $E_c / 2 (1 + v_c) =$ | Kgf/cm2       |  |
|                 |                             |                   | 104582.50             |               |  |
|                 | Peso específico             | $\gamma_{\rm cs}$ | 2300                  | Kgf/m3        |  |
| <b>Concreto</b> | Peso específico             | $\gamma_{\rm ca}$ | 2400                  | Kgf/m3        |  |
| armado          |                             |                   |                       |               |  |
|                 | Límite de fluencia          | $f_y$             | 4200                  | Kgf/cm2       |  |
| Acero de        | Módulo de elasticidad       | $E_s$             | $2.1x10^6$            | Kgf/cm2       |  |
| refuerzo        | Coeficiente de Poisson      | v <sub>s</sub>    | 0.30                  |               |  |
|                 | Peso específico             | $\gamma_s$        | 7850                  | Kgf/m3        |  |
| Albañilería     | Peso específico             | $\gamma_{\rm m}$  | 1800                  | Kgf/m3        |  |

*Tabla 10: Datos de los materiales*

*Fuente: Elaboración propia*

#### 3.3.3.1. Cargas gravitacionales

 Se realiza el metrado de cargas del edificio en estudio tomando en cuenta la norma técnica E.020 (2006) del Reglamento Nacional de Edificaciones, la cual nos indica los factores de carga mínima repartida.

- **Carga Muerta (DEAD):** En el programa de cálculo se considera la carga muerta como DEAD, la cual tendrá un factor multiplicador de 1, que significa que se tomará el 100% del peso de la estructura. (Vivienda, 2006)
- **Sobrecarga Muerta (SUPER DEAD):** Tomaremos como sobrecarga sobre la losa al acabado de pisos, muros y techos; como ha sido calculado en la tesis de Lucia & Mamani (2019), tomando en cuenta lo siguiente.
	- CARGA DE ACABADOS:

Contrapiso de concreto simple:  $\gamma_c * Ancho * Largo * Alto$ 

$$
2300 \frac{kg}{m3} * 1m * 1m * 0.05m = 115 \frac{kg}{m2}
$$

Falso cielo raso de yeso:  $\gamma_{\text{yeso}} * Ancho * Largo * Alto$ 

$$
1000\frac{kg}{m3} * 1m * 1m * 0.02m = 20\frac{kg}{m2}
$$

Porcelanato: 21.875  $\frac{kg}{m^2}$ 

Teniendo un total de carga de acabados de:

Carga de acabados = 
$$
115 \frac{kg}{m2} + 20 \frac{kg}{m2} + 21.875 \frac{kg}{m2} = 156.875 \frac{kg}{m2}
$$

Carga de acabados = 156.875 
$$
\frac{kg}{m^2}
$$

# - CARGA DE MUROS:

Longitud de muro sobre la losa de análisis =  $29.89$  m Altura de muro =  $2.55 m$ Peso del tabique incluyendo revoque en ambos lados = 150 kg/m2 Área de la losa de análisis (m2) = 34.44 m2

Carga de muros = 
$$
\frac{Long.muro * Altura * Peso}{\text{Área}}
$$
  
Carga de muros = 
$$
\frac{29.89 \text{ m} * 2.55 \text{ m} * 150 \text{ kg/m2}}{34.44 \text{ m2}}
$$
  
Carga de muros = 331.966  $\frac{kg}{m2}$ 

Finalmente, tenemos una sobrecarga muerta de:

$$
SCM = 156.875 \frac{kg}{m2} + 331.966 \frac{kg}{m2}
$$

$$
SCM = 488,841 \frac{kg}{m2}
$$

$$
SCM \approx 490 \frac{kg}{m2}
$$

## ▪ **Carga Viva (LIVE)**

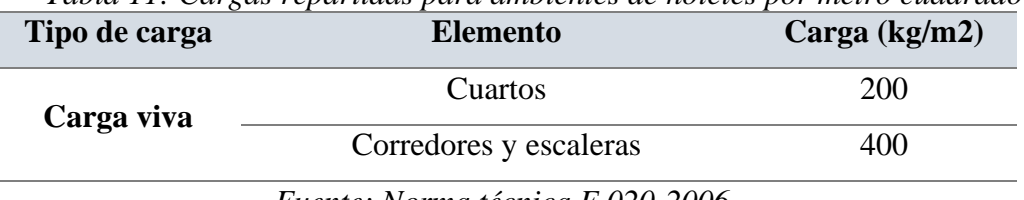

*Tabla 11: Cargas repartidas para ambientes de hoteles por metro cuadrado*

*Fuente: Norma técnica E.020-2006.*

▪ **Sala de máquinas del ascensor:** La maquinaria para un ascensor de 4 a 6 personas suele estar entre 2000 kgf. Por lo cual, tomaremos lo siguiente.

$$
\frac{1000\,kgf}{2\,m^2} = 500\,\frac{kgf}{m^2}
$$

### 3.3.3.2. Carga lateral

▪ **Carga Sísmica (SEISMIC):** Se utilizará la Norma E. 030 de Diseño Sismorresistente aplicando sus parámetros y exigencias en base a datos adquiridos en base al estudio de suelos real, el cual se encuentra como **ANEXO 1.**

#### ANÁLISIS CAPACIDAD PORTANTE

A la profundidad antes mencionada los cimientos se apovarán sobre el estrato de arcillas limosas con arenas y finos plásticos, cuyas características de resistencia están dados principalmente por el ángulo de fricción interna (6) y su cohesión. teniendo en cuenta el único estrato desfavorable de la calicata menos estable para la cimentación, siendo la calicata C-1, muestra M-1 (de 1,40 m a 4,00 m. de profundidad), considerándose para tal fin los siguientes parámetros:

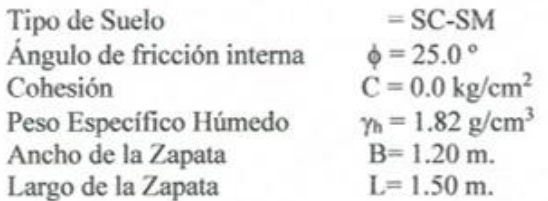

Luego, aplicando la formula según la norma E.050-2018 "Suelos y Cimentaciones" en su artículo 20.2, la Capacidad Portante Admisible para un suelo friccionantes (gravas, arenas y gravas arenosas) será de:

$$
q_d = i_q \gamma_1 D_f N_q + 0.5 s_y i_y \gamma_2 B' N_y
$$

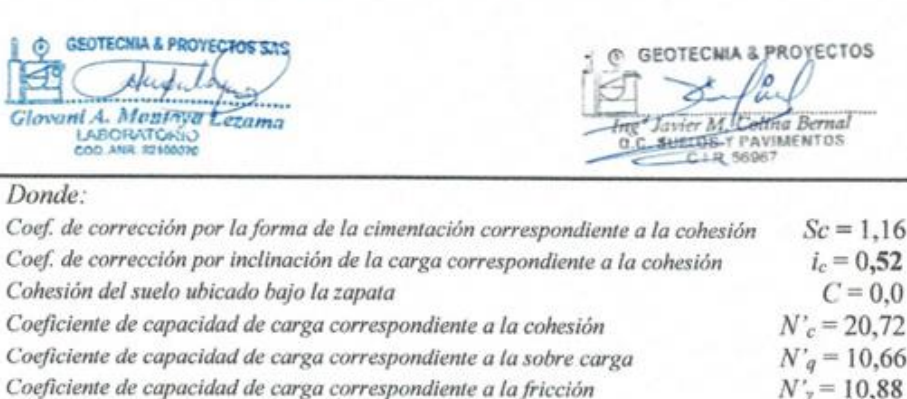

 $N'_7$  = 10.88  $F.S = 3.00$ 

Pero:

Factor de Seguridad

$$
c = 1 + 0.2 \frac{U}{L} \qquad t_r = t_q = \left(1 \right)
$$

$$
N_x = (N_x - 1)\text{ctg }\phi
$$
  $N_g = tg^2(45 + \phi/2)e^{i\pi gd}$ 

Reemplazando valores se obtiene:

 $\epsilon$ 

 $q_{ad} = 1,82 \text{ kg/cm}^2$ 

Figura 14: Estudio de suelos real

*Fuente: Anexo 1*

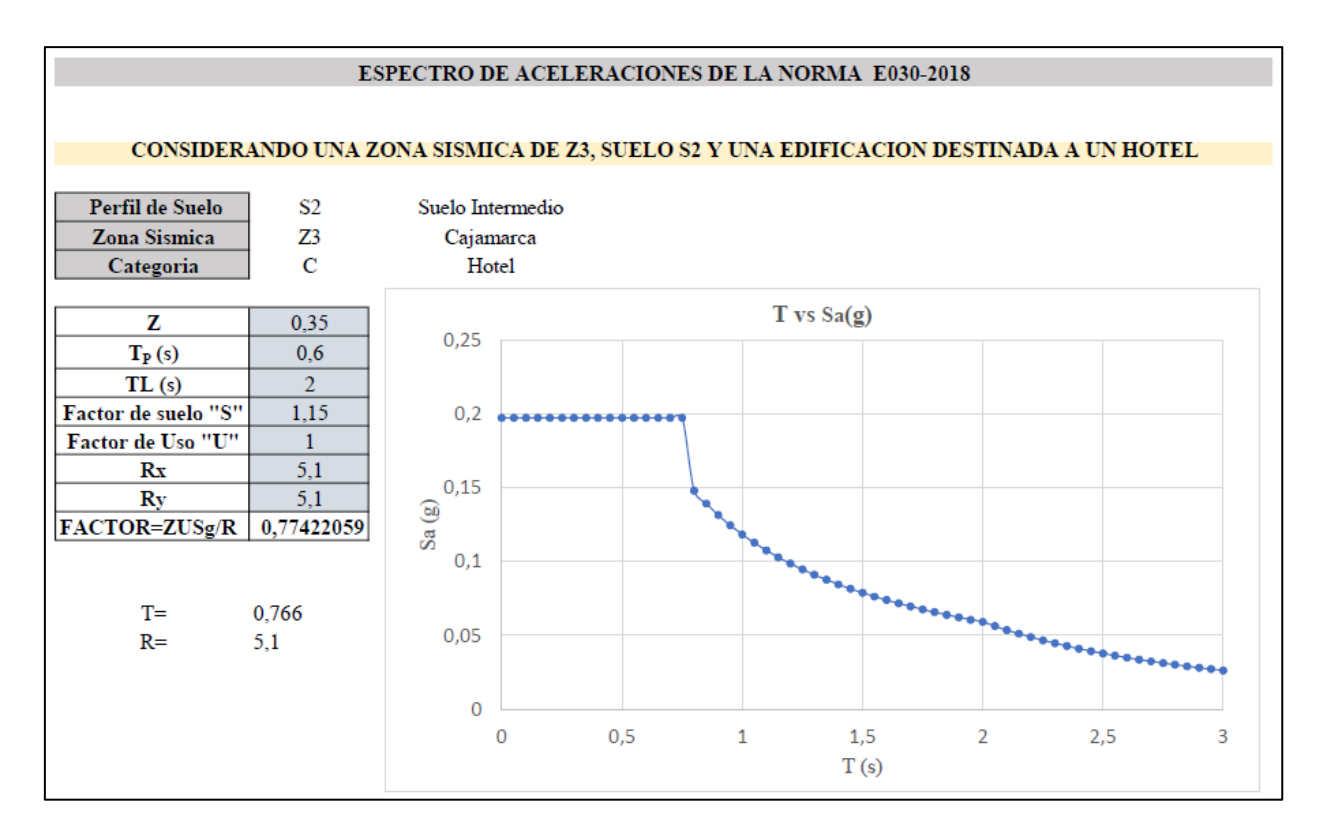

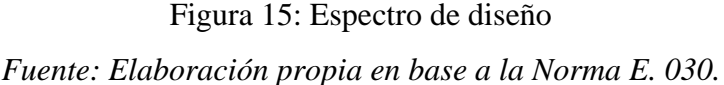

# *3.3.4. Modelado y diseño sismorresistente con el Software Etabs*

Para la realización del diseño estructural sismorresistente con el Software Etabs se tomó en cuenta las propiedades mecánicas de los materiales que se encuentran en el capítulo 3 y las combinaciones de carga en el capítulo 2.

Así mismo, en este ítem podremos ver cada uno de los puntos más importantes del diseño sismorresistente realizado con el software, tal como se muestra en el índice. Tomando en consideración que los anexos completos se encuentran al final del documento. Lo mismo se realizará con el uso del otro software.

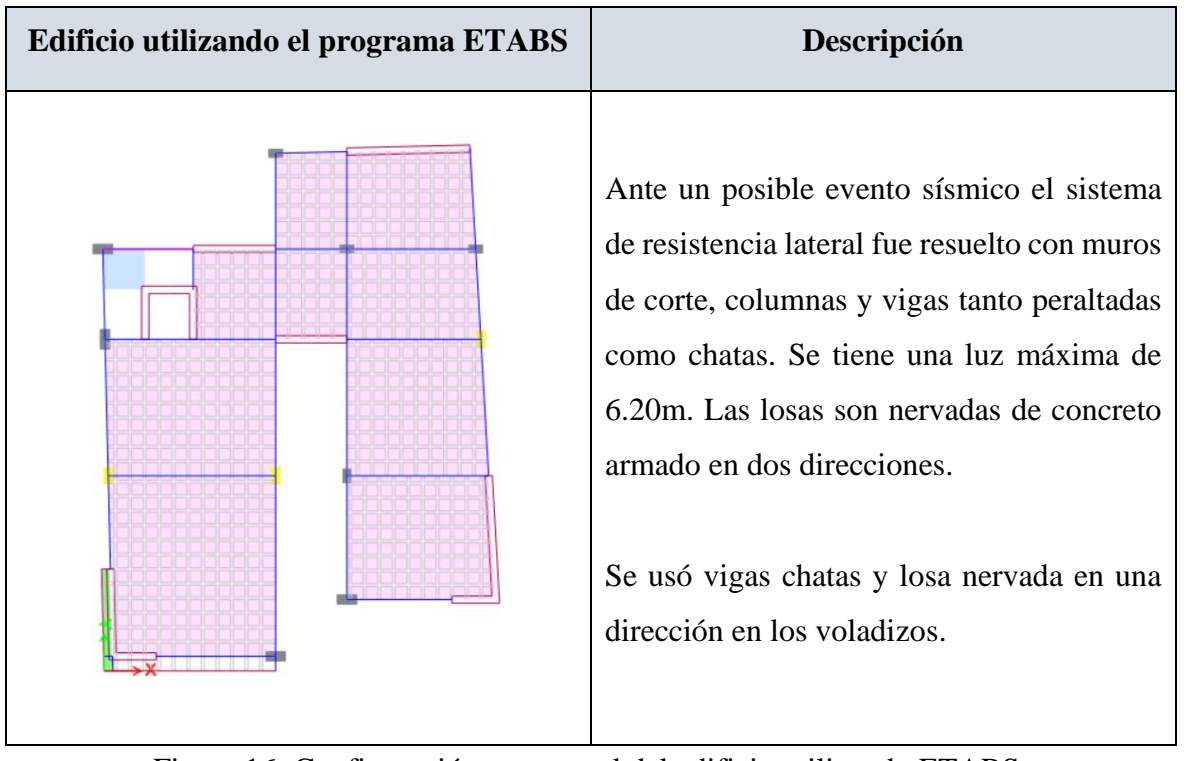

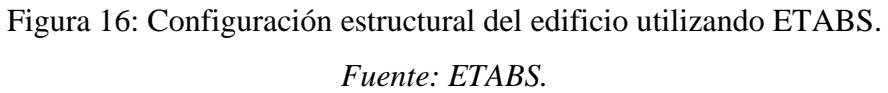

| <b>Piso</b>    | Altura de piso a | Elevación |
|----------------|------------------|-----------|
|                | piso (m)         | (m)       |
| <b>Azotea</b>  | 0,9              | 23,08     |
| <b>N8</b>      | 3,04             | 22,18     |
| N7             | 3,04             | 19,14     |
| N <sub>6</sub> | 3,04             | 16,1      |
| N <sub>5</sub> | 3,04             | 13,06     |
| N <sub>4</sub> | 3,04             | 10,02     |
| N3             | 3,04             | 6,98      |
| N2             | 3,04             | 3,94      |
| <b>PB</b>      | $\overline{2}$   | 0,9       |
| <b>Base</b>    |                  | $-1,1$    |

Figura 17: Altura y vista tridimensional de la estructura del utilizando ETABS. *Fuente: ETABS.*

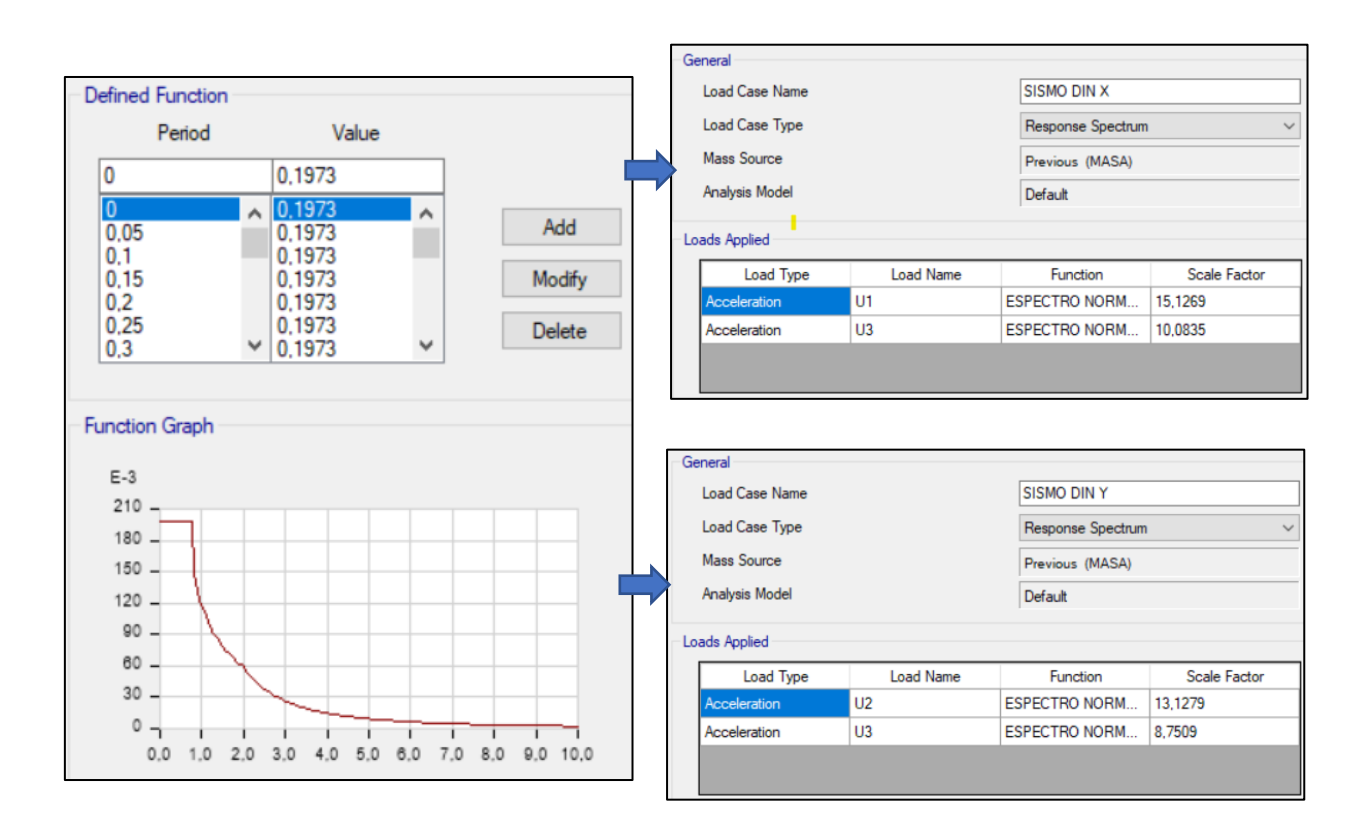

# 3.3.4.1. Asignación de datos de sismo dinámico al simulador

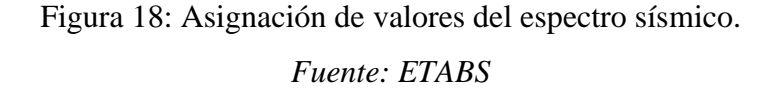

*.*

#### 3.3.4.2. Asignación de datos de Sismo Estático al Simulador

 Para el cálculo del sismo estático se debe determinar el valor del coeficiente sísmico "C" para ser introducido en el programa ETABS, obteniendo de este los cortantes basales estático y del paso anterior el cortante basal dinámico para calibrar el modelo.

El valor calculado del coeficiente sísmico fue calculado con una planilla de Mathcad prime 7.0.0.0 en base a parámetros de la ASCE7-16, tal como se muestra en el **ANEXO 2.**

$$
C\!\!=\!\!0.178
$$

El valor de K es un exponente relacionado con el periodo de la estructura. Este tiene un valor de 1.024 haciendo una interpolación lineal como indica la norma ASCE 7-16 en el capítulo 2.

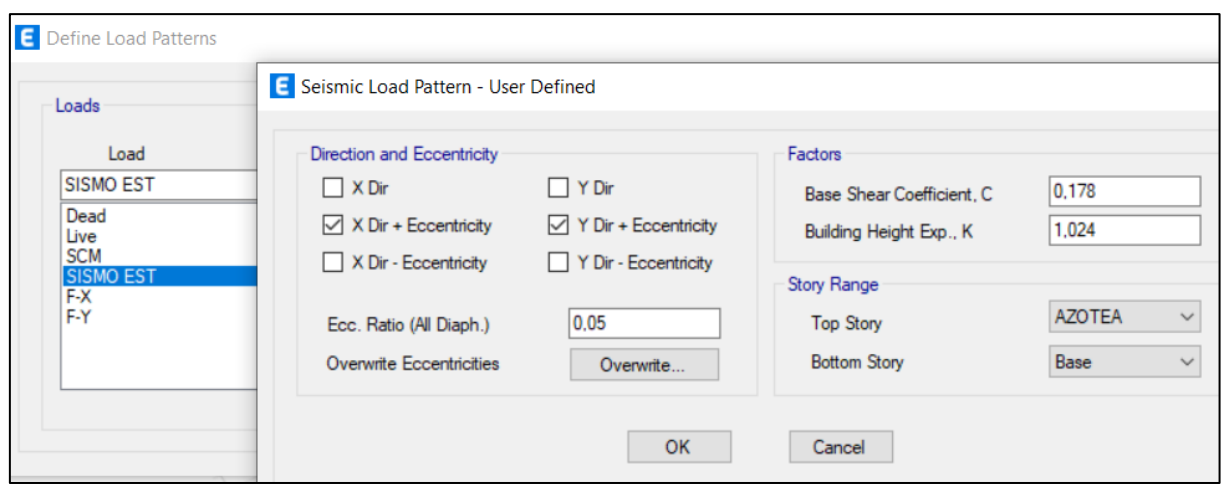

Figura 19: Asignación del coeficiente sísmico al simulador.

*Fuente: ETABS.*

# 3.3.4.3. Definición del peso sísmico

 Para definir el peso sísmico de la estructura se realizará según especifica la Norma E.030, tomará 25% de la carga viva y el 100% de la carga permanente. Este valor es necesario para obtener el cortante en la base (V) tanto estático como dinámico.

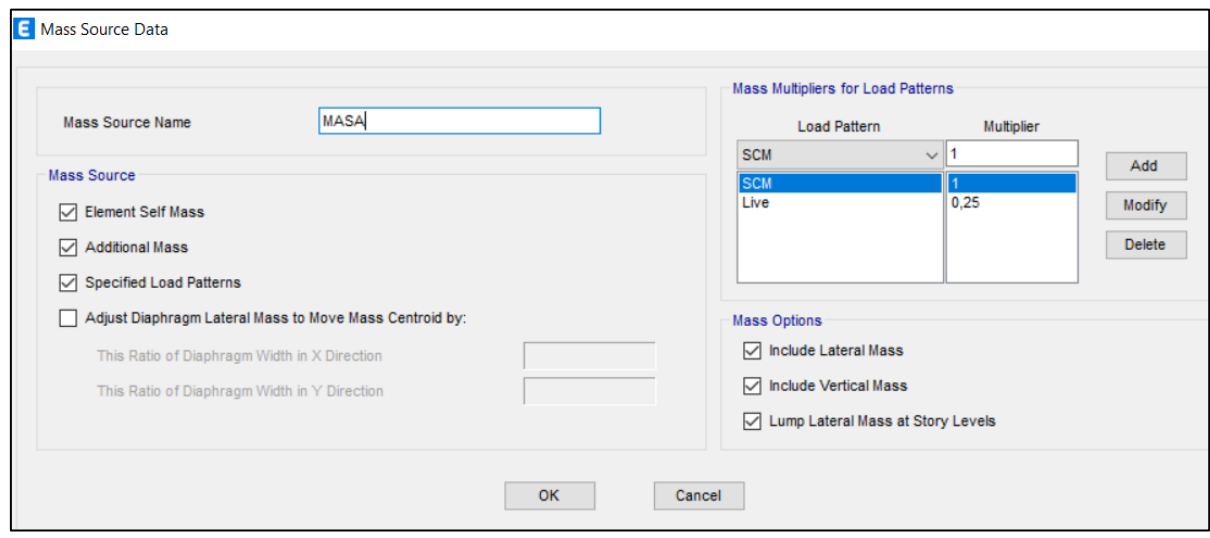

Figura 20: Peso de la estructura. *Fuente: ETABS.*

#### 3.3.4.4. Revisión de modos y periodos naturales de vibración

 La Norma E.030 dice que se debe obtener un número suficiente de modos naturales de vibración para lograr un adecuado análisis sísmico de tal manera que la suma de las masas asociadas a cada uno de ellos llegue a más del 90 % de la masa total de la estructura en cada dirección de análisis horizontal.

| Case         | <b>Mode</b>    | <b>Period</b>  | <b>UX</b> | <b>UY</b> | <b>Sum</b> | <b>Sum</b> |
|--------------|----------------|----------------|-----------|-----------|------------|------------|
|              |                | ( <b>seg</b> ) |           |           | UX         | UY.        |
| Modal        | $\mathbf{1}$   | 0,577          | 0,4470    | 0,2162    | 0,4470     | 0,2162     |
| <b>Modal</b> | $\overline{2}$ | 0,527          | 0,1316    | 0,4950    | 0,5786     | 0,7112     |
| Modal        | 3              | 0,325          | 0,1658    | 0,0213    | 0,7444     | 0,7325     |
| <b>Modal</b> | $\overline{4}$ | 0,139          | 0,1079    | 0,0364    | 0,8524     | 0,7689     |
| Modal        | 5              | 0,130          | 0,0001    | 0,0057    | 0,8525     | 0,7746     |
| Modal        | 6              | 0,122          | 0,0292    | 0,1272    | 0,8816     | 0,9018     |
| <b>Modal</b> | 7              | 0,097          | 0,0443    | 0,0002    | 0,8817     | 0,9020     |
| <b>Modal</b> | 8              | 0,082          | 0,0216    | 0,0002    | 0,9032     | 0,9023     |
| Modal        | 9              | 0,058          | 0,0012    | 0,0652    | 0,9044     | 0,9675     |
| <b>Modal</b> | 10             | 0,058          | 0,0587    | 0,0024    | 0,9631     | 0,9699     |
| Modal        | 11             | 0,053          | 0,0258    | 0,0030    | 0,9631     | 0,9729     |
| <b>Modal</b> | 12             | 0,041          | 0,0064    | 0,0001    | 0,9696     | 0,9729     |

*Tabla 12: Modos de vibración de la estructura utilizando ETABS.*

*Fuente: Elaboración Propia.*

Como podemos observar tanto en X como en Y se llega a más del 90% de participación de masas efectivas en el modo 8 y se tiene un periodo natural de vibración de 0.577 segundos en el modo 1.

### 3.3.4.5. Análisis del cortante basal dinámico y estático

 Podemos verificar el valor del cortante basal estático multiplicando el valor del coeficiente sísmico que ya fue calculado y el peso sísmico de la estructura como se mencionó en el punto 3.1.3.3.2. y 3.1.3.3.3.

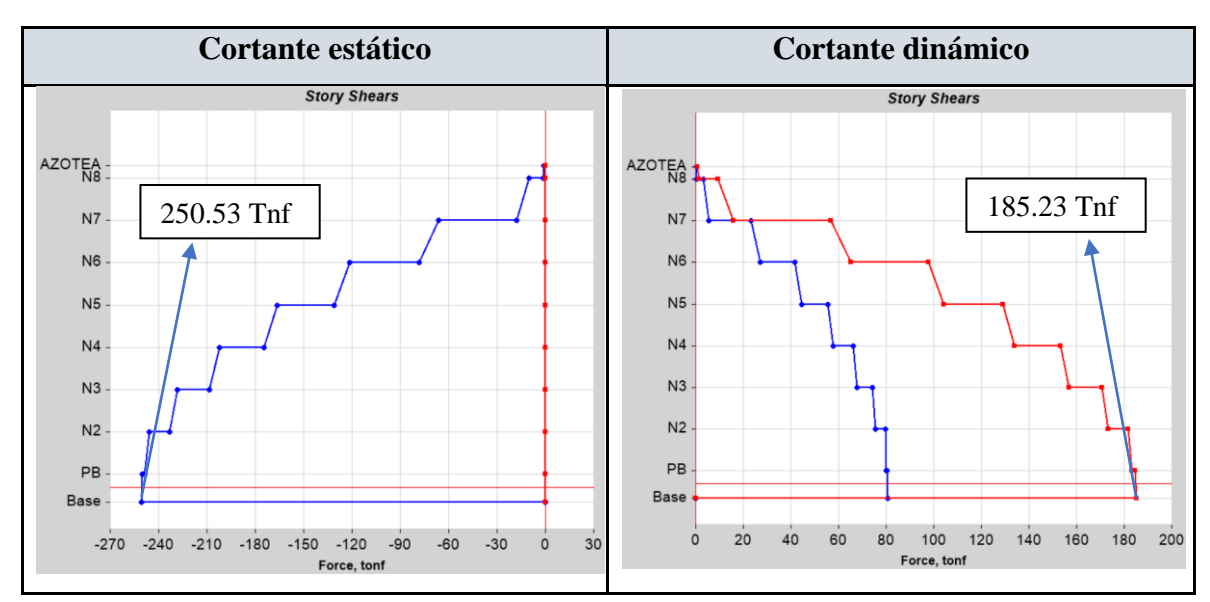

Figura 21: Comparación de cortantes basales sin escalar. *Fuente: ETABS.*

# 3.3.4.6. Verificación de derivas de entrepiso

 La Norma E.030 establece los límites de distorsión de entrepiso para Concreto Armado de 0,007 como se muestra en el punto 2.2.7. A continuación, se muestra la Figura 22 donde se visualiza la gráfica de máxima distorsión de entrepiso tanto en el eje X como en el eje Y.

| <b>Story</b>   | <b>Elevation</b> (m) | Location | X - Dir | $Y$ - Dir | <b>Max Drift</b> | Verificación |
|----------------|----------------------|----------|---------|-----------|------------------|--------------|
| <b>Azotea</b>  | 23,08                | Top      | 0,002   | 0,004     | 0,007            | Cumple       |
| N <sub>8</sub> | 22,18                | Top      | 0,003   | 0,004     | 0,007            | Cumple       |
| N7             | 19,14                | Top      | 0,006   | 0,005     | 0,007            | Cumple       |
| N6             | 16,1                 | Top      | 0,007   | 0,005     | 0,007            | Cumple       |
| N <sub>5</sub> | 13,06                | Top      | 0,007   | 0,005     | 0,007            | Cumple       |
| N <sub>4</sub> | 10,02                | Top      | 0,007   | 0,005     | 0,007            | Cumple       |
| N3             | 6,98                 | Top      | 0,006   | 0,004     | 0,007            | Cumple       |
| N2             | 3,94                 | Top      | 0,005   | 0,003     | 0,007            | Cumple       |
| <b>PB</b>      | 0,9                  | Top      | 0,002   | 0,002     | 0,007            | Cumple       |

*Tabla 13: Derivas de entrepiso de la estructura utilizando ETABS.*

*Fuente: Elaboración Propia.*

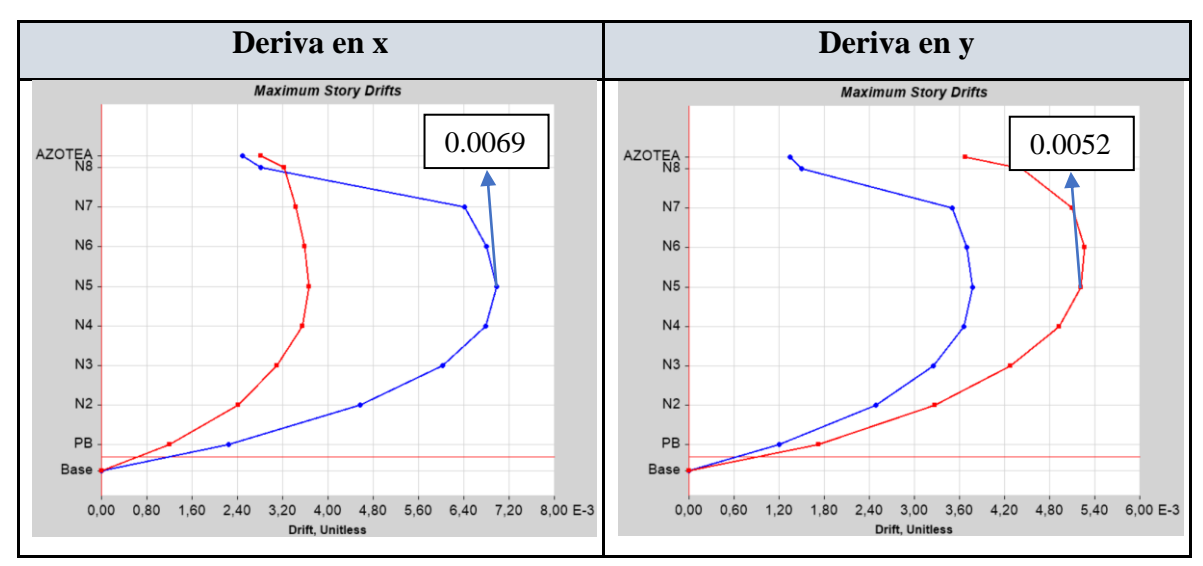

Figura 22: Diagrama de máxima distorsión de entrepiso en los sentidos X e Y. *Fuente: ETABS.*

# 3.3.4.7. Diseño de elementos estructurales

 Para el diseño de los elementos estructurales, se realizará el procedimiento de diseño de un elemento especifico de la estructura con planillas de elaboración propia en Mathcad Prime 7.0.0.0, comparando los resultados de la misma con los resultados que arroja el programa ETABS al momento de diseñar o verificar elementos estructurales.

# ▪ **Diseño de Columnas**

 El programa ETABS verifica si la columna resiste las solicitaciones con el diagrama de interacción, por esa razón se programó una hoja de cálculo en el programa PTC Mathcad Prime 7.0.0.0, la cual calculará el diagrama paso a paso, en este diagrama se introducirán las solicitaciones máximas mostrando que están dentro del diagrama, además se compararán los diagramas calculados con la planilla con los que nos ofrece el simulador.

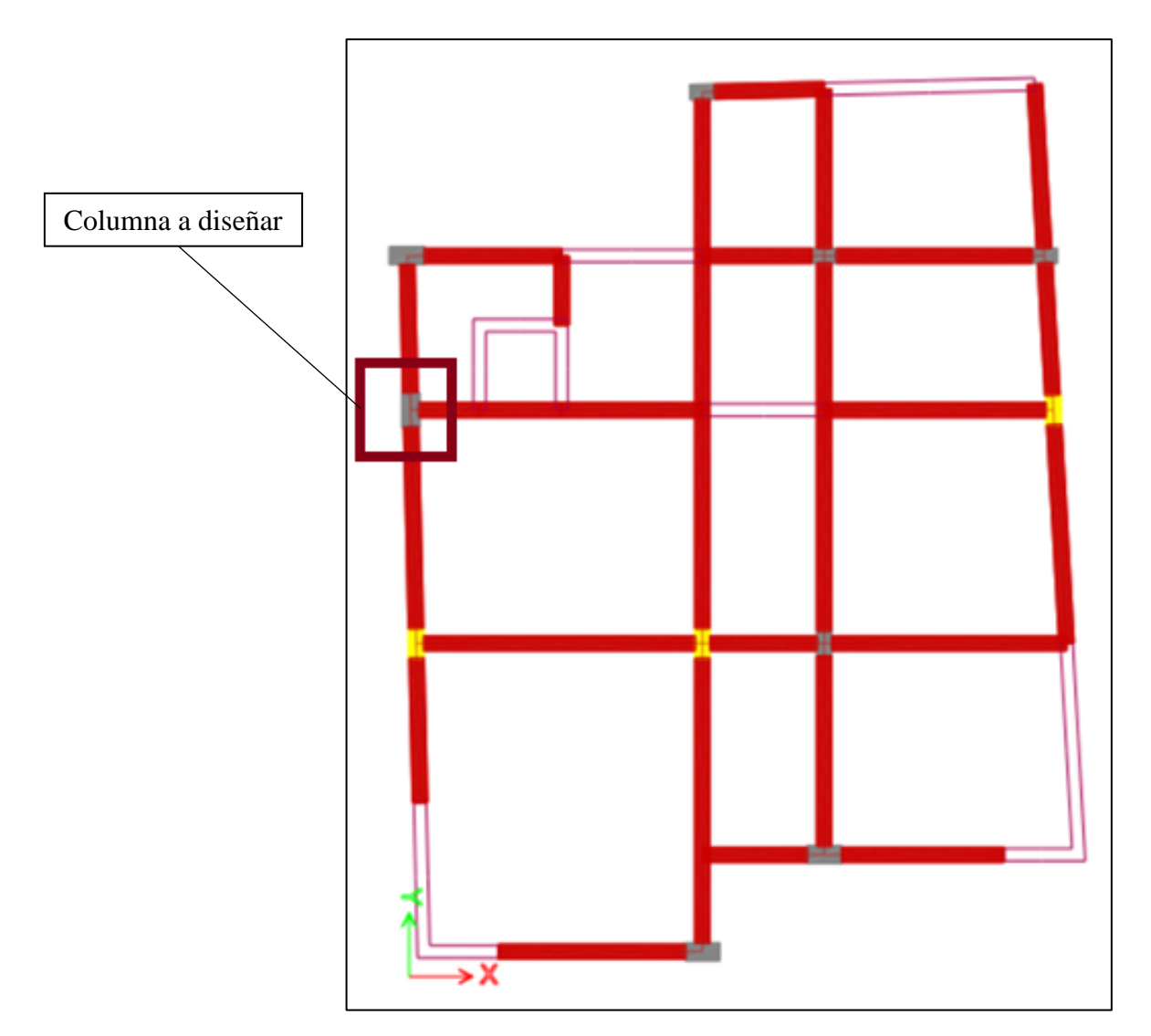

Figura 23: Columna a diseñar. *Fuente: ETABS.*

Se diseñará la columna del eje 5-A al ser una columna lateral que continua hasta el último nivel y por tener las solicitaciones más grandes. A continuación, se muestra el diagrama de interacción que calcula el ETABS comparado con el diagrama calculado en Mathcad, el cálculo completo de puede encontrar en el punto 3.4.6.3.

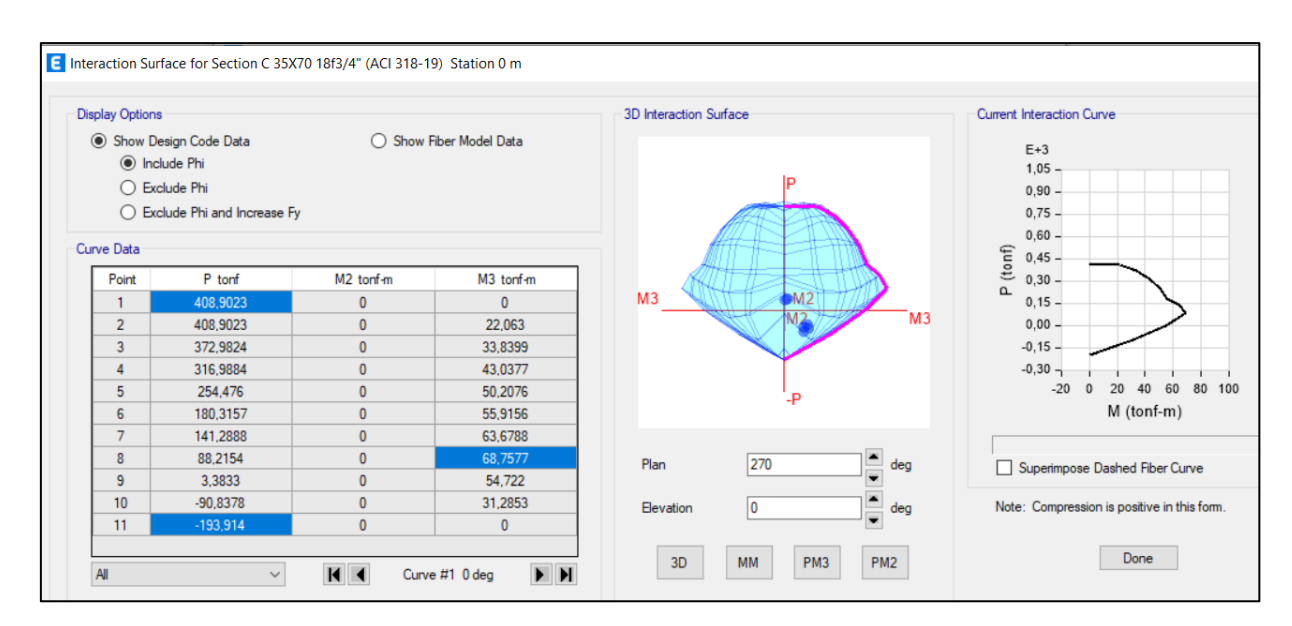

Figura 24: Diagrama de interacción.

*Fuente: ETABS.*

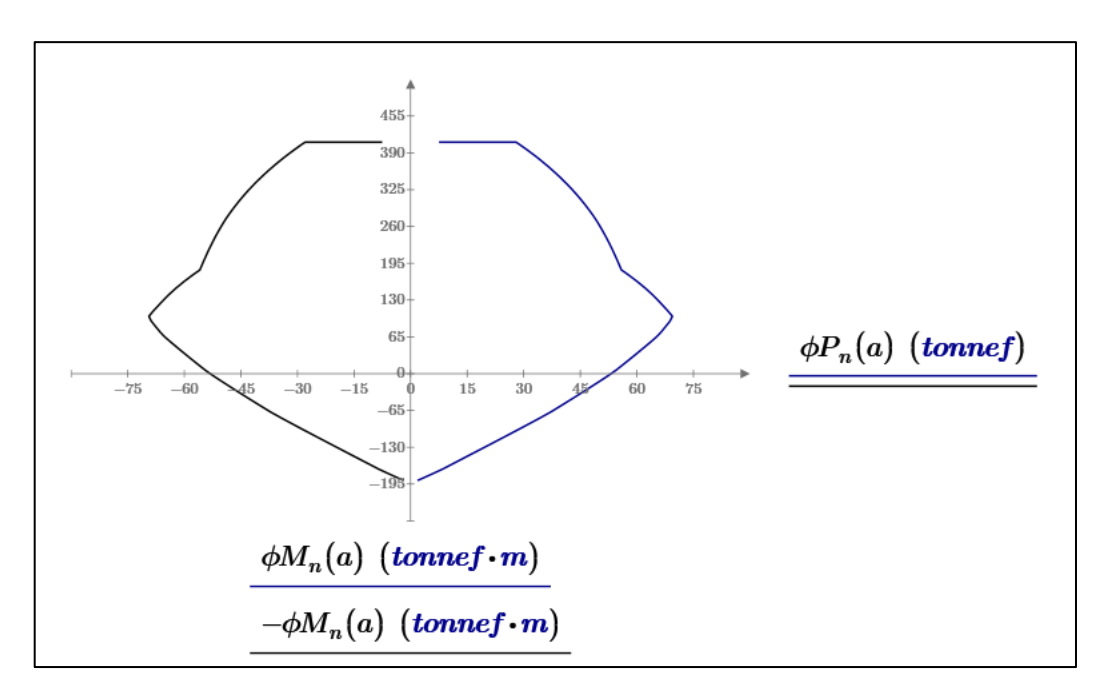

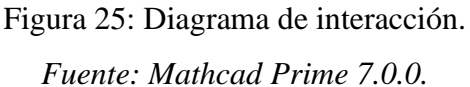

#### ▪ **Diseño de Vigas**

 Se diseñará la viga tanto a flexión, corte, y torsión en el primer tramo del Eje 4 – Tramo AD de la planta tipo de la estructura como se muestra en la figura 26.

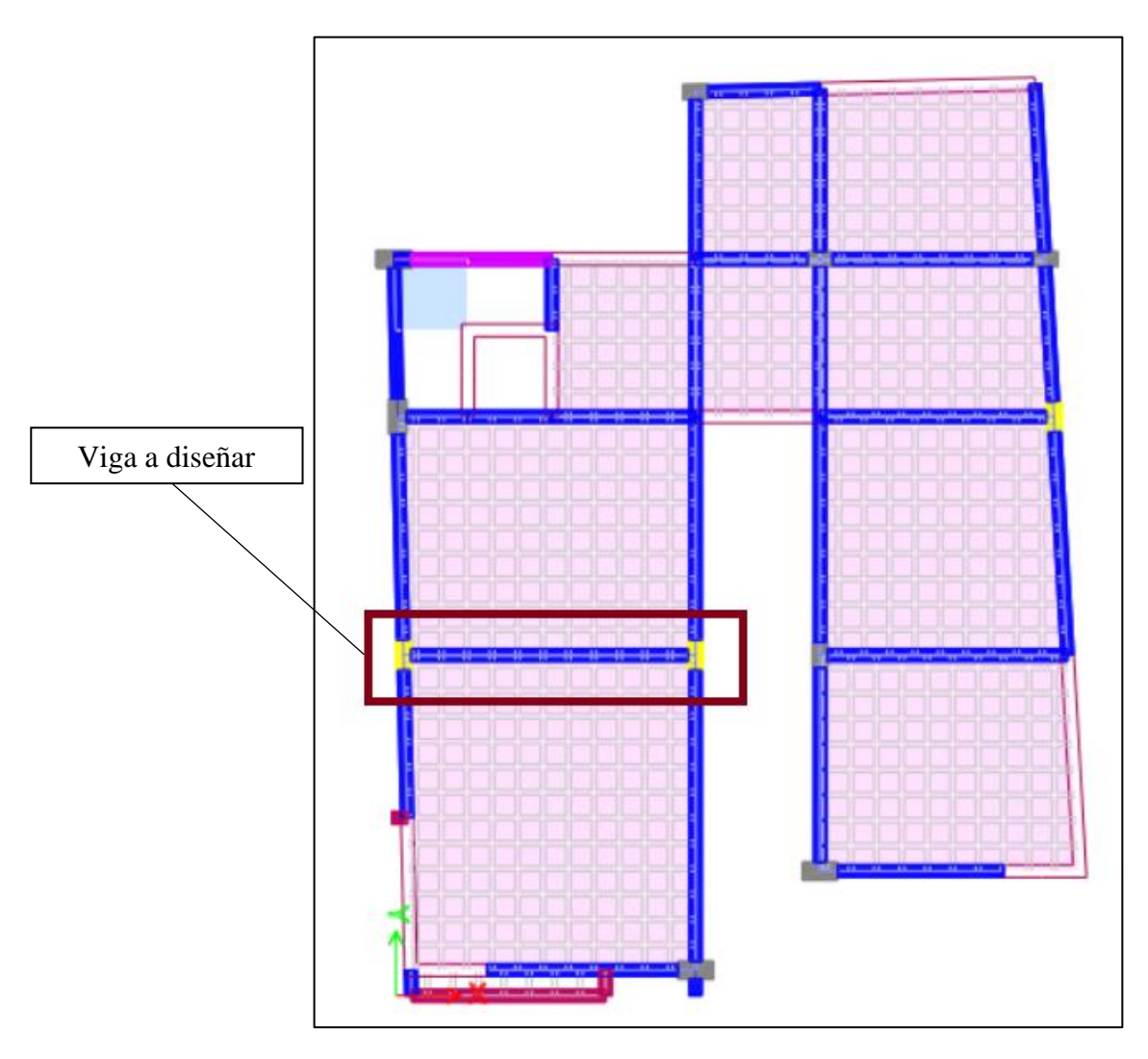

Figura 26: Vista en planta de la estructura en el tercer nivel. *Fuente: ETABS.*

Para el diseño se presentan los diagramas de esfuerzos a momento flector, cortante y torsión de la viga tomando en cuenta la combinación envolvente en unidades de ton-m. El objetivo es hacer un cálculo manual en una planilla de MathCad Prime 7.0.0.0 para obtener un área de acero que será comparado con el área de acero obtenido por el simulador, con el fin de verificar los resultados.

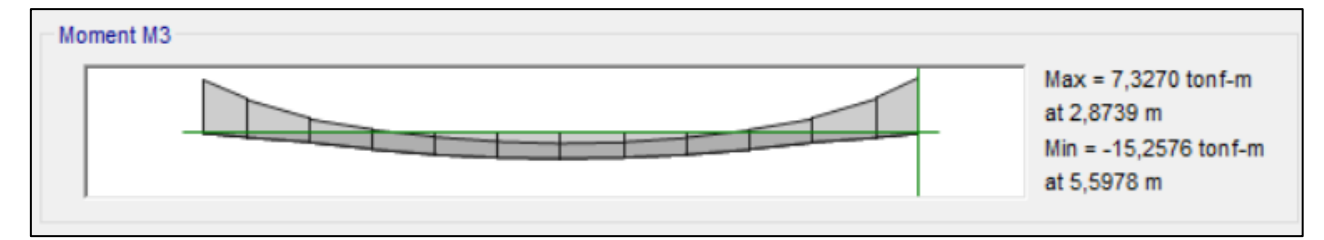

Figura 27: Diagrama de momento flector en la viga del Eje 4 – Tramo AD en N3. *Fuente: ETABS.*

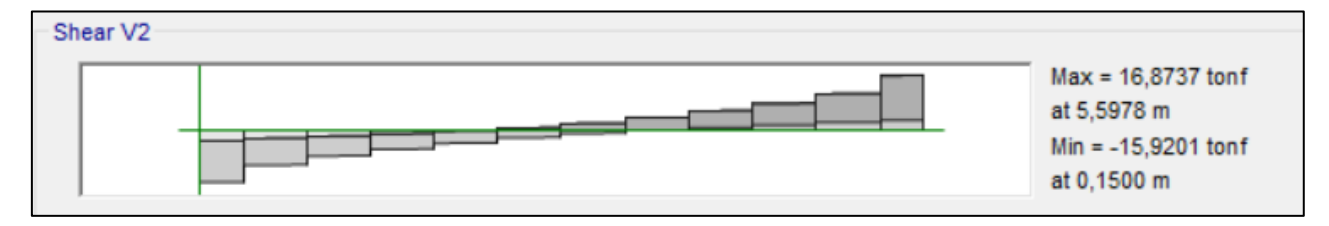

Figura 28: Diagrama de fuerzas cortantes en la viga del Eje 4 – Tramo AD en N3.

*Fuente: ETABS.*

A continuación, se muestran las áreas de acero calculadas por el simulador estructural ETABS.

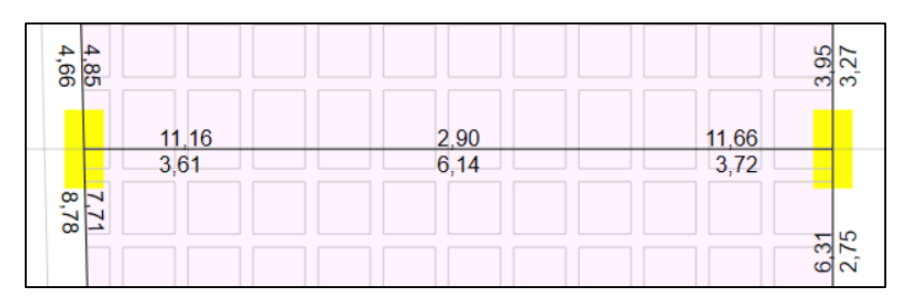

Figura 29: Área de acero en cm2 calculado por flexión generado por el simulador.

*Fuente: ETABS.*

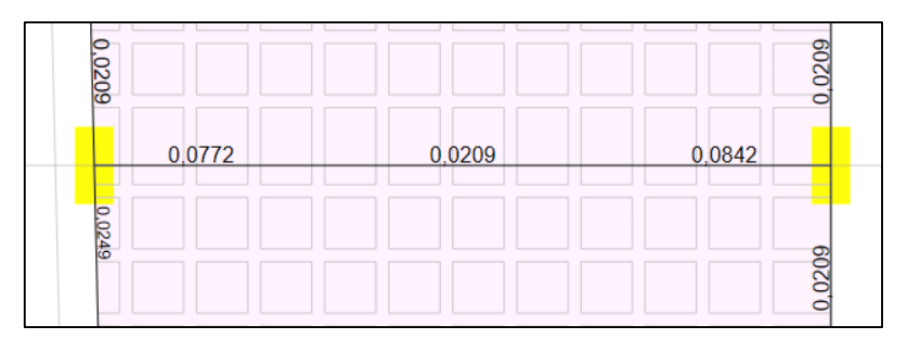

Figura 30: Área de acero/separación en cm2/cm calculado por cortante por el simulador.

*Fuente: ETABS.*

Las áreas de acero calculadas por el simulador se comprobaron con planillas de cálculo en Mathcad Prime 7.0.0.0 siguiendo los requerimientos que exige el ACI 318-19, el cálculo completo se puede encontrar en el punto 3.4.6.3. Observando las áreas calculadas en Mathcad prácticamente iguales a las obtenidas con el simulador, por lo que podemos tomar como valido el diseño que realizado por el simulador estructural ETABS.

### ▪ **Diseño de Placas**

 Se realizó el diseño de las placas en el programa ETABS, para validar resultados se diseñará el muro del ascensor de la planta baja correspondiente al eje "A" en una planilla de Mathcad Prime 7.0.0.0 de elaboración propia, se eligió este muro por ser continuo hasta la terraza y ser el más solicitado, se verificarán los resultados comparando los resultados obtenidos en Mathcad con los del simulador.

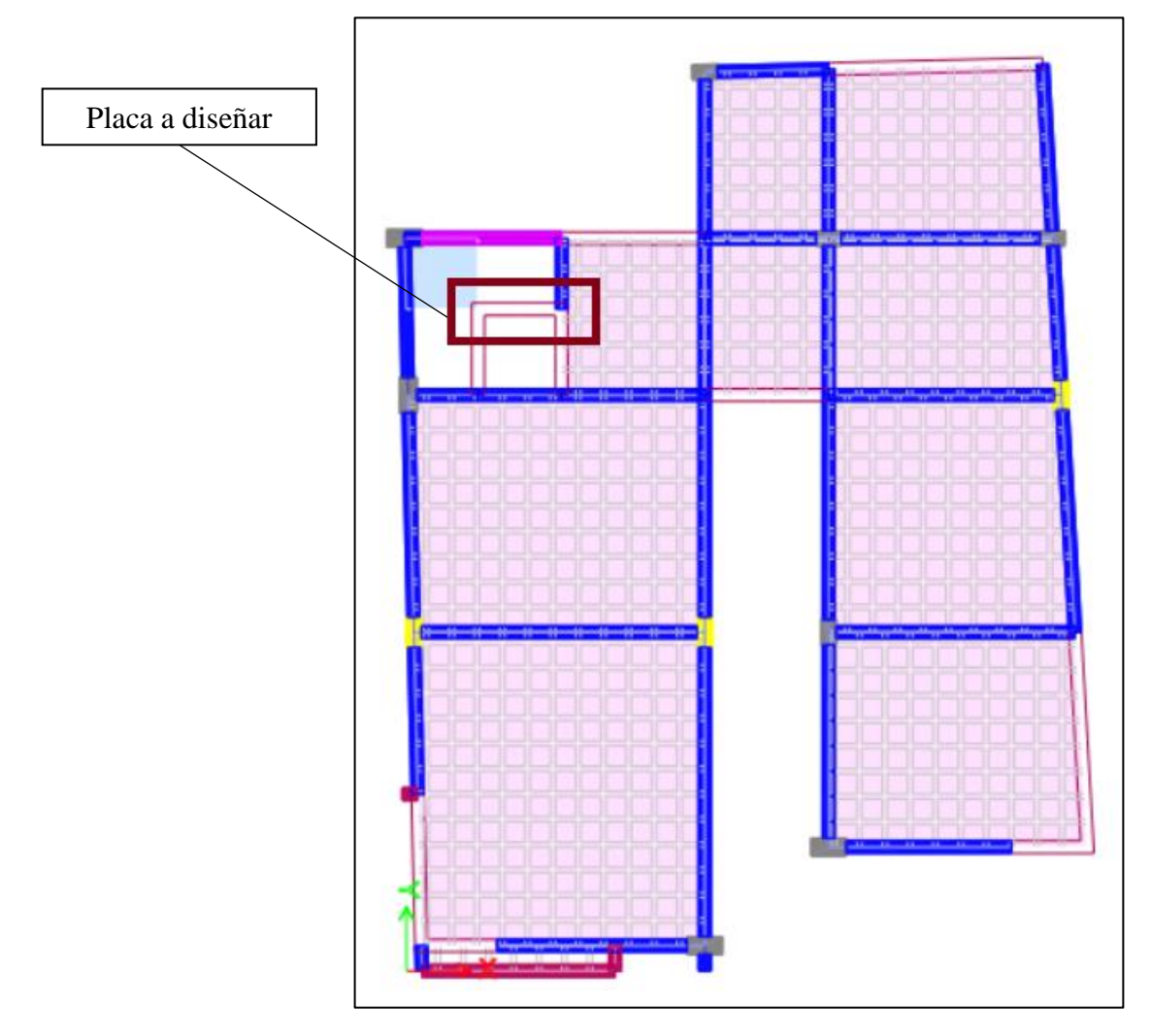

Figura 31: Placa a diseñar. *Fuente: ETABS.*

A continuación, en la figura 32 se muestran las solicitaciones máximas del muro como ser cortante, momento, y carga axial que soporta el muro en la planta baja, las cuales se utilizarán para el diseño en Mathcad Prime 7.0.0.0. El cálculo completo según requerimientos que exige la ACI 318-19 se puede encontrar como el punto 3.4.6.3.

|                            |                  |                              | Flexural Design for $P$ , $M_3$ and $M_2$         |                                 |                     |                      |                                           |                    |           |                                            |               |                      |  |
|----------------------------|------------------|------------------------------|---------------------------------------------------|---------------------------------|---------------------|----------------------|-------------------------------------------|--------------------|-----------|--------------------------------------------|---------------|----------------------|--|
|                            |                  | D/C<br><b>Station</b>        |                                                   | $P_u$<br><b>Flexural</b><br>kgf |                     | $M_{u2}$<br>kgf-cm   | $M_{13}$<br>kgf-cm                        |                    |           |                                            |               |                      |  |
|                            |                  | Top                          | 0.447                                             | UDConS11                        | $-24550.02$         |                      | $-79932$                                  |                    | 2706427.8 |                                            |               |                      |  |
|                            |                  | <b>Bottom</b>                | 0.818                                             | UDConS11                        | $-8628.17$          |                      | $-66870.05$                               |                    |           | 7461503.18                                 |               |                      |  |
|                            |                  |                              |                                                   |                                 | <b>Shear Design</b> |                      |                                           |                    |           |                                            |               |                      |  |
| <b>Station</b><br>Location | ID               | Rebar<br>cm <sup>2</sup> /cm | <b>Shear Combo</b>                                |                                 | Р.<br>kgf           |                      | М.<br>kgf-cm                              | ${\bf V}_u$<br>kgf |           | $\mathbf{\Phi}$ V $_{\circ}$<br>kgf        |               | ΦV.<br>kgf           |  |
| Top                        | Leg <sub>1</sub> | 0,0625                       | UDConS7                                           |                                 | 755,05              | 2789509.02           |                                           | 29234.81           |           | 41179.84                                   |               | 73664.21             |  |
| <b>Bottom</b>              | Leg <sub>1</sub> | 0,0625                       | UDConS7                                           |                                 | 17697.33            | 7561627.64 31683.88  |                                           |                    | 41179.84  |                                            | 73664.21      |                      |  |
|                            |                  |                              | Boundary Element Check (ACI 18.10.6.3, 18.10.6.4) |                                 |                     |                      |                                           |                    |           |                                            |               |                      |  |
| <b>Station</b><br>Location | ID               | Edge<br>Length (cm)          | Governing<br>Combo                                | Р.<br>kgf                       |                     | <b>M</b> .<br>kgf-cm | <b>Stress Comp</b><br>kaf/cm <sup>2</sup> |                    |           | <b>Stress Limit</b><br>kgf/cm <sup>2</sup> | C Depth<br>cm | <b>C</b> Limit<br>cm |  |
| Top-Left                   | Leg <sub>1</sub> | 28,207                       | UDConS7                                           | 143829.14                       | $-2253969.79$       |                      | 54.74                                     |                    |           |                                            | 44.707        | 36,667               |  |
| Top-Right                  | Leg <sub>1</sub> | 28,207                       | UDConS7                                           | 143829.14                       | 2789509.02          |                      | 59.46                                     |                    |           | 56                                         | 44.707        | 36,667               |  |
| Bottom-Left                | Leg <sub>1</sub> | 26,625                       | UDConS8                                           | 134230.04                       |                     | $-2945862.78$        | 58,51                                     |                    |           | 56                                         | 43.125        | 36.667               |  |
| Botttom-Right              | Leg <sub>1</sub> | 26,625                       | UDConS8                                           | 134230.04                       |                     | 3576988.45           | 64.07                                     |                    |           | 56                                         | 43.125        | 36,667               |  |

Figura 32: Solicitaciones de la placa.

*Fuente: ETABS.*

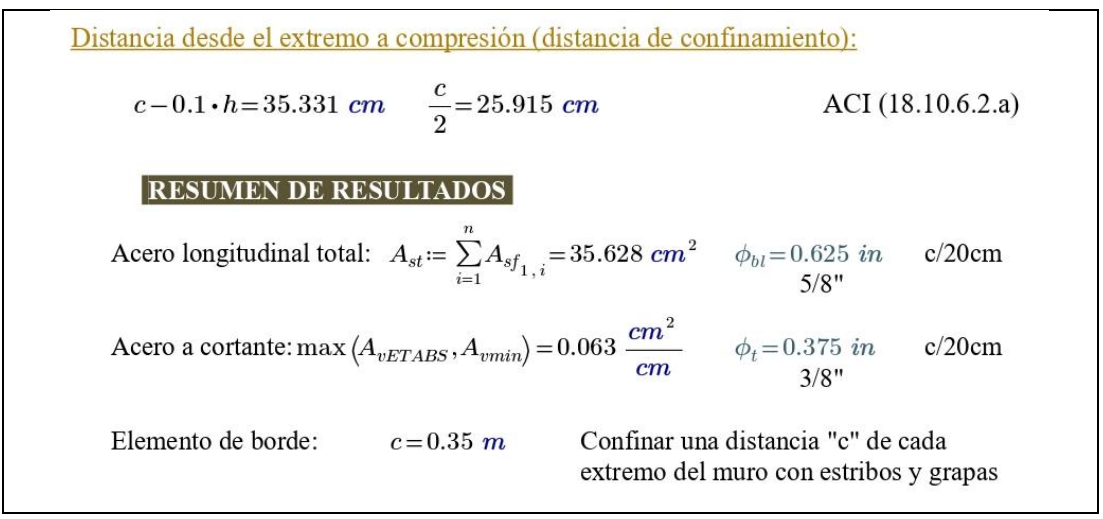

Figura 33: Cálculo completo de la placa con Mathcad Prime 7.0.0.0 *Fuente: Elaboración propia.*
# ▪ **Diseño Losa Nervada de entrepiso**

 Se realizará el diseño de las losas nervadas de entrepiso en el programa de análisis estructural SAFE v20, para el nivel 3 que corresponde al piso 2 de la estructura, el cual es el piso tipo, se exportará el mismo desde el análisis ya realizado en el programa ETABS. Se compararán los resultados obtenidos por el simulador estructural con los resultados obtenidos en base a una planilla de cálculo de elaboración propia en Mathcad Prime 7.0.0.0.

A continuación, se muestra la planta tipo de la estructura en la que se dibujaron los strips con anchos iguales al espaciamiento de la nervadura reticular en sus dos direcciones.

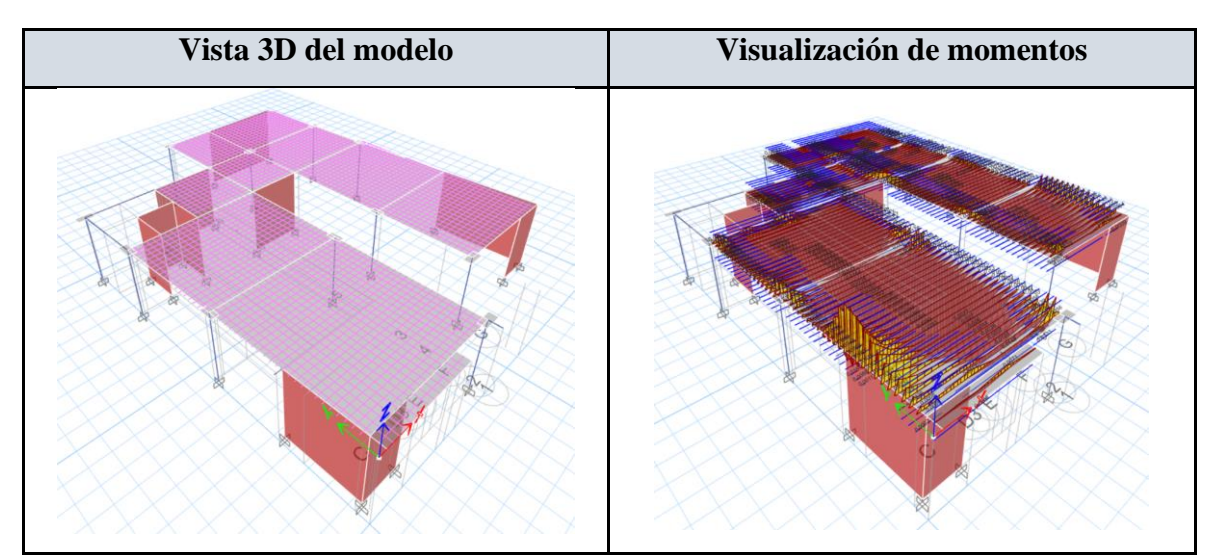

Figura 34: Planta tipo y dibujo Strips en dirección X e Y

*Fuente: SAFE.*

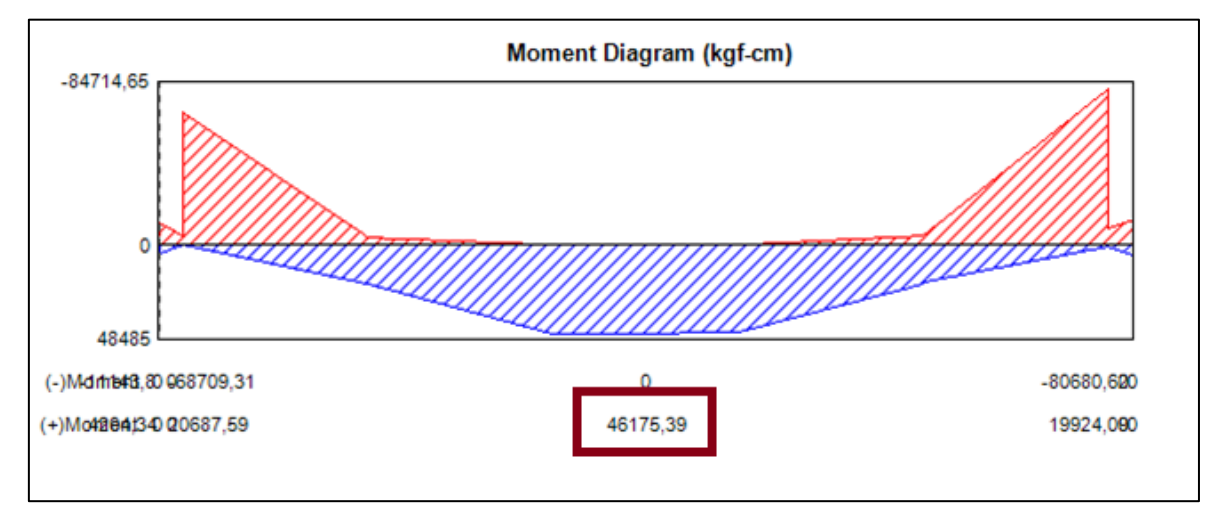

Figura 35: Diagrama de momentos en las franjas de diseño (Envolvente).

*Fuente: SAFE.*

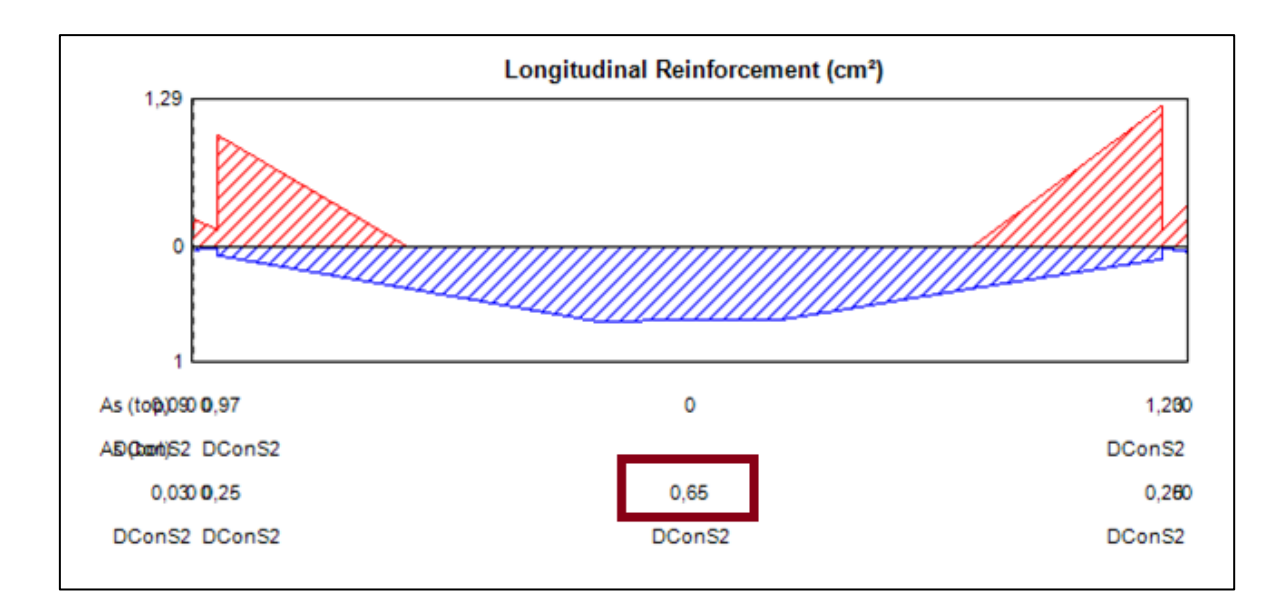

Figura 36: Área de refuerzo longitudinal en base al momento positivo que se diseñará manualmente.

*Fuente: SAFE.*

Como se observa el área de acero calculado con la planilla de Mathcad es prácticamente igual al calculado con el simulador, por lo que podemos tomar como válido el diseño que fue realizado por el simulador estructural SAFE.

El cálculo completo y procedimientos según requerimientos que exige la ACI 318-19 se puede encontrar en el punto 3.4.6.3.

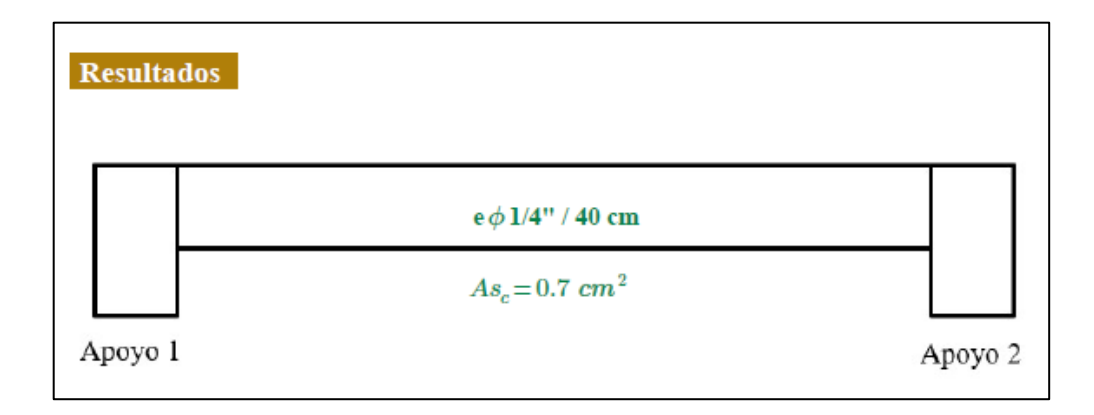

Figura 37: Cálculo manual de nervio con Mathcad Prime 7.0.0.0.

*Fuente: Elaboración propia.*

## ▪ **Diseño Losa de Fundación**

 Se realizará el diseño de la losa de fundación en el programa de análisis estructural ETABS en el cual se asigna el coeficiente de balasto que simula el comportamiento del terreno como lecho elástico.

Se harán todas las verificaciones tanto para la losa uniforme como para las vigas de fundación y se obtendrá el acero requerido con una planilla de cálculo de elaboración propia en Mathcad Prime 7.0.0.0. Teniendo la verificación de la losa de fundación en el punto 3.4.6.3. A continuación, se muestra la fundación en planta de la estructura.

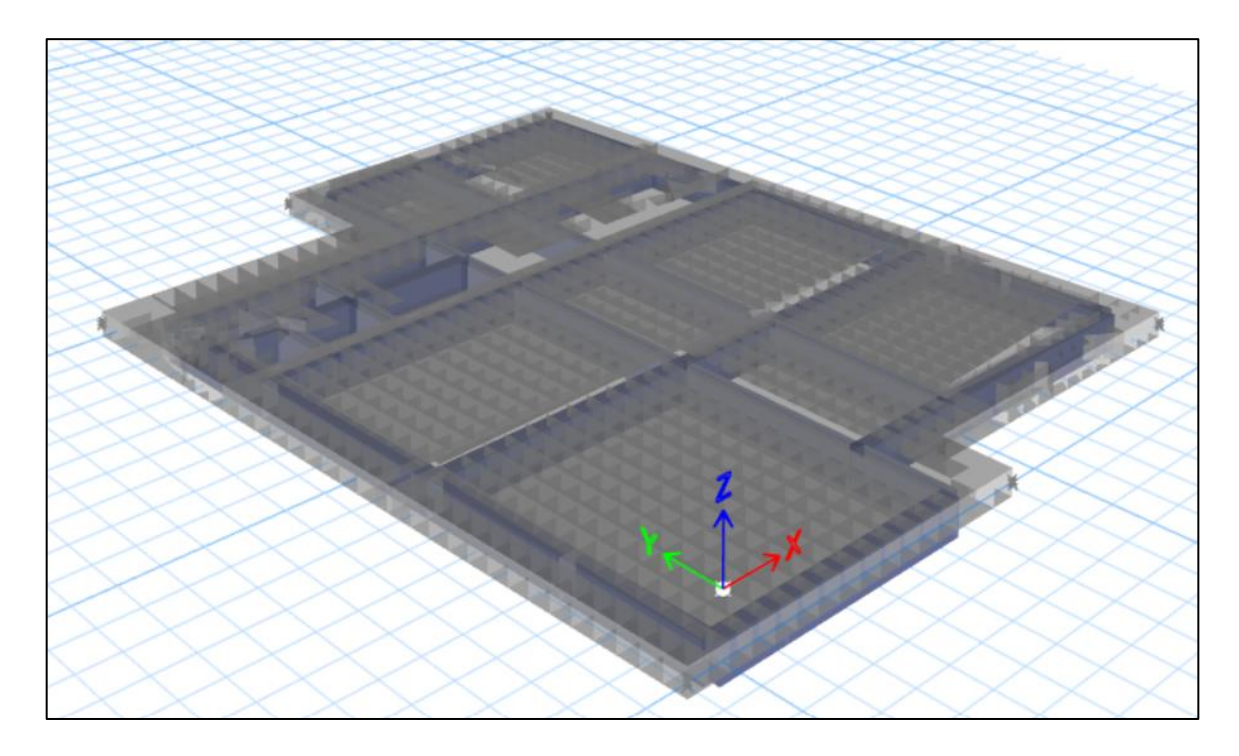

Figura 38: Vista en planta de la estructura nivel de fundación. *Fuente: ETABS.*

A continuación, se mostrará las áreas de acero en cm2 para las distintas vigas de fundación, las cuales se usarán para el diseño. El cálculo completo se puede encontrar en el punto 3.2.6.3.6.

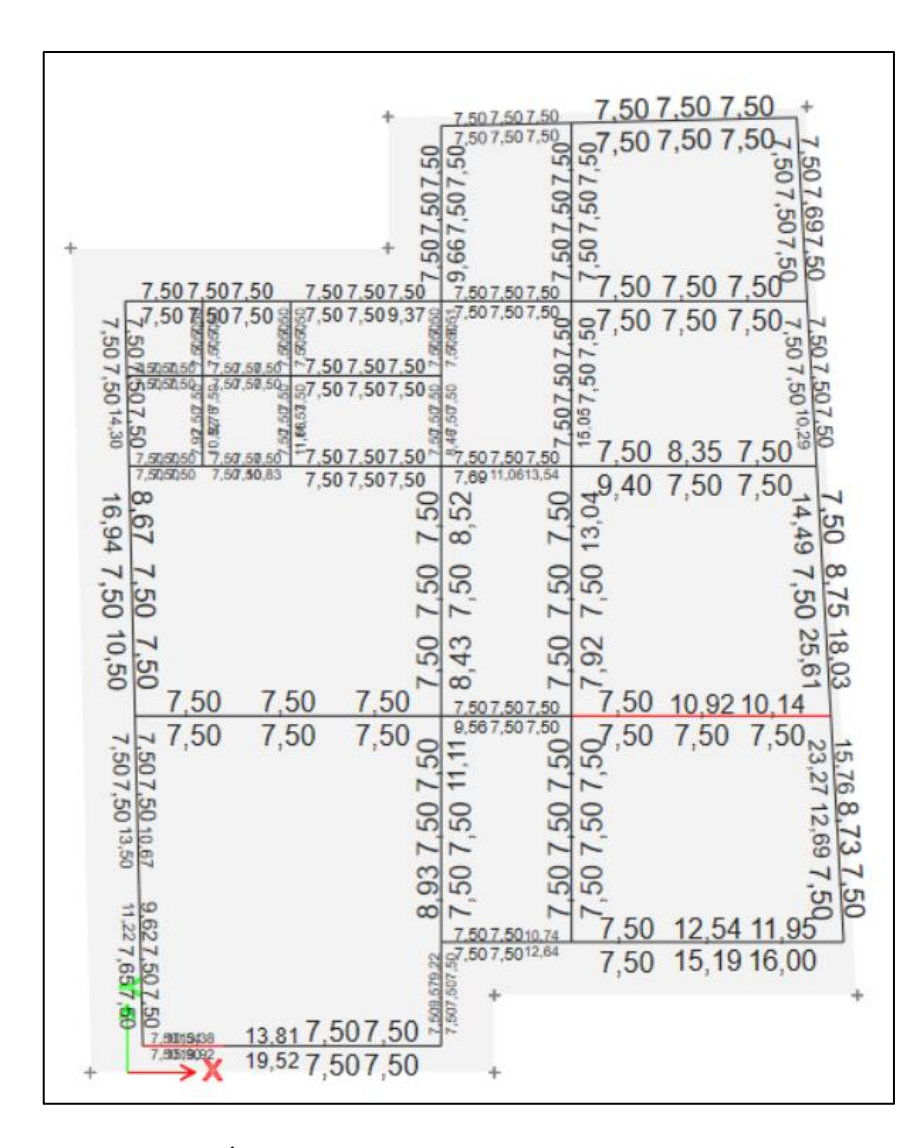

Figura 39: Áreas de acero en cm2 generado por el simulador.

*Fuente: ETABS.*

## *3.3.5. Modelado y diseño sismorresistente con el Software Robot Structural Analysis Professional*

Para la realización del diseño estructural sismorresistente con el Software Etabs se tomó en cuenta las propiedades mecánicas de los materiales que se encuentran en el capítulo 3 y las combinaciones de carga en el capítulo 2.

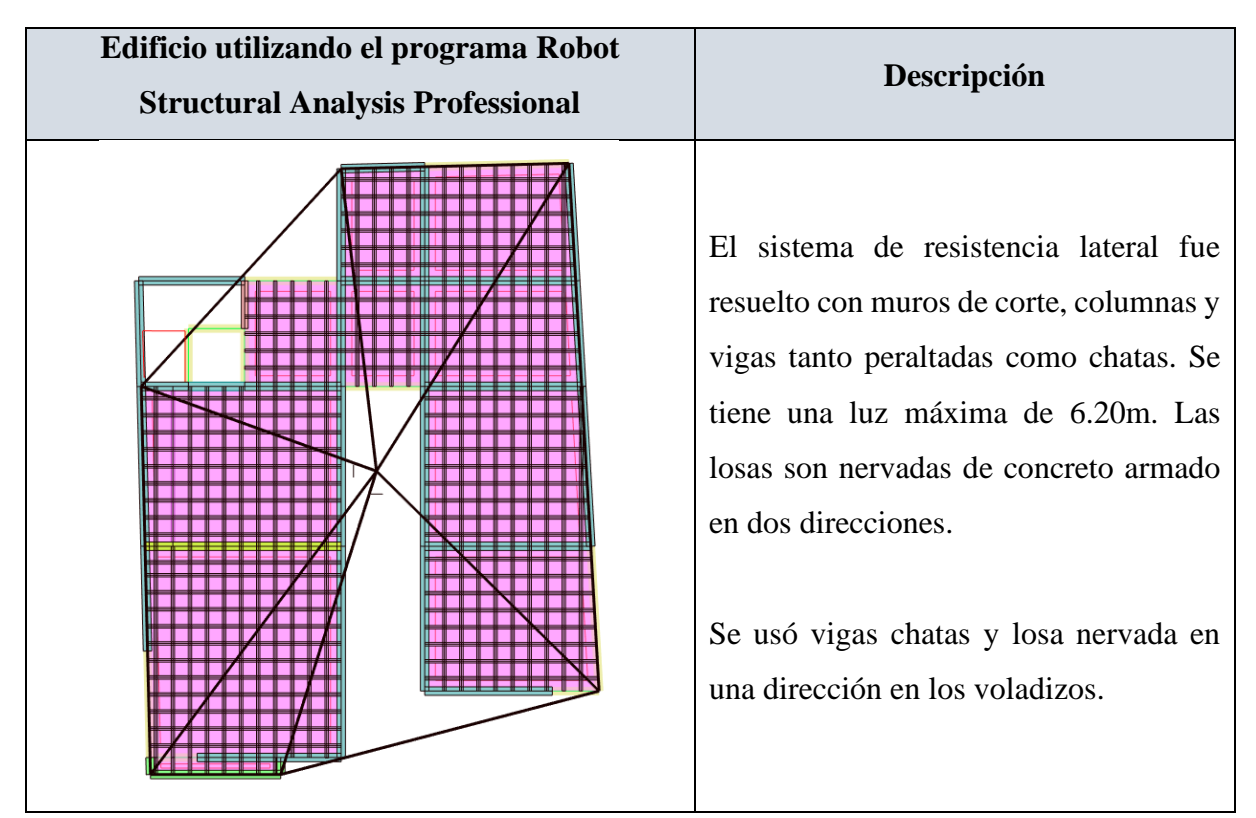

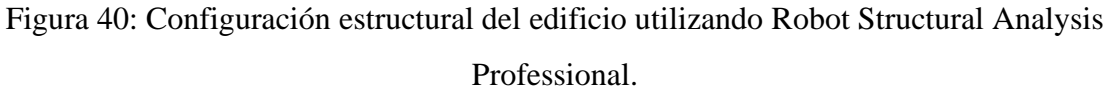

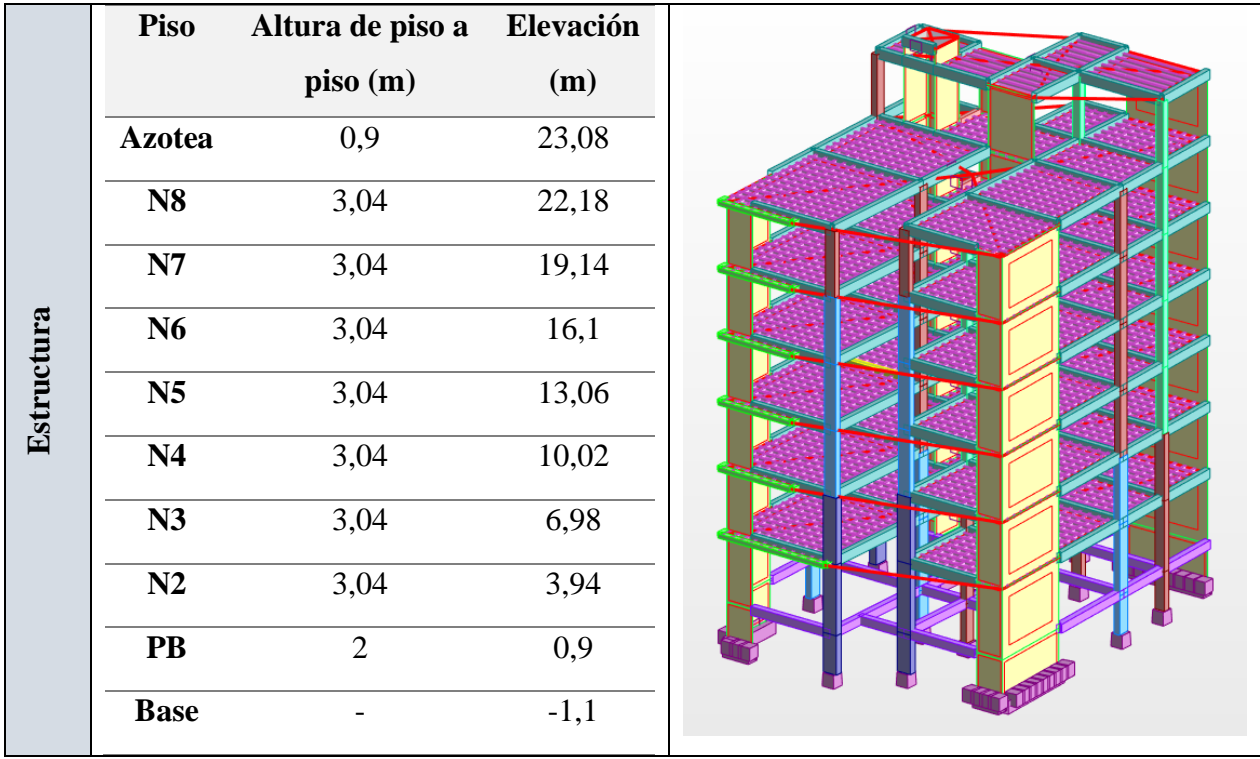

# *Fuente: Robot Structural Analysis Professional*

Figura 41: Altura y vista tridimensional de la estructura del utilizando Robot Structural

Analysis Professional.

*Fuente: Robot Structural Analysis Professional.*

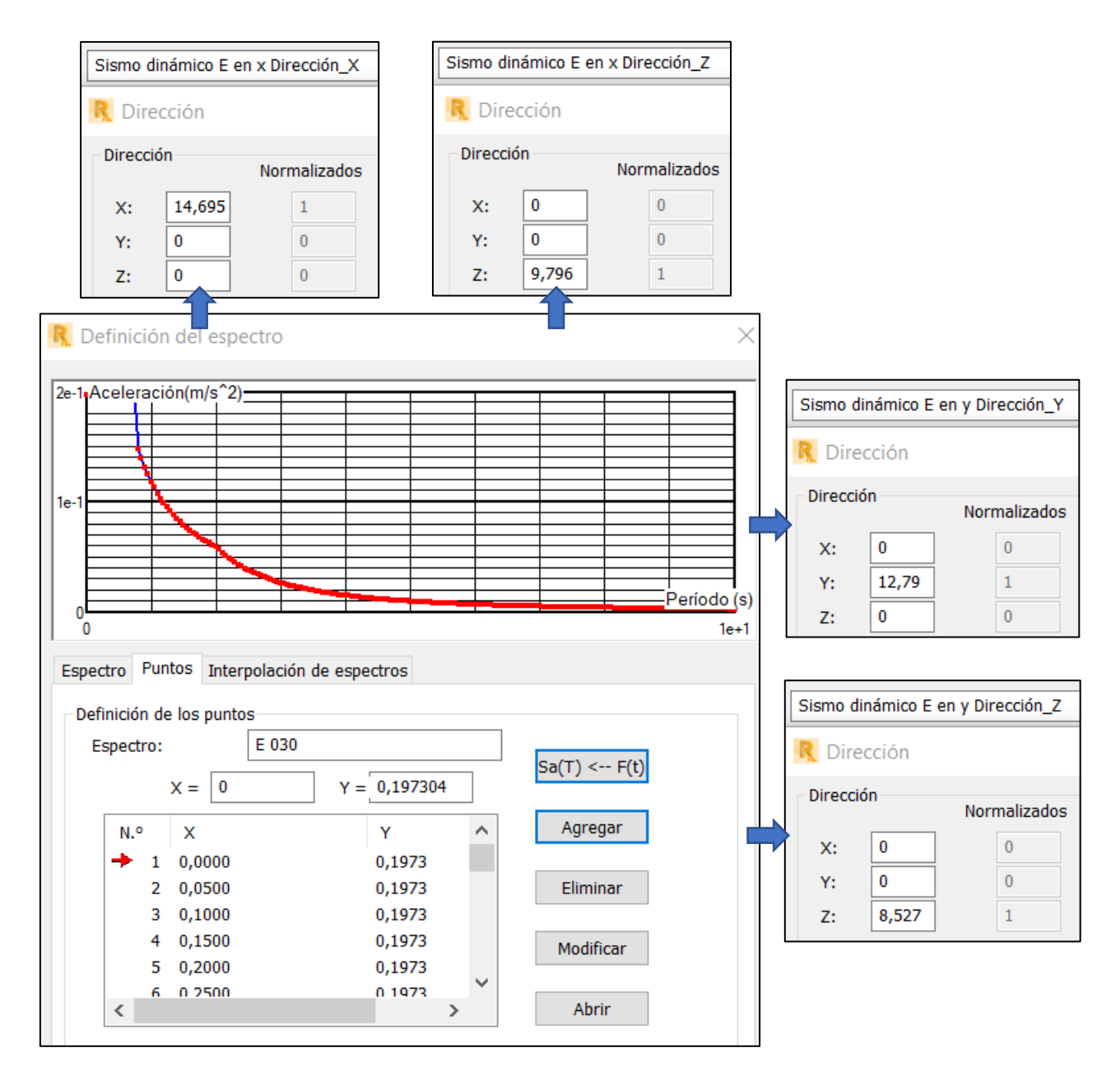

# 3.3.5.1. Asignación de datos de sismo dinámico al simulador

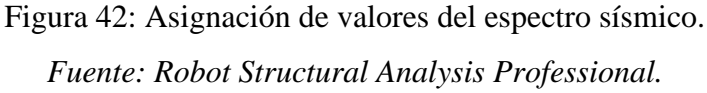

# 3.3.5.2. Asignación de datos de sismo estático al simulador

 Para el cálculo del sismo estático introducimos el valor del coeficiente sísmico "C" en el programa Robot Structural Analysis Professional en cargas ficticias para sismo estático en x e y. El valor calculado del coeficiente sísmico fue calculado con una planilla de Mathcad prime 7.0.0.0 en base a parámetros de la ASCE7-16, tal como se muestra en el **ANEXO 2.**

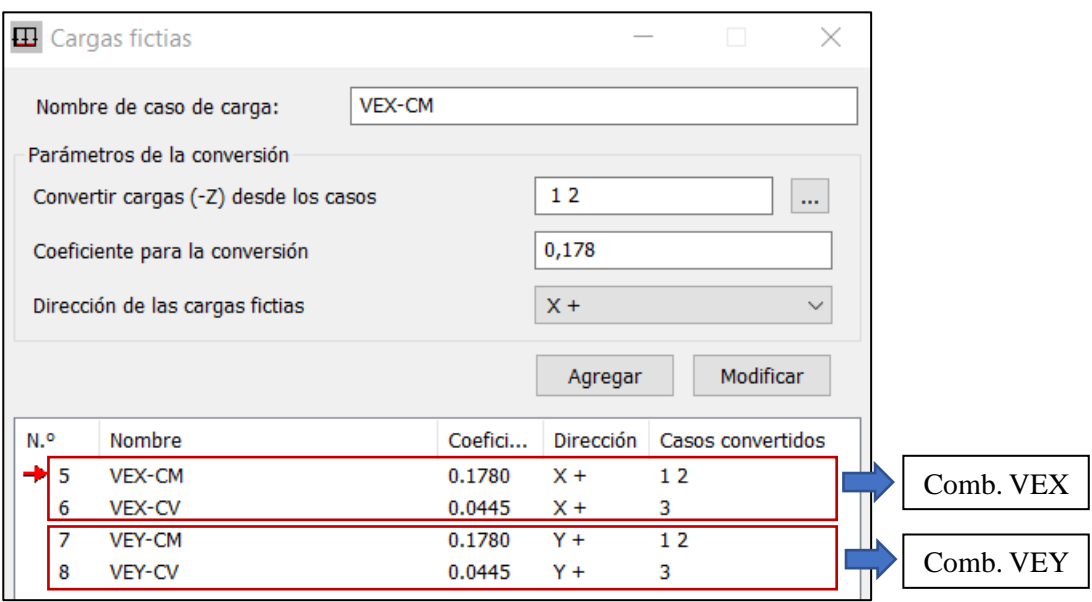

 $C=0.178$ 

Figura 43: Asignación del coeficiente sísmico al simulador. *Fuente: Robot Structural Analysis Professional.*

3.3.5.3. Definición del peso sísmico

 Para definir el peso sísmico de la estructura se realizará según especifica la Norma E.030, tomará 25% de la carga viva y el 100% de la carga permanente. Este valor es necesario para obtener el cortante en la base (V) tanto estático como dinámico.

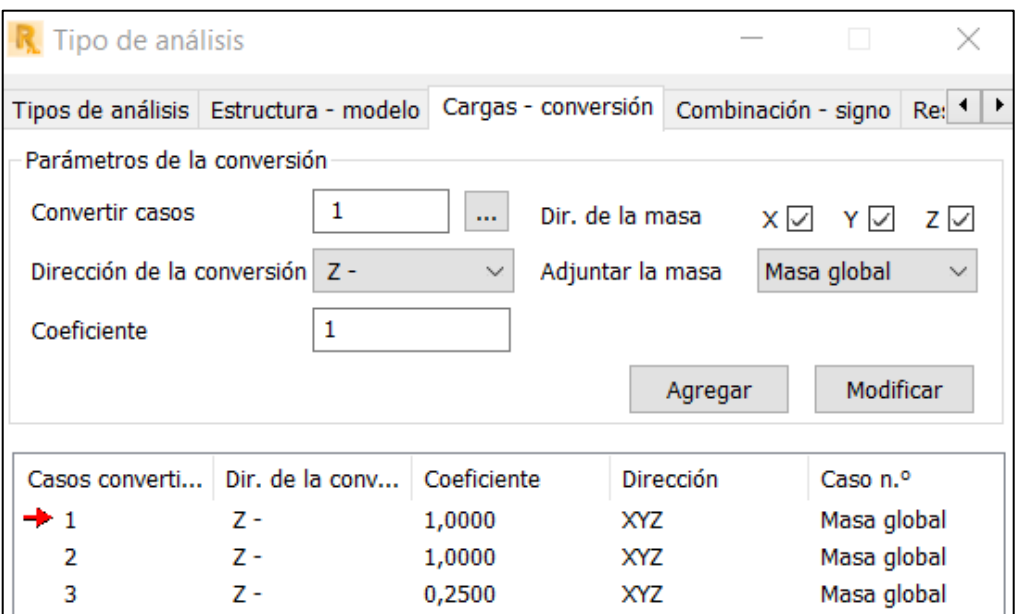

Figura 44: Peso de la estructura.

*Fuente: Robot Structural Analysis Professional.*

### 3.3.5.4. Revisión de modos y periodos naturales de vibración

 La Norma E.030 dice que se debe obtener un número suficiente de modos naturales de vibración para lograr un adecuado análisis sísmico de tal manera que la suma de las masas asociadas a cada uno de ellos llegue a más del 90 % de la masa total de la estructura en cada dirección de análisis horizontal.

| Case         | <b>Mode</b>    | Períod         | <b>UX</b> | <b>UY</b> | <b>Sum</b> | <b>Sum</b> |
|--------------|----------------|----------------|-----------|-----------|------------|------------|
|              |                | ( <b>seg</b> ) |           |           | <b>UX</b>  | <b>UY</b>  |
| <b>Modal</b> | $\mathbf{1}$   | 0,599          | 0,4727    | 0,1583    | 0,4727     | 0,1583     |
| <b>Modal</b> | $\overline{2}$ | 0,509          | 0,0992    | 0,5332    | 0,5719     | 0,6915     |
| <b>Modal</b> | 3              | 0,334          | 0,1463    | 0,0172    | 0,7181     | 0,7087     |
| <b>Modal</b> | $\overline{4}$ | 0,138          | 0,1279    | 0,0335    | 0,8460     | 0,7422     |
| <b>Modal</b> | 5              | 0,118          | 0,0264    | 0,1484    | 0,8724     | 0,8906     |
| <b>Modal</b> | 6              | 0,080          | 0,0209    | 0,0001    | 0,8932     | 0,8907     |
| <b>Modal</b> | 7              | 0,066          | 0,0002    | 0,0274    | 0,8934     | 0,9181     |
| <b>Modal</b> | 8              | 0,060          | 0,0437    | 0,0038    | 0,9371     | 0,9219     |
| <b>Modal</b> | 9              | 0,050          | 0,0005    | 0,0086    | 0,9376     | 0,9305     |
| <b>Modal</b> | 10             | 0,047          | 0,0065    | 0,0183    | 0,9441     | 0,9487     |
| <b>Modal</b> | 11             | 0,045          | 0,0047    | 0,0014    | 0,9489     | 0,9501     |
| <b>Modal</b> | 12             | 0,041          | 0,0000    | 0,0002    | 0,9489     | 0,9504     |
|              |                |                |           |           |            |            |

*Tabla 14: Modos de vibración de la estructura utilizando Robot Structural Analysis Professional.*

*Fuente: Elaboración Propia.*

Como podemos observar tanto en X como en Y se llega a más del 90% de participación de masas efectivas en el modo 8 y se tiene un periodo natural de vibración de 0.599 segundos en el modo 1.

## 3.3.5.5. Análisis del cortante basal dinámico y estático

Podemos verificar el valor del cortante basal estático multiplicando el valor del coeficiente sísmico que ya fue calculado y el peso sísmico de la estructura como se mencionó en el punto 3.3.4.

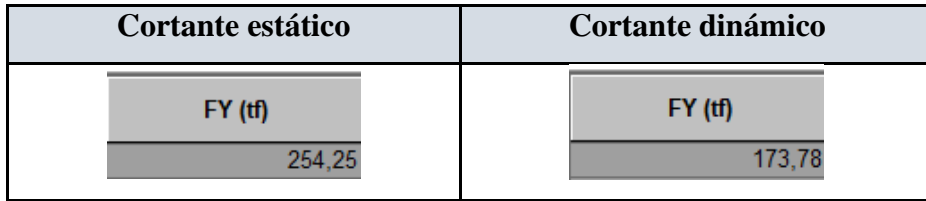

Figura 45: Comparación de cortantes basales sin escalar. *Fuente: Robot Structural Analysis Professional.*

3.3.5.6. Verificación de derivas de entrepiso

 La Norma E.030 establece los límites de distorsión de entrepiso para Concreto Armado de 0,007 como se muestra en el punto 2.2.7. A continuación, se muestra la Tabla 16 donde se muestra la máxima distorsión de entrepiso tanto en el eje X como en el eje Y.

*Tabla 15: Derivas de entrepiso de la estructura utilizando Robot Structural Analysis Professional.*

| <b>Story</b>   | <b>Elevation</b> (m) | Location | $X$ - Dir | Y - Dir | <b>Max Drift</b> | <b>Verificación</b> |
|----------------|----------------------|----------|-----------|---------|------------------|---------------------|
|                |                      |          |           |         |                  |                     |
| <b>Azotea</b>  | 23,08                | Top      | 0,002     | 0,003   | 0,007            | Cumple              |
| <b>N8</b>      | 22,18                | Top      | 0,003     | 0,004   | 0,007            | Cumple              |
|                |                      |          |           |         |                  |                     |
| N7             | 19,14                | Top      | 0,005     | 0,004   | 0,007            | Cumple              |
| N <sub>6</sub> | 16,1                 | Top      | 0,005     | 0,004   | 0,007            | Cumple              |
|                |                      |          |           |         |                  |                     |
| N <sub>5</sub> | 13,06                | Top      | 0,005     | 0,004   | 0,007            | Cumple              |
|                |                      |          |           |         |                  |                     |
| N <sub>4</sub> | 10.02                | Top      | 0,005     | 0,004   | 0,007            | Cumple              |
|                |                      |          |           |         |                  |                     |
| N3             | 6.98                 | Top      | 0,004     | 0,003   | 0,007            | Cumple              |
|                |                      |          |           |         |                  |                     |
| N2             | 3.94                 | Top      | 0,003     | 0,002   | 0,007            | Cumple              |
|                |                      |          |           |         |                  |                     |
| <b>PB</b>      | 0.9                  | Top      | 0,001     | 0,001   | 0,007            | Cumple              |
|                |                      |          |           |         |                  |                     |

*Fuente: Elaboración Propia.*

*Tabla 16: Máxima distorsión de entrepiso en los sentidos X e Y.*

| Máx distorsión en x             | Máx distorsión en y |
|---------------------------------|---------------------|
| 0,0050                          | 0,0040              |
| ---<br>$\overline{\phantom{0}}$ |                     |

*Fuente: Elaboración propia.*

### 3.3.5.7. Diseño de elementos estructurales

 Para el diseño de los elementos estructurales, se realizará el procedimiento de diseño de un elemento especifico de la estructura con planillas de elaboración propia en Mathcad Prime 7.0.0.0, comparando los resultados de la misma con los resultados que arroja el programa Robot Structural Analysis Professional al momento de diseñar o verificar elementos estructurales.

### ▪ **Diseño de Columnas**

 El programa Robot Structural Analysis Professional verifica si la columna resiste las solicitaciones con el diagrama de interacción, por esa razón se programó una hoja de cálculo en el programa PTC Mathcad Prime 7.0.0.0, la cual calculará el diagrama paso a paso, en este diagrama se introducirán las solicitaciones máximas mostrando que están dentro del diagrama, además se compararán los diagramas calculados con la planilla con los que nos ofrece el simulador.

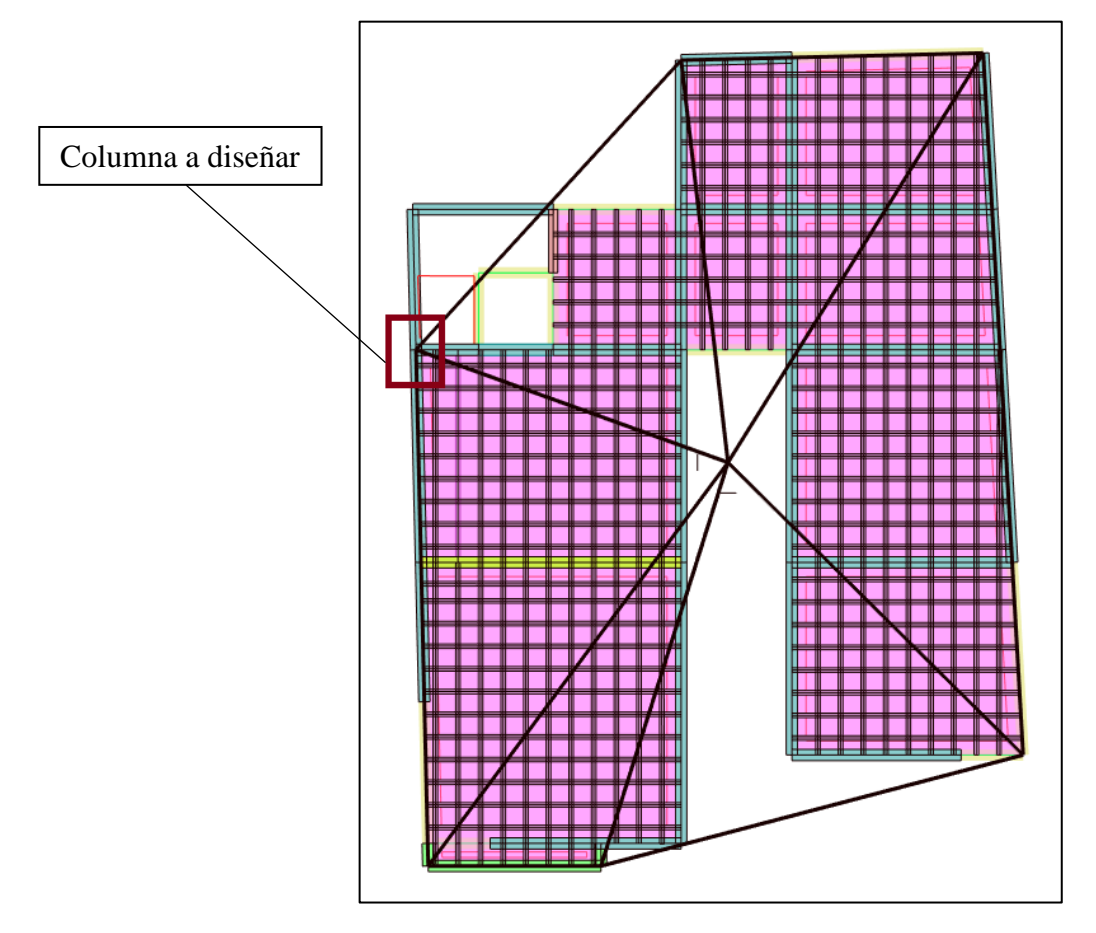

Figura 46: Columna a diseñar. *Fuente: Robot Structural Analysis Professional.*

Se diseñará la columna del eje 5-A al ser una columna lateral que continua hasta el último nivel y por tener las solicitaciones más grandes. A continuación, se muestra el diagrama de interacción que calcula el Robot Structural Analysis Professional comparado con el diagrama calculado en Mathcad, el cálculo completo de puede encontrar en el punto 3.4.6.3.

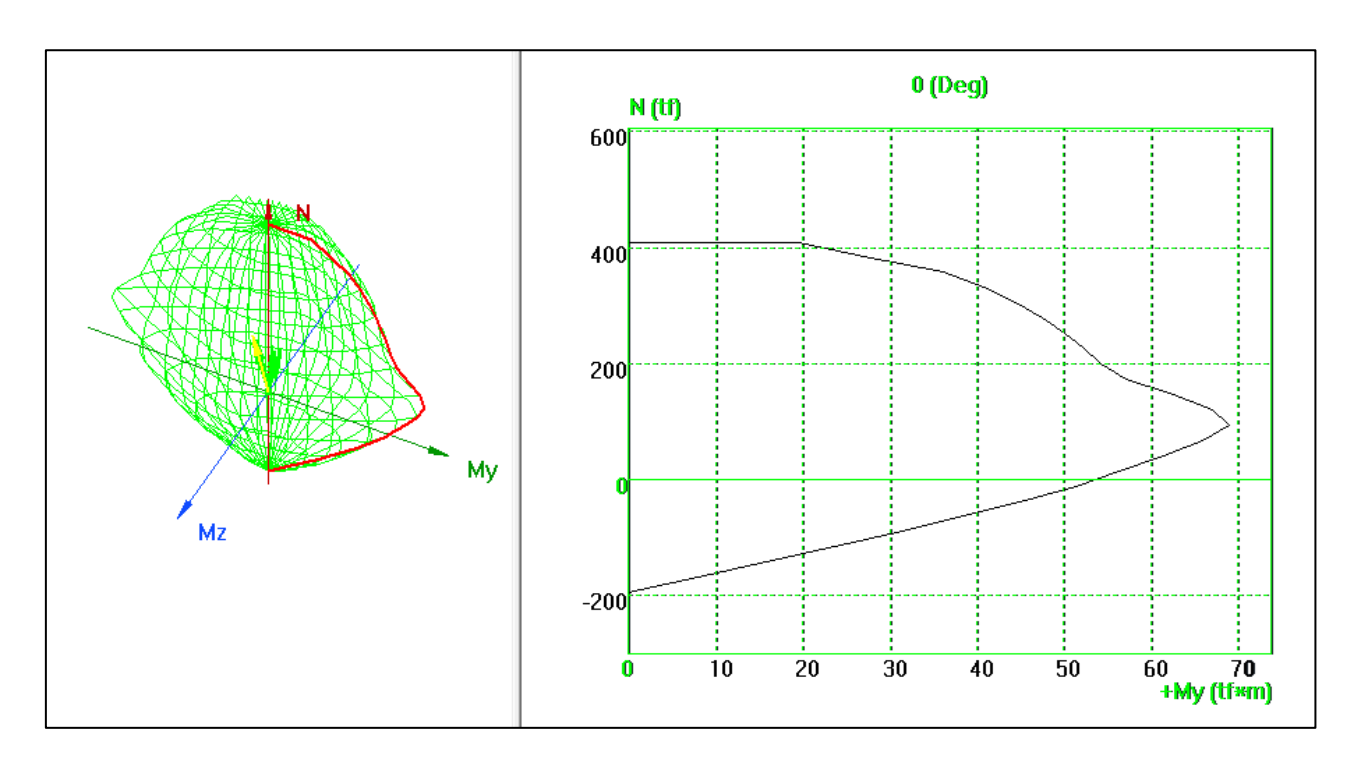

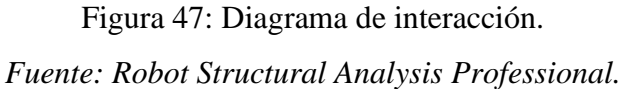

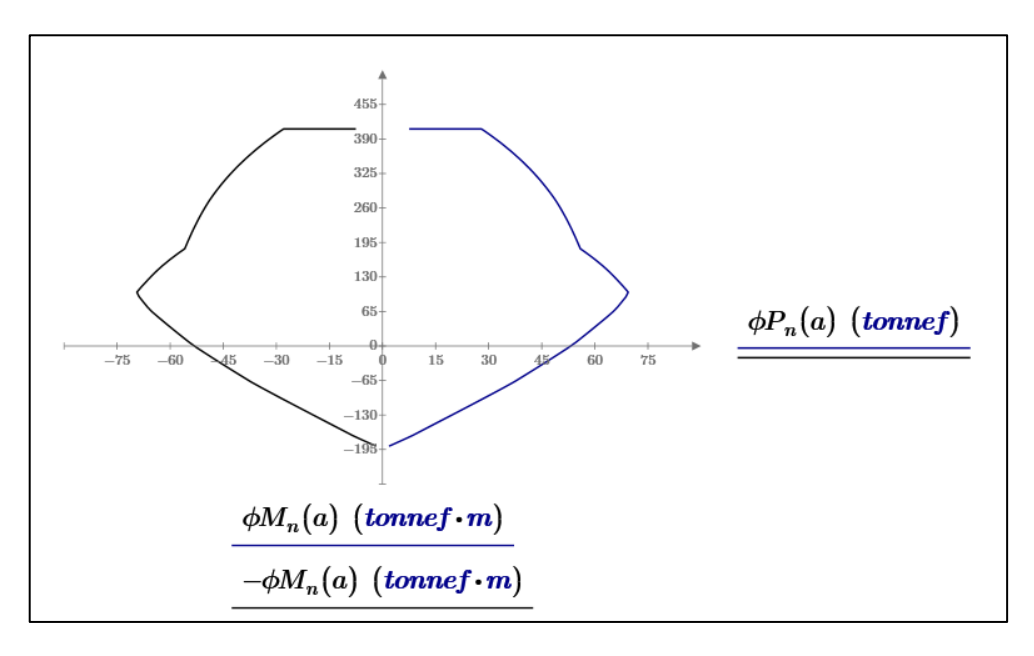

Figura 48: Diagrama de interacción. *Fuente: Mathcad Prime 7.0.0.*

Así mismo, procedemos a colocar la armadura impuesta en la base de la columna C1 en diseño para observar en una vista 3D. Pudiendo evidenciar en la vista el acero longitudinal y los estribos con sus respectivos ganchos.

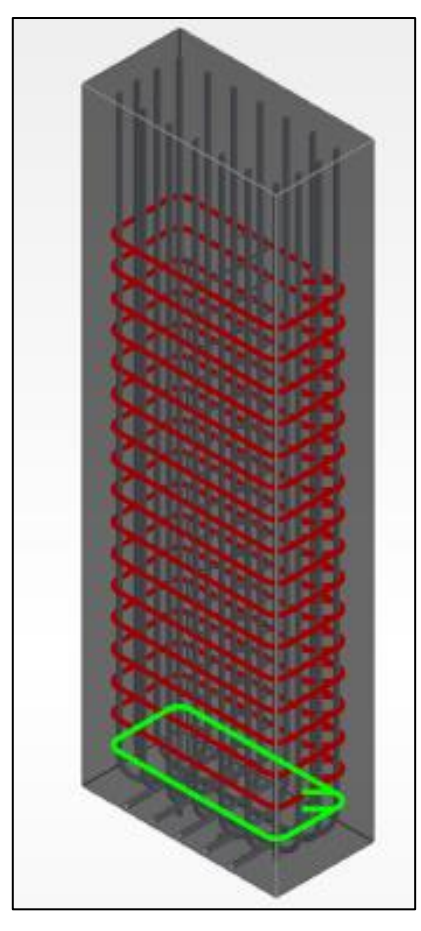

Figura 49: Armadura de la columna en Robot Structural Analysis Professional. *Fuente: Robot Structural Analysis Professional.*

### ▪ **Diseño de Vigas**

 Se diseñará la viga tanto a flexión, corte, y torsión en el primer tramo del Eje 4 – Tramo AD de la planta tipo de la estructura como se muestra en la figura 3.1.

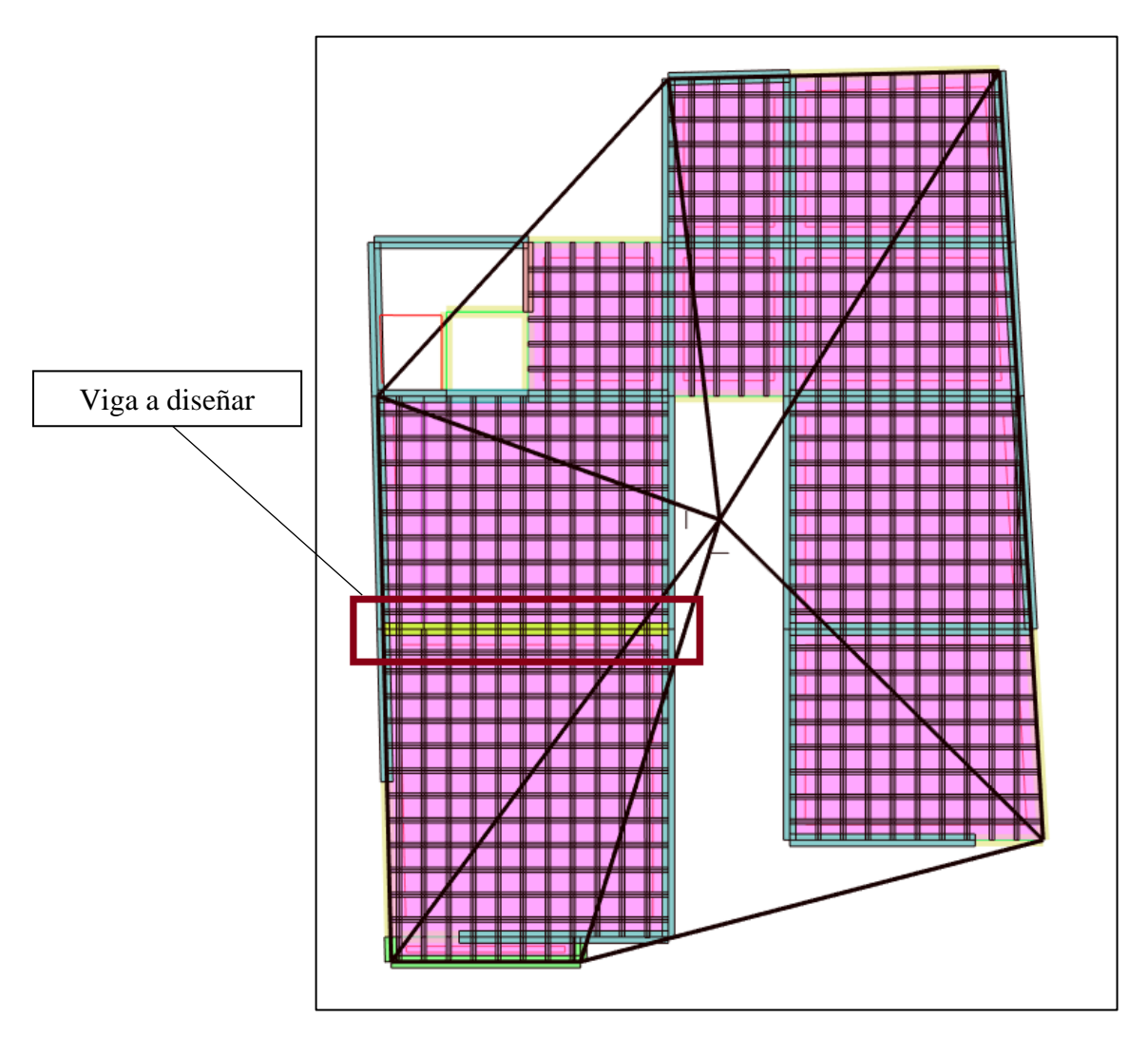

Figura 50: Vista en planta de la estructura en el tercer nivel. *Fuente: Robot Structural Analysis Professional.*

Para el diseño se presentan los diagramas de esfuerzos a momento flector, cortante y torsión de la viga tomando en cuenta la combinación envolvente en unidades de ton-m. El objetivo es hacer un cálculo manual en una planilla de MathCad Prime 7.0.0.0 para obtener un área de acero que será comparado con el área de acero obtenido por el simulador, con el fin de verificar los resultados.

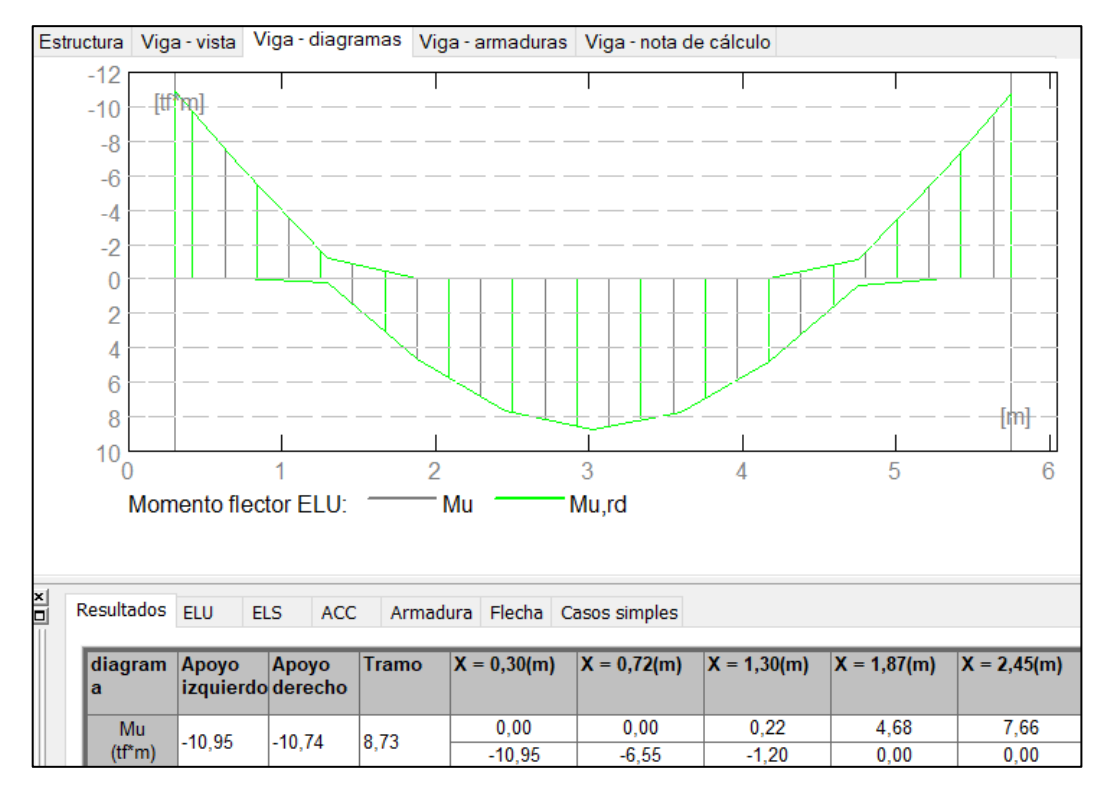

Figura 51: Diagrama de momento flector en la viga del Eje 4 – Tramo AD en N3 (Envolvente).

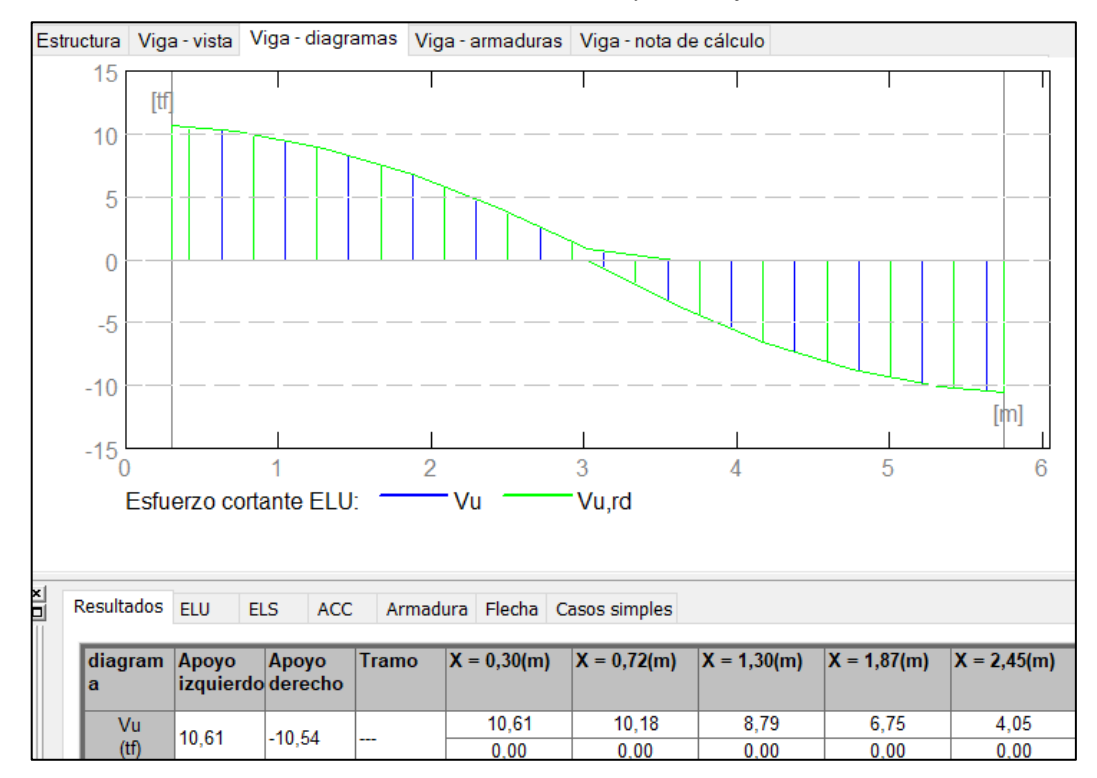

*Fuente: Robot Structural Analysis Professional.*

Figura 52: Diagrama de fuerzas cortantes en la viga del Eje 4 – Tramo AD en N3

(Envolvente).

*Fuente: Robot Structural Analysis Professional.*

A continuación, se muestran las áreas de acero calculadas por el simulador estructural Robot Structural Analysis Professional.

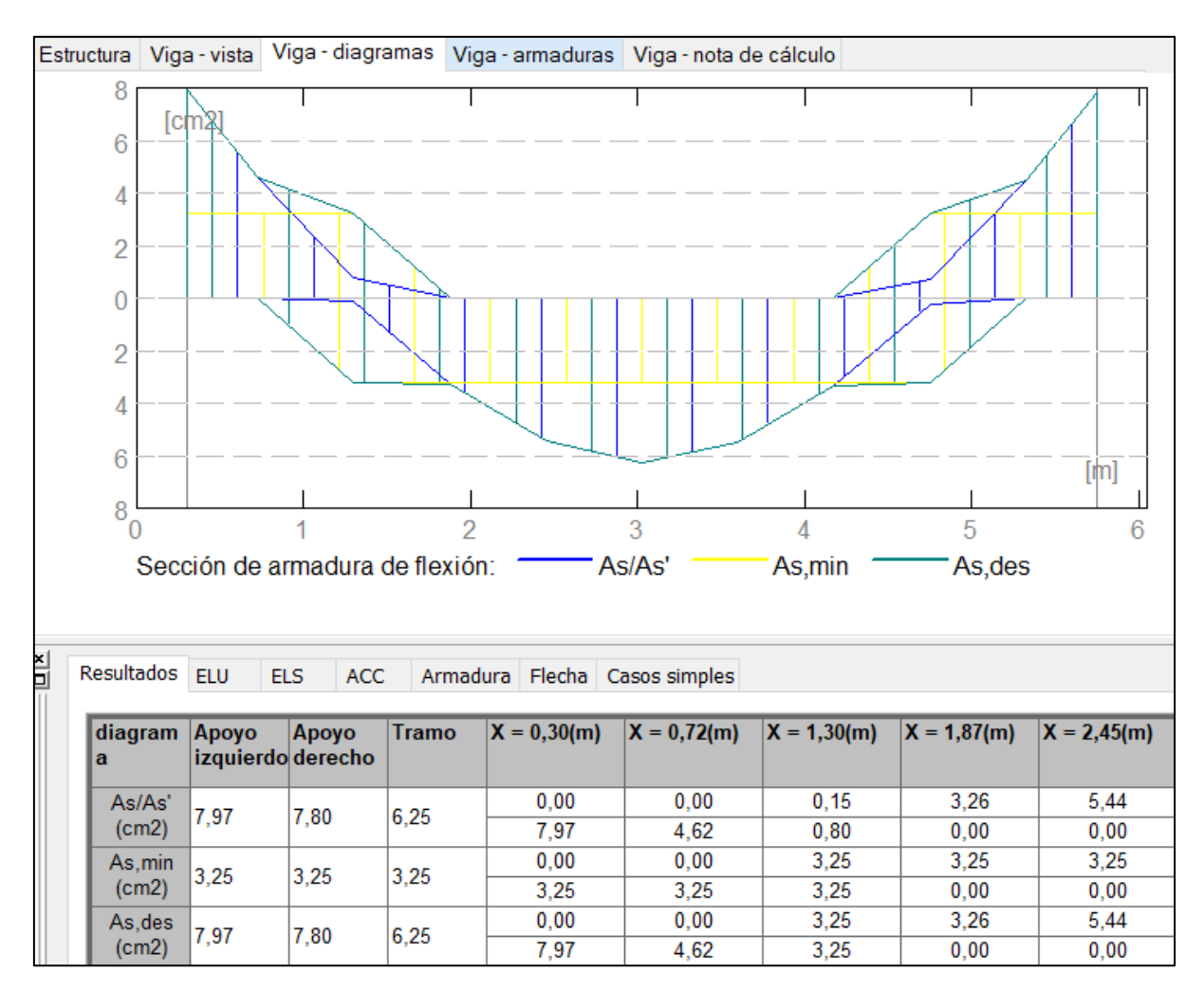

Figura 53: Área de acero en cm2 calculado por flexión generado por el simulador

aplicando el armado teórico (Envolvente).

*Fuente: Robot Structural Analysis Professional.*

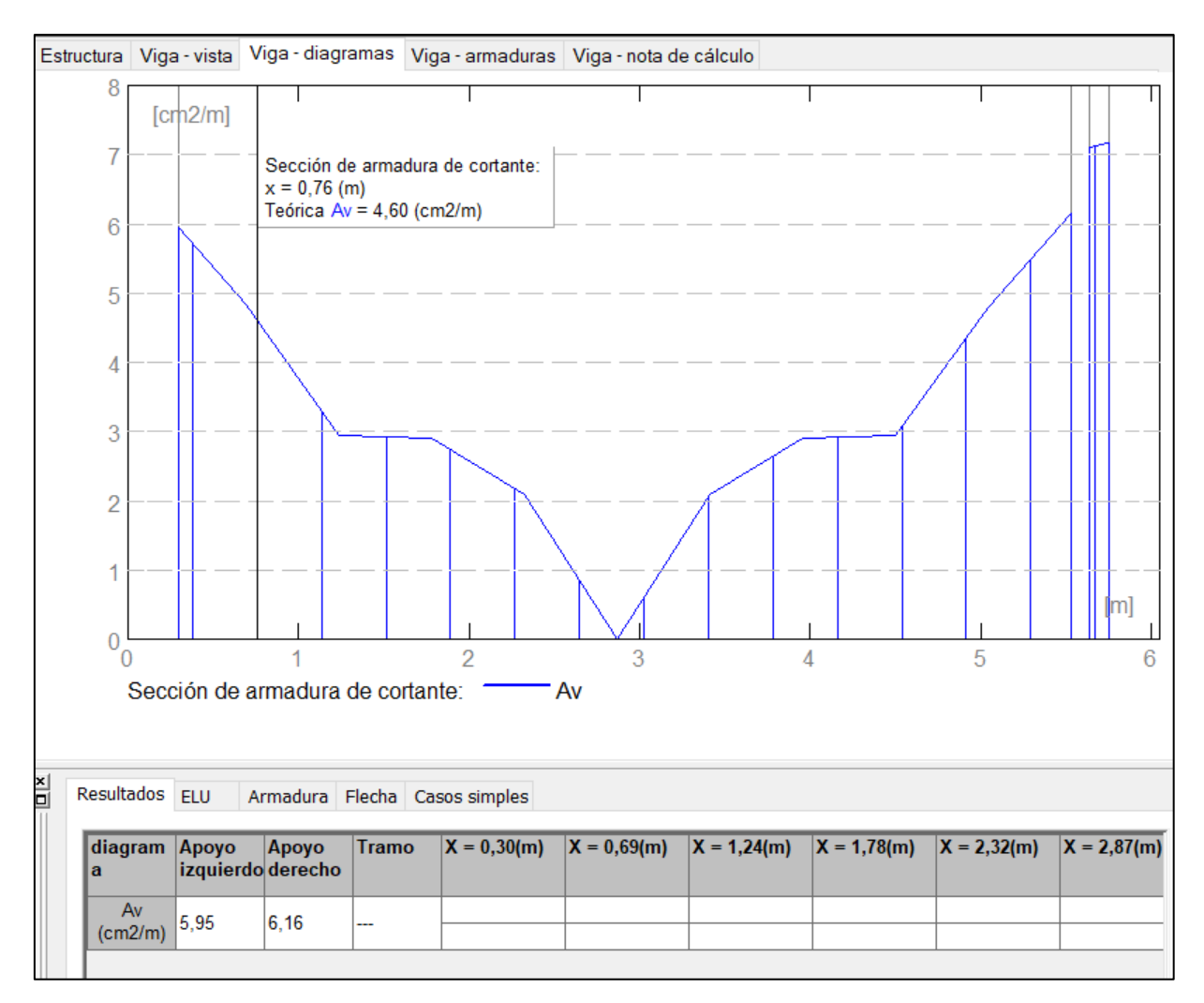

Figura 54: Área de acero/separación en cm2/cm calculado por cortante por el simulador. *Fuente: Robot Structural Analysis Professional.*

Las áreas de acero calculadas por el simulador se comprobaron con planillas de cálculo en Mathcad Prime 7.0.0.0 siguiendo los requerimientos que exige el ACI 318-19, el cálculo completo se puede encontrar en el punto 3.4.6.3.

Observando las áreas calculadas en Mathcad muy parecidas a las obtenidas con el simulador, por lo que podemos tomar como valido el diseño que realizado por el simulador estructural Robot Structural Analysis Professional.

Así mismo, procedemos a colocar la armadura impuesta en la viga en diseño para observar en una vista 3D. Pudiendo evidenciar en la vista el acero longitudinal y los estribos con sus respectivos ganchos.

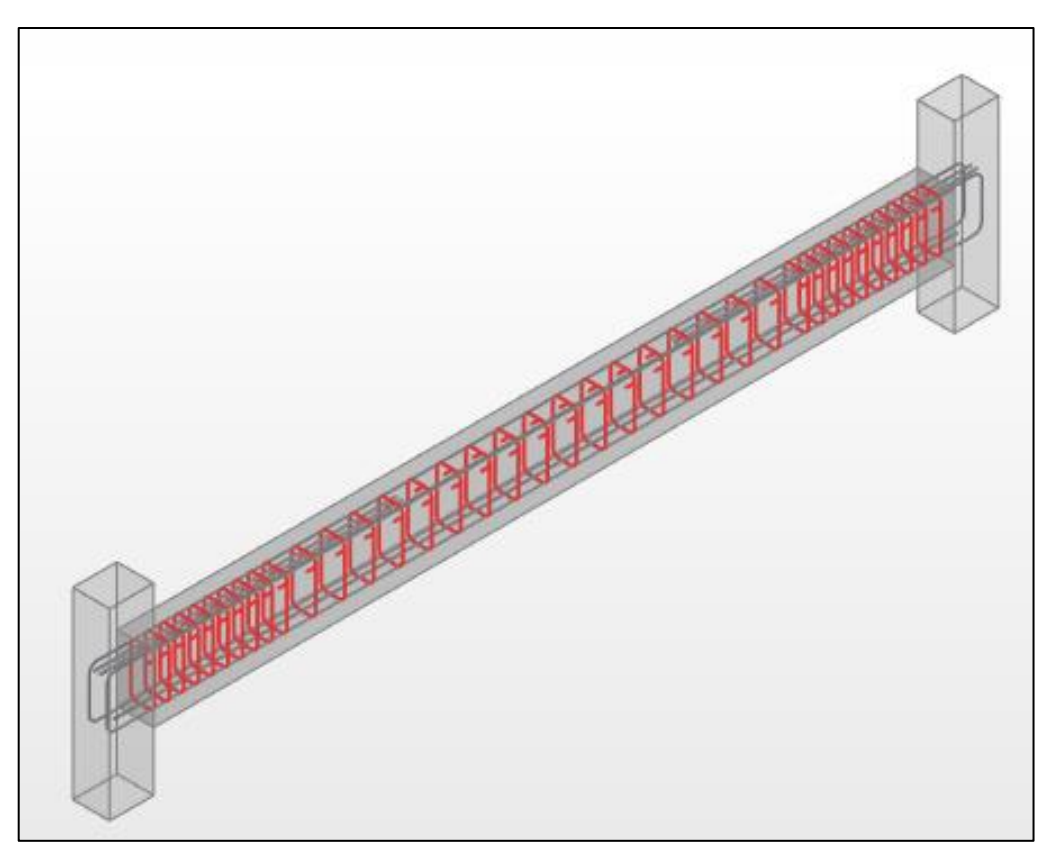

Figura 55: Armadura de la viga en Robot Structural Analysis Professional. *Fuente: Robot Structural Analysis Professional.*

### ▪ **Diseño de Placas**

 Se realizó el diseño de las placas en el programa Robot Structural Analysis Professional, para validar resultados se diseñará el muro del ascensor de la planta baja correspondiente al eje "A" en una planilla de Mathcad Prime 7.0.0.0 de elaboración propia, se eligió este muro por ser continuo hasta la terraza y ser el más solicitado, se verificarán los resultados comparando los resultados obtenidos en Mathcad con los del simulador.

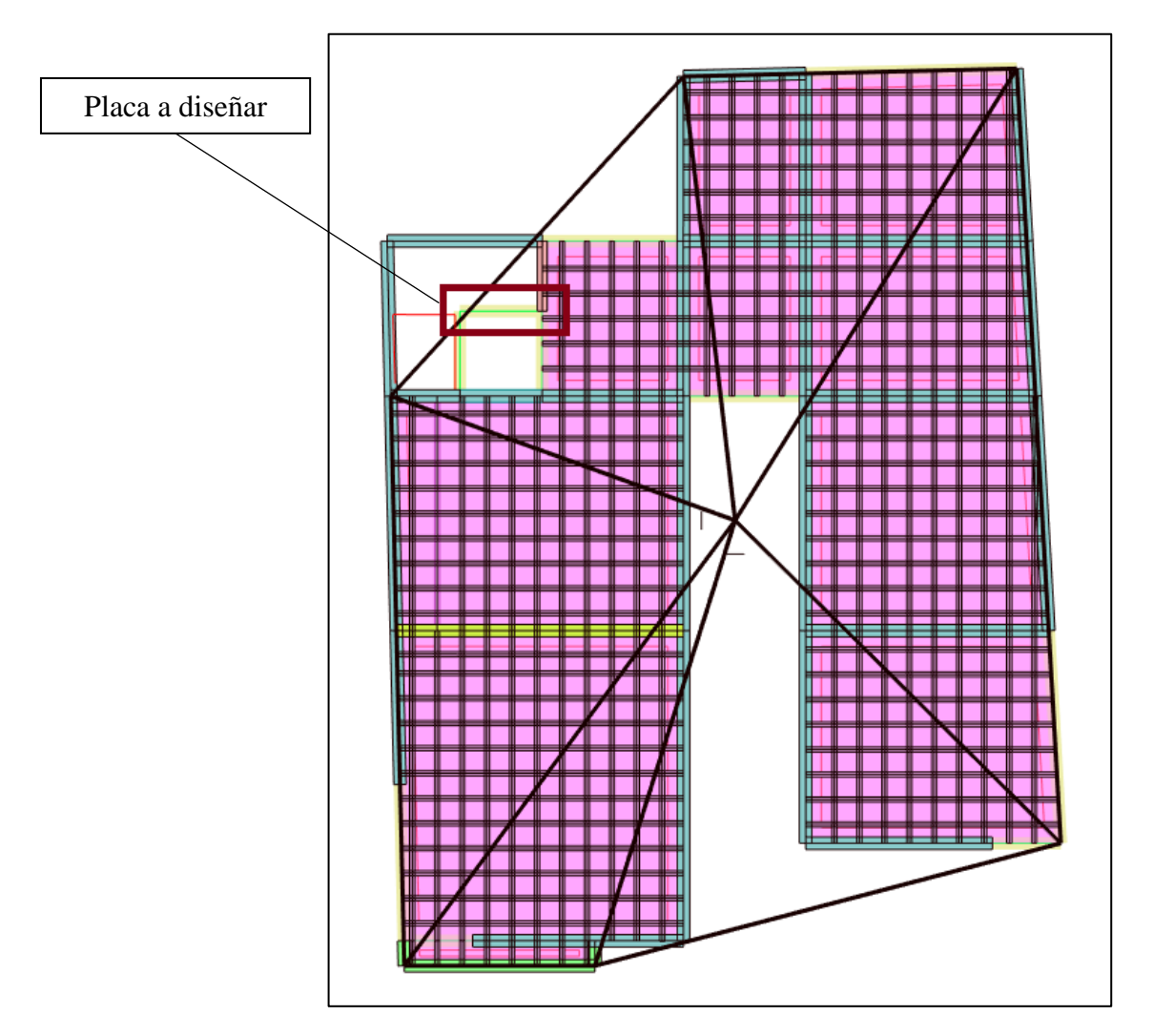

Figura 56: Placa a diseñar. *Fuente: Robot Structural Analysis Professional.*

A continuación, en la figura 56 se muestran las solicitaciones del muro como ser cortante, momento, y carga axial que soporta el muro en la planta baja, las cuales se utilizarán para el diseño en Mathcad Prime 7.0.0.0. El cálculo completo según requerimientos que exige la ACI 318-19 se puede encontrar en el punto 3.1.6.3.3.

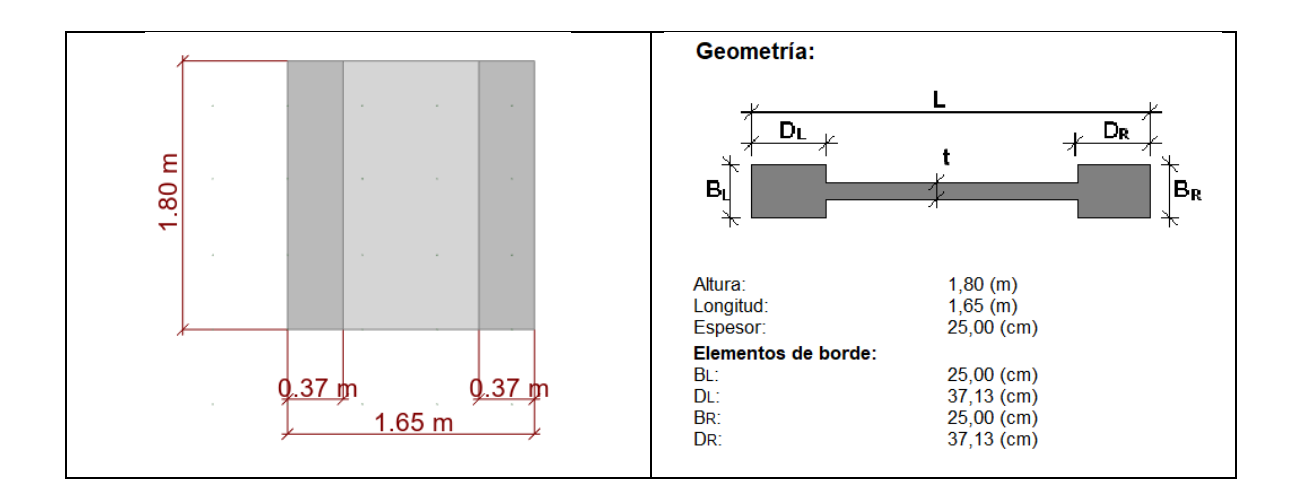

## Figura 57: Consideraciones del elemento de borde según Robot Structural Analysis

## Professional.

*Fuente: Robot Structural Analysis Professional.*

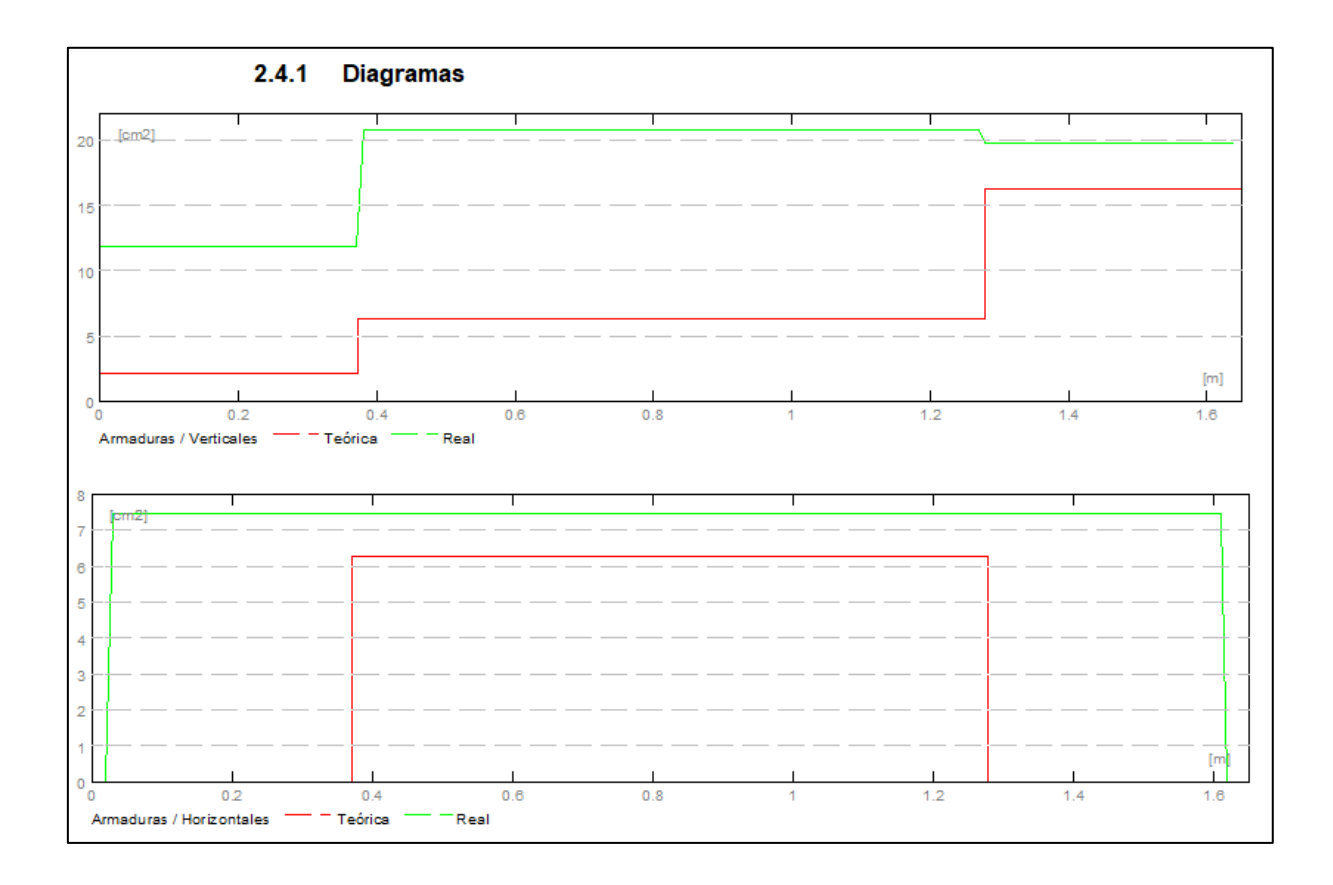

Figura 58: Diagrama de armadura teórica y real. *Fuente: Robot Structural Analysis Professional.*

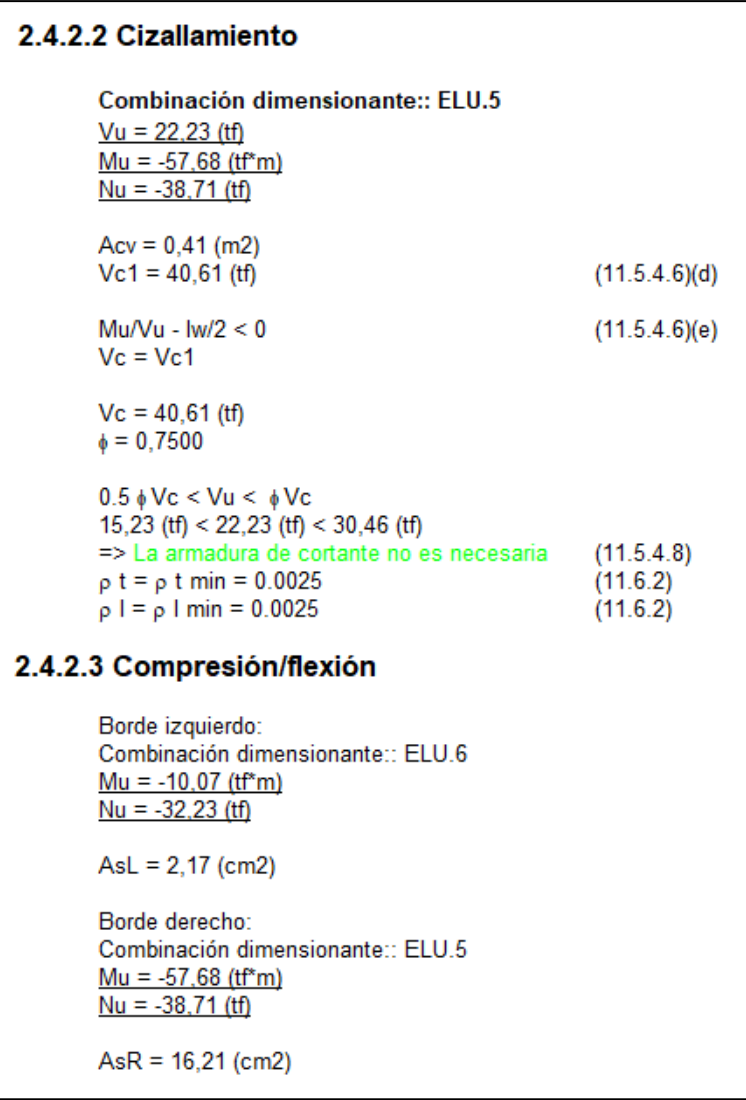

Figura 59: Solicitaciones de la placa. *Fuente: Robot Structural Analysis Professional.*

Así mismo, procedemos a colocar la armadura impuesta en la placa en diseño para observar en una vista 3D. Pudiendo evidenciar en la vista el acero vertical, horizontal y los elementos de borde con sus respectivos ganchos.

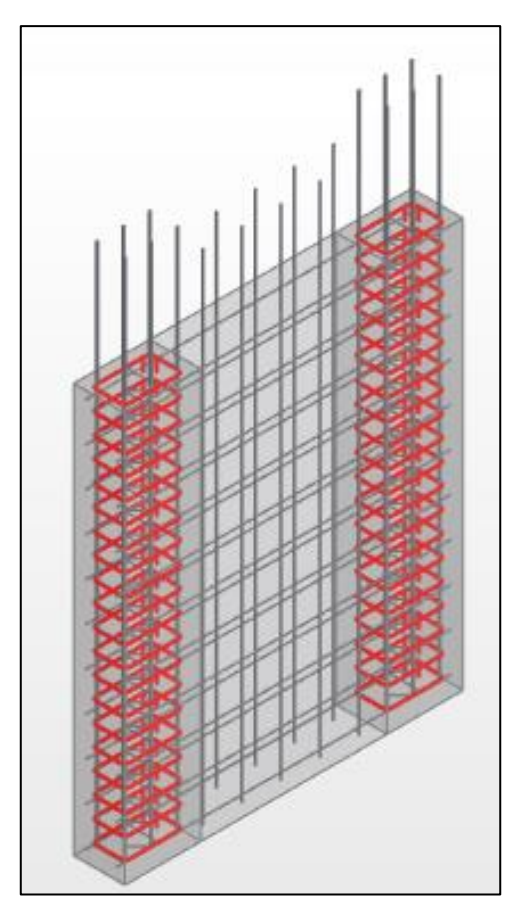

Figura 60: Armadura de la viga en Robot Structural Analysis Professional.

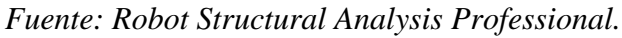

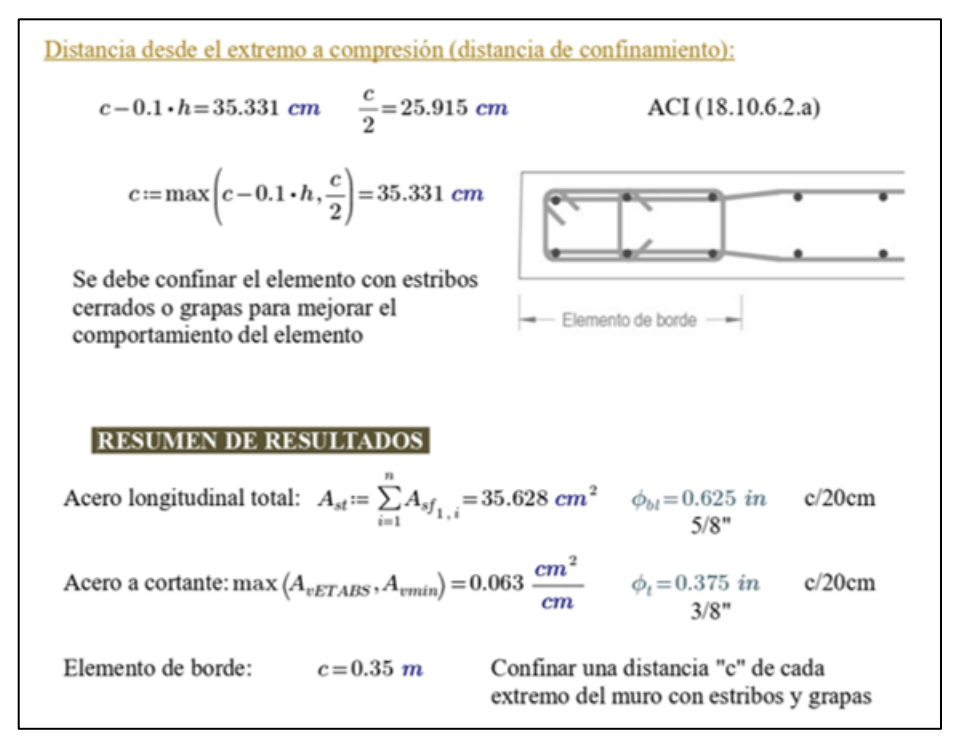

Figura 61: Cálculo completo de la placa con Mathcad Prime 7.0.0.0 *Fuente: Elaboración propia.*

# ▪ **Diseño Losa Nervada de entrepiso**

 Se realizará el diseño de las losas nervadas de entrepiso en el programa de análisis estructural Robot Structural Analysis Professional, para el nivel 3 que corresponde al piso 2 de la estructura, el cual es el piso tipo. Se compararán los resultados obtenidos por el simulador estructural con los resultados obtenidos en base a una planilla de cálculo de elaboración propia en Mathcad Prime 7.0.0.0. A continuación, se muestra la planta tipo de la estructura en la que se pueden observar la nervadura reticular en sus dos direcciones.

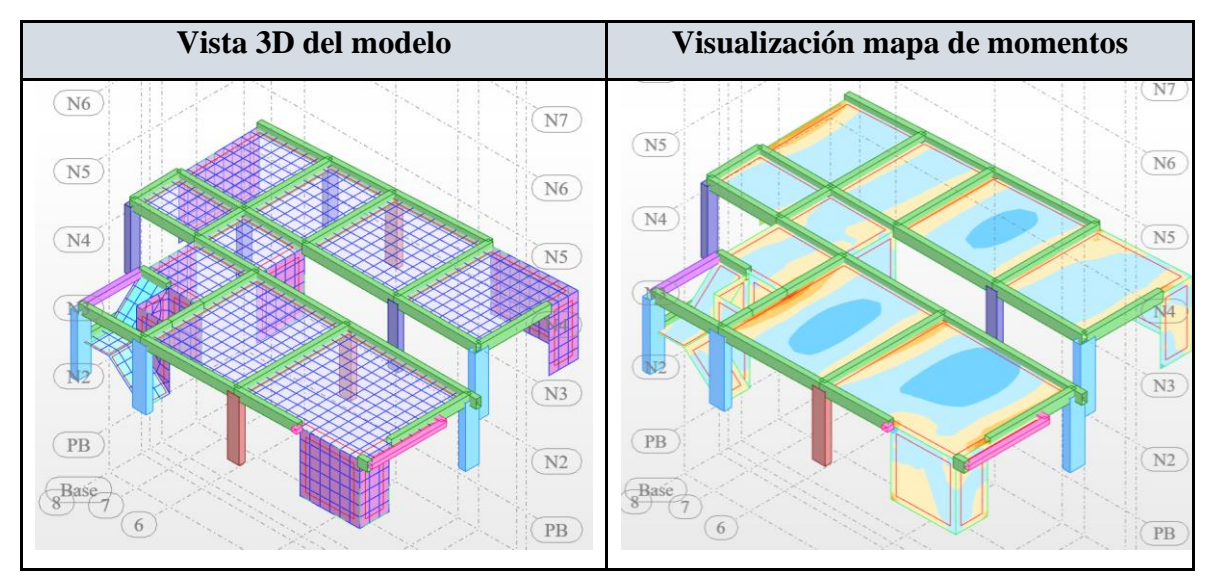

Figura 62: Planta tipo y mapa de momentos.

*Fuente: Robot Structural Analysis Professional.*

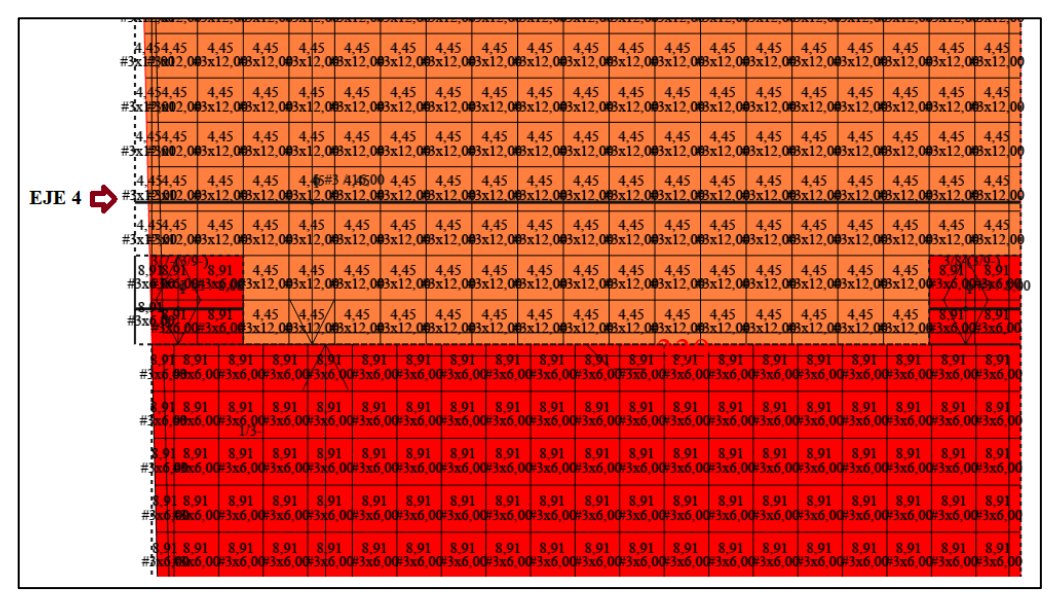

Figura 63: Área de refuerzo longitudinal en la dirección x- en cm2/m. *Fuente: Robot Structural Analysis Professional.*

En Robot Structural Analysis Professional podemos obtener el área de acero real que necesita la losa. El área de acero calculado con la planilla de Mathcad es similar a la del simulador, por lo que podemos tomar como válido el diseño que fue realizado por el simulador estructural Robot Structural Analysis Professional. El cálculo completo y procedimientos según requerimientos que exige la ACI 318-19 se puede encontrar en el punto 3.4.6.3.

Así mismo, procedemos a colocar la armadura impuesta en la losa nervada para observar en una vista 3D. Pudiendo evidenciar en la vista los empalmes de las barras y algunos refuerzos adicionales.

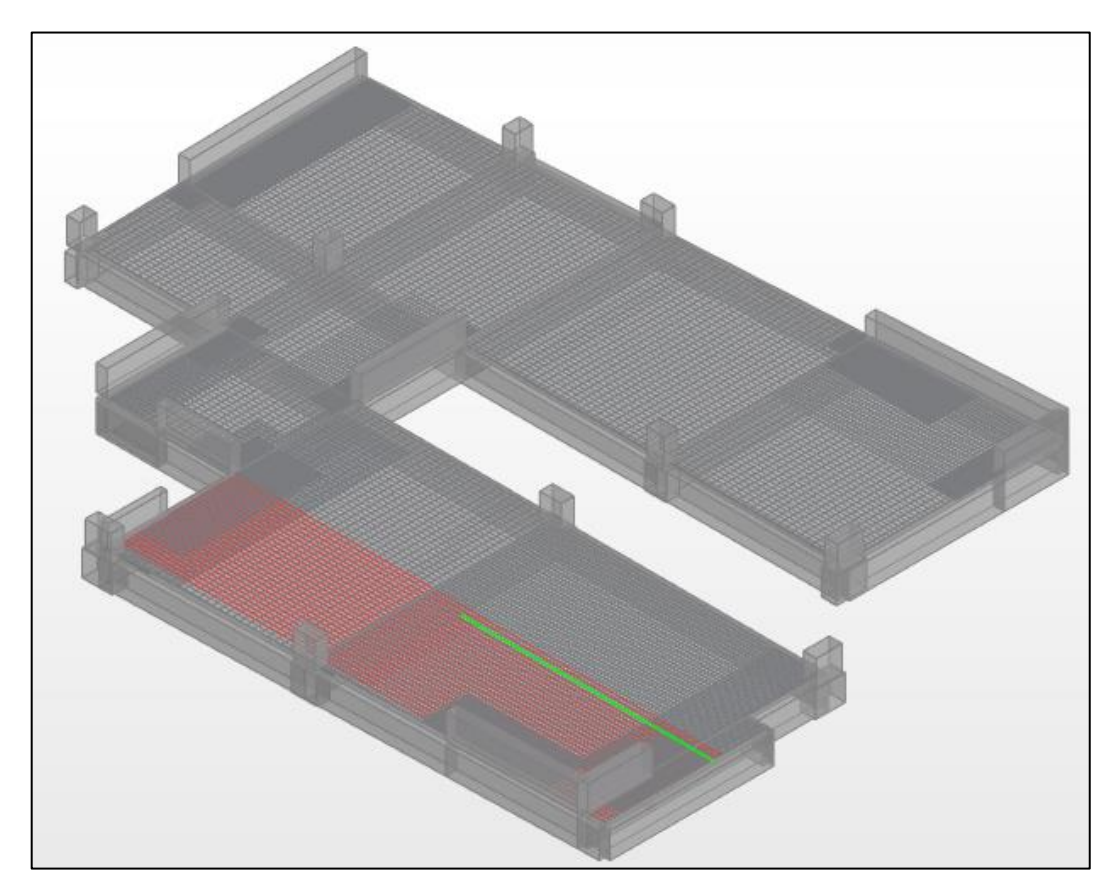

Figura 64: Armadura de la losa nervada en Robot Structural Analysis Professional. *Fuente: Robot Structural Analysis Professional.*

#### *3.3.6. Validación del diseño de elementos estructurales*

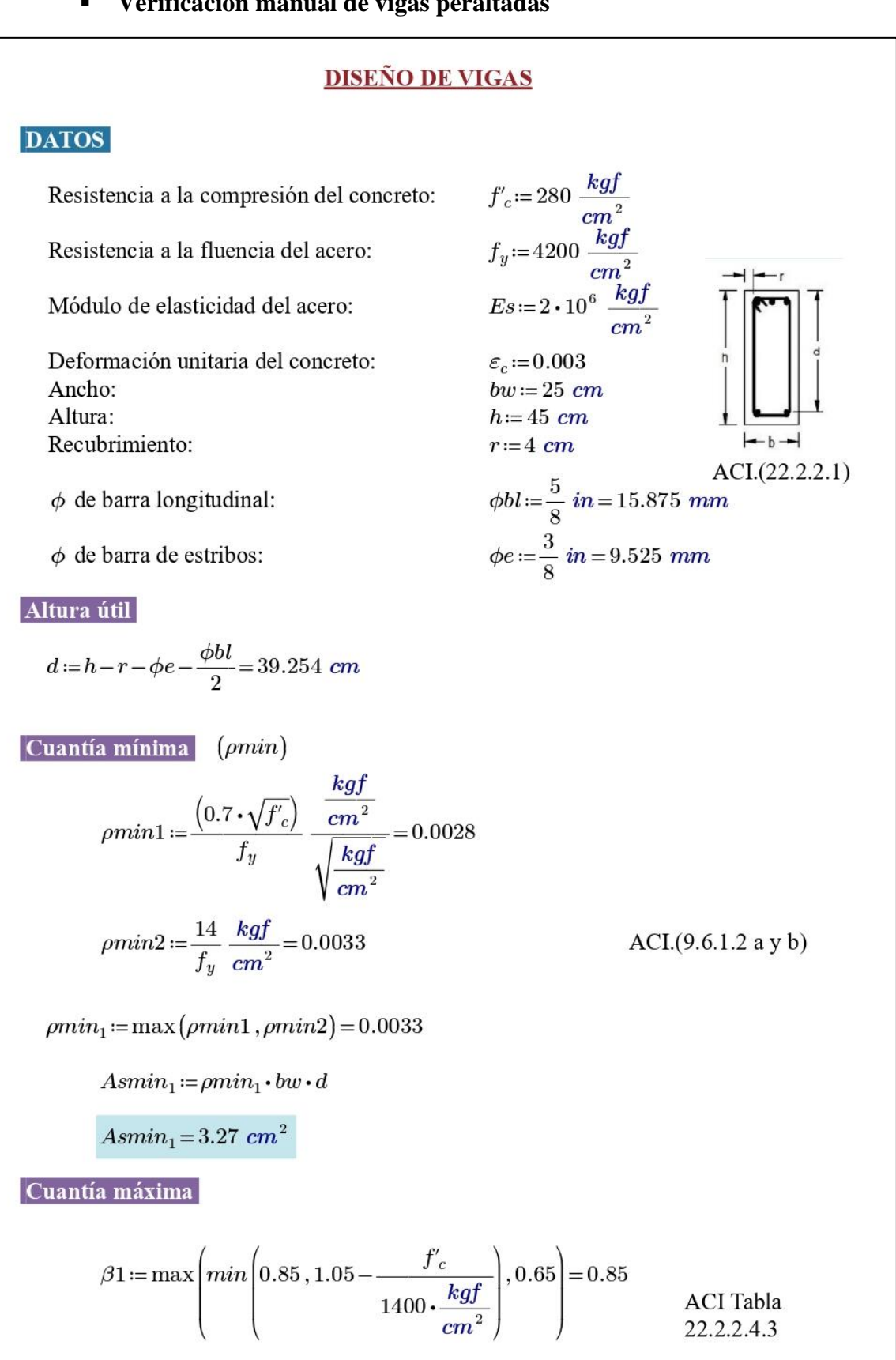

### ▪ **Verificación manual de vigas peraltadas**

Cuantía balanceada:  
\nDef. unitaria:  
\n
$$
\varepsilon_{S} := 0.0021
$$
  
\n $\varepsilon_{C} = 0.0021$   
\n $\varepsilon_{C} = 0.003$   
\n $As_{Deftunt} := \left(\frac{0.003}{0.003 + 0.005}\right) \cdot 0.85 \cdot \beta \cdot \frac{f_c}{f_y} \cdot (bw \cdot h) = 15.938 \text{ cm}^2$   
\n $As_{Deftunt} := \left(\frac{0.003}{0.003 + 0.005}\right) \cdot 0.85 \cdot \beta \cdot \frac{f_c}{f_y} \cdot (bw \cdot h) = 20.32 \text{ cm}^2$   
\n $Asmax := min (As_{Pvat}, As_{Deftvnt}) = 15.938 \text{ cm}^2$   
\n**Accro a cortante**  
\n $\phi v_c := \phi \cdot 0.53 \cdot \sqrt{f_c \frac{kgf}{cm^2}} \cdot bw \cdot d = 6.527 \text{ tonne}f$   
\n $V_c := \frac{\phi V_c}{\phi} = 8.703 \text{ tonne}f$   
\n $\phi V_{max} := \phi \cdot \left(V_c + 2.2 \cdot \sqrt{f_c \frac{kgf}{cm^2}} \cdot bw \cdot d\right) = 33.622 \text{ tonne}f$   
\n $\phi V_{max} := \phi \cdot \left(V_c + 2.2 \cdot \sqrt{f_c \frac{kgf}{cm^2}} \cdot bw \cdot d\right) = 33.622 \text{ tonne}f$   
\n $\phi \text{C} = \frac{\phi V_c}{\phi} = 8.703 \text{ tonne}f$   
\n $\phi V_{max} := \phi \cdot \left(V_c + 2.2 \cdot \sqrt{f_c \frac{kgf}{cm^2}} \cdot bw \cdot d\right) = 33.622 \text{ tonne}f$   
\n $\phi \text{C} = \frac{\phi V_c}{\phi} = 8.703 \text{ tonne}f$   
\n $\phi V_{max} := \phi \cdot \left(V_c + 2.2 \cdot \sqrt{f_c \frac{kgf}{cm^2}} \cdot bw \cdot d\right) = 33.622 \text{ tonne}f$   
\n<

$$
A_{vp} = 1.425 \text{ cm}^2 \qquad \text{(Acero provisto a cortante)} \qquad Estribos := 2 \cdot \pi \cdot \frac{\phi e^2}{4}
$$
\n
$$
Estribos := 1.42 \text{ cm}^2
$$
\n
$$
sep := \frac{A_{vp}}{A_v} = 16.924 \text{ cm} \qquad \text{(Espaciamiento provisto a cortante)}
$$
\n
$$
\text{(Usar minimo 7 cm de sep para que entre la vibradora)}
$$
\n**Separación mínima a extremos**\n
$$
ACI (9.7.2.3)
$$
\n
$$
sep\_extremos := min \left(\frac{d}{4}, 10 \cdot \phi bl, 24 \cdot \phi e, 30 \text{ cm}\right) = 9.813 \text{ cm}
$$
\n
$$
min \text{no debe ser mayor que lo requerido por fuerza cortante}
$$
\n
$$
n := \frac{2 \cdot h}{sep\_extremos} + 1 = 10 \qquad \text{(No usar menos de 10 cm)}
$$
\n**Separación mínima al medio**\n
$$
sep\_medio := min \left(\frac{d}{2}, 30 \text{ cm}\right) = 19.627 \text{ cm}
$$
\n
$$
* \text{Confinamiento de vigas con estribos de } 3/8":
$$
\n
$$
1 \text{ @0.05+10 @0.10+Resto@0.20cm}
$$

#### ▪ **Verificación manual de vigas de arriostre**

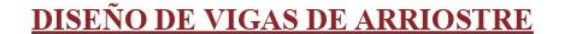

#### **DATOS**

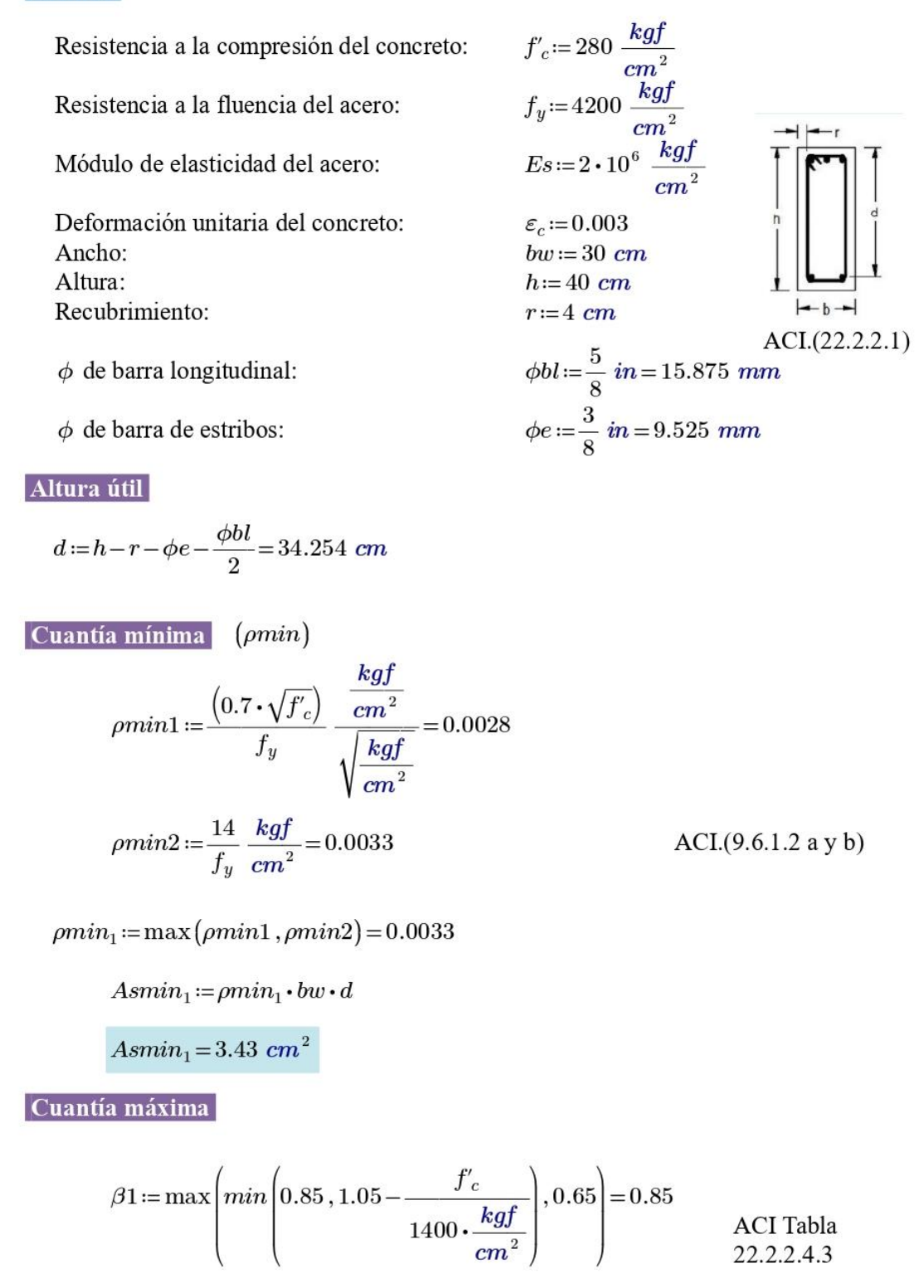

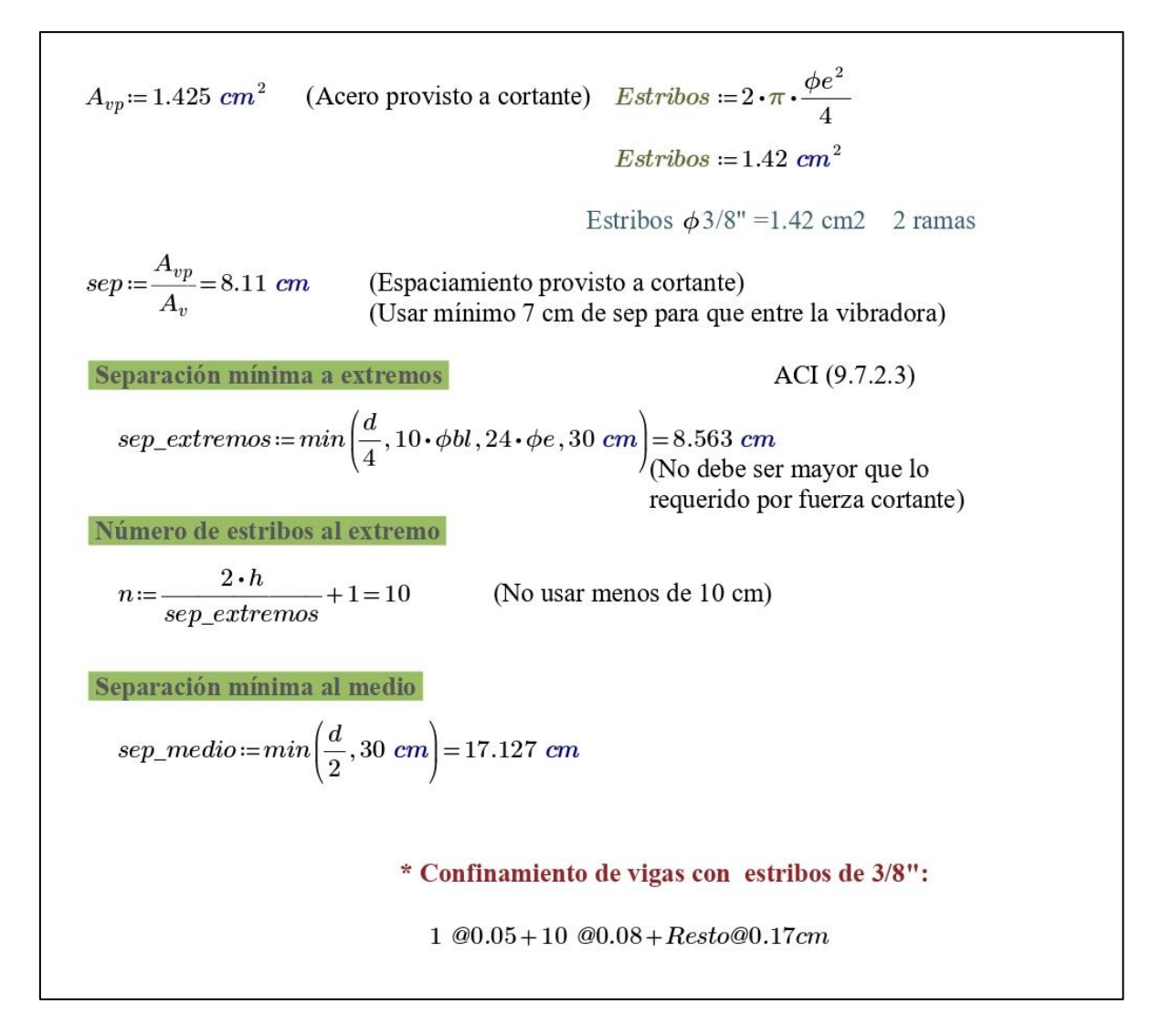

### ▪ **Verificación manual de columnas**

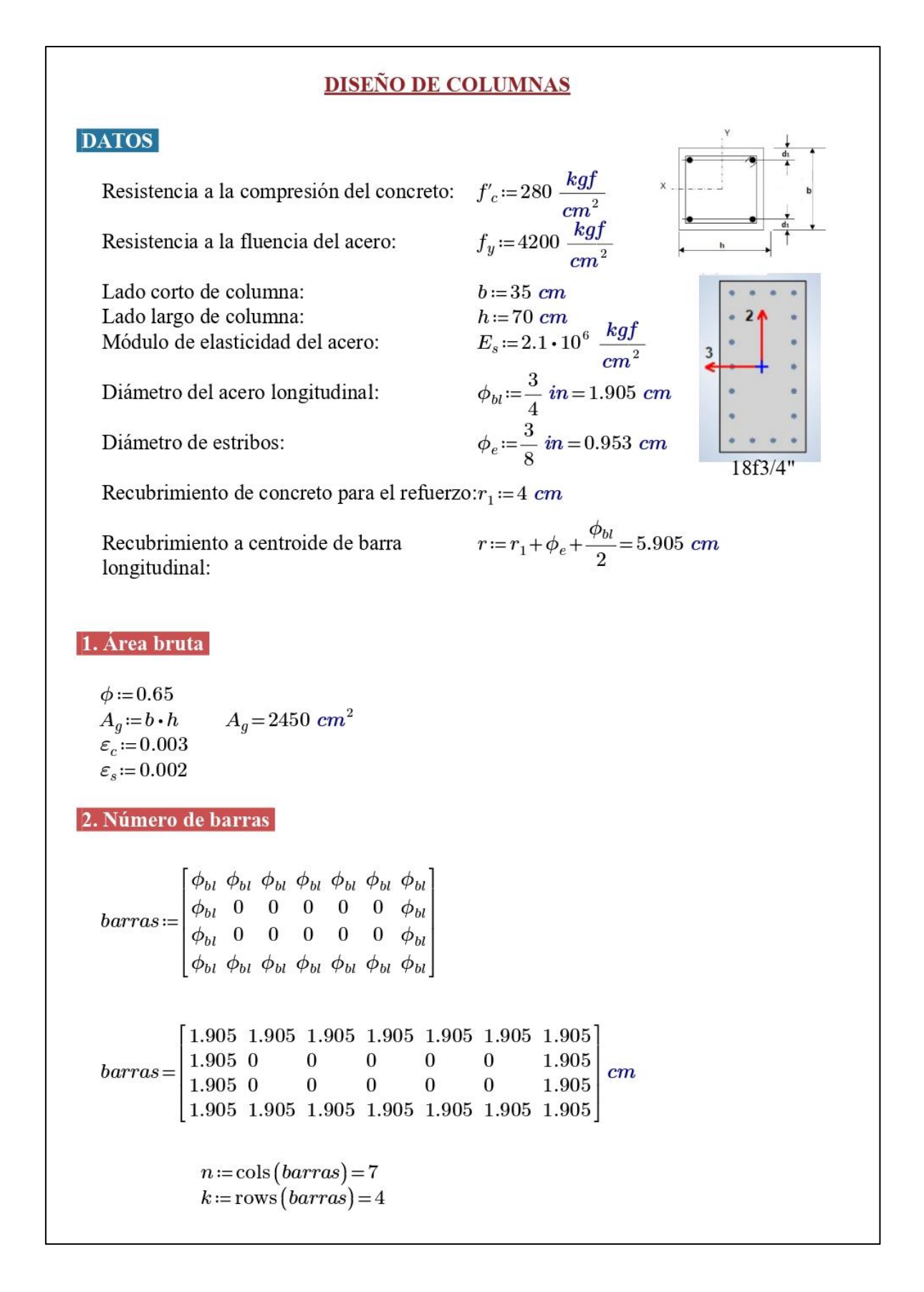

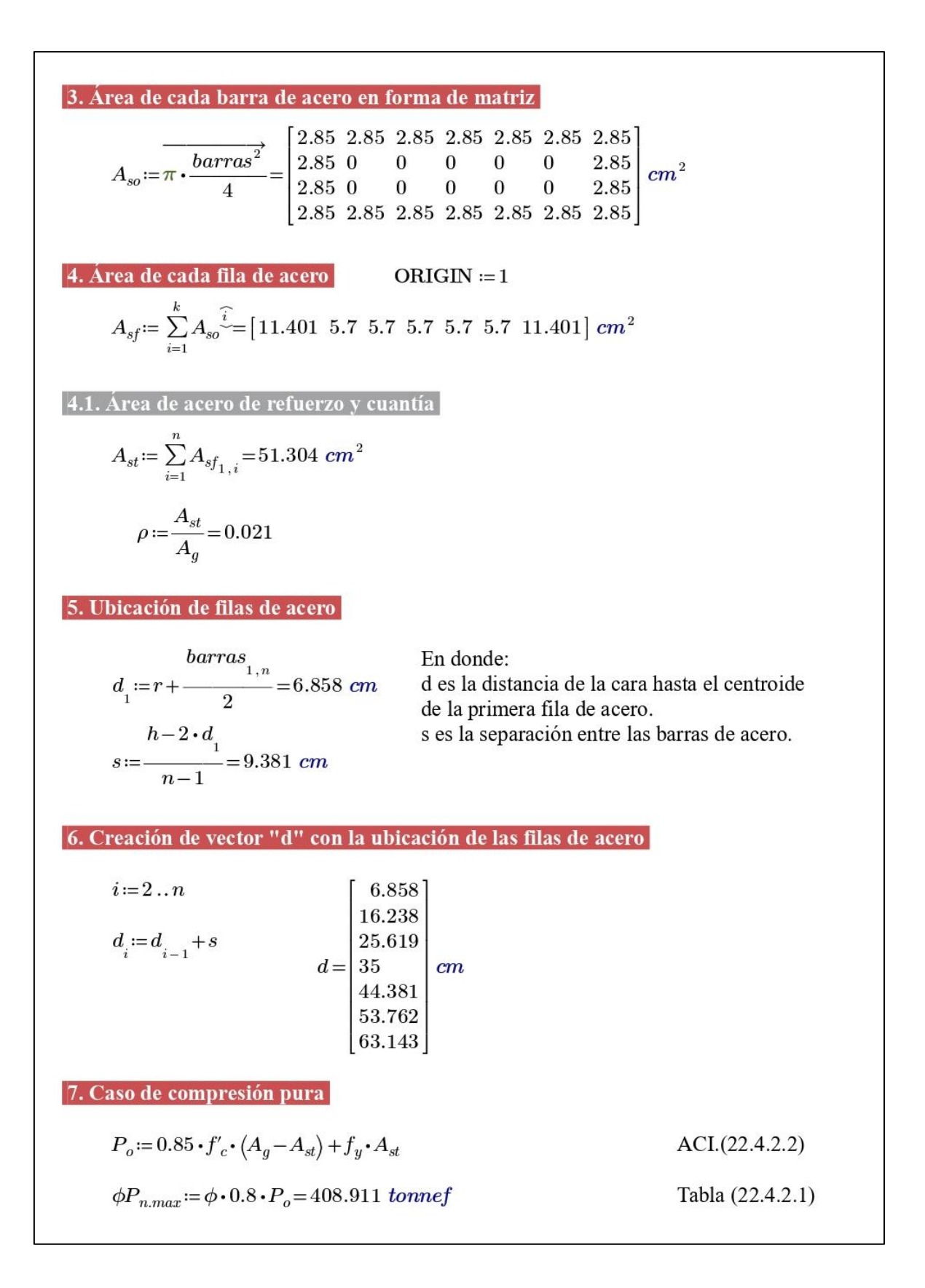

8. Caso de compresión y flexión  
\n
$$
\beta_1 := \max \left( \min \left( 0.85, 1.05 - \frac{f_c}{1400 \cdot \frac{kgf}{cm^2}} \right), 0.65 \right) = 0.85
$$
\nTable (22.2.2.4.3)  
\n
$$
c(a) := \frac{a}{\beta_1}
$$
\n8.1. Esfuerzo en cada fila de acero  
\n
$$
f_s(i, a) := \begin{vmatrix} \frac{c(a) - d_i}{c_s - \frac{c(a)}{c(a)}} & \frac{c(a) - d_i}{c_s - \frac{c(a)}{c(a)}} & \frac{c(a) - d_i}{c_s - \frac{c(a)}{c(a)}} & \frac{c(a) - d_i}{c_s - \frac{c(a)}{c(a)}} & \frac{c(a) - d_i}{c_s - \frac{c(a)}{c}} \frac{c(a) - d_i}{c_s - \frac{c(a) - d_i}{c}} & \frac{c(a) - d_i}{c_s - \frac{c(a) - d_i}{c}} \frac{c(a) - d_i}{c_s - \frac{c(a) - d_i}{c(a)}} & \frac{c(a) - d_i}{c_a - \frac{c(a) - d_i}{c(a)}} & \frac{c(a) - d_i}{c_a - \frac{c(a) - d_i}{c(a)}} & \frac{c(a) - d_i}{c_a - \frac{c(a) - d_i}{c(a)}} & \frac{c(a) - d_i}{c_a - \frac{c(a) - d_i}{c(a)}} & \frac{c(a) - d_i}{c_a - \frac{c(a) - d_i}{c(a)}} & \frac{c(a) - c_i}{c_a - \frac{c(a) - d_i}{c(a)}} & \frac{c(a) - c_i}{c_a - \frac{c(a) - d_i}{c(a)}} & \frac{c(a) - c_i}{c_a - \frac{c(a) - d_i}{c(a)}} & \frac{c(a) - c_i}{c_a - \frac{c(a) - d_i}{c(a)}} & \frac{c(a) - c_i}{c_a - \frac{c(a) - d_i}{c(a)}} & \frac{c(a) - c_i}{c_a - \frac{c(a) - d_i}{c(a)}} & \frac{c(a) - c_i}{c_a - \frac{c(a) - d_i}{c(a)}} & \frac{c(a) - c_i}{c_a - \frac{c(a) - d_i}{c(a)}} & \frac{c(a) - c_i}{c_a - \frac{c(a) - d_i}{c(a)}} & \frac{c(a) - c_i}{c_a - \frac{c(a) - d_i}{c(a)}}
$$

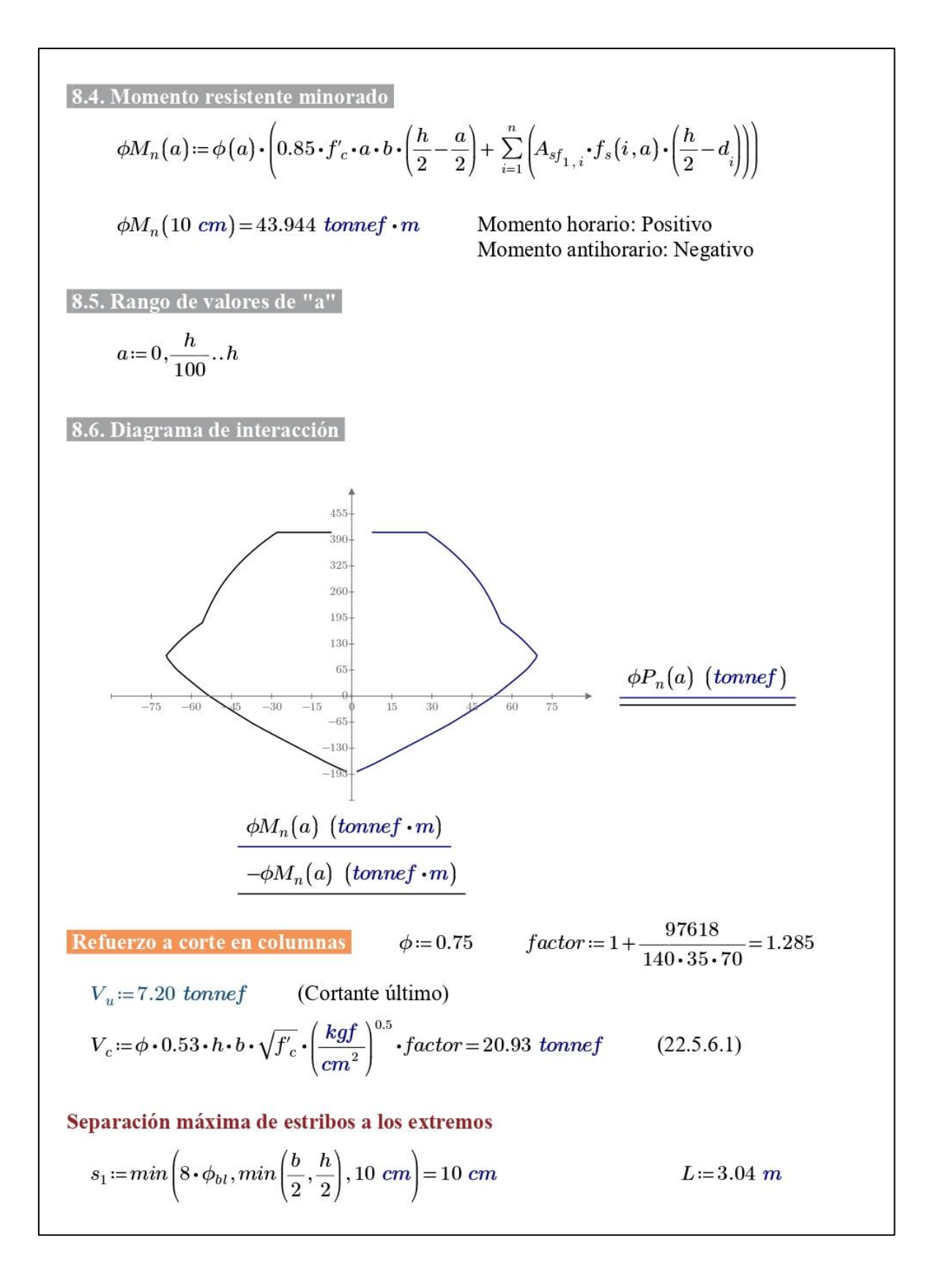

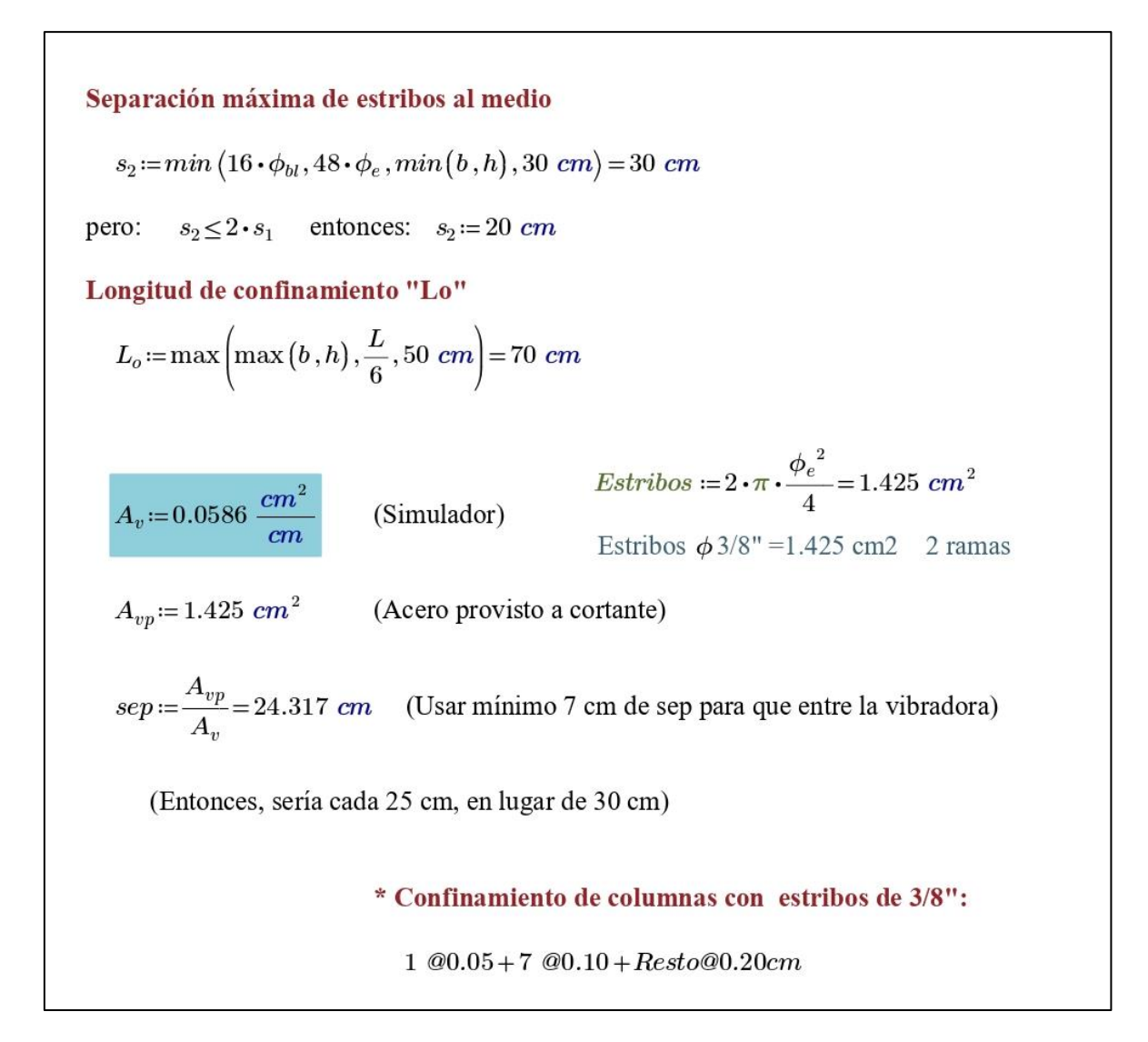

### ▪ **Verificación manual de placas**

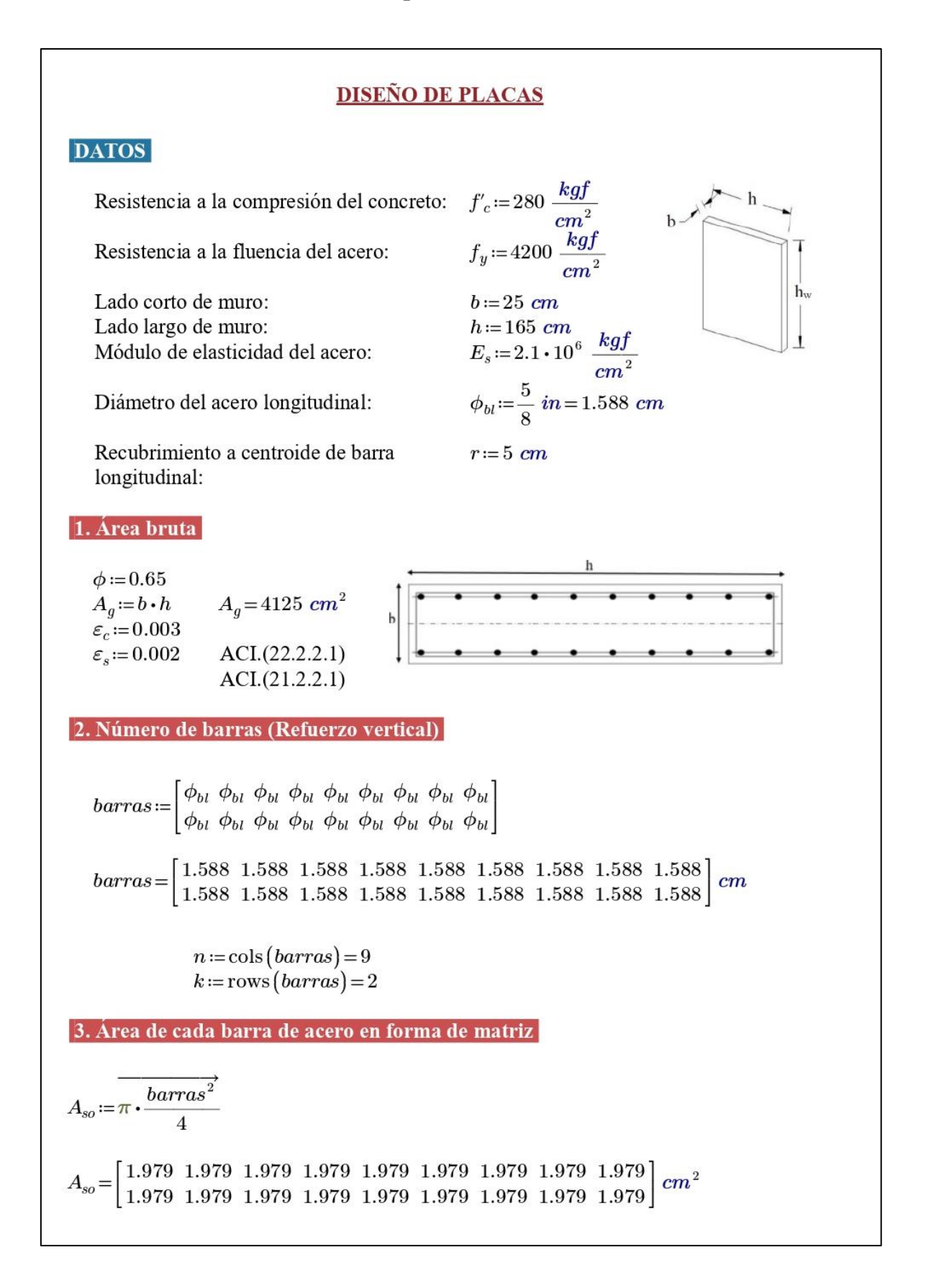

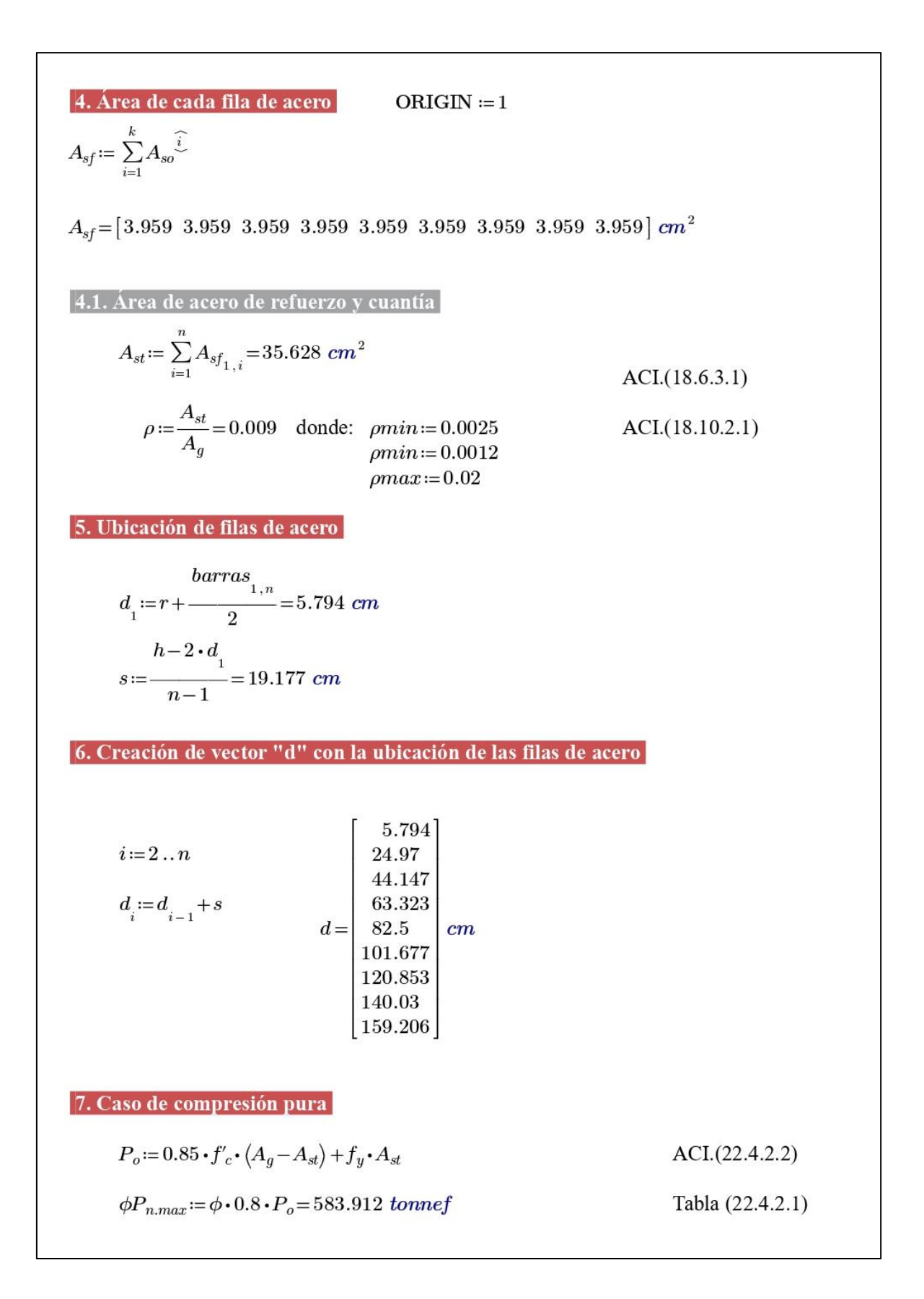
8. Caso de compresión y Ilexión  
\n
$$
\beta_1 := \max \begin{pmatrix} \min \begin{pmatrix} 0.85, 1.05 - \frac{f_c}{1400 \cdot \frac{kgf}{cm^2}} \end{pmatrix}, 0.65 \end{pmatrix} = 0.85
$$
\nTable (22.2.2.4.3)  
\n
$$
c(a) := \frac{a}{\beta_1}
$$
\n8.1. Estuerzo en cada fila de acero  
\n
$$
f_s(i, a) := \begin{vmatrix} c(a) - d_i \\ \text{sign}(e_s) \min(E_s \cdot |e_s|, f_y) \end{vmatrix}
$$
\nnegative = tracción  
\n
$$
f_s(1, 14.77 \text{ cm}) = 4199.42 \frac{kgf}{cm^2}
$$
\n8.2. Factor de minoración  
\n
$$
d_t := \max(d) = 159.206 \text{ cm}
$$
\n
$$
\phi(a) := \begin{vmatrix} \varepsilon_t - \varepsilon_c \cdot \frac{c(a) - d_t}{c(a)} \\ \varepsilon_t - \kappa_c \cdot \frac{c(a) - d_t}{c(a)} \\ \phi \leftarrow \max \begin{pmatrix} \min \begin{pmatrix} 0.9, 0.65 + 0.25 \cdot \frac{|e_t| - \varepsilon_s}{0.005 - \varepsilon_s} \end{pmatrix}, 0.65 \end{pmatrix}, 0.65 \end{vmatrix}
$$
\n
$$
f_s(1.177 \text{ cm}) = 0.9
$$
\nFig. (R21.2.2.b)  
\n8.3. Capacidad axial minorada de la columna  
\n
$$
\phi P_n(a) := \min \begin{pmatrix} \phi(a) \cdot \begin{pmatrix} 0.85 \cdot f_c \cdot a \cdot b + \sum_{i=1}^{n} \begin{pmatrix} A_{sf_1,i} \cdot f_s(i, a) \end{pmatrix} \end{pmatrix}, \phi P_{n,\text{max}} \end{pmatrix}
$$
\n
$$
\phi P_n(14.77 \text{ cm}) = -20.5 \text{ tonnef}
$$

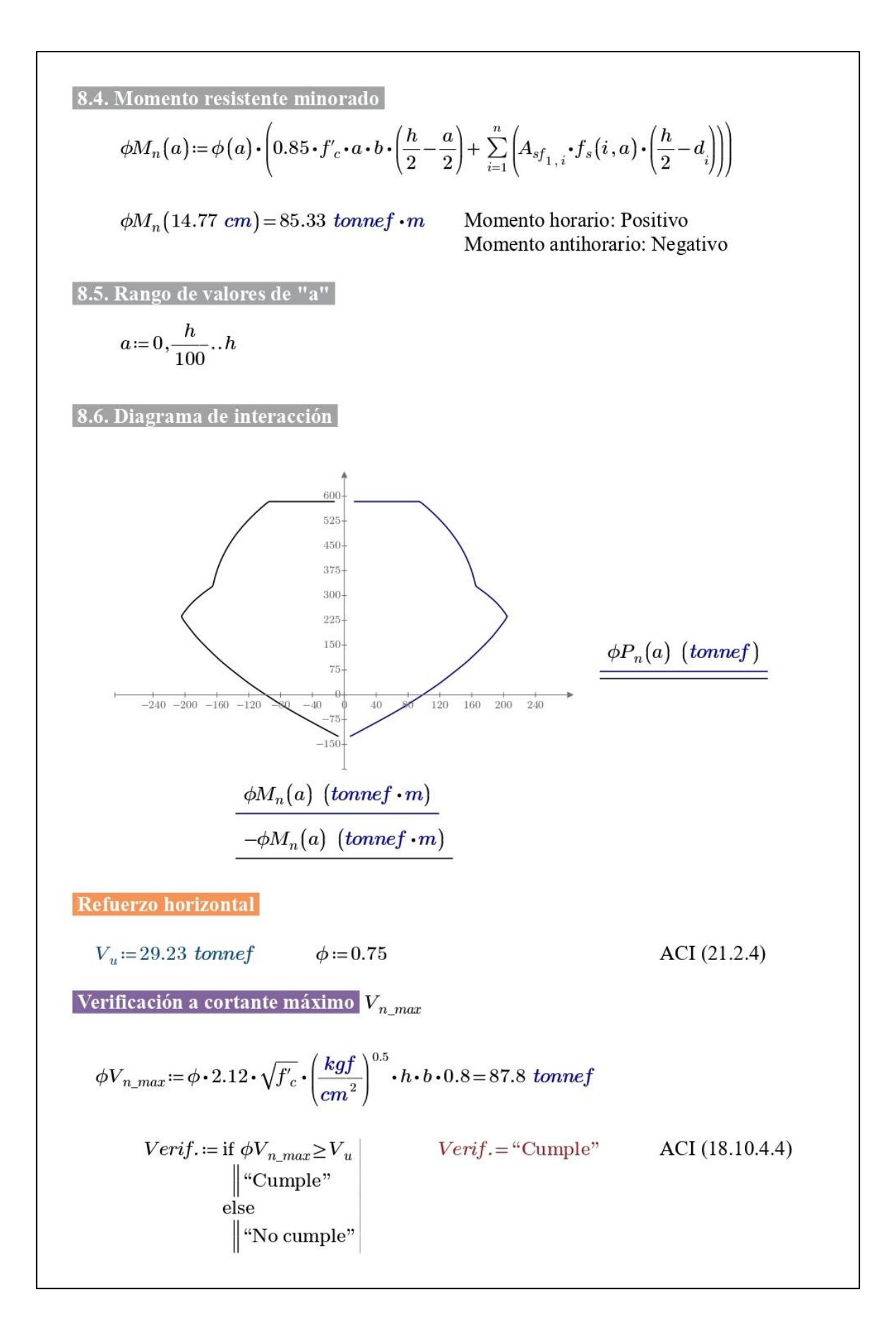

Cortante que resiste el concreto V

#### **RESUMEN DE RESULTADOS**

Acero longitudinal total:  $A_{st} = \sum_{i=1}^{n} A_{sf_{1,i}} = 35.628 \text{ cm}^2$   $\phi_{bl} = 0.625 \text{ in}$  c/20cm 5/8" Acero a cortante: max  $\langle A_{vETABS}, A_{vmin} \rangle = 0.063 \frac{cm^2}{cm}$   $\phi_t = 0.375 \text{ in}$   $\phi_t = 0.375 \frac{cm^2}{3/8}$  $c/20cm$ Confinar una distancia "c" de cada Elemento de borde:  $c = 0.35$  m extremo del muro con estribos y grapas Cortante basal x 198.48  $v = \frac{111}{108} = 0.56$ Cortante resistido por muros 111.66 Área de acero calculado por esfuerzos:  $\phi = 0.9$  $B=1$  m  $Mn=2$  tonnef  $\cdot$ m  $d_s = 0.22$  m  $As:=\frac{0.85\cdot f_c'\cdot B\cdot d_s}{f_y}\cdot\left(1-\sqrt{1-\frac{2\cdot Mn}{0.85\cdot \phi\cdot B\cdot d_s{}^2\cdot f_c'}}\right)=2.429\;cm^2$  $0.0012 \cdot B \cdot d_s = 2.64$  cm<sup>2</sup> **RESUMEN DE RESULTADOS DE TODAS LAS PLACAS** Pier Muro c (Ascensor): Acero longitudinal total: **BASE A N3:**  $\phi$  5/8" c/20cm Acero a cortante:  $\phi$  3/8" c/20cm N4 A AZOTEA:  $\phi$  1/2" c/20cm Elemento de borde:  $c = 0.35$  cm Pier Muro 1: Acero longitudinal total: **BASE A N3:**  $\phi$  5/8" c/20cm  $\phi$  3/8" c/20cm Acero a cortante: N4 A AZOTEA:  $\phi$  1/2" c/20cm Elemento de borde:  $c = 0.90$  cm

Pier Muro 2:

Acero longitudinal total:

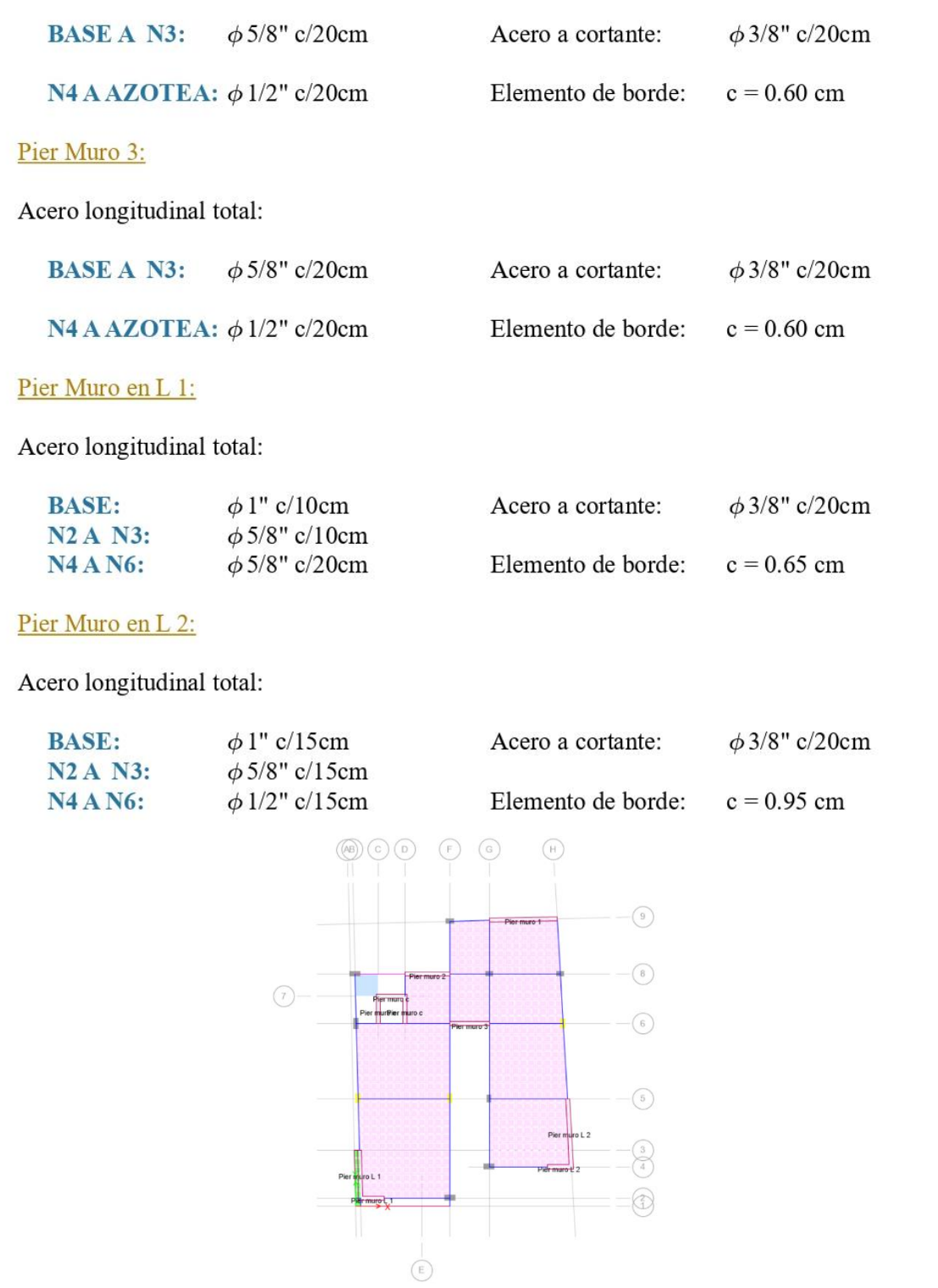

#### ▪ **Verificación manual de losas nervadas**

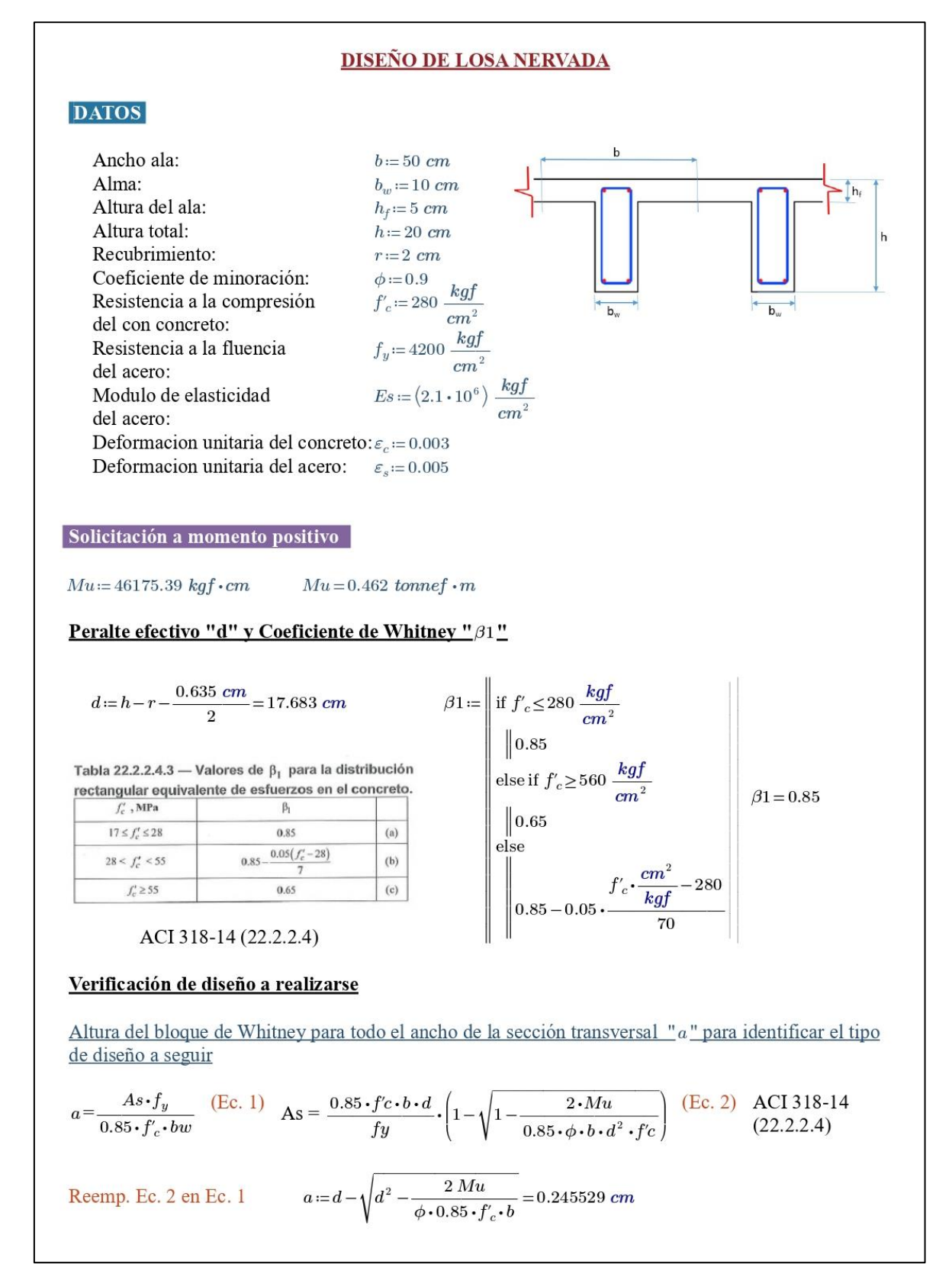

*Disenio* := if 
$$
h_j \le a
$$
  
\n
$$
\begin{array}{ll}\n\text{Diseho} = \text{``comoviga T''} & \text{Como viga rectangular''} \\
\text{else} & \text{``comoviga rectangular''} \\
\text{else} & \text{``comoviga rectangular''} \\
\text{Cálculo de área de acero para momento positivo central} \\
\text{As}_1 = \frac{Mu}{\phi \cdot f_{y} \cdot (d - \frac{a}{2})} = 0.695666 \text{ cm}^2\n\end{array}
$$
\n
$$
\text{Aiseo uce de de realizarse es de una viga rectangular de abelo "b" \\
\text{Airea de acero minimum}
$$
\n
$$
\text{Area de acero minimum}
$$
\n
$$
\text{Area de acero minimum}
$$
\n
$$
\text{Area de acero minimo}
$$
\n
$$
\text{Area de acero par a coetante}
$$
\n
$$
\frac{\phi \cdot \frac{kgf}{cm^2}}{f_v} \cdot \frac{\frac{kgf}{cm^2}}{\sqrt{\frac{kgf}{cm^2}}} \cdot b_u \cdot d = 0.564 \text{ cm}^2, \quad A_{\text{S-mia}} = \frac{14}{f_s} \cdot \frac{kgf}{cm^2} \cdot b_u \cdot d = 0.589 \text{ cm}^2; \quad A_{\text{S-mia}} = \frac{4}{3} \cdot As_1 = 0.33 \text{ cm}^2
$$
\n
$$
\text{Area de acero para coetante}
$$
\n
$$
\phi = 0.75
$$
\n
$$
\text{Capacidad a core de l'omuĝon}
$$
\n
$$
\phi V_e = \phi \cdot 0.53 \cdot \sqrt{f_e \cdot \frac{kgf}{cm^2}} \cdot b_u \cdot d = 1.176 \text{ tonnef}
$$
\n
$$
\text{Area de cotante măximo}
$$
\n
$$
\phi V_e = 0.75 \text{ tonnef}
$$
\n
$$
\text{Fuez a de cotante măximo}
$$
\n
$$
\text{Fuez a de cotante măximo}
$$
\n
$$
\text{Veva} = \phi \cdot \left( V_e + 2.2 \cdot \sqrt{f_e \cdot \frac{kgf}{cm^2} \cdot b_u \cdot d} \right) = 6.176 \text{ tonnef}
$$
\n
$$
\text
$$

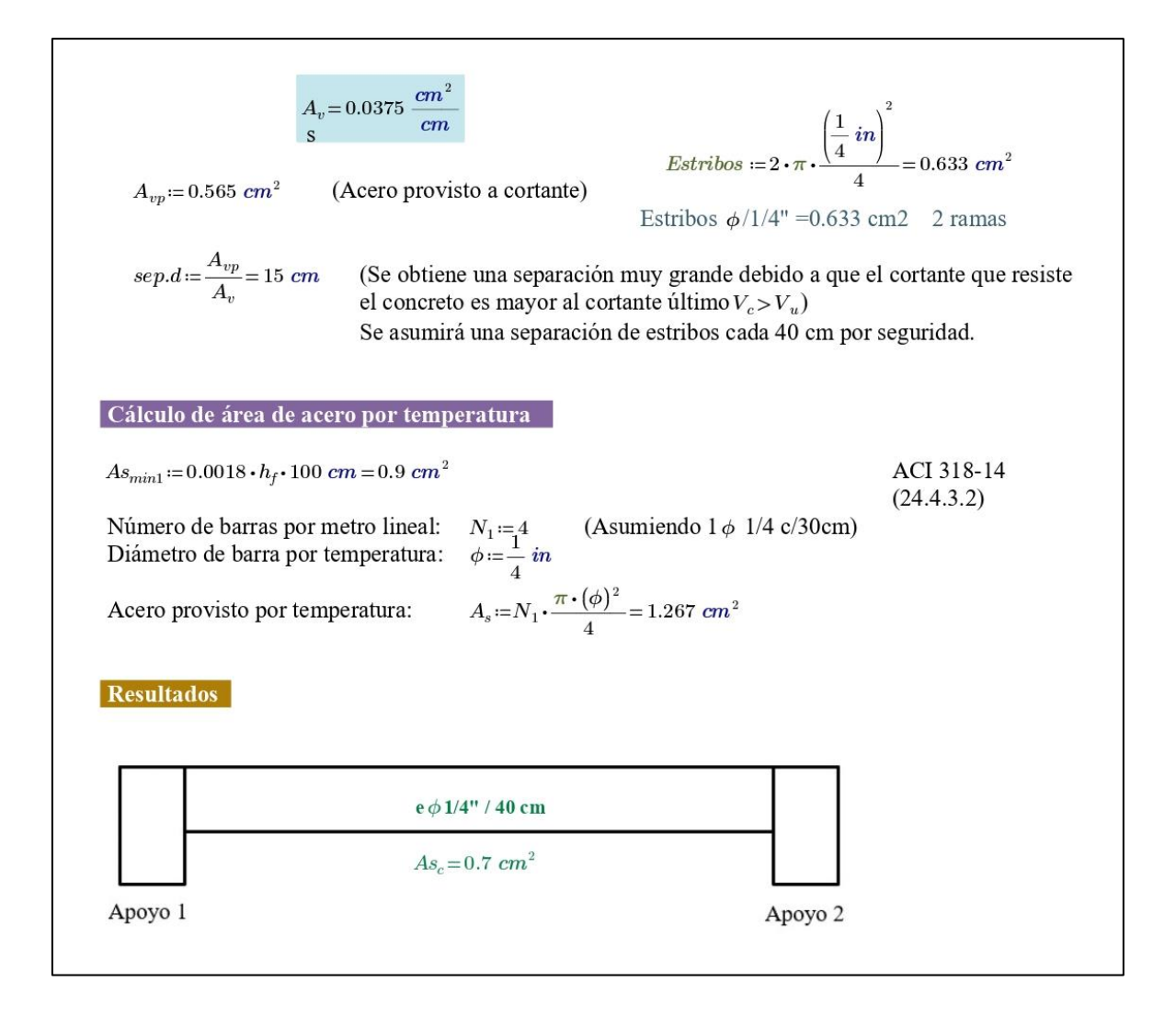

## ▪ **Verificación manual de losa de fundación**

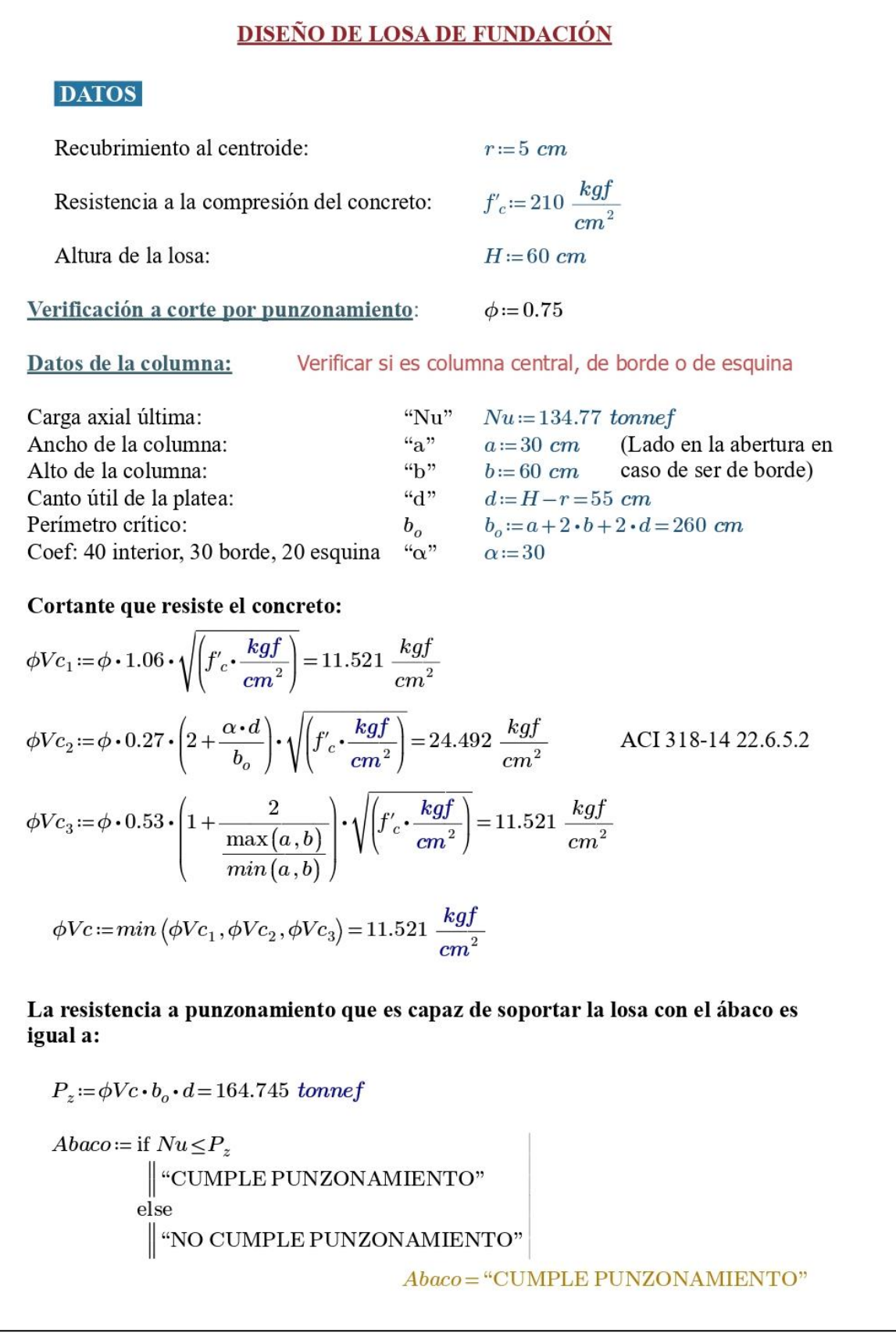

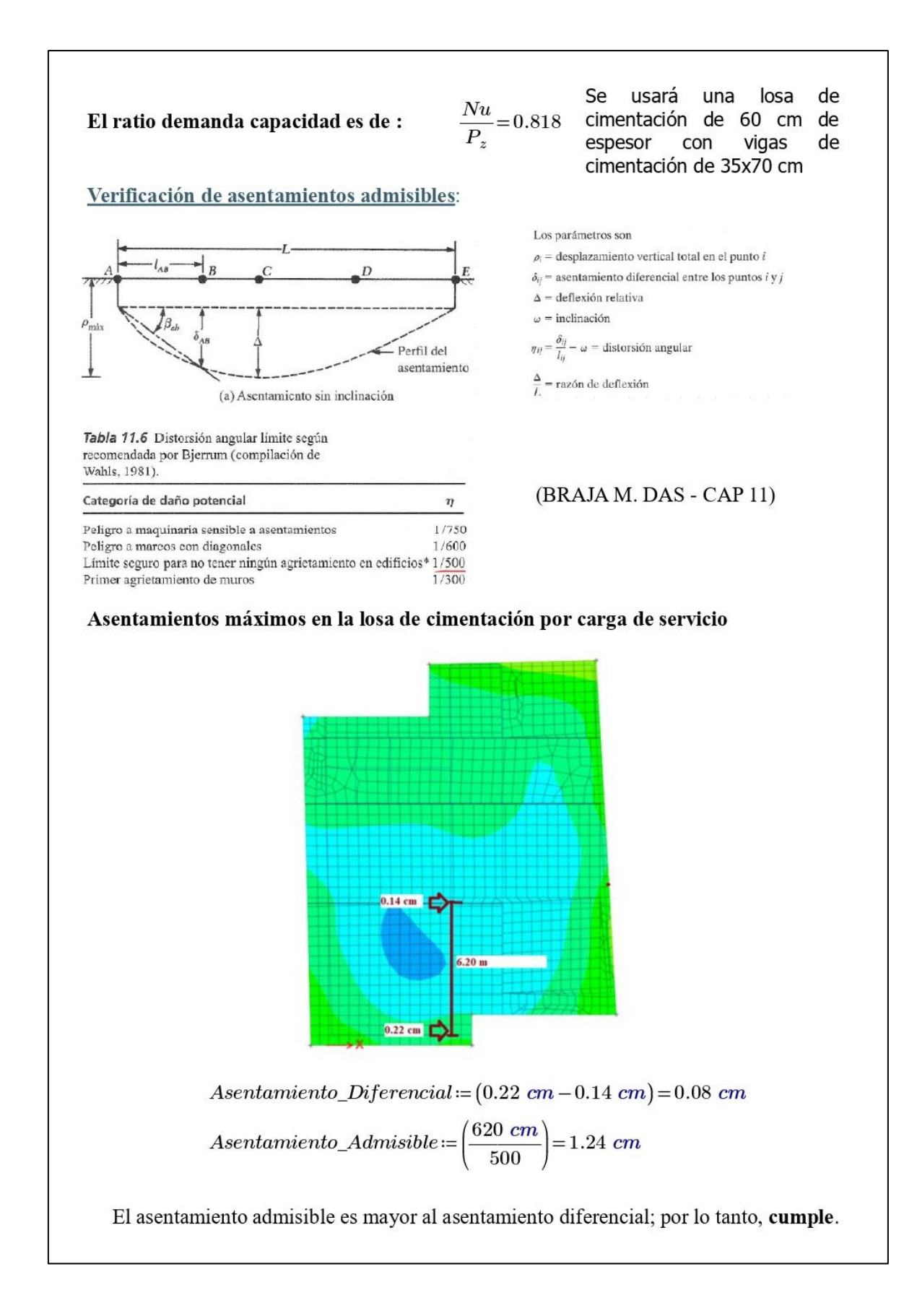

### Diseño de aceros en losa de cimentación:

Cimentación en 3D

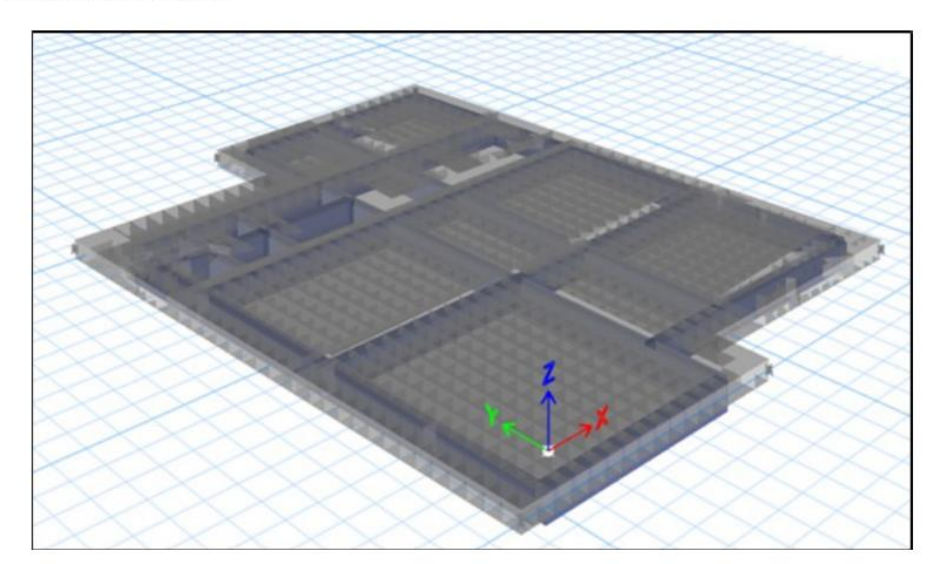

Momentos en la Losa de cimentación

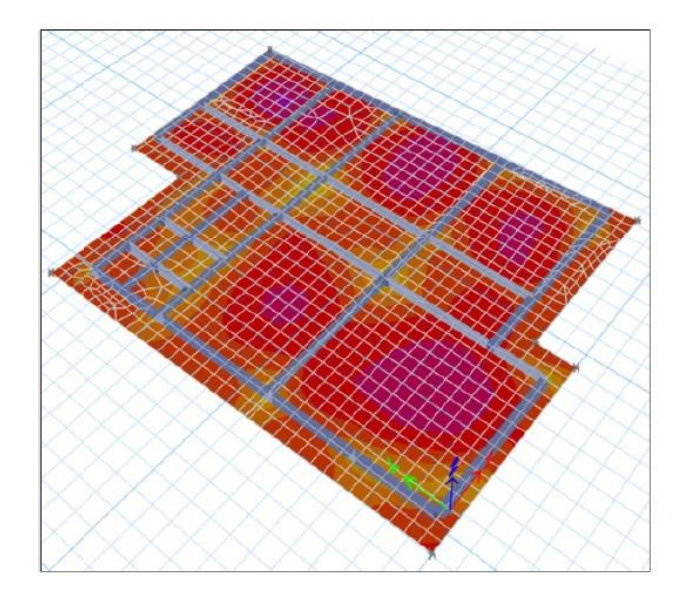

Con los momentos de diseño y las propiedades geométricas y mecánicas de la losa, se usa la siguiente ecuación para obtener el acero en la losa de cimentación.

$$
As = \frac{0.85 * f'_{c} * B * d_{s}}{f_{y}} * \left(1 - \sqrt{1 - \frac{2 * Mn}{0.85 * \phi * B * d_{s}^{2} * f'}_{c}}\right)
$$

#### ▪ **Verificación manual de vigas de cimentación**

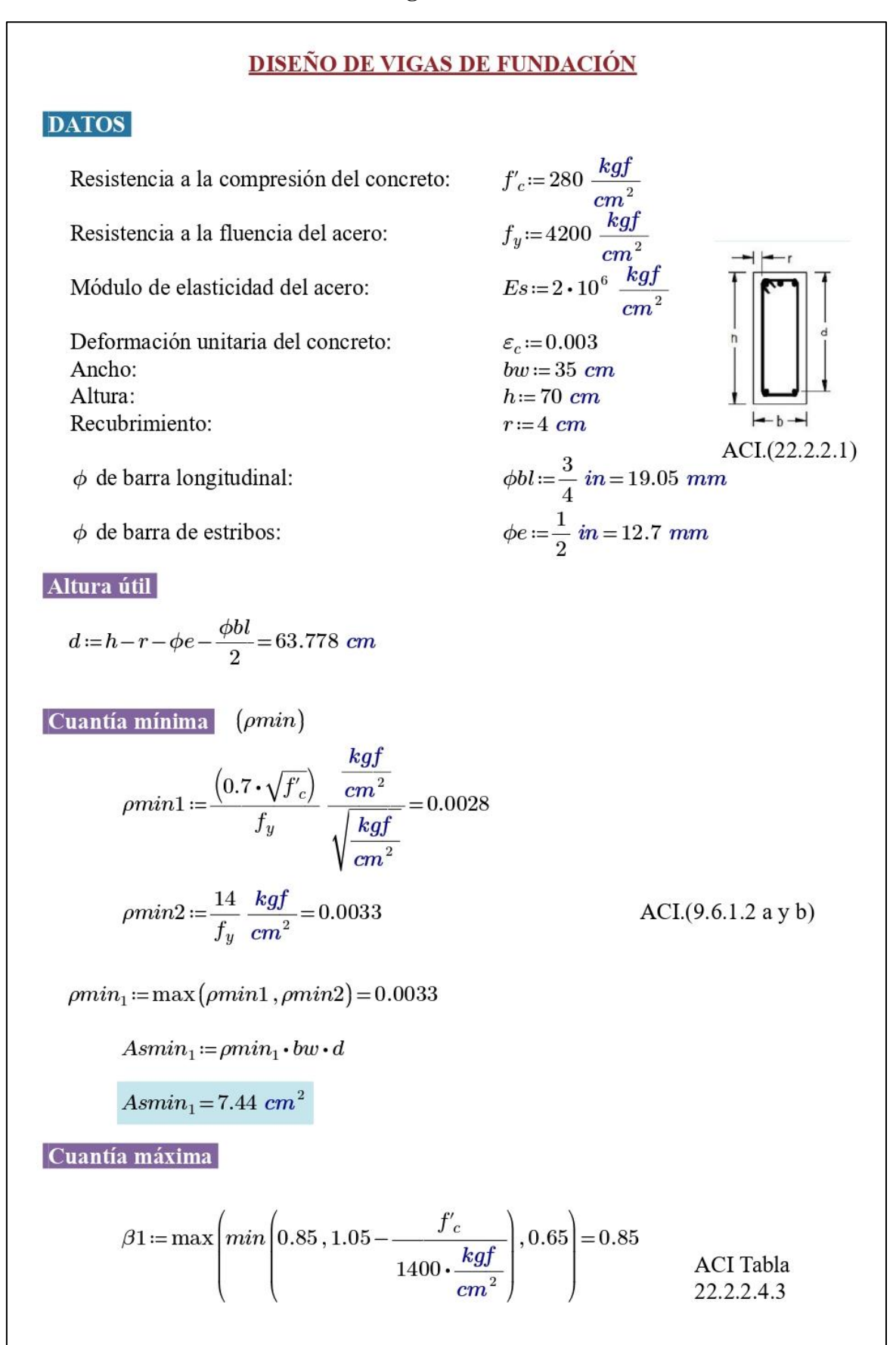

Cuantía balanceada:  
\nDef. unitaria:  
\n
$$
\varepsilon s := 0.0021
$$
  
\n $\varepsilon c := 0.003$   
\n $\varepsilon c := 0.003$   
\n $\varepsilon c := 0.003$   
\n $\varepsilon s := 0.0021$   
\n $\varepsilon c := 0.003$   
\n $\varepsilon s := 0.003$   
\n $\varepsilon s := 0.003$   
\n $\varepsilon s := 0.003$   
\n $\varepsilon s := 0.003$   
\n $\varepsilon s := 0.003$   
\n $\varepsilon s := 0.003$   
\n $\varepsilon s := 0.003$   
\n $\varepsilon s := 0.003$   
\n $\varepsilon s := 0.003$   
\n $\varepsilon s := 0.003$   
\n $\varepsilon s := 0.003$   
\n $\varepsilon s := 0.003$   
\n $\varepsilon s := 0.003$   
\n $\varepsilon s := 0.003$   
\n $\varepsilon s := 0.003$   
\n $\varepsilon s := 0.003$   
\n $\varepsilon s := 0.003$   
\n $\varepsilon s := 0$   
\n $\varepsilon s := 0$   
\n $\varepsilon s := 0$   
\n $\varepsilon s := 0$   
\n $\varepsilon s := 0$   
\n $\varepsilon s := 0$   
\n $\varepsilon s := 0$   
\n $\varepsilon s := 0$   
\n $\varepsilon s := 0$   
\n $\varepsilon s := 0$   
\n $\varepsilon s := 0$   
\n $\varepsilon s := 0$   
\n $\varepsilon s := 0$   
\n $\varepsilon s := 0$   
\n $\varepsilon s := 0$   
\n $\varepsilon s := 0$   
\n $\varepsilon s := 0$   
\n $\varepsilon s := 0$ 

$$
A_{vp} = 2.534 \text{ cm}^2 \qquad \text{(Acero provisto a cortante)} \quad Estribos := 2 \cdot \pi \cdot \frac{\phi e^2}{4}
$$
\n
$$
Estribos := 2.53 \text{ cm}^2 \qquad \text{Estribos} = 2.53 \text{ cm}^2
$$
\n
$$
set := \frac{A_{vp}}{A_v} = 15.165 \text{ cm} \qquad \text{(Espaciamiento provisto a cortante)}
$$
\n
$$
\text{(Usar mínimo 7 cm de sep para que entre la vibradora)}
$$
\n
$$
\text{Separación mínima a extremos} \qquad \text{ACT (9.7.2.3)}
$$
\n
$$
sep\_extremos := min \left( \frac{d}{4}, 10 \cdot \phi b l, 24 \cdot \phi e, 30 \text{ cm} \right) = 15.944 \text{ cm}
$$
\n
$$
\text{No debe ser mayor que lo requerido por fuerza cortante}
$$
\n
$$
n := \frac{2 \cdot h}{sep\_extremos} + 1 = 10 \qquad \text{(No usar menos de 10 cm)}
$$
\n
$$
\text{Separación mínima al medio}
$$
\n
$$
sep\_medio := min \left( \frac{d}{2}, 30 \text{ cm} \right) = 30 \text{ cm}
$$
\n
$$
\text{* Confinamiento de vigas con estribos de } 1/2^n \text{:}
$$
\n
$$
\text{Para perché de } 1 \text{''} \text{: } 1 \text{ @0.05 + 10 @0.12 + Resto@0.30cm}
$$
\n
$$
\text{Para perchero de } 3/4" \text{: } 1 \text{ @0.05 + 10 @0.15 + Resto@0.30cm}
$$

### 3.4. TRATAMIENTO, ANÁLISIS Y PRESENTACIÓN DE RESULTADOS

*3.4.1. Tipo, nivel, diseño y método de investigación*

**3.4.1.1. Tipo de investigación:** Aplicativa.

**3.4.1.2. Nivel de investigación:** Descriptivo.

**3.4.1.3. Diseño de investigación:** Mixta (Cuantitativa y Cualitativa), No experimental y transversal.

#### **3.4.1.4. Método de investigación:**

Para el presente estudio se empleará como método general, el método científico y como método específico, el método descriptivo, basándonos en la observación, evaluando las características de la población y las variables en estudio para luego correlacionarlas.

#### *3.4.2. Población de estudio*

La población en estudio son todos los edificios de planta irregular con 8 niveles que se encuentran en la ciudad de Cajamarca, que estén destinados a ser un Hotel, el cual forma parte del proyecto "Construcción edificio multifamiliar en Agospampa Baja en el Distrito de Jesús, provincia y departamento de Cajamarca".

#### *3.4.3. Muestra*

La muestra en estudio es un edificio de planta irregular con 8 niveles, el cual está destinado a ser un Hotel, el cual forma parte del proyecto "Construcción edificio multifamiliar en Agospampa Baja en el Distrito de Jesús, provincia y departamento de Cajamarca".

#### *3.4.4. Unidad de análisis*

La unidad de análisis es un edificio de planta irregular con 8 niveles que forma parte del proyecto "Construcción edificio multifamiliar en Agospampa Baja en el Distrito de Jesús, provincia y departamento de Cajamarca".

#### *3.4.5. Técnicas e instrumentos de recolección de datos*

#### ▪ **Técnicas de recolección de datos**

- **a) Observación:** En el presente proyecto de edificación de 08 niveles, se realizará una observación estructurada en base al modelado, análisis y diseño estructural del mismo, de acuerdo al sistema estructural determinado cumpliendo con las normas peruanas del Reglamento Nacional de Edificaciones.
- **b) Análisis bibliográfico:** Cursos de diseño de los distintos softwares a evaluar, normas, libros, artículos e información recopilada de tesis.
	- **Instrumentos de recolección de datos**
- a) Normas E.020, E.030, E.050, E.060 del "Reglamento Nacional de Edificaciones".
- b) Norma Técnica de Metrados.
- c) Normas ACI.
- d) AutoCAD 2021.
- e) Microsoft Excel y Mathcad Prime.
- f) Etabs 2019.
- g) Autocad Structural Detailing 2015.
- h) Robot Structural Analysis Professional 2022.
- i) Revit 2023.
- j) Safe 2016.
- k) Planos y modelado de la edificación de 08 niveles.

### *3.4.6. Presentación de resultados*

3.4.6.1. Revisión de resultados con el Software Etabs

## ▪ **Revisión del cortante basal estático y dinámico**

*Tabla 17: Cálculo de factor de escala para escalado de las cortantes – ETABS.*

|                        | <b>Escalado de cortantes</b> |                  |
|------------------------|------------------------------|------------------|
| Cortantes              | Valor (Tnf)                  | Factor de escala |
| Cortante estática      | 250,53                       |                  |
| Cortante dinámica en x | 162,23                       | 1,544            |
| Cortante dinámica en y | 185,23                       | 1,353            |

*Fuente: Elaboración propia.*

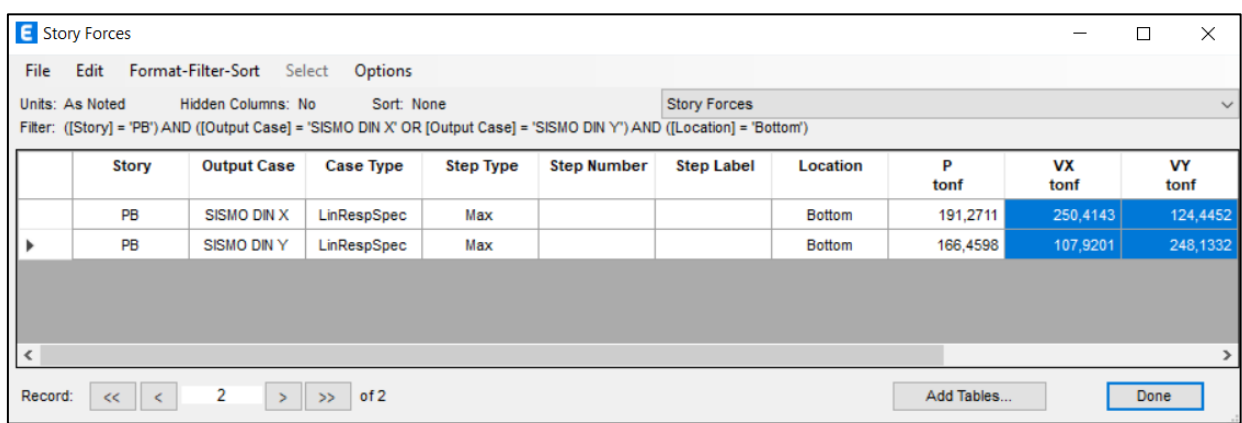

Figura 65: Cortantes escaladas - Sismo dinámico en X e Y – ETABS.

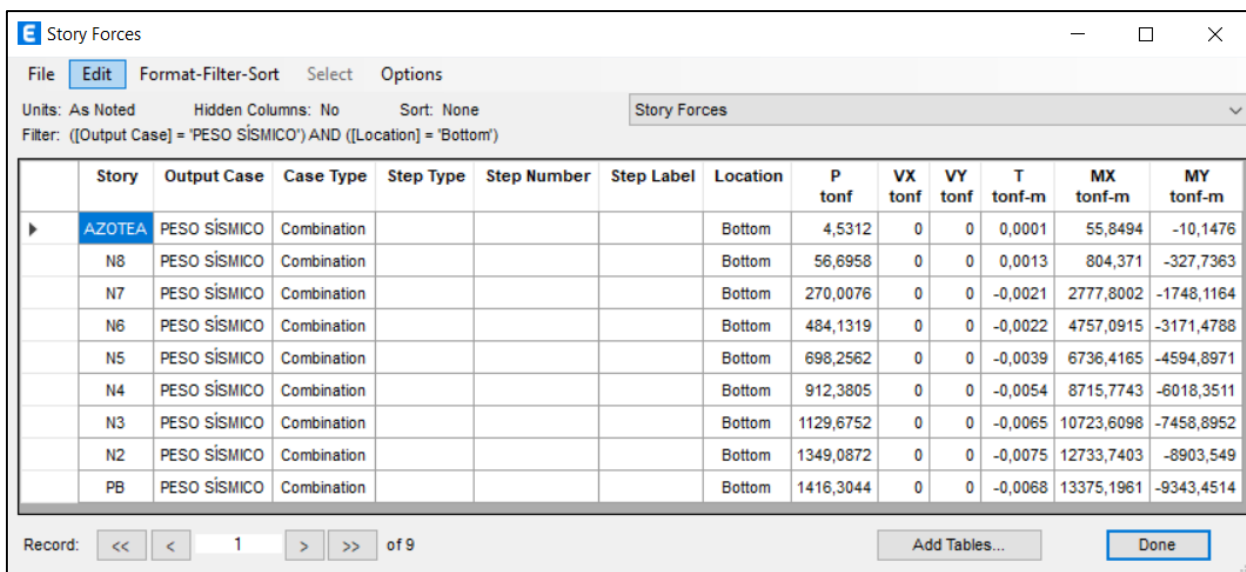

Figura 66: Peso sísmico – ETABS.

*Fuente: Elaboración propia.*

# ▪ **Revisión de modos y periodos naturales de vibración**

| File | Edit                            |                | Format-Filter-Sort | Select    | Options |            |              |                                        |        |               |              |           |              |              |              |
|------|---------------------------------|----------------|--------------------|-----------|---------|------------|--------------|----------------------------------------|--------|---------------|--------------|-----------|--------------|--------------|--------------|
|      | Units: As Noted<br>Filter: None |                | Hidden Columns: No |           |         | Sort: None |              | <b>Modal Participating Mass Ratios</b> |        |               |              |           |              |              |              |
|      | Case                            | Mode           | Period<br>sec      | <b>UX</b> | UY      | <b>UZ</b>  | <b>SumUX</b> | <b>SumUY</b>                           | SumUZ  | <b>RX</b>     | <b>RY</b>    | <b>RZ</b> | <b>SumRX</b> | <b>SumRY</b> | <b>SumRZ</b> |
|      | Modal                           | 1              | 0.577              | 0.447     | 0.2162  | 0.0001     | 0.447        | 0.2162                                 | 0.0001 | 0.0469        | 0.0977       | 0.0739    | 0.0469       | 0.0977       | 0.0739       |
|      | Modal                           | $\overline{2}$ | 0.527              | 0.1316    | 0.495   | 0.0002     | 0.5786       | 0.7112                                 | 0.0003 | 0.1035        | 0.026        | 0.1098    | 0.1504       | 0.1237       | 0.1837       |
|      | Modal                           | 3              | 0.325              | 0.1658    | 0.0213  | 0.0001     | 0.7444       | 0.7325                                 | 0.0003 | 0.0063        | 0.0599       | 0.538     | 0.1568       | 0.1836       | 0.7217       |
|      | Modal                           | 4              | 0.139              | 0.1079    | 0.0364  | 0.0039     | 0.8524       | 0.7689                                 | 0.0042 | 0.0586        | 0.1831       | 0.0169    | 0.2154       | 0.3667       | 0.7386       |
|      | Modal                           | 5              | 0.13               | 0.0001    | 0,0057  | 0.1187     | 0.8525       | 0.7746                                 | 0.1229 | 0.0202        | 0,0305       | 7.541E-06 | 0.2355       | 0,3972       | 0.7386       |
|      | Modal                           | 6              | 0,122              | 0.0292    | 0.1272  | 0.0024     | 0.8816       | 0,9018                                 | 0.1253 |               | 0,218 0,0765 | 0,0093    | 0,4535       | 0,4737       | 0.7479       |
|      | Modal                           | $\overline{7}$ | 0,097              | 4.432E-05 | 0,0002  | 0.2937     | 0.8817       | 0.902                                  | 0,4191 | 0,001         | 0,0119       | 0.0005    | 0.4545       | 0,4856       | 0.7484       |
|      | Modal                           | 8              | 0.082              | 0.0216    | 0.0002  | 0.0065     | 0.9032       | 0.9023                                 | 0.4256 | 0.0038        | 0.0634       | 0.146     | 0.4583       | 0.549        | 0.8944       |
|      | Modal                           | 9              | 0.058              | 0.0012    | 0.0652  | 0.018      | 0.9044       | 0,9675                                 | 0.4436 | 0.0884        | 0.0004       | 4.006E-05 | 0.5467       | 0.5495       | 0.8945       |
|      | Modal                           | 10             | 0.058              | 0.0587    | 0.0024  | 0.0025     | 0.9631       | 0.9699                                 | 0.4461 | 0.0067        | 0.0995       | 0.0056    | 0.5534       | 0.649        | 0.9          |
|      | Modal                           | 11             | 0.053              | 2.585E-05 | 0.003   | 0.4214     | 0.9631       | 0.9729                                 | 0.8675 | 0.0432        | 0.0003       | 0.0062    | 0.5966       | 0.6493       | 0.9062       |
|      | Modal                           | 12             | 0.041              | 0.0064    | 0.0001  | 0.0279     | 0.9696       | 0.9729                                 |        | 0.8954 0.0002 | 0,0002       | 0.0562    | 0.5968       | 0.6495       | 0.9625       |

Figura 67: Periodo y masas participativas – ETABS.

|         | <b>E</b> Modal Load Participation Ratios |                              |               |                    |                                        |            | □    | $\times$     |
|---------|------------------------------------------|------------------------------|---------------|--------------------|----------------------------------------|------------|------|--------------|
| File    | Edit                                     | Format-Filter-Sort<br>Select | Options       |                    |                                        |            |      |              |
|         | Units: As Noted<br>Filter: None          | Hidden Columns: No           | Sort: None    |                    | <b>Modal Load Participation Ratios</b> |            |      | $\checkmark$ |
|         | Case                                     | <b>ItemType</b>              | Item          | <b>Static</b><br>% | <b>Dynamic</b><br>%                    |            |      |              |
|         | Modal                                    | Acceleration                 | UX            | 100                | 96,96                                  |            |      |              |
|         | Modal                                    | Acceleration                 | UY            | 100                | 97,29                                  |            |      |              |
|         | Modal                                    | Acceleration                 | UZ            | 100                | 89,54                                  |            |      |              |
|         |                                          |                              |               |                    |                                        |            |      |              |
| Record: | $<<$ $  $<br>$\epsilon$                  | $\geq$                       | of 3<br>$\gg$ |                    |                                        | Add Tables | Done |              |

Figura 68: Porcentaje de masas participativas – ETABS.

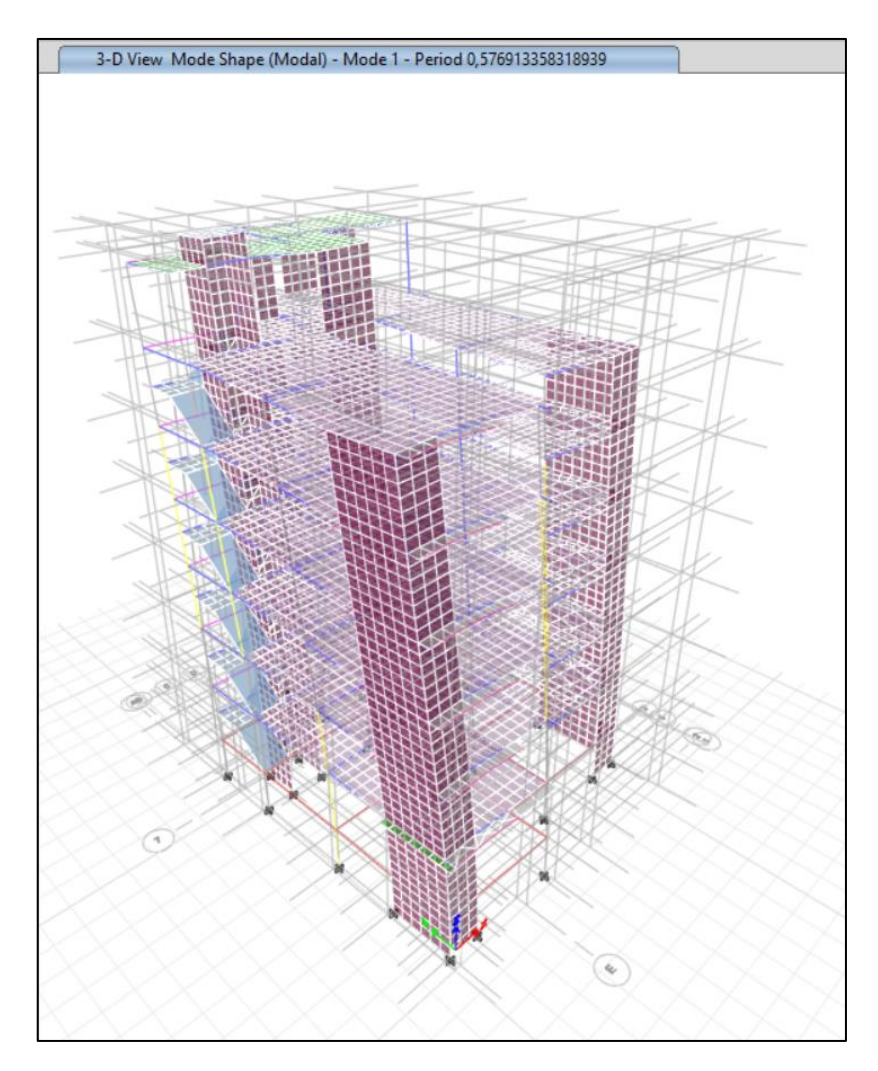

Figura 69: Periodo de 0.5769 – ETABS. *Fuente: Elaboración propia.*

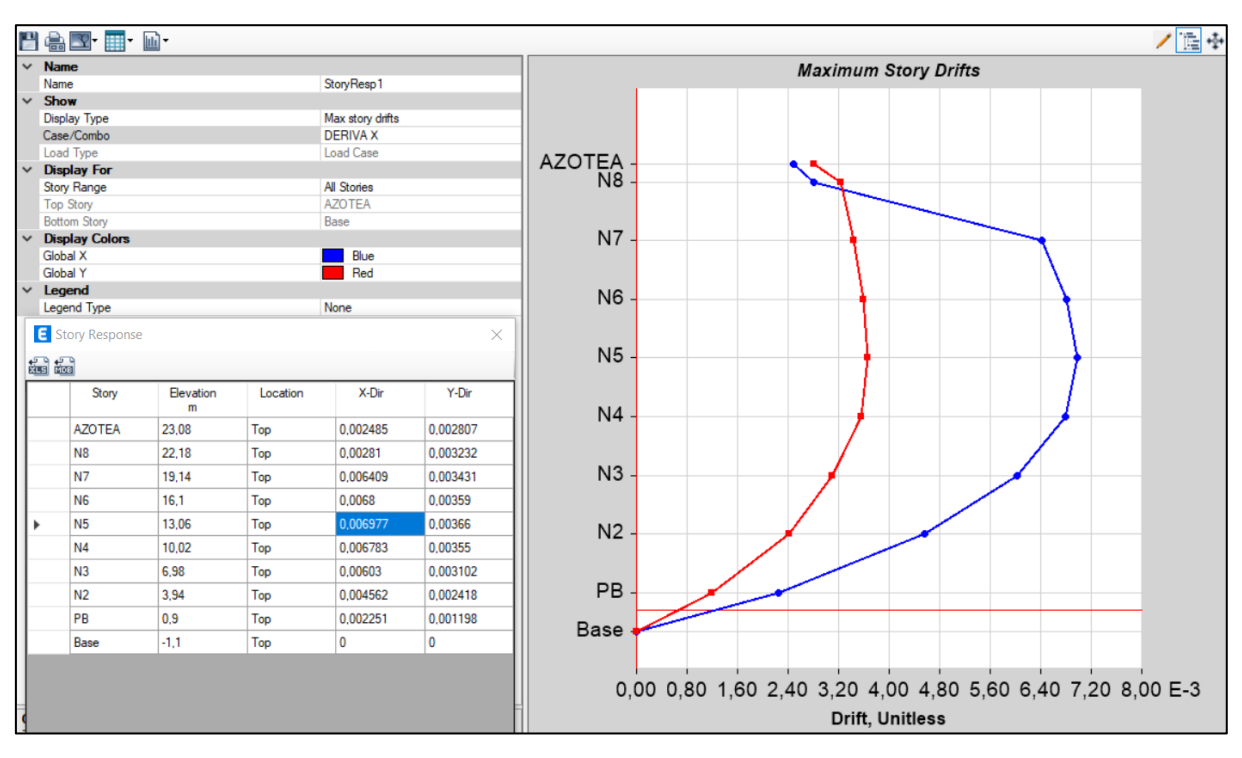

▪ **Verificación de derivas de entrepiso**

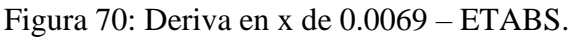

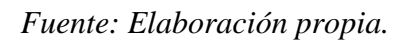

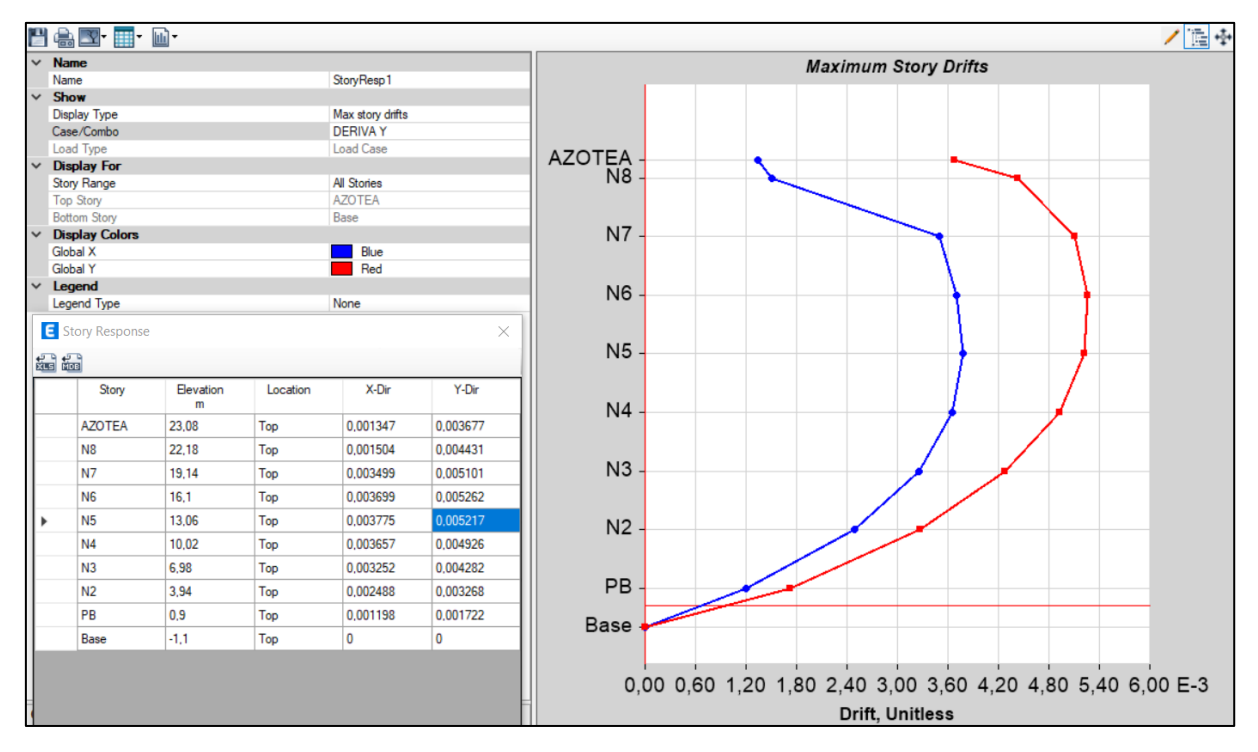

Figura 71: Deriva en y de 0.005 – ETABS.

*Fuente: Elaboración propia.*

| <b>Story</b>   | Location (m) | $X$ - Dir | $Y - Dir$ |
|----------------|--------------|-----------|-----------|
| Azotea         | 23,08        | 0,0025    | 0,0028    |
| N8             | 22,18        | 0,0028    | 0,0032    |
| N7             | 19,14        | 0,0064    | 0,0034    |
| N <sub>6</sub> | 16,10        | 0,0068    | 0,0036    |
| N <sub>5</sub> | 13,06        | 0,0070    | 0,0037    |
| N <sub>4</sub> | 10,02        | 0,0068    | 0,0036    |
| N <sub>3</sub> | 6,98         | 0,0060    | 0,0031    |
| N <sub>2</sub> | 3,94         | 0,0046    | 0,0024    |
| PВ             | 0,90         | 0,0023    | 0,0012    |

*Tabla 18: Derivas de entrepiso de la estructura utilizando Etabs – Derivas en X.*

*Tabla 19: Derivas de entrepiso de la estructura utilizando Etabs – Derivas en Y.*

| <b>STORY</b>   | Location (m) | $X$ - Dir | Y - Dir |
|----------------|--------------|-----------|---------|
| <b>AZOTEA</b>  | 0,003        | 0,0013    | 0,0037  |
| N8             | 0,004        | 0,0015    | 0,0044  |
| N7             | 0,004        | 0,0035    | 0,0051  |
| N <sub>6</sub> | 0,004        | 0,0037    | 0,0053  |
| N <sub>5</sub> | 0,004        | 0,0038    | 0,0052  |
| N <sub>4</sub> | 0,004        | 0,0037    | 0,0049  |
| N <sub>3</sub> | 0,003        | 0,0033    | 0,0043  |
| N <sub>2</sub> | 0,002        | 0,0025    | 0,0033  |
| PB             | 0,001        | 0,0012    | 0,0017  |

3.4.6.2. Revisión de resultados con el Software Robot Structural Analysis

## ▪ **Revisión del cortante basal estático y dinámico**

*Tabla 20: Cálculo de factor de escala para escalado de las cortantes – Robot Structural Analysis Professional.*

|                        | <b>Escalado de cortantes</b> |                  |
|------------------------|------------------------------|------------------|
| Cortantes              | Valor (Tnf)                  | Factor de escala |
| Cortante estática      | 254,25                       |                  |
| Cortante dinámica en x | 155,33                       | 1,637            |
| Cortante dinámica en y | 173,78                       | 1,463            |

*Fuente: Elaboración propia.*

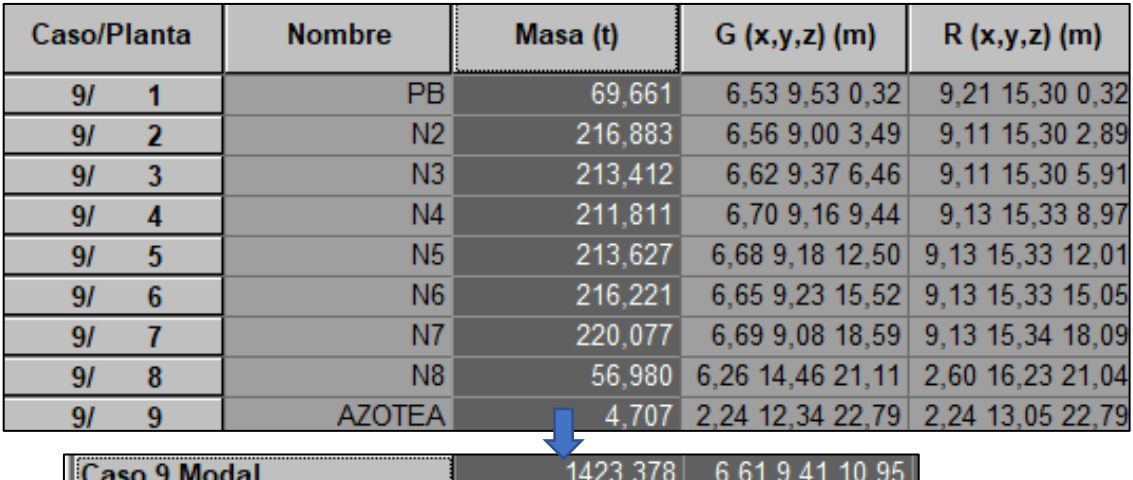

Figura 72: Peso sísmico – Robot Structural Analysis Professional.

| Caso/Modo |    | Frecuencia<br>(Hz) | Período<br>(sec) |        | . UX (%) . UY (%) | UZ(%) | <b>Masas</b><br>corr. UX<br>(%) | <b>Masas</b><br>corr. UY<br>(%) | <b>Masas</b><br>corr. UZ<br>(%) |
|-----------|----|--------------------|------------------|--------|-------------------|-------|---------------------------------|---------------------------------|---------------------------------|
| 91        |    | 1.669              | 0.599            | 47.304 | 15,733            | 0,0   | 47.304                          | 15,733                          | 0,0                             |
| 91        | 2  | 1.963              | 0.510            | 57,128 | 69,139            | 0,0   | 9.825                           | 53,406                          | 0,0                             |
| 91        | 3  | 2.990              | 0.334            | 71.811 | 70.868            | 0,0   | 14.683                          | 1.729                           | 0,0                             |
| 91        | 4  | 7.264              | 0.138            | 84,605 | 74,205            | 0,0   | 12,794                          | 3,337                           | 0,0                             |
| 91        | 5  | 8.443              | 0.118            | 87.224 | 89,060            | 0.0   | 2.619                           | 14,855                          | 0,0                             |
| 91        | 6  | 12.542             | 0.080            | 89.324 | 89.066            | 0,0   | 2,100                           | 0.005                           | 0,0                             |
| 91        | 7  | 15,080             | 0.066            | 89.342 | 91.809            | 0.0   | 0.018                           | 2,743                           | 0,0                             |
| 91        | 8  | 16.641             | 0.060            | 93.710 | 92.188            | 0,0   | 4.368                           | 0.379                           | 0,0                             |
| 91        | 9  | 19,819             | 0.050            | 93,759 | 93,047            | 0,0   | 0.049                           | 0.859                           | 0,0                             |
| 9/        | 10 | 21.136             | 0.047            | 94.411 | 94.873            | 0,0   | 0.652                           | 1.826                           | 0,0                             |
| 91        | 11 | 22,220             | 0.045            | 94,885 | 95,012            | 0,0   | 0.474                           | 0,140                           | 0,0                             |
| 91        | 12 | 24,561             | 0.041            | 94.886 | 95,035            | 0,0   | 0.000                           | 0.023                           | 0,0                             |

▪ **Revisión de modos y periodos naturales de vibración**

Figura 73: Periodo y masas participativas – Robot Structural Analysis Professional.

| Fuente: Elaboración propia. |  |  |
|-----------------------------|--|--|
|                             |  |  |

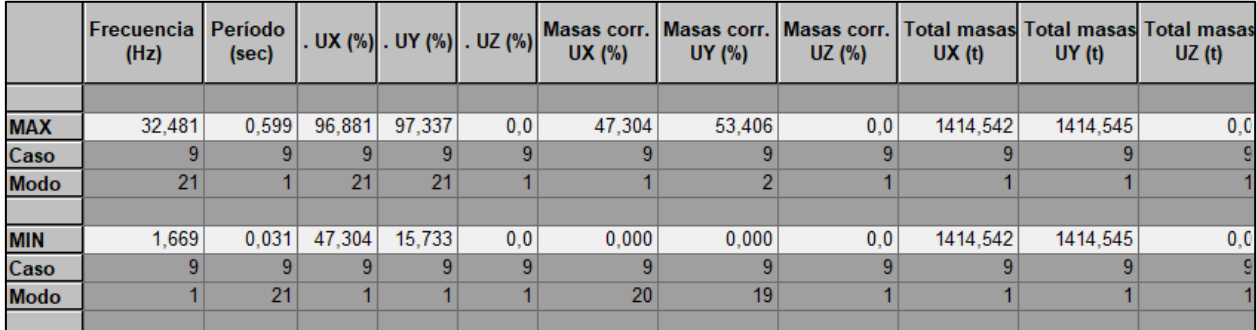

Figura 74: Porcentaje de masas participativas – Robot Structural Analysis Professional. *Fuente: Elaboración propia.*

## ▪ **Verificación de derivas de entrepiso**

 El límite de distorsión de entrepiso para concreto armado de acuerdo a la Tabla Nº 11 de la Norma E.030 es de 0.007. En base al artículo 28. Determinación de los desplazamientos laterales, tendremos que multiplicar por 0.85R a los resultados obtenidos del análisis, porque la estructura es irregular, lo cual se encuentra multiplicado dentro del programa.

| <b>Story</b>   | Location (m) | d UX   | d UY   |
|----------------|--------------|--------|--------|
| Azotea         | 23,08        | 0,0020 | 0,0020 |
| N <sub>8</sub> | 22,18        | 0,0030 | 0,0020 |
| N7             | 19,14        | 0,0050 | 0,0030 |
| N <sub>6</sub> | 16,10        | 0,0050 | 0,0030 |
| N <sub>5</sub> | 13,06        | 0,0050 | 0,0030 |
| N <sub>4</sub> | 10,02        | 0,0050 | 0,0030 |
| N <sub>3</sub> | 6,98         | 0,0040 | 0,0020 |
| N <sub>2</sub> | 3,94         | 0.0030 | 0,0020 |
| PВ             | 0,90         | 0,0010 | 0,0010 |

*Tabla 21: Derivas de entrepiso de la estructura utilizando Robot Structural Analysis Professional – Derivas en X.*

*Tabla 22: Derivas de entrepiso de la estructura utilizando Robot Structural Analysis Professional – Derivas en Y.*

|                | 1 TUJUSSIOIMI | 2001 versus on the 200 |        |
|----------------|---------------|------------------------|--------|
| <b>STORY</b>   | Location (m)  | d UX                   | d UY   |
| <b>AZOTEA</b>  | 0,003         | 0,0030                 | 0,0030 |
| N <sub>8</sub> | 0,004         | 0,0020                 | 0,0040 |
| N7             | 0,004         | 0,0030                 | 0,0040 |
| N <sub>6</sub> | 0,004         | 0,0030                 | 0,0040 |
| N <sub>5</sub> | 0,004         | 0,0030                 | 0,0040 |
| N <sub>4</sub> | 0,004         | 0,0030                 | 0,0040 |
| N <sub>3</sub> | 0,003         | 0,0020                 | 0,0030 |
| N2             | 0,002         | 0,0020                 | 0,0020 |
| PB             | 0,001         | 0,0010                 | 0,0010 |

3.4.6.1. Comparación de la respuesta estructural

## ▪ **Comparación del periodo fundamental de vibración**

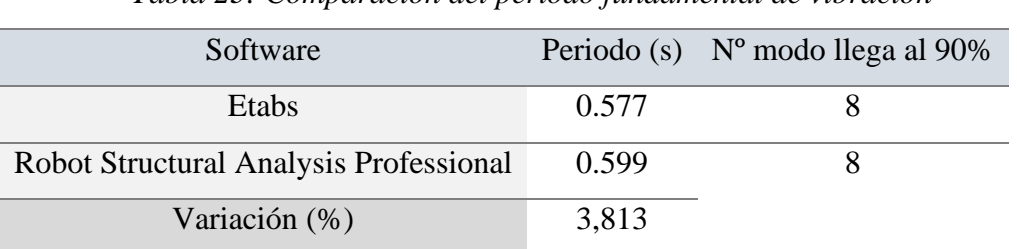

## *Tabla 23: Comparación del periodo fundamental de vibración*

*Fuente: Elaboración propia.*

### ▪ **Comparación del cortante basal estático y dinámico**

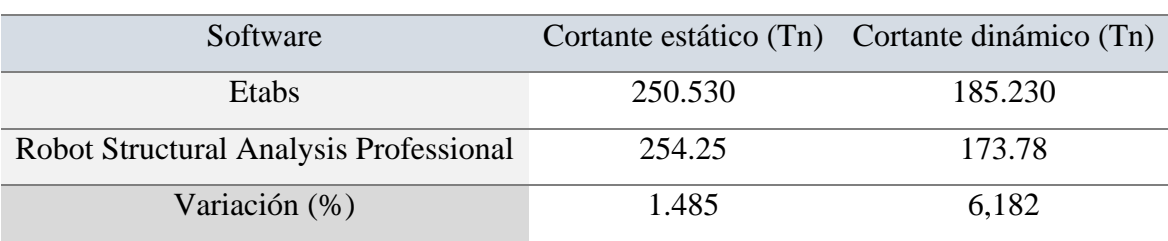

*Tabla 24: Comparación del cortante basal estático y dinámico*

*Fuente: Elaboración propia.*

## ▪ **Comparación de las derivas de entrepiso**

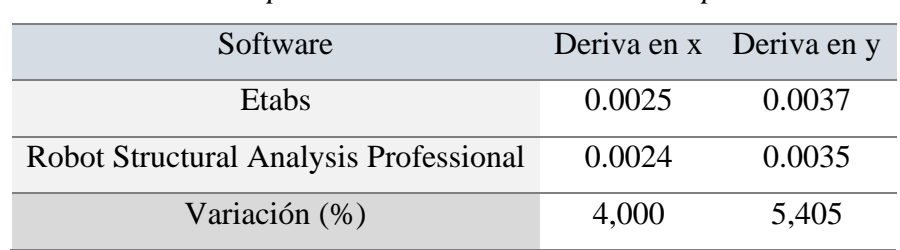

*Tabla 25: Comparación de la distorsión de entrepiso en Azotea*

- **Diseño y cálculo de elementos estructurales**
	- **Diseño y cálculo de acero de elementos a compresión y momento biaxial**

| Cálculo                                        | Momento $M3$ (Tn-m) | P(Tn)   |
|------------------------------------------------|---------------------|---------|
| Manual                                         | 69.415              | 408.911 |
| Etabs                                          | 68.758              | 408.902 |
| Robot Structural Analysis Professional (aprox) | 68                  | 408     |
| Variación (%)                                  | 0.221               | 1,102   |

*Tabla 26: Comparación del diagrama de interacción en 0 grados de C1*

### - **Diseño y cálculo de acero de elementos sometidos a flexión y cortante unidireccional**

| Cálculo                                |           | Momento M3 (Tn-m) | Cortante $V2(Tn)$ |            |  |
|----------------------------------------|-----------|-------------------|-------------------|------------|--|
|                                        | $Mn (+)$  | $Mn$ (-)          | $Vu$ (max)        | $Vu$ (min) |  |
|                                        | $x=3.02m$ | $x=0.35m$         | $x=5.00m$         | $x=0.50m$  |  |
| Etabs                                  | 7.33      | $-10.66$          | 11.18             | $-10.69$   |  |
| Robot Structural Analysis Professional | 7.25      | $-10.95$          | 10.61             | $-10.54$   |  |
| Variación (%)                          | 1,09      | 2,72              | 5,10              | 1,40       |  |

*Tabla 27: Comparación de momentos y cortantes* 

*Fuente: Elaboración propia.*

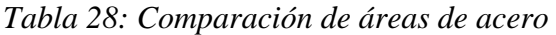

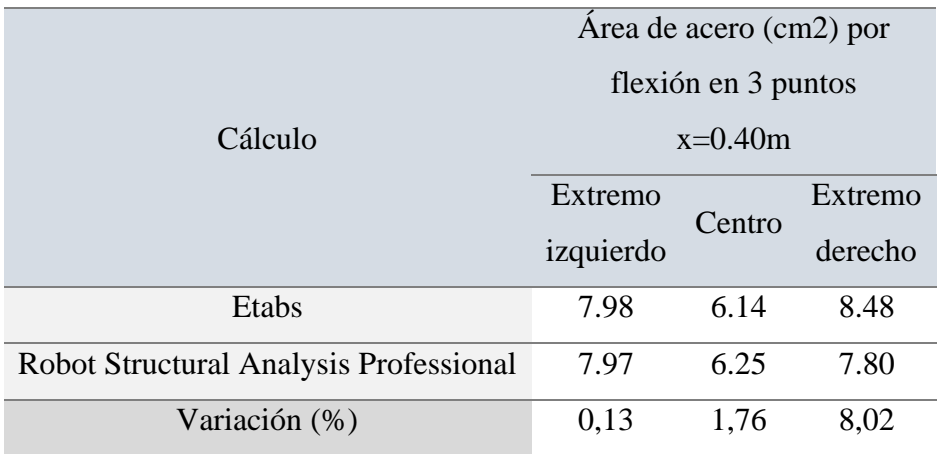

#### 3.4.6.2. Presentación de planos

 El dibujo y modelado de la estructura para obtener los planos se realizará con los Softwares Autocad Structural Detailing 2015 y Revit 2022, para posteriormente mencionar alguna de las ventajas de uno con respecto al otro en base a lo que se puede observar de manera gráfica. Los planos estructurales de cada uno de los elementos estructurales, tomando en consideración algunas vistas 3D en el caso del Software Revit se puede encontrar en el ANEXO 4.

3.4.6.3. Comparación de presentación de planos a diseño final

## ▪ **Calidad y cantidad de planos finales**

| Software                            | Calidad       | Cantidad |
|-------------------------------------|---------------|----------|
| <b>Autocad Structural Detailing</b> | $9/10$ pulcro | 05       |
| Revit                               | $9/10$ pulcro | 08       |
| $\sqrt{11}$                         |               |          |

*Tabla 29: Calidad y cantidad de planos a diseño final*

*Fuente: Elaboración propia.*

## ▪ **Tiempo de realización**

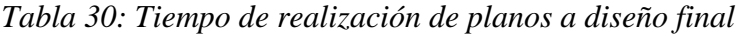

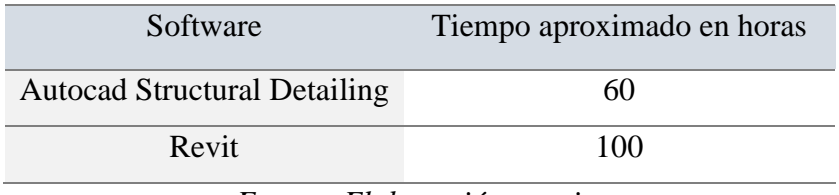

*Fuente: Elaboración propia.*

## ▪ **Visualización 3D de la estructura**

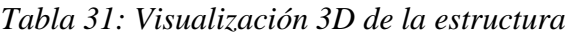

| Software                            | Vistas 3D                           |
|-------------------------------------|-------------------------------------|
| <b>Autocad Structural Detailing</b> | Ninguno                             |
| Revit                               | 1 plano (13 detailes de uniones 3D) |

*Fuente: Elaboración propia.*

#### 3.4.6.4. Metrados

 Para la realización de los metrados se utilizará hojas de Excel; así como, los sofwares Autocad Structural Detailing y Revit. Considerando que solo se realizará el metrado de concreto y acero de los elementos estructurales (Vigas, columnas, placas, losas de piso y losa de fundación).

#### ▪ **Metrados con Excel y Autocad Structural Detailing**

 Se realizará el metrado de concreto con Excel de manera manual y del acero de refuerzo con el Software Autocad Structural Detailing.

|       | Metrados resumen de concreto - Excel            |                |         |  |  |
|-------|-------------------------------------------------|----------------|---------|--|--|
| ÍTEM  | <b>DESCRIPCIÓN</b>                              | Unidad         | Total   |  |  |
| 01    | <b>CONCRETO</b>                                 | m <sub>3</sub> | 513,969 |  |  |
| 01.01 | Vigas                                           | m <sub>3</sub> | 113,710 |  |  |
| 01.02 | Columnas                                        | m <sub>3</sub> | 38,830  |  |  |
| 01.03 | Placas                                          | m <sub>3</sub> | 137,730 |  |  |
| 01.04 | Losas                                           | m <sub>3</sub> | 108,289 |  |  |
| 01.05 | Losa de fundación                               | m <sub>3</sub> | 115,410 |  |  |
|       | $E_{t}$ enter $E_{t}$ change $\zeta_{t}$ propic |                |         |  |  |

*Tabla 32: Metrados resumen de concreto de manera manual - Excel*

*Fuente: Elaboración propia.*

*Tabla 33: Metrados de acero de refuerzo – Autocad Structural Detailing*

|             | Metrados de acero de refuerzo - Autocad Structural Detailing |           |                                  |          |           |           |          |
|-------------|--------------------------------------------------------------|-----------|----------------------------------|----------|-----------|-----------|----------|
| <b>ÍTEM</b> | <b>DESCRIPCIÓN</b>                                           |           | Longitudes por $\varnothing$ (m) |          |           |           |          |
|             |                                                              | 1/4"      | 3/8"                             | $1/2$ "  | 5/8"      | 3/4"      | 1"       |
| 02          | <b>ACERO DE REF.</b>                                         |           |                                  |          |           |           |          |
| 02.01       | Vigas                                                        |           | 7265,04                          | 1372,04  | 3967,8    | 1282,45   | 372,5    |
| 02.02       | Columnas                                                     |           | 3545,720                         |          |           | 3852,600  |          |
| 02.03       | Placas                                                       |           | 7518,600                         | 2902,800 | 3838,500  |           | 1687,500 |
| 02.04       | Losas                                                        | 12182,88  | 14813,4                          | 80,000   |           |           |          |
| 02.05       | Losa de fundación                                            |           |                                  |          | 5974,620  | 709,500   |          |
|             | Long. Total por $\emptyset$                                  | 12182,880 | 33142,760                        | 4354,840 | 13780,920 | 5844,550  | 2060,000 |
|             | Peso nominal $(kg/m)$                                        | 0,222     | 0,560                            | 0,994    | 1,552     | 2,235     | 3,973    |
|             | Peso por $\boldsymbol{\Theta}$ (kg)                          | 2704,599  | 18559,946                        | 4328,711 | 21387,988 | 13062,569 | 8184,380 |
|             | Peso Total (kg)                                              | 68228,193 |                                  |          |           |           |          |

| Metrados resumen de acero - Autocad Structural Detailing |                          |        |           |  |
|----------------------------------------------------------|--------------------------|--------|-----------|--|
| <b>ÍTEM</b>                                              | <b>DESCRIPCIÓN</b>       | Unidad | Total     |  |
| 02                                                       | <b>ACERO DE REFUERZO</b> | kg     | 68228,193 |  |
| 02.01                                                    | Vigas                    | kg     | 15936,474 |  |
| 02.02                                                    | Columnas                 | kg     | 10596,164 |  |
| 02.03                                                    | Placas                   | kg     | 19757,589 |  |
| 02.04                                                    | Losas                    | kg     | 11079,623 |  |
| 02.05                                                    | Losa de fundación        | kg     | 10858,343 |  |

*Tabla 34: Metrados resumen de acero de refuerzo – Autocad Structural Detailing*

## ▪ **Metrados con Revit**

 Se realizará los metrados de concreto con el software Revit; así como, el metrado de acero de refuerzo.

|             | Metrados resumen de concreto - Revit |                |         |  |  |
|-------------|--------------------------------------|----------------|---------|--|--|
| <b>ÍTEM</b> | <b>DESCRIPCIÓN</b>                   | Unidad         | Total   |  |  |
| 01          | <b>CONCRETO</b>                      | m <sub>3</sub> | 518,080 |  |  |
| 01.01       | Vigas                                | m <sub>3</sub> | 107,520 |  |  |
| 01.02       | Columnas                             | m <sub>3</sub> | 40,310  |  |  |
| 01.03       | Placas                               | m <sub>3</sub> | 143,540 |  |  |
| 01.04       | Losas                                | m <sub>3</sub> | 105,770 |  |  |
| 01.05       | Losa de fundación                    | m <sub>3</sub> | 120,940 |  |  |

*Tabla 35: Metrados resumen de concreto – Revit*

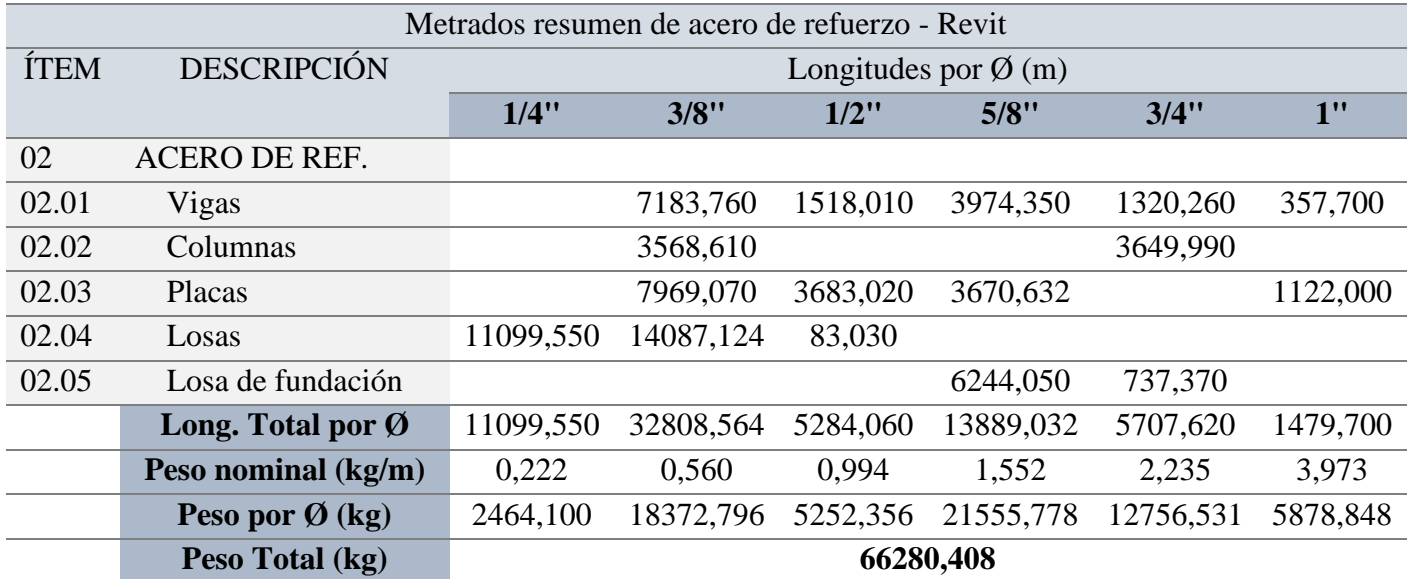

## *Tabla 36: Metrados de acero de refuerzo – Revit*

*Fuente: Elaboración propia.*

## *Tabla 37: Metrados resumen de acero de refuerzo – Revit*

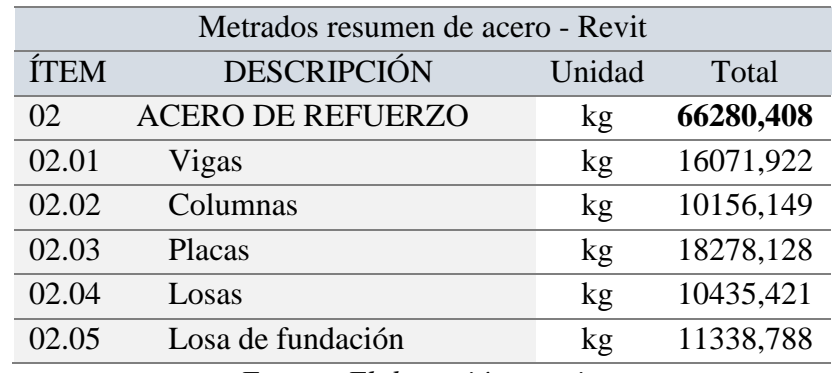

*Fuente: Elaboración propia.*

## 3.4.6.5. Comparación de metrados de concreto y acero

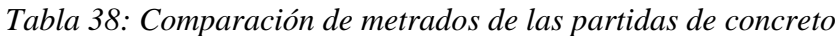

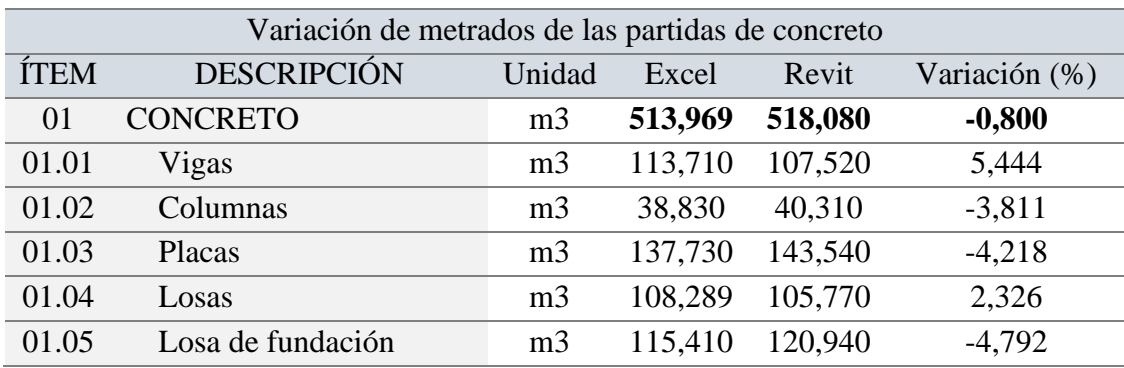

| Variación de metrados de las partidas de acero de refuerzo |                          |        |           |           |               |
|------------------------------------------------------------|--------------------------|--------|-----------|-----------|---------------|
| ÍTEM                                                       | <b>DESCRIPCIÓN</b>       | Unidad | Detailing | Revit     | Variación (%) |
| 02                                                         | <b>ACERO DE REFUERZO</b> | kg     | 68228,193 | 66280,408 | 2,855         |
| 02.01                                                      | Vigas                    | kg     | 15936,474 | 16071,922 | $-0,850$      |
| 02.02                                                      | Columnas                 | kg     | 10596,164 | 10156,149 | 4,153         |
| 02.03                                                      | Placas                   | kg     | 19757,589 | 18278,128 | 7,488         |
| 02.04                                                      | Losas                    | kg     | 11079,623 | 10435,421 | 5,814         |
| 02.05                                                      | Losa de fundación        | kg     | 10858,343 | 11338,788 | $-4,425$      |

*Tabla 39: Comparación de metrados de las partidas de acero de refuerzo*

3.4.6.6. Costos de las partidas de concreto y acero

 Para la realización de los costos de las partidas de concreto y acero utilizando las distintas metodologías, tanto la tradicional como la BIM se utilizará Precios Unitarios actualizados que se encuentran en el ANEXO 4.

### ▪ **Costos con los metrados de Excel y Autocad Structural Detailing**

| Costos de las partidas de concreto - Excel |                    |         |            |              |
|--------------------------------------------|--------------------|---------|------------|--------------|
| ÍTEM                                       | <b>DESCRIPCIÓN</b> | Metrado | P.U. (S/.) | Costo $(S1)$ |
| 01                                         | <b>CONCRETO</b>    |         |            | 279565,383   |
| 01.01                                      | Vigas              | 113,710 | 603,373    | 68609,588    |
| 01.02                                      | Columnas           | 38,830  | 670,874    | 26050,031    |
| 01.03                                      | Placas             | 137,730 | 670,874    | 92399,453    |
| 01.04                                      | Losas              | 108,289 | 589,873    | 63876,790    |
| 01.05                                      | Losa de fundación  | 115,410 | 248,068    | 28629,521    |
| Fuente: Elaboración propia.                |                    |         |            |              |

*Tabla 40: Costos de las partidas de concreto - Excel*

*Tabla 41: Costos de las partidas de acero de refuerzo – Autocad Structural Detailing*

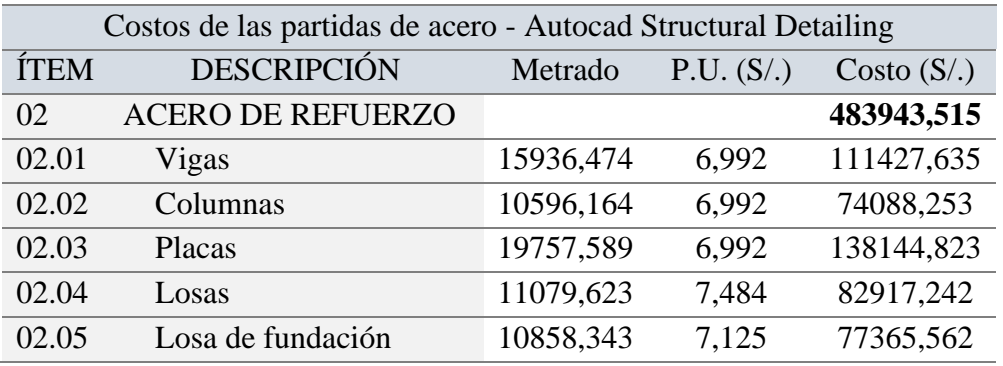

### ▪ **Costos con los metrados de Revit**

| Costos de las partidas de concreto - Revit |                            |         |            |              |
|--------------------------------------------|----------------------------|---------|------------|--------------|
| ÍTEM                                       | <b>DESCRIPCIÓN</b>         | Metrado | P.U. (S/.) | Costo $(S1)$ |
| 01                                         | <b>CONCRETO</b>            |         |            | 280607,096   |
| 01.01                                      | Vigas                      | 107,520 | 603,373    | 64874,707    |
| 01.02                                      | Columnas                   | 40,310  | 670,874    | 27042,924    |
| 01.03                                      | Placas                     | 143,540 | 670,874    | 96297,230    |
| 01.04                                      | Losas                      | 105,770 | 589,873    | 62390,899    |
| 01.05                                      | Losa de fundación          | 120,940 | 248,068    | 30001,336    |
|                                            | Eugnte: Elaboración propia |         |            |              |

 *Tabla 42: Costos de las partidas de concreto - Revit*

*Fuente: Elaboración propia.*

*Tabla 43: Costos de las partidas de acero de refuerzo – Revit*

| Costos de las partidas de acero - Revit |                          |           |            |              |  |
|-----------------------------------------|--------------------------|-----------|------------|--------------|--|
| <b>ÍTEM</b>                             | <b>DESCRIPCIÓN</b>       | Metrado   | P.U. (S/.) | Costo $(S1)$ |  |
| $\Omega$                                | <b>ACERO DE REFUERZO</b> |           |            | 470071,724   |  |
| 02.01                                   | Vigas                    | 16071,922 | 6,992      | 112374,685   |  |
| 02.02                                   | Columnas                 | 10156,149 | 6,992      | 71011,674    |  |
| 02.03                                   | Placas                   | 18278,128 | 6,992      | 127800,451   |  |
| 02.04                                   | Losas                    | 10435,421 | 7,484      | 78096,189    |  |
| 02.05                                   | Losa de fundación        | 11338,788 | 7,125      | 80788,725    |  |

*Fuente: Elaboración propia.*

3.4.6.7. Comparación de costos de concreto y acero

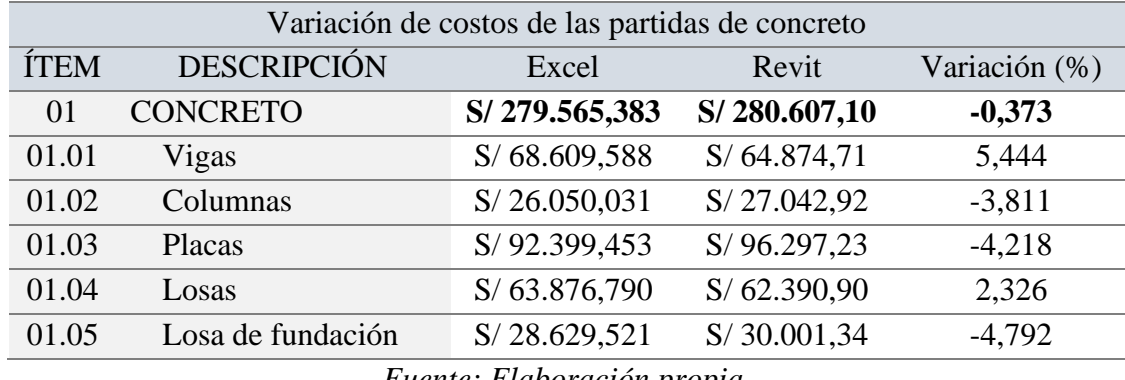

*Tabla 44: Comparación de costos de las partidas de concreto*

*Fuente: Elaboración propia.*

| Variación de costos de las partidas de acero de refuerzo |                          |               |              |               |  |
|----------------------------------------------------------|--------------------------|---------------|--------------|---------------|--|
| <b>ÍTEM</b>                                              | <b>DESCRIPCIÓN</b>       | Detailing     | Revit        | Variación (%) |  |
| 02                                                       | <b>ACERO DE REFUERZO</b> | S/483.943,515 | S/470.071,72 | 2,866         |  |
| 02.01                                                    | Vigas                    | S/111.427,635 | S/112.374,69 | $-0,850$      |  |
| 02.02                                                    | Columnas                 | S/74.088,253  | S/71.011,67  | 4,153         |  |
| 02.03                                                    | Placas                   | S/138.144,823 | S/127.800,45 | 7,488         |  |
| 02.04                                                    | Losas                    | S/82.917,242  | S/78.096,19  | 5,814         |  |
| 02.05                                                    | Losa de fundación        | S/77.365,562  | S/80.788,73  | $-4,425$      |  |

*Tabla 45: Comparación de costos de las partidas de acero de refuerzo*

# 3.4.6.8. Ventajas y desventajas de Robot Structural Analysis Professional frente a Etabs

 Para evaluar las ventajas y desventajas del uso de los softwares de cálculo estructural como Etabs y Robot Structural Analysis Professional se ha considerado la experiencia propia durante el diseño estructural; así como, el uso de Autocad Structural Detailing y Revit para la documentación de planos. También, consideramos algunos beneficios encontrados en bibliografías.

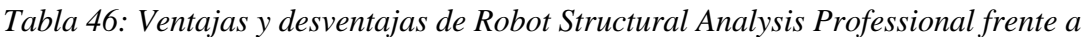

|                                            | <b>LIID</b>  |                         |
|--------------------------------------------|--------------|-------------------------|
| <b>Softwares</b>                           | <b>ETABS</b> | <b>Robot Structural</b> |
|                                            |              | Analysis Professional   |
| Facilidad de introducción de geometrías    | 9/10         | 9/10                    |
| complejas                                  |              |                         |
| Facilidad de introducción de cargas        | 9/10         | 9/10                    |
| Facilidad de verificación de resultados    | 9/10         | 7/10                    |
| Facilidad de verificación de resultados en | 9/10         | 6/10                    |
| gráficos                                   |              |                         |
| Facilidad de manejo de la interfaz         | 9/10         | 7/10                    |
| Presentación de dibujos de elementos       | 5/10         | 4/10                    |
| estructurales                              |              |                         |
| Visualización 2D del modelo físico         | 9/10         | 9/10                    |
| Visualización 3D del modelo físico         | 9/10         | 9/10                    |
| Visualización 3D de la armadura al diseñar | 2/10         | 8/10                    |

*ETABS* 

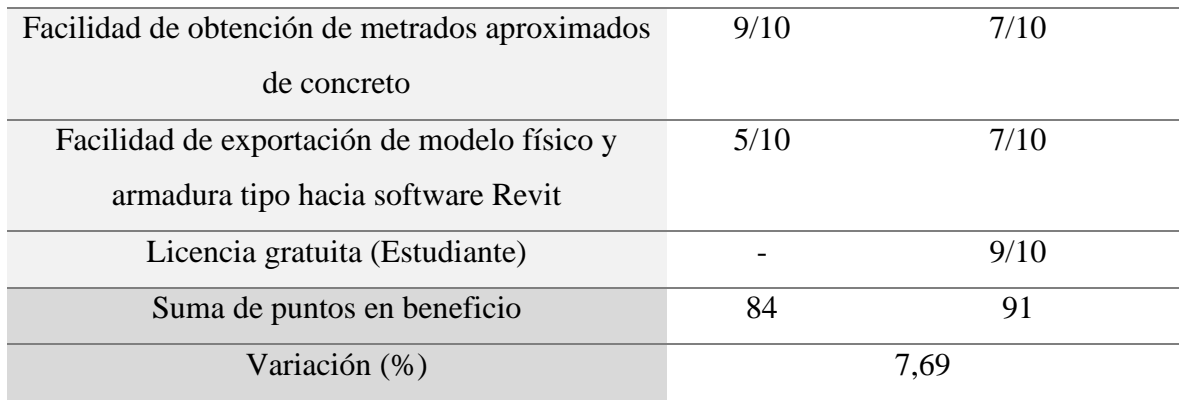

*Tabla 47: Ventajas y desventajas de Autocad Structural Detailing frente a Revit*

| <b>Softwares</b>                               | <b>ASD</b> | <b>REVIT</b> |
|------------------------------------------------|------------|--------------|
| Evaluación de la facilidad de introducción de  | 7/10       | 9/10         |
| geometrías complejas                           |            |              |
| Evaluación de la facilidad de introducción de  |            | 9/10         |
| cargas                                         |            |              |
| Evaluación de la facilidad de manejo de la     | 9/10       | 8/10         |
| interfaz                                       |            |              |
| Presentación de dibujos de elementos           | 10/10      | 10/10        |
| estructurales                                  |            |              |
| Presentación de planos en Autocad              | 10/10      | 10/10        |
| Presentación de planos en Revit                |            | 10/10        |
| Visualización 2D                               | 9/10       | 9/10         |
| Visualización 3D                               |            | 9/10         |
| Calidad de planos                              | 9/10       | 9/10         |
| Automatización de planos en base a lo modelado | 4/10       | 7/10         |
| (Exportación de modelo físico y armadura a     |            |              |
| Revit)                                         |            |              |
| Automatización de metrados de concreto         |            | 9/10         |
| Automatización de metrados de acero de         | 9/10       | 8/10         |
| refuerzo                                       |            |              |
| Fácil interpretación de los planos             | 9/10       | 9/10         |
| Verificación de detalles en 3D                 |            | 9/10         |

| Trabajo colaborativo y vinculación del modelo    |       | 9/10 |
|--------------------------------------------------|-------|------|
| con otras especialidades                         |       |      |
| Reducción de errores                             | 7/10  | 9/10 |
| Corrección automática de un detalle en todas las | 9/10  | 9/10 |
| tablas y planos                                  |       |      |
| Corrección automática de metrados                | 9/10  | 9/10 |
| Optimización de tiempo                           | 7/10  | 9/10 |
| Licencia gratuita (Estudiante)                   |       | 9/10 |
| Suma de puntos en beneficio                      | 82    | 108  |
| Variación (%)                                    | 24,07 |      |

*Fuente: Elaboración propia.*

Resaltando que Revit también presenta algunas herramientas para el modelo analítico estructural en donde se pudo notar que debemos tener mucho cuidado con el dibujo de los elementos barra y panel para que no exista ningún elemento que no esté correctamente unido y alineado, para lo cual para la alineación es mejor hacer uso de las grillas y posteriormente alinear en todos los pisos. Este modelo es exportado hacia Robot, en donde se finaliza el diseño estructural con la colocación de la armadura de los elementos tipo de vigas, columnas, losas y placas que se intenta exportar de vuelta hacia Revit teniendo solamente un pequeño avance del modelado de acero, porque la armadura de losas y muros no puede ser exportada. Tomando en cuenta, que luego de esto debemos realizar algunas modificaciones que llevan también mucho tiempo. Sin embargo, el modelo físico se exporta adecuadamente, ahorrando un tiempo en dibujar nuevamente la estructura y teniendo una visualización 3D de la misma. Por otro lado, Revit nos ha permitido vincular la visualización 2D y 3D del modelado de la arquitectura que se obtuvo por la exportación del modelo de Archicad hacia Revit.

La visualización 3D y automatización de metrados son de las grandes ventajas que se presentará posteriormente de usar Robot Structural Analysis Professional, con la ayuda de Revit. Así como, el posterior trabajo colaborativo que podrá hacer la especialidad de estructuras con otras especialidades dentro del proyecto. También, reducimos errores y corregimos automáticamente los planos con el modelado 3D. Por tanto, optimizaremos tiempo y reduciremos errores en construcción al tener mayor exactitud de metrados de concreto y acero.
A continuación, se presenta gráficamente la cantidad de puntos en beneficio que tenemos al usar softwares con una metodología más tradicional (Etabs y ASD) y softwares aplicando metodología BIM (Robot Structural Analysis Professional y Revit).

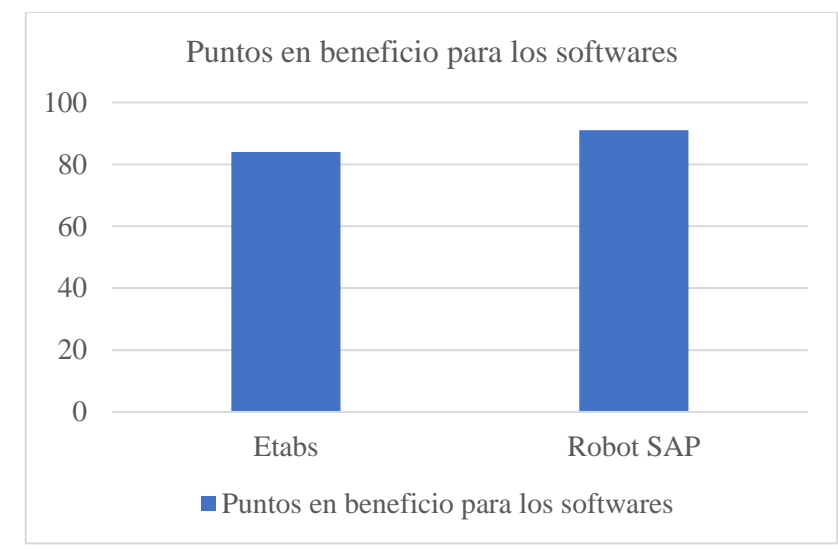

Figura 75: Puntos en beneficio para los softwares de cálculo Etabs y Robot Structural Analysis Professional *Fuente: Elaboración propia.*

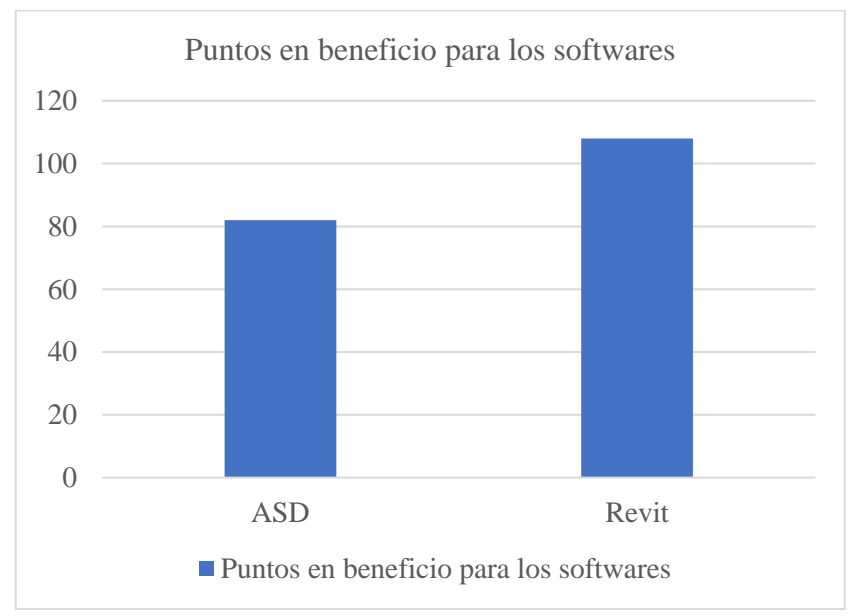

Figura 76: Puntos en beneficio para los softwares ASD y Revit *Fuente: Elaboración propia.*

Así mismo, es de gran importancia mencionar que de la ventaja de la automatización de planos en base a lo modelado. Se tuvo la expectativa de realizar la exportación del modelo físico completo y de la armadura. Cabe decir que, con el modelo físico no se tuvo ningún problema; pero para la exportación de armadura solo debemos exportar armadura de elementos tipo de columnas y vigas, representando menos del 50% de la armadura. Para posteriormente, realizar algunas copias y modificaciones. Tomando en cuenta algunas consideraciones representadas en las siguientes capturas.

1. La longitud del acero longitudinal no va hasta la columna.

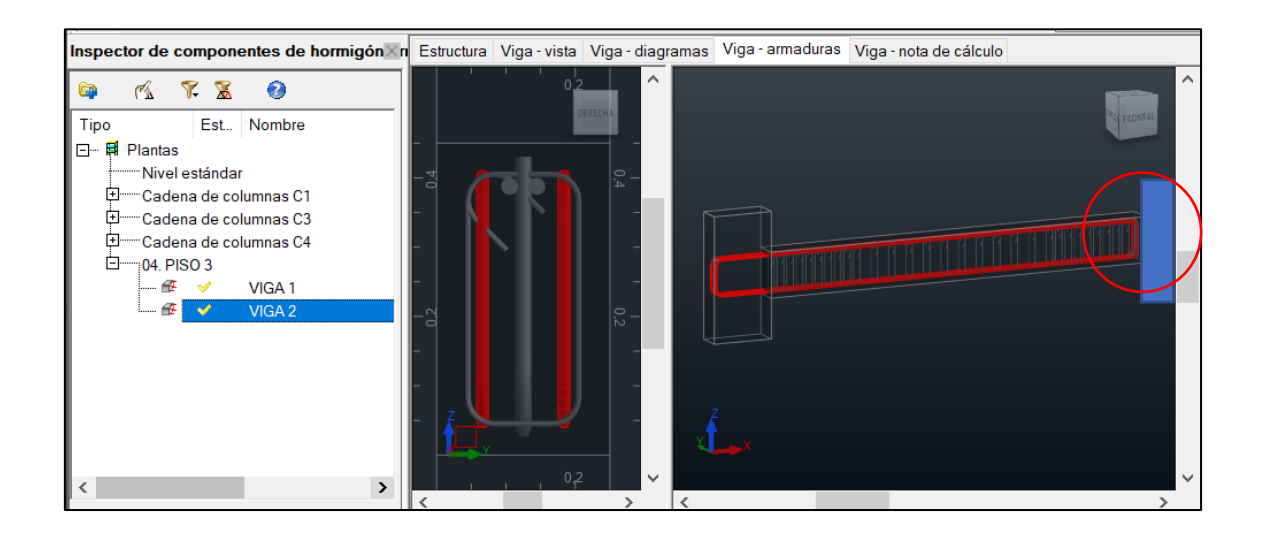

2. La colocación de ganchos la toma el programa de una manera. Si colocamos con ganchos, se colocarían en ambos extremos del acero superior adicional.

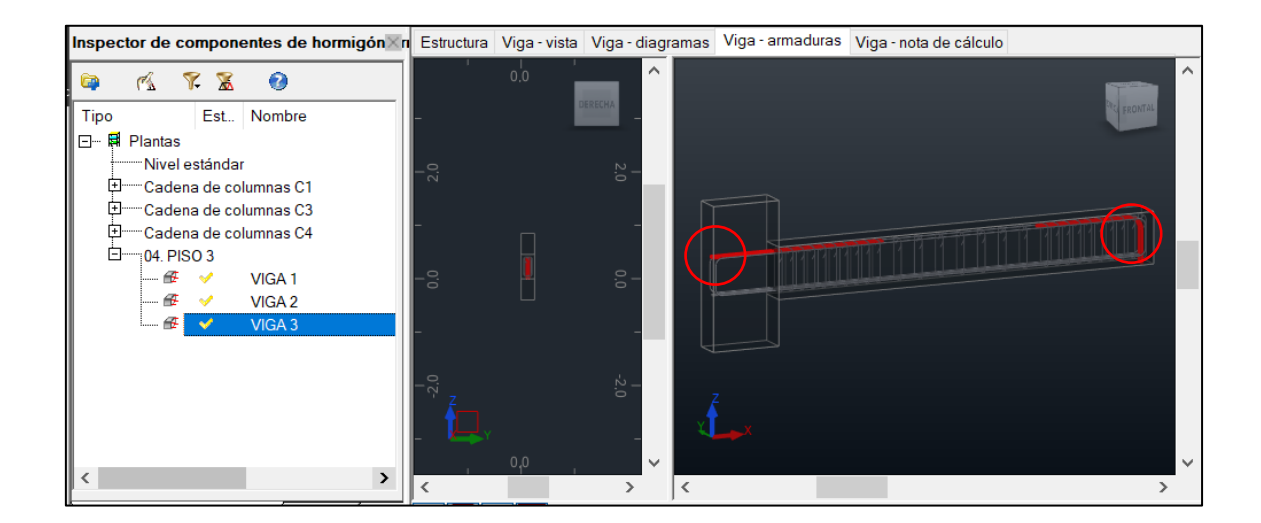

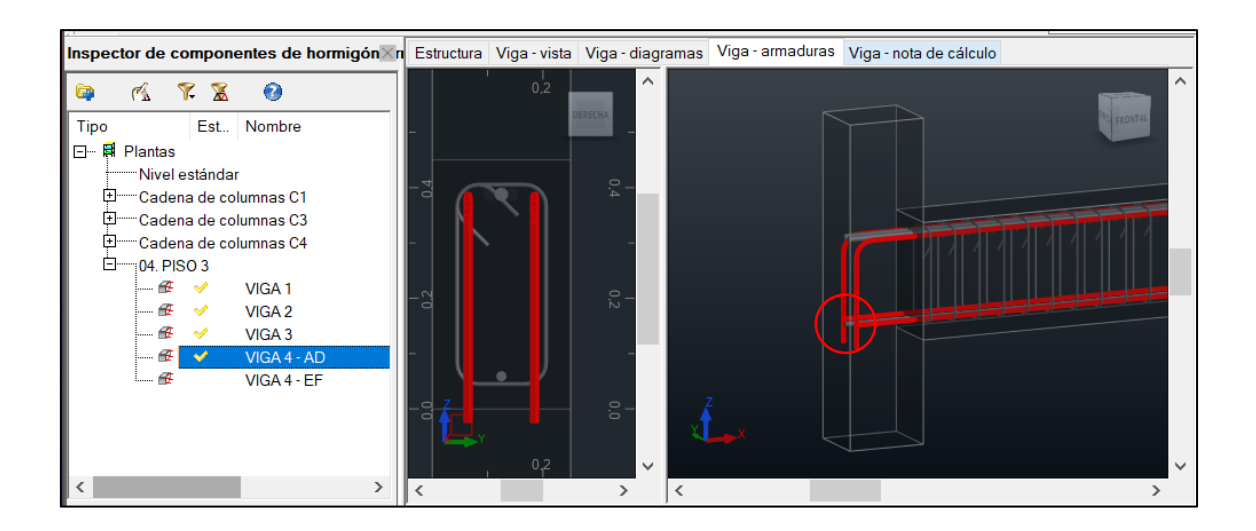

3. Armadura de columnas tipo C1, C3 y C4 para exportación de manera correcta.

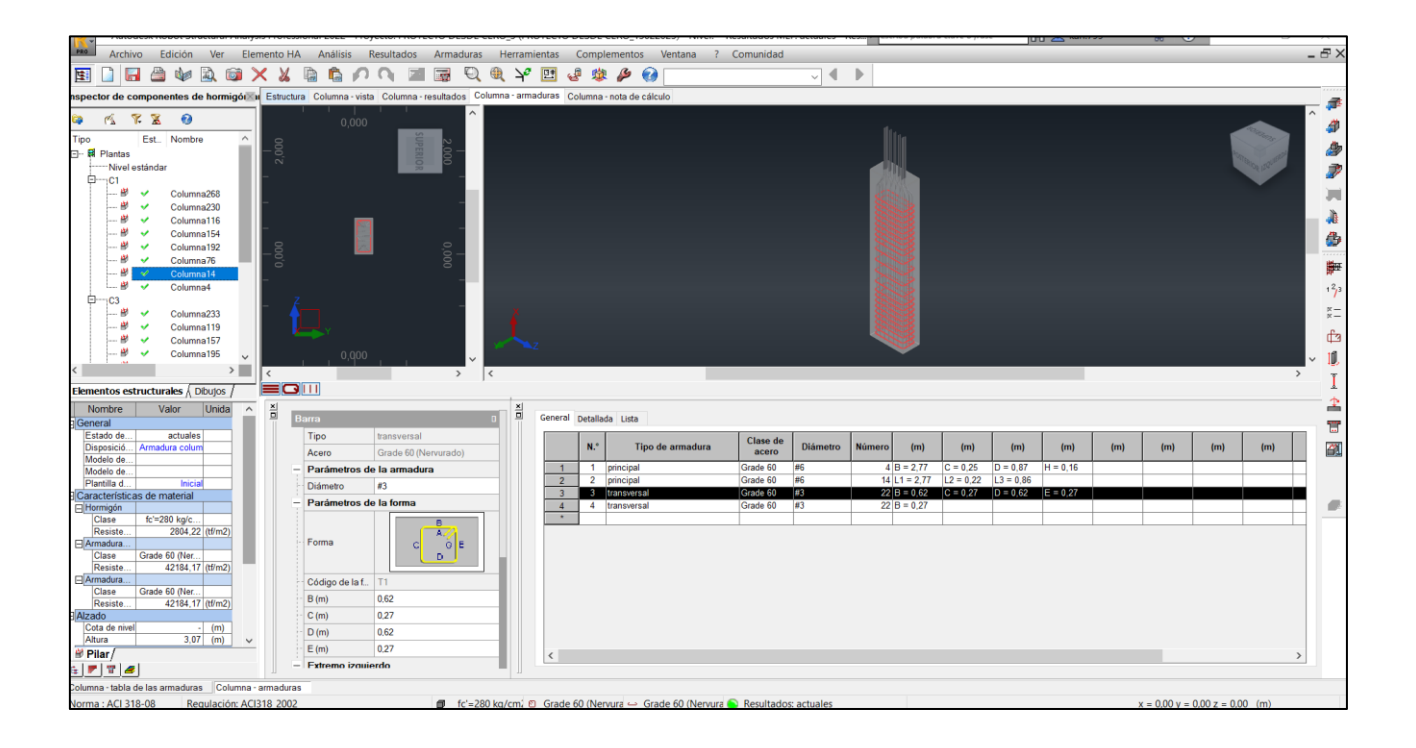

4. Armadura de vigas tipo del piso 2 para exportación de manera correcta.

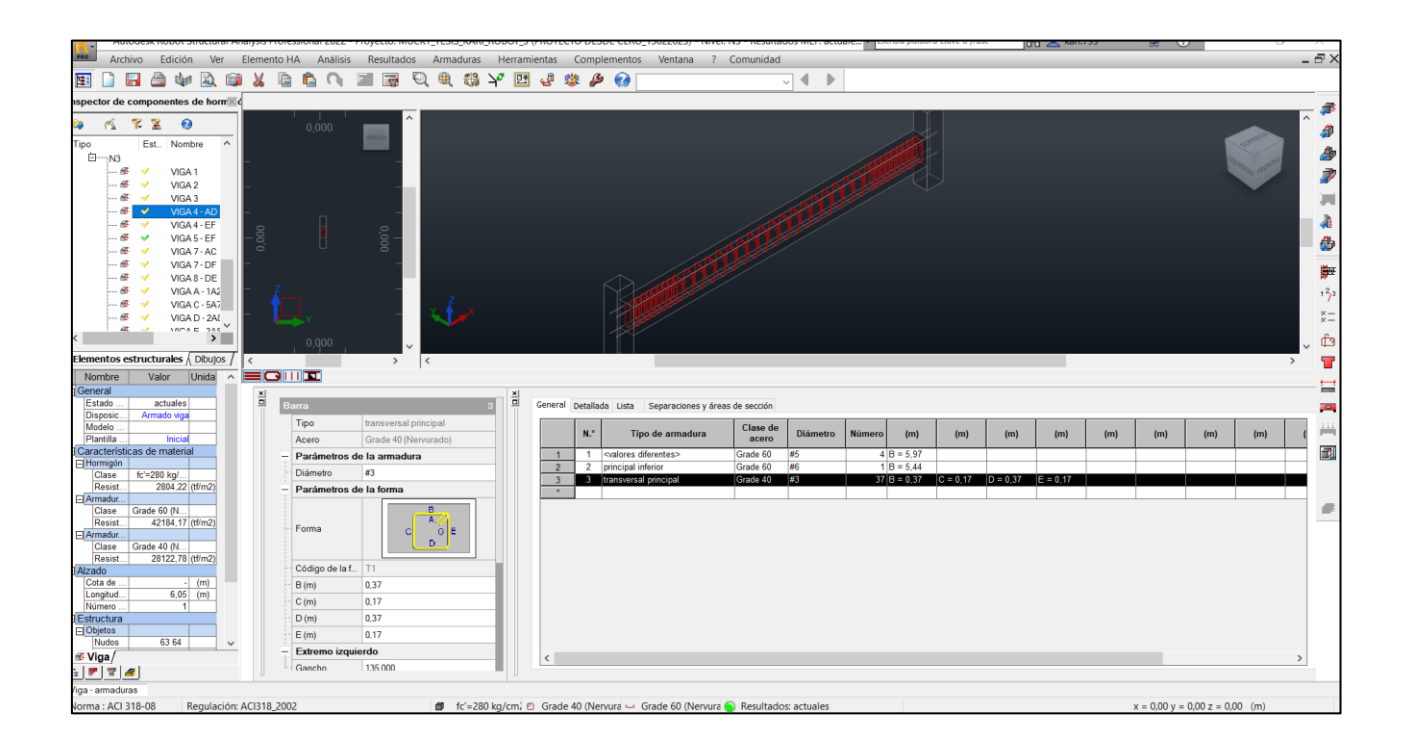

5. El modelo físico se exporta adecuadamente.

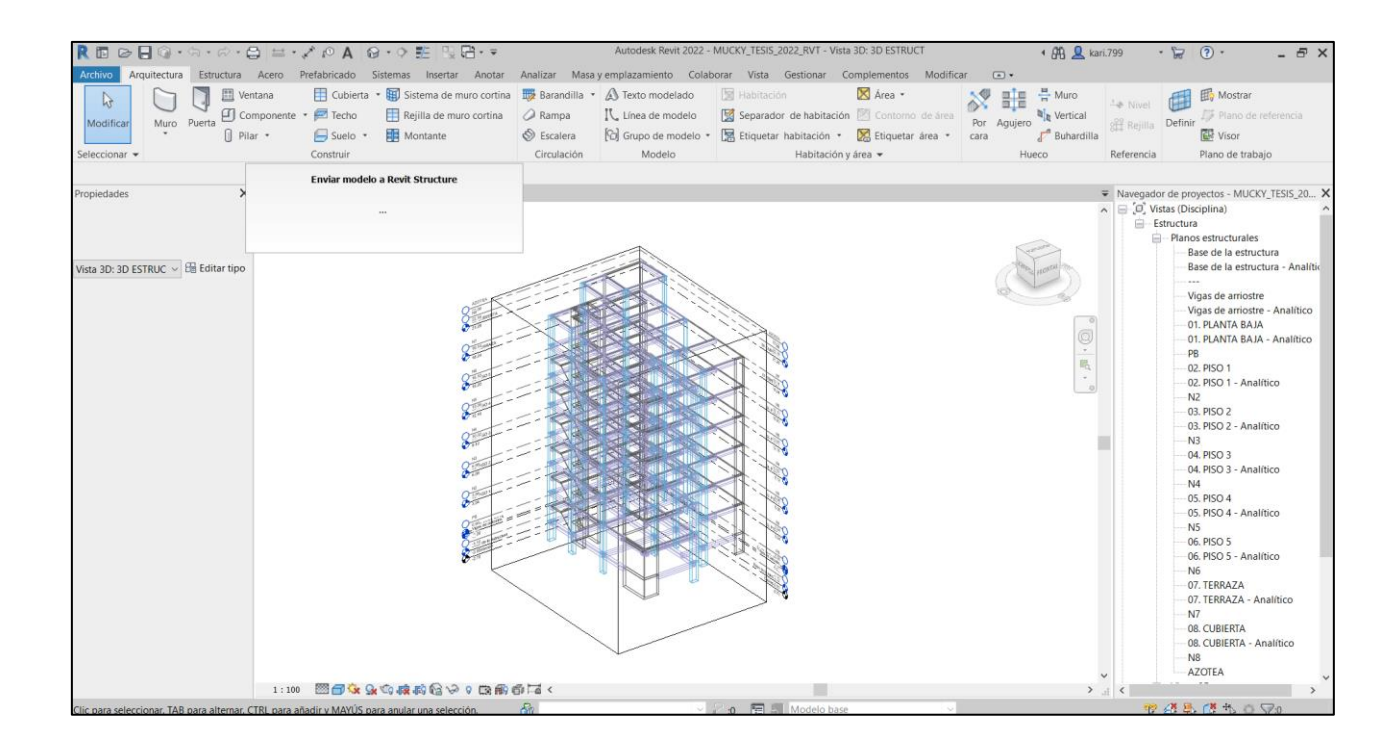

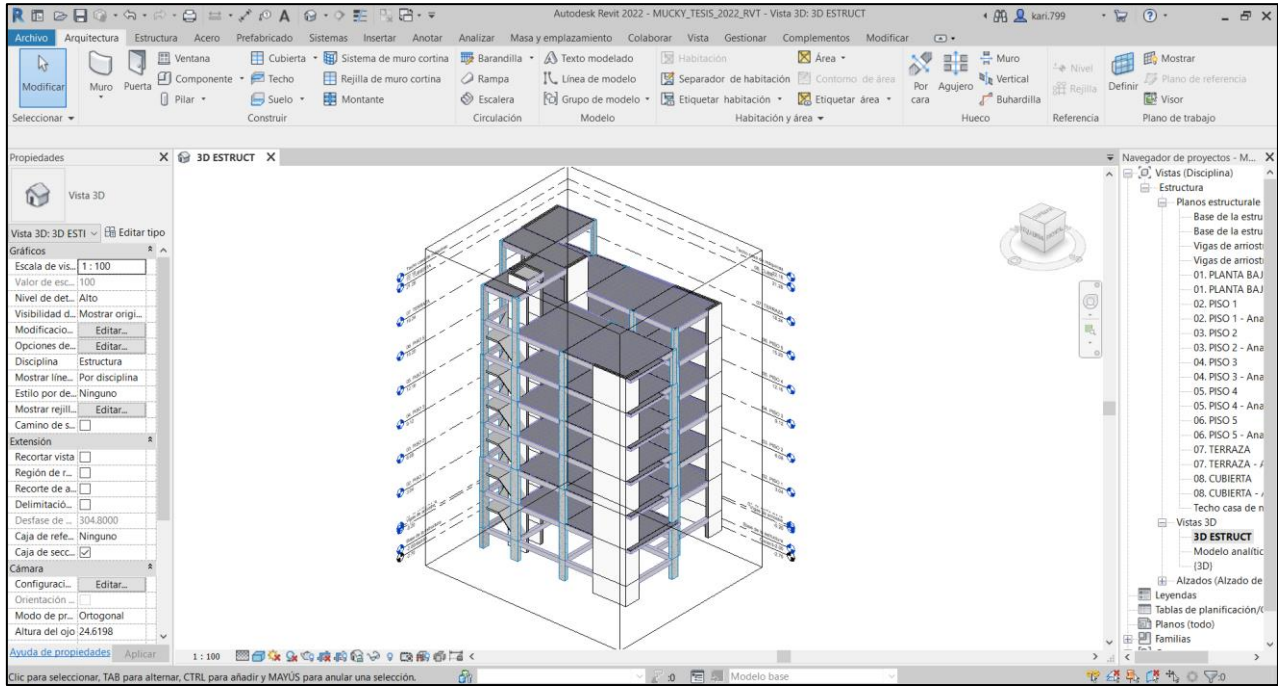

6. Para la exportación de la armadura de muros y losas existen algunos problemas, no se exporta la armadura.

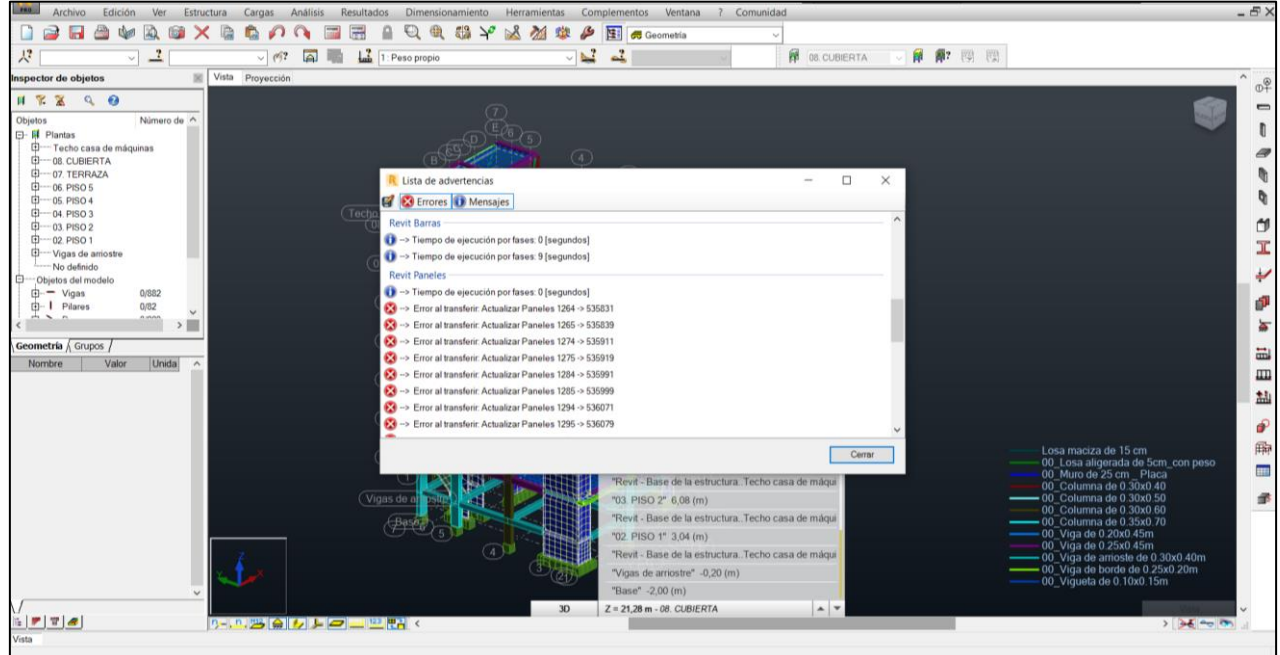

- cion y Send model to Revit Structure Update reinforcement - element: 3/8 - Pilares estructurales
- 7. Armadura de elementos tipo de columna se exporta adecuadamente.

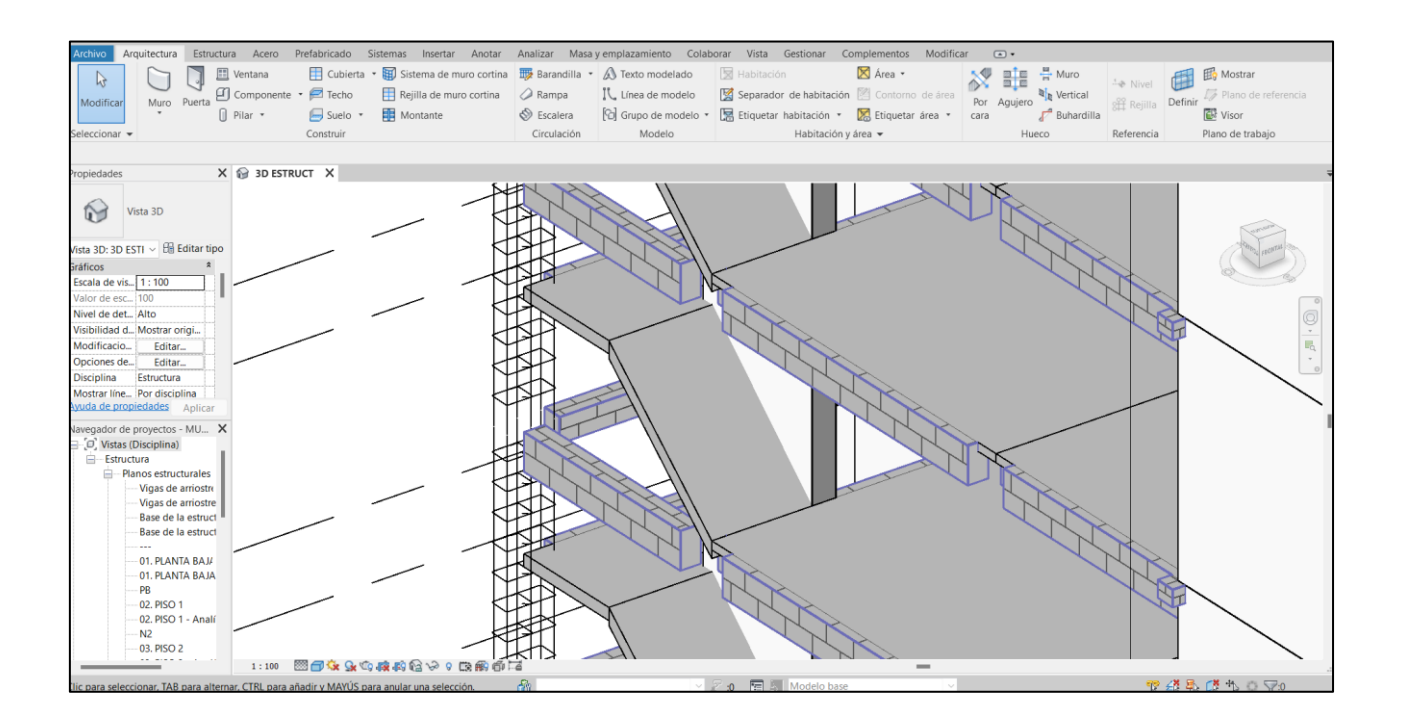

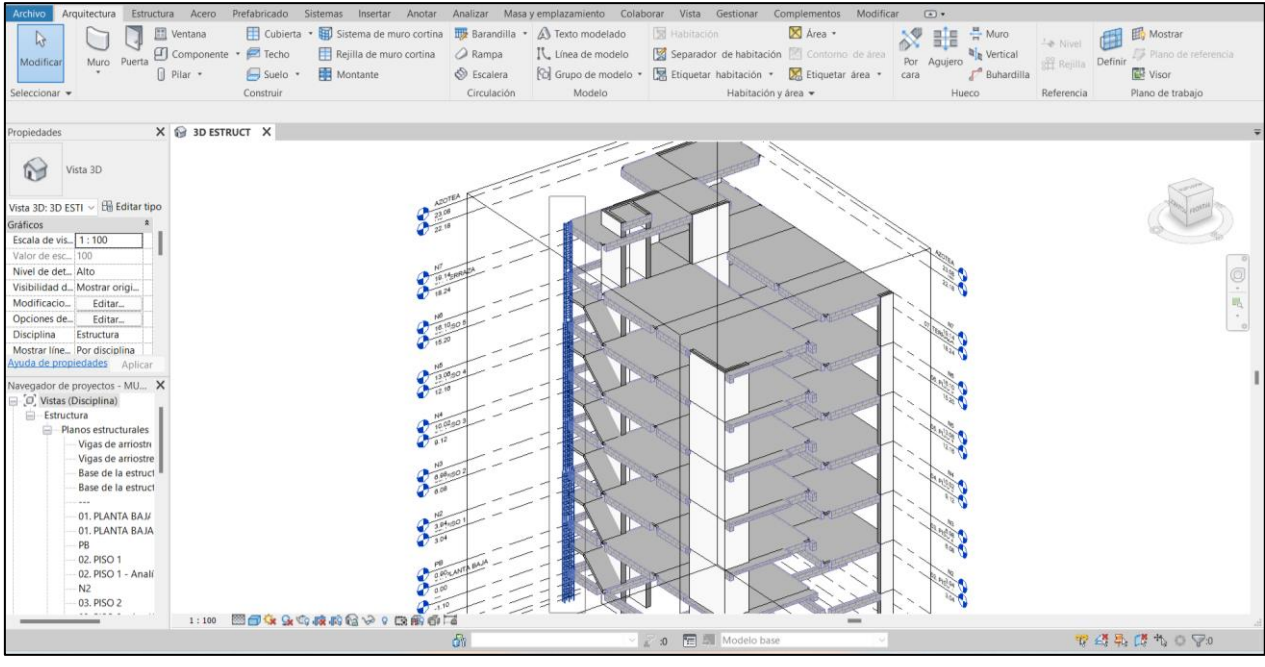

8. Armadura de elementos tipo de columna se exporta adecuadamente.

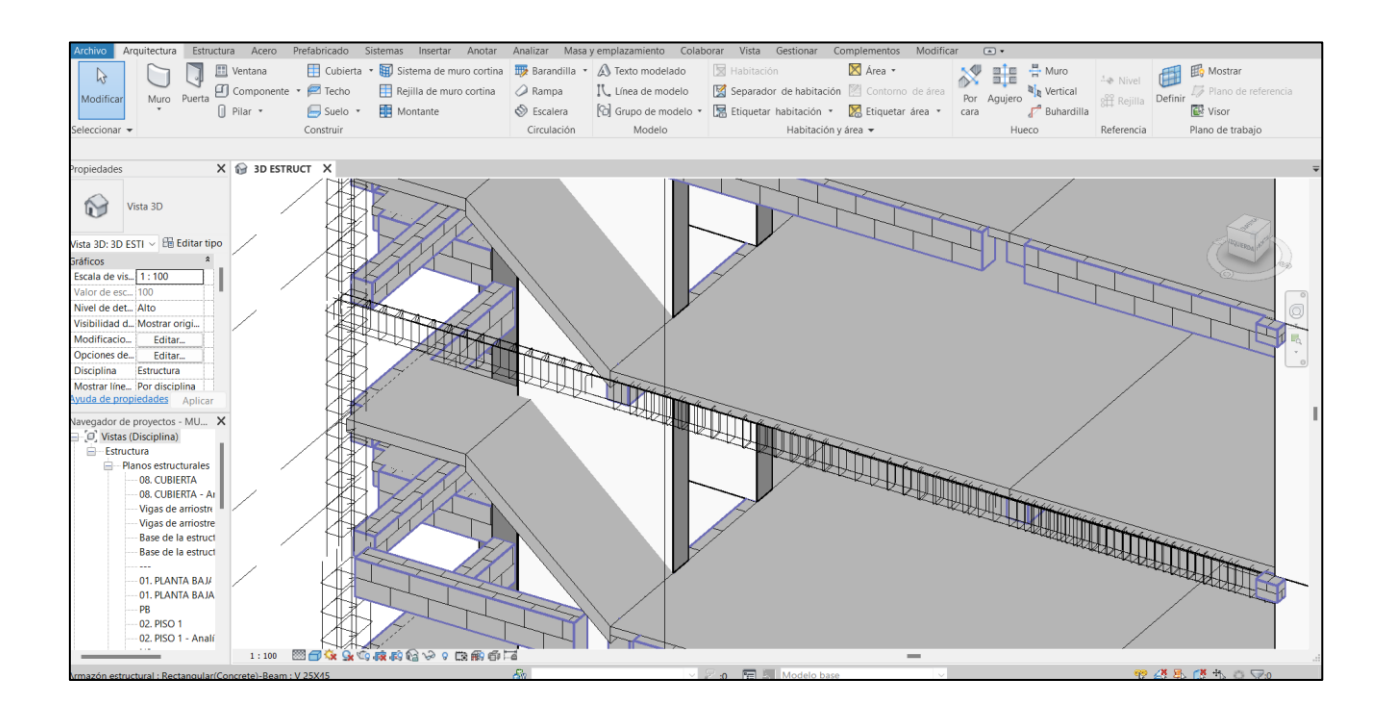

# **CAPÍTULO IV. ANÁLISIS Y DISCUSIÓN DE RESULTADOS**

Como se indicó previamente en los objetivos de la presente investigación, se tiene como finalidad comparar la respuesta estructural obtenida por los softwares Etabs y Robot Structural Analysis Professional. También, comparar los planos a diseño final y el cálculo de metrados realizados con los softwares Autocad Structural Detailing y Revit. Además de evaluar el desempeño global determinando las ventajas y desventajas de utilizar un software más tradicional y un software BIM.

## 4.1. COMPARACIÓN DE LA RESPUESTA ESTRUCTURAL

Al comparar la respuesta estructural; se consideró el periodo fundamental de vibración, la cortante basal estática, la cortante basal dinámica, las derivas de entrepiso y, por último, los resultados en el cálculo de elementos estructurales. Teniendo en cuenta que, ambos softwares deberían mostrar resultados muy similares, ya que las propiedades y configuraciones que se realizaron en cada software, fueron las mismas. En la Tabla 23, se determinó que el periodo que nos brinda Etabs a comparación del que nos brinda Robot Structural Analysis Professional obtuvo una variación del 3.813%, la cual se encuentra dentro del rango esperado. Así mismo, ambos softwares llegaron a más del 90% de la masa participativa en el octavo modo. Para este dato, analizamos que el tiempo en correr el software para ejecutar el análisis modal es mayor en Robot; más aún, si es que hay algunos avisos en la verificación del modelo analítico debido a la exportación del modelo completo de Revit a Robot. Por lo tanto, lo propio es que no exista ninguna advertencia ni aviso al realizar esta verificación para hacer el proceso fluido y sin problemas.

En la Tabla 24, se mostró que la variación al calcular el cortante estático es menor en un 4.697% al determinar el cortante dinámico. El cortante estático tiende a ser mayor en Robot Structural Analysis Professional; sin embargo, al introducir las cargas del sismo, el cortante dinámico es mayor en Etabs. En este caso, la cortante dinámica se escala en base a la estática; por lo cual, esto no causa ningún problema, pues la variación en el cálculo del cortante estático en cada software es menor al 1.5%. También, en la Tabla 25, se señaló que el cálculo de las derivas tanto para x como para y, tienen el mismo valor hasta la milésima cifra, teniendo en promedio una variación de 4.703% entre lo que calculó cada software. Es decir,

la diferencia de desplazamientos laterales de un piso a otro dividido entre su altura, tiende a ser la misma en el software y calculado manualmente. Para la visualización de las derivas en forma gráfica, Etabs tiene una opción de "Story Response Plots", añadiendo que también puedes ver de forma gráfica no solo las derivas, sino todas las fuerzas de sismo creadas en el software, lo cual se ve mayormente en tablas en el software Robot Structural Analysis Professional.

Por otro lado, al ver los resultados del diseño y cálculo de elementos estructurales, observamos en la Tabla 26 los momentos y la carga axial que mostraría el diagrama de interacción de un elemento a compresión y momento biaxial. La variación del cálculo manual y en softwares es bastante despreciable; sin embargo, podemos destacar que Etabs muestra tablas para cada 90º alrededor del eje del diagrama, así como, su respectivo diagrama cuando van cambiando los valores. En Robot Structural Analysis Professional, esto se muestra en tablas en base a las combinaciones creadas, pero no se puede observar los valores precisos de momentos y cagas axiales en tablas para cada 90º, sino solo el dibujo del diagrama.

En la Tabla 27, se indicó que los valores de momento y cortante en elementos sometidos a flexión y cortante unidireccional tienen una variación mínima; sin embargo, el cortante máximo tiende a variar más, pero está dentro del rango aceptable. En este punto, tenemos que tomar en cuenta en qué punto del elemento estamos verificando el valor. Robot Structural Analysis Professional nos muestra valores cada cierto tramo específico y en Etabs podemos colocar a qué distancia queremos observar el valor o que nos muestre los valores máximos y mínimos. Además, el cálculo de las áreas de acero a flexión en tres puntos del elemento que se muestran en la Tabla 28 tienen en promedio una variación del 3.30%, valores que nos servirán para determinar cuántas varillas de acero y de qué diámetro se necesita para cumplir con los requerimientos de diseño después de aplicar los parámetros de diseño necesario en cada norma y en base a la norma ACI 318 -19.

# 4.2. COMPARACIÓN DE PRESENTACIÓN DE PLANOS A DISEÑO FINAL

Para realizar los planos a diseño final se consideró la calidad, cantidad, tiempo de realización de los planos y la visualización 3D de la estructura. Considerando los detalles 3D de acero que nos permite ver el software Revit en base a lo modelado y unas tablas resumidas por tipo de elementos para el cálculo del metrado de concreto y acero, obtuvimos unos planos más en este software; sin embargo, la calidad de planos con ambos softwares es bastante similar. Tenemos que resaltar que, si bien es cierto, la visualización 3D es una de las grandes ventajas de Revit, el tiempo de modelado que se invierte en éste es notablemente mayor que en Autocad Structural Detailing. Por lo tanto, se debe evaluar el nivel de detalle requerido por cada proyecto y sacar el máximo provecho de cada uno de los softwares por si solo.

## 4.3. COMPARACIÓN DE METRADOS DE CONCRETO Y ACERO

En el cálculo del metrado de las partidas de concreto y acero de refuerzo; pudimos observar que, en este último, la variación es mayor. Considerando que el metrado de concreto se realizó manualmente y en el software Revit; la máxima variación que se obtuvo en el metrado de concreto fue en las vigas, pero es menor al 5.5%. Teniendo una variación total de menos del 1%, lo cual es realmente mínimo. Por otro lado, el metrado de acero de refuerzo que realiza Autocad Structural Detailing se podría decir que es similar a Revit, pero en dimensión 2D, porque va a cuantificar lo que dibujemos. En este caso, se tiene la mayor variación en los elementos de placas; pero considerando una variación general por partida, tenemos un valor menor al 3%.

# 4.4. VENTAJAS Y DESVENTAJAS DE ROBOT STRUCTURAL ANALYSIS PROFESSIONAL FRENTE A ETABS

En este caso, lo más adecuado es evaluar ventajas y desventajas entre softwares de cálculo y softwares de modelado. Primero, al evaluar Etabs con Robot Structural Analysis Professional, la diferencia más notable es en la visualización 3D de la armadura al realizar el diseño de los elementos estructurales considerando que podemos dejar que el software coloque la armadura que cumpla con el requerimiento demandado o que también podemos colocar la armadura que nosotros creamos conveniente. Esta misma armadura que se puede visualizar en Robot Structural Analysis Professional es la que se puede exportar al software Revit, considerando que solo exportará la armadura de los elementos tipo de vigas y columnas. En base a esto, podemos deducir que esta sería una de las más grandes ventajas, junto con el uso de una licencia gratuita de estudiante. Por otro lado, la visualización de resultados en general y en gráficos es mucho mejor en Etabs; pues, nos permite tener un mejor entendimiento de estos. Además, el manejo de la interfaz es más controlado y fluido con Etabs; ya que, en Robot Structural Analysis Professional cambia totalmente toda la ventana y opciones de la misma. Mientras que, en Etabs trabajamos con la misma ventana durante todo el proceso de diseño sismorresistente de la estructura. Por lo tanto, Etabs se desenvuelve de manera muy competente para diseñar edificios evaluando solamente el cálculo estructural. Sin embargo, Robot Structural Analysis Professional resulta ser más ventajoso debido a la vista 3D del acero de refuerzo en los elementos estructurales y su interoperabilidad con Revit.

Por otra parte, Revit al ser una herramienta que logra impulsar BIM presenta claramente varias ventajas frente a Autocad Structural Detailing. Entre las ventajas más resaltantes de Revit están las configuraciones para el modelo analítico, la visualización 3D de la estructura (concreto y acero de refuerzo), la importación de la armadura desde Robot Structural Analysis Professional, la automatización del metrado de concreto y la licencia gratuita de estudiante. Además de que, Revit nos permitirá tener un trabajo colaborativo con otras especialidades para así poder reducir errores y optimizar tiempo. En este caso, se debe considerar los requerimientos del proyecto para la documentación; pues, si no necesita trabajar con BIM, Autocad Detailing Structural es una muy buena opción para trabajar los planos y cuantificación del acero de refuerzo. Sin embargo, debido a lo provechoso que resulta ser el software Revit y la necesidad de la adopción BIM hacia el año 2030 en proyectos según (Ministerio de Economía y Finanzas, 2021), este software resulta ser la mejor opción.

# **CAPÍTULO V. CONCLUSIONES Y RECOMENDACIONES**

### 5.1. CONCLUSIONES

- Ejecutando la respuesta estructural, podemos decir que el uso del software ETABS para el diseño sismorresistente obtiene cálculos ligeramente menores y que el tiempo en correr del software para ejecutar el análisis modal es levemente menor usando ETABS. Así mismo, al realizar la comparación de dichos resultados, obtenemos lo siguiente:
	- o Los valores del periodo fundamental tienen una variación de 3.813% y llegan al 90% en el mismo modo en ambos softwares.
	- o Los valores de la cortante basal estática varían en 1.485% y de esta con respecto a la cortante basal dinámica, 4.697%. Incluso la cortante estática se verifica correctamente con el peso sísmico y el coeficiente sísmico horizontal.
	- o Las derivas en "x" y en "y", tienen en promedio una variación de 4.703% y cumple con lo establecido en la Norma E.030 sobre la deriva máxima en concreto armado. Es importante destacar también que Etabs nos permite ver de manera gráfica y en tablas estos resultados, a diferencia de Robot Structural Analysis Professional que no muestra mucho en gráficos.
	- o En el diseño y cálculo de acero de elementos a compresión y momento biaxial, la variación de la carga axial máxima en el elemento a diseñar es de menos de 1 Tn, teniendo una variación del 1.102%; también pasa lo mismo para el momento, teniendo menos de 1 Tn-m de diferencia con 0.221% de variación. Por lo cual, los diagramas de interacción mostrados por ambos softwares y el calculado manualmente son casi iguales.
	- o En el diseño y el cálculo de acero de elementos sometidos a flexión y cortante unidireccional, los momentos y cortantes calculados tienen en promedio una variación de 1.90 % y 3.25% respectivamente. Por último, las áreas de acero calculadas por flexión tienen una variación en promedio de 3.30%. Por lo tanto, no existe una diferencia significativa en la respuesta estructural que muestra ambos softwares.
- Contrastando los planos estructurales a diseño final, obtuvimos más planos (considerando los detalles de uniones 3D) y empleamos más tiempo usando Revit pero con una calidad igual de buena que usando Autocad Structural Detailing.
- Comparando los metrados; podemos concluir que, la variación en la partida de concreto es realmente mínima de 0.8%; por otro lado, la variación en la partida de acero de refuerzo es un poco significativa de 2.86%, pero se encuentra dentro del rango esperado.
- Al realizar la comparación del proyecto estructural de un hotel de 8 niveles podemos deducir que el uso del software ETABS netamente para el cálculo estructural de edificios es más especializado para mostrar resultados más entendibles y con un manejo de la interfaz más sencillo que el uso del software Robot Structural Analysis Professional; sin embargo, se considera más provechoso debido a algunas ventajas adicionales de este último como la exportación de armadura de elementos tipo y licencias gratuita de estudiante, lo cual no presenta ETABS, pero no le afecta en lo absoluto para ejecutar un excelente diseño. Así mismo, Robot Structural Analysis Professional trabaja de excelente manera para la transferencia de modelo hacia Revit.
- El software Robot Structural Analysis Professional presenta ventanas totalmente nuevas para realizar otros procedimientos, mientras que con ETABS siempre manejas la misma interfaz durante todo el diseño estructural sismorresistente. Sin embargo, el punto fuerte del uso de un software con el que puedes aplicar la metodología BIM como Robot Structural Analysis Professional trae muchas ventajas y beneficios para los siguientes pasos, como la documentación de planos y cálculo de metrados.
- El uso del software Revit para el modelamiento de concreto y acero de la estructura presenta más ventajas que el uso de un software tradicional como Autocad Structural Detailing. Las herramientas para el modelo analítico, la importación del modelo desde Robot, la visualización 3D de detalles de acero, la automatización de metrados de concreto y la oportunidad de realizar un trabajo colaborativo con otras especialidades son las ventajas más notorias que presenta el software de Autodesk Revit.

# 5.2. RECOMENDACIONES

- Se recomienda tener conocimiento del uso de los softwares de cálculo y modelado como ETABS, SAFE, Autocad Structural Detailing, Robot Structural Analysis Professional y Revit para tener un desarrollo fluido del proyecto. Así como, de programas como Excel y Mathcad Prime que es de mucha ayuda para la verificación de los cálculos durante el diseño sismorresistente y el diseño de concreto armado de los elementos de la estructura.
- Se recomienda seguir estrictamente las normativas de diseño sismorresistente como la Norma E.020, E.030, E.050. y E.060. Así como la norma de diseño ACI y la Norma Técnica de Metrados.
- Se recomienda usar y tener instalada solamente la versión 2022 de Robot Structural Analysis Professional y Revit para no tener problemas en la exportación de la armadura de los elementos tipo de vigas y columnas.
- Se recomienda que el modelado de las viguetas sea como de una losa nervada completa y no separar la losa de 5 cm con las viguetas para no tener problemas en el diseño de los elementos estructurales con refuerzo proporcional en Robot Structural Analysis Professional.
- Se recomienda realizar una comparación del software BIM Robot Structural Analysis Professional con otro como CYPECAD para poder escoger la mejor opción aplicando una misma metodología.

# **CAPÍTULO VI. BIBLIOGRAFÍA**

- ACI. (2011). *ACI 318-11 Building Code Requirements for Structural Concrete and Commentary & PCA Notes On 318-11.* Farmington Hills: American Concrete Institute.
- BibLus. (Marzo de 2022). *¿Qué es el Virtual Design and Construction (VDC)?* Obtenido de BibLus: https://biblus.accasoftware.com/es/que-es-la-vdc-bim/
- Blanco Blasco, A. (1995). *Estructuración y Diseño de Edificaciones de Concreto Armado.* Lima.
- Chacón, D., & Cuervo, G. (2017). *Implementación de la metodología BIM para elaborar proyectos mediante el software Revit.* Estado de Carabobo.
- Colonia, Y., & Valentin, A. (2020). *Implementación de la metodología BIM en el diseño estructural sismorresistente en la construcción del edificio multifamiliar en Huaraz, Ancash, 2020.* Huaraz.
- Condori, J. (2020). *Análisis y diseño estructural de una edificación de 5 pisos de concreto armado mediante la aplicación de la metodología BIM en el distrito de Tacna.* Tacna.
- CSI Computers & Structures. (2021). *CSICertificacions.us.* Obtenido de Manual ETABS v19.1:

https://www.csicertifications.us/Manuals/Manual%20de%20ETABS%20v19.pdf

- CSI Spain. (2021). *Compatibilidad BIM*. Obtenido de CSI Spain: https://www.csiespana.com/estat/27/compatibilidad-bim#
- Das, B. M. (2012). *Fundamentos de ingeniería de cimentaciones.* Cengage Learning.
- Harmsen, T. (2017). *Diseño de estructuras de cocncreto armado.* Lima.
- K. Chopra, A. (2014). *Dinámica de estructuras.* México: Pearson Educación.
- Lucía Espinoza, M. A., & Mamani Huanca, M. A. (2020). *Análisis Sísmico Comparativo del Sistema de Losas Postensadas frente a un sistema con losas nervadas con vigas planas.* Cochabamba-Bolivia.
- McCormac, J. (2017). *Diseño de concreto reforzado.*
- Meli Piralla, R. (2011). *Diseño estructural.* México: Limusa Noriega.
- Ministerio de Economía y Finanzas. (2019). *Plan BIM Perú - Hitos.* Obtenido de MEF: https://www.mef.gob.pe/contenidos/inv\_publica/docs/BIM/documento/INFOGRAF IA-HITOS-BIM\_FINAL.pdf
- Ministerio de Economía y Finanzas. (Julio de 2021). *Plan BIM Perú - Guìa Nacional BIM.* Obtenido de MEF:
	- https://www.mef.gob.pe/planbimperu/docs/recursos/guia\_nacional\_BIM.pdf
- Morales, R. (2006). *Diseño en Concreto Armado.* Lima: ICG.
- Murguía, D. (2017). *Primer estudio de Adopción BIM en proyectos de edificación en LIma y Callao 2017.* Lima.
- *Predimensionamiento de vigas y columnas*. (Abril de 2016). Obtenido de Slideshare: https://es.scribd.com/document/309597193/Predimensionamiento-de-Vigas-y-Columnas
- Rojas, J. (2017). *Análisis Comparativo del rendimiento en la producción de planos y metrados, especialidad de estructuras usando métodos tradicionales y la metodología BIM en la empresa IMTEK.* Cusco.
- Rojas, R. (2019). *Comparativa en el diseño estructural de una edificación de 04 niveles, aplicando métodos tradicionales y metodología BIM.* Huancayo.
- Solnosky, R. (2013). Current Status of BIM Benefits, Challenges, and the Future Potential for the Structural Discipline. *Structure Congress 2013: Bridging your passion with your profession*, (págs. 849-858). Pittsburgh, Pennsylvania.
- Thea, G., & Salluca, R. (2019). *Desarrollo de protocolos de interoperabilidad BIM estructural para proyectos de edificación.* Juliaca.
- Vivienda. (2006). *Norma E.020 Cargas.* Lima.

Vivienda. (2009). *Norma E.060 Concreto Armado.* Lima.

Vivienda. (2010). *Norma Técnica Metrados para Obras de Edificación y Habilitaciones Urbanas.* Lima.

Vivienda. (2018). *Norma E.030 Diseño Sismorresistente.* Lima.

Vivienda. (2018). *Norma Técnica E030.* LIMA: SENCICO.

# **CAPÍTULO VII. ANEXOS**

ANEXO 1: Estudio de suelos.

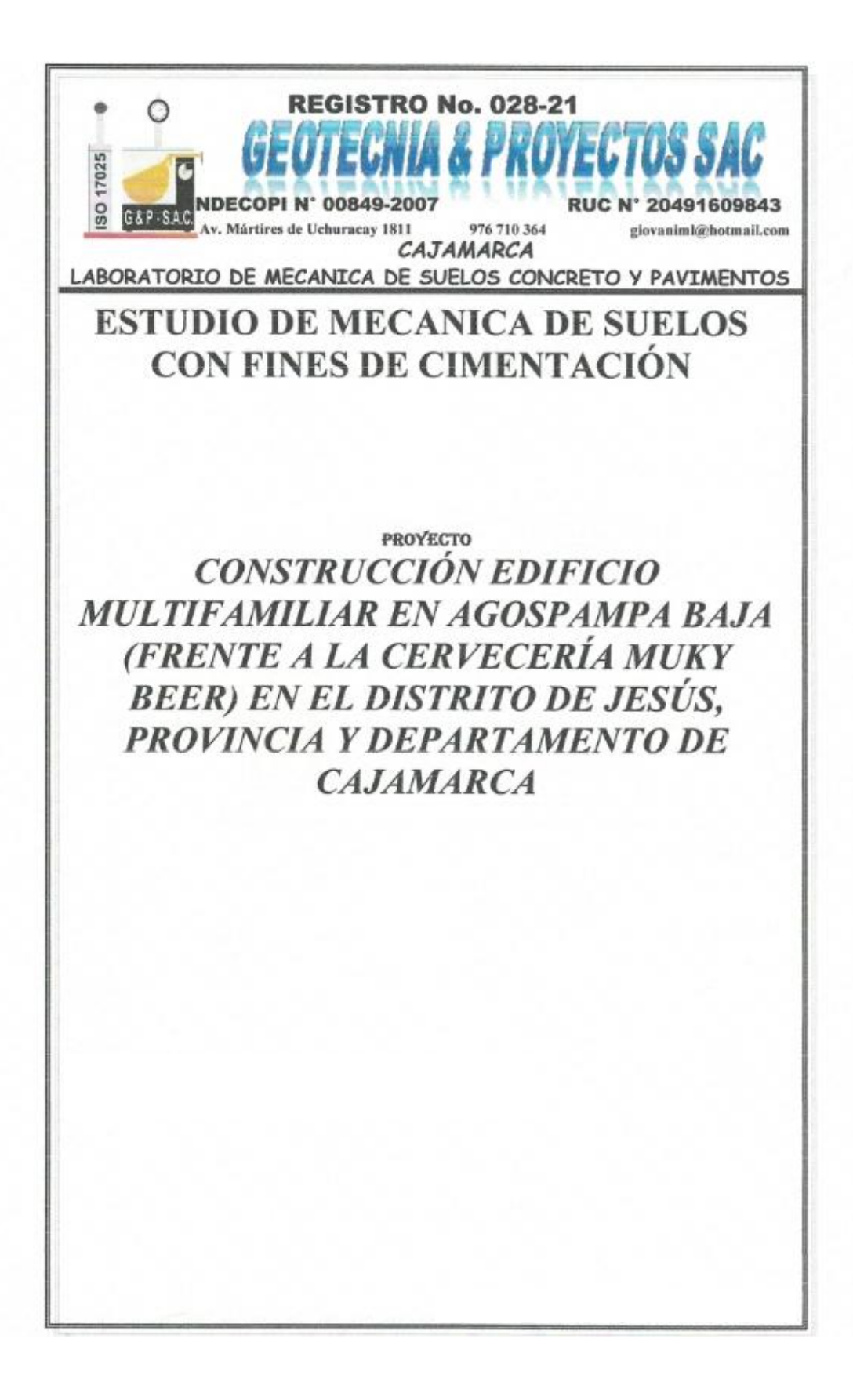

 $\Omega$ 

**GEOTECNIA & PROYECTOS SAC** 

8 Rune

ELABORACIÓN DE PERFIL TÉCNICO - PROYECTOS INDECOPI Nº 00849-20007 RUC 20491609843 ESTUDIOS DE GEOTÉCNIA, MECANICA DE SUELOS, CONCRETO Y PAVIMENTOS

Av. Mártires de Uchuracay N°1811<br>e 976 710 364 giovanimi@hotmail.com CAJAMARCA

# **CONTENIDO**

- **GENERALIDADES** 1.
	- 1. Introducción
	- 2. Ubicación
	- 3. Acceso al área de estudio
	- 4. Localización del proyecto
	- 5. Condición climática
	- 6. Objetivo del estudio

#### Н. RESUMEN DE LAS CONDICIONES DE CIMENTACIÓN

- 
- 1. Tipo de cimentación<br>2. Estrato de apoyo a la cimentación
- 3. Parámetros de diseño para la cimentación
- 4. Agresividad del suelo a la cimentación
- 5. Recomendaciones adicionales
- **INFORMACIÓN PREVIA** HL.
- IV. INVESTIGACIÓN DE CAMPO
- $V_{\rm c}$ **ENSAYOS DE LABORATORIO**
- VL. PERFIL ESTRATIGRÁFICO
	- 1. Clasificación de suelos
	- 2. Perfil estratigráfico<br>3. Nivel freático
	-
- ANÁLISIS DE CIMENTACIÓN VII.
	- 1. Profundidad de cimentación
	- 2. Tipo de cimentación
	- 3. Análisis de la Capacidad portante
- VIII. CÁLCULO DE ASENTAMIENTOS
- IX. **SALES AGRESIVAS**
- X. **CONSIDERACIONES SISMICAS**
- XI. CONCLUSIONES Y RECOMENDACIONES
- **BIBLIOGRAFÍA** XII.
- **ANEXOS**

Perfil estratigráfico

Certificados de ensayo

Diseño de cimentaciones

Galería Fotográfica

**GEOTECNIA & PROYECTOS SAC** 

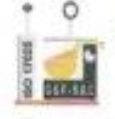

ELABORACIÓN DE PERFIL TÉCNICO - PROYECTOS INDECOPI Nº 00849-20007 RUC 20491609843

Av. Mártíres de Uchuracay N°1811 e 976 710 364 giovanimi@hotmail.com CAJAMARCA ESTUDIOS DE GEOTÉCNIA, MECANICA DE SUELOS, CONCRETO Y PAVIMENTOS

# **INFORME TECNICO**

#### L **GENERALIDADES**

1. INTRODUCCIÓN

A solicitud del Sr Kevin Cesar Bazán Bautista, se ha efectuado el presente estudio de suelos con la finalidad de evaluar las características geomecánicas del suelo el cual forma parte del proyecto "Construcción edificio multifamiliar en Agospampa Baja (frente a la cervecería Muky Beer) en el distrito de Jesús, provincia y departamento de Cajamarca": por medio de trabajos de campo a través de pozos de exploración a cielo abierto o Calicatas, ensayos de laboratorio estándar a fin de obtener las principales características físicas y mecánicas del suelo, sus propiedades de resistencia y deformación y labores de gabinete en base a los cuales se define el perfil estratigráfico, tipo y profundidad de cimentación, Capacidad Portante Admisible, Asentamientos Inmediatos, las conclusiones y recomendaciones generales para la cimentación de los módulos educativos.

El programa de trabajo realizado con este propósito ha consistido en:

- · Toma de muestras
- · Recepción de Muestras Alteradas.
- · Ejecución de Ensayos de Laboratorio.
- · Evaluación de los Trabajos de Campo y Laboratorio.
- · Perfiles Estratigráficos.
- · Análisis de la Capacidad Portante Admisible.
- · Cálculo de Asentamientos Inmediatos.
- Conclusiones y Recomendaciones.

### 2. UBICACIÓN

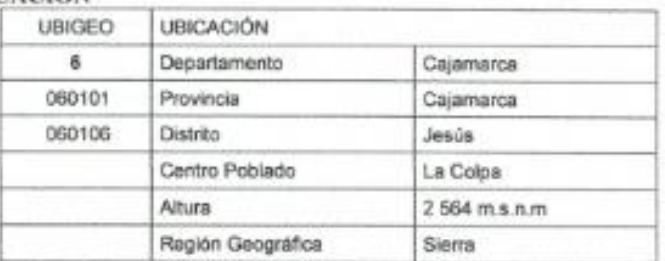

#### **ACCESO AL AREA DE ESTUDIO** 3.

Í

La vía de acceso al proyecto es través de la zona denominada la colpa. A continuación, se muestra un cuadro resumen para llegar a la zona del proyecto.

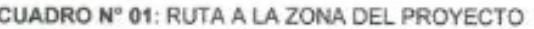

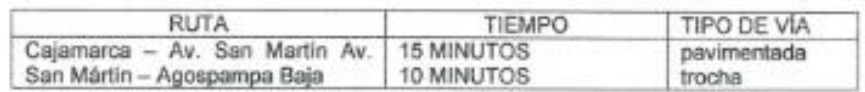

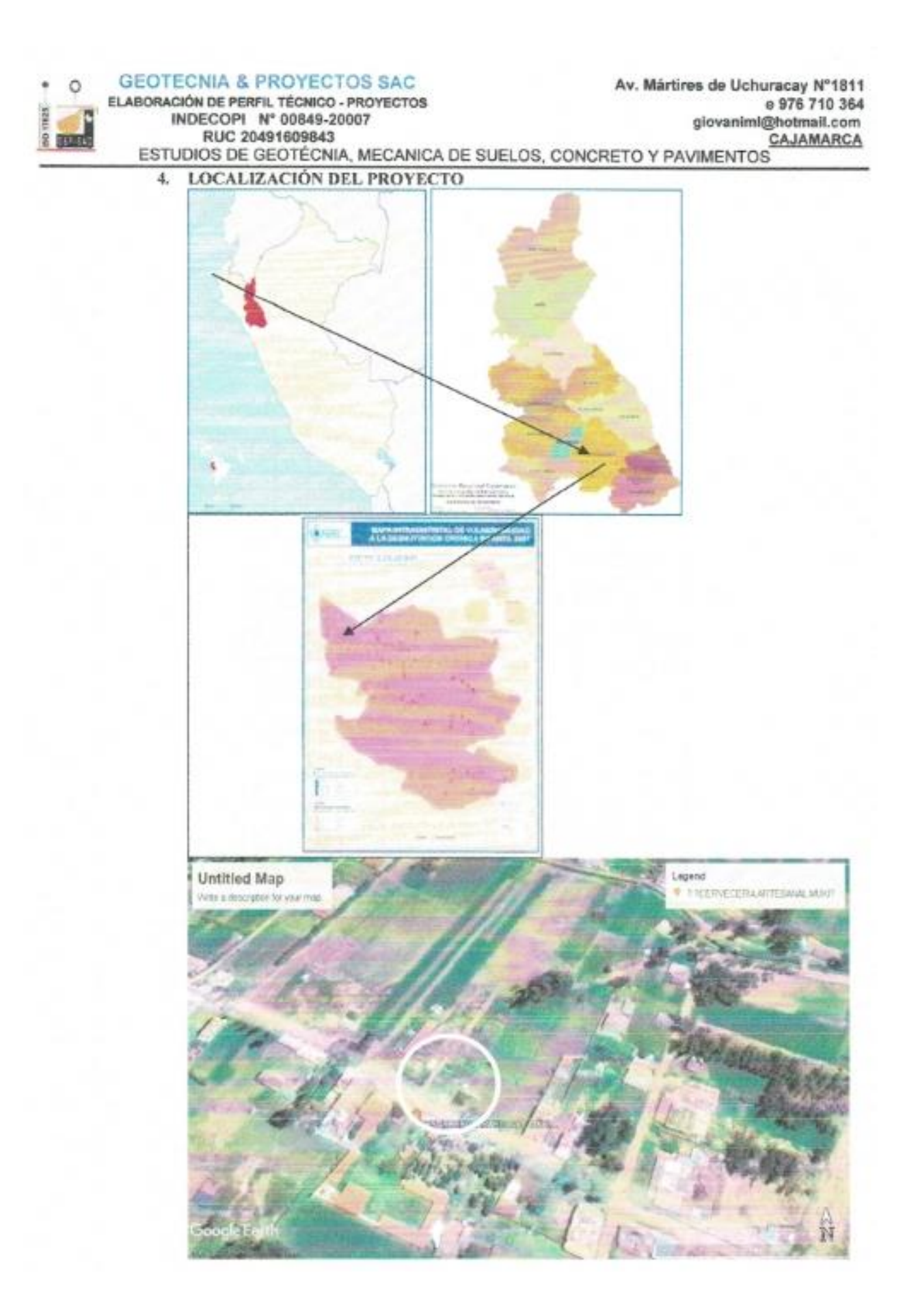

**GEOTECNIA & PROYECTOS SAC ELABORACIÓN DE PERFIL TÉCNICO - PROYECTOS** 

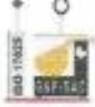

Av. Mártires de Uchuracay N°1811 e 976 710 364 giovanimi@hotmail.com CAJAMARCA ESTUDIOS DE GEOTÉCNIA. MECANICA DE SUELOS, CONCRETO Y PAVIMENTOS

### 5. CONDICIÓN CLIMÁTICA

INDECOPI Nº 00849-20007

RUC 20491609843

En Agospampa Baja, el verano es ameno y de cielo encubierto; el invierno es corto, fresco, seco y de cielo parcialmente cubierto. A lo largo del año, en general la temperatura varía de 5°C a 19°C y rara vez es inferior a 3°C o superior a 21°C.

## **6. OBJETIVO DEL ESTUDIO**

El objetivo principal que persigue el presente informe técnico, es el determinar las características físicas y de resistencia del material muestreado, debiéndose realizar la clasificación unificada de suelos y obtener la capacidad admisible del suelo a nivel de cimentación en la zona de estudio, para ello se cuenta con el informe de resultado de ensayos que se adjuntan en el anexo.

#### П. RESUMEN DE LAS CONDICIONES DE CIMENTACIÓN

A continuación, se muestra un cuadro resumen de las condiciones de cimentación, para las estructuras a proyectar que forman parte del presente proyecto.

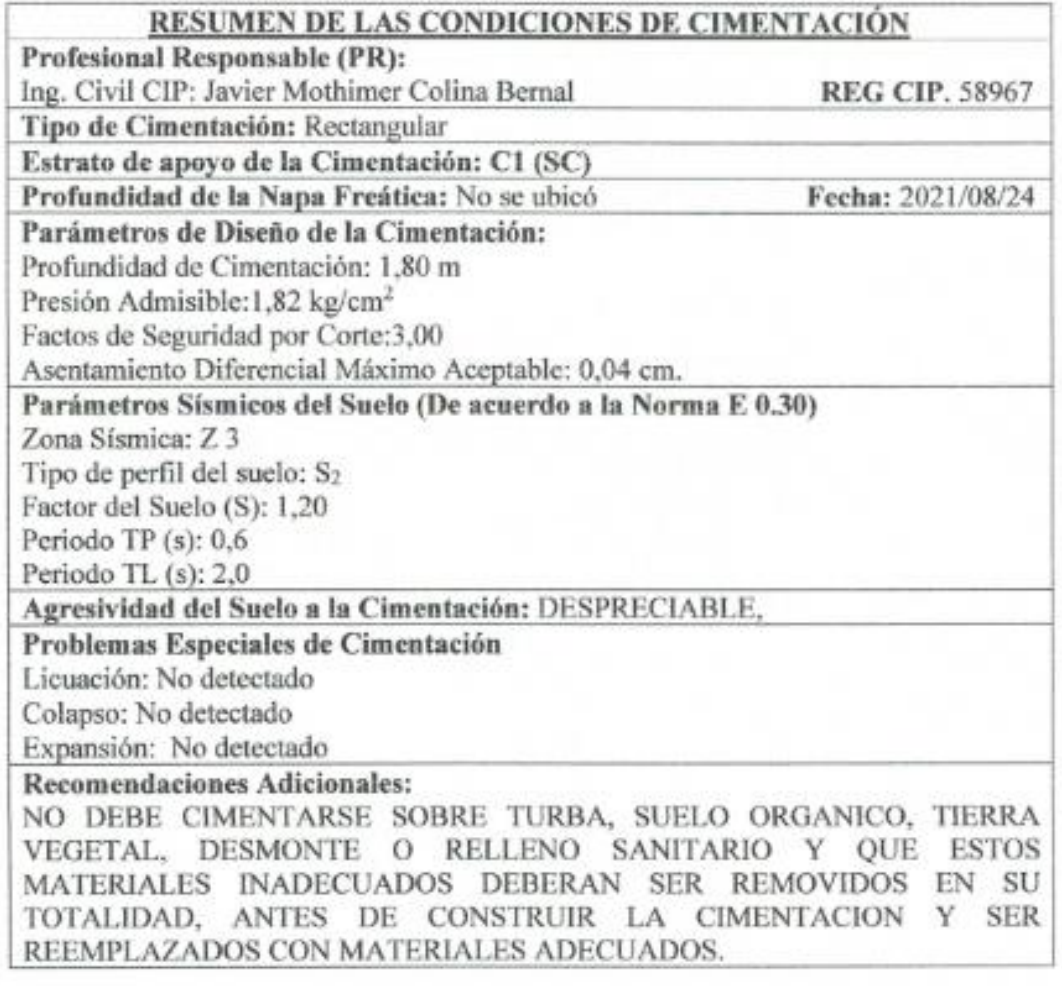

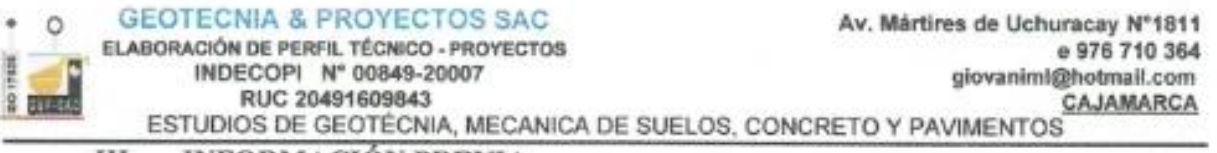

#### III. **INFORMACIÓN PREVIA**

La persona contratante alcanzó los datos referenciales donde se puede apreciar la superficie que tiene pequeñas diferencias de nivel, siendo el terreno parcialmente llano. En dicho plano se puede apreciar los puntos para realizar las exploraciones a cielo abierto, los mismos que coincides con las obras a edificar.

Las edificaciones a proyectar se encuentran dentro del terreno con un frontis de 14.35 ml. Con la carretera a la colpa, lado derecho con la propiedad de la Sra. Elvia Sangal con 17.43 ml, por el lado izquierdo con la calle de 5 m, de ancho con 17.43 ml y por el fondo con la propiedad de la Sra. Elvia Sangal con 14.35 ml.

Por lo tanto, el presente estudio no toma en cuenta los efectos de los fenómenos de geodinámica externa y no se aplica en los casos que haya evidencia y presunción de la existencia de ruinas arqueológicas; galerías u oquedades subterráneas de origen natural o artificial. En ambos casos deben efectuarse estudios específicamente orientados a confirmar y solucionar dichos problemas por un profesional competente de especialidad pudiendo arqueólogo o geólogo.

### **INVESTIGACIÓN DE CAMPO** IV.

Con la finalidad de determinar el Perfil Estratigráfico del área en estudio se ha realizado una excavación a cielo abierto o Calicata, localizada convenientemente a la profundidad de tres metros:

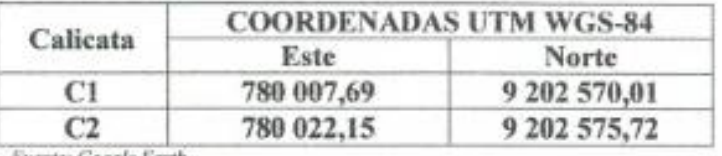

Fuente: Google Earth

Al momento de realizar las excavaciones no se han encontrado restos del tipo arqueológicos, que pudieran ser de interés del Ministerio de Cultura, no siendo responsables si durante las excavaciones masivas para la cimentación pudieran existir restos.

En esta fase se han tomado muestras alteradas en las calicatas de acuerdo a las técnicas de muestreo según NTP 339.162:2015 SUELOS. Guía normalizada para caracterización de campo con fines de diseño de ingeniería y construcción, para realizar los ensavos de clasificación e identificación de suelos.

La profundidad alcanzada en las calicatas donde estarán ubicados los ambientes es de 4,00 m, el registro de exploración anotándose las principales características del tipo de suelo encontrado, tales como: espesor, humedad, compacidad, plasticidad, etc. se presenta en el anexo.

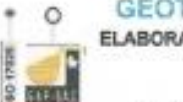

INDECOPI Nº 00849-20007

RUC 20491609843

#### **ENSAYOS DE LABORATORIO** V.

Los ensayos Estándar de laboratorio se realizaron en el Laboratorio de Mecánica de Suelos del grupo Geotecnia & Proyectos - Ingeniería, bajo las Normas N.T. P. (Norma Técnica Peruana), según se reportan al Instituto Nacional de la Calidad (INACAL).

### Ensayos Estándar

Se realizaron los siguientes ensavos:

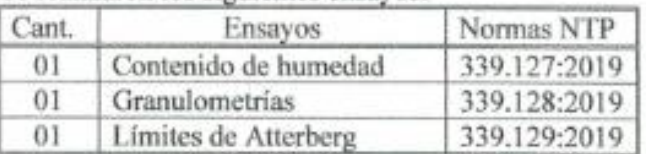

### **Ensavos Especiales**

- No se realizaron ensayos especiales algunos a solicitud del solicitante.

### Clasificación de Suelos

Las muestras ensayadas en el laboratorio se han clasificado de acuerdo al Sistema Unificado de Clasificación de Suelos (S.U.C.S.).

| <b>CALICATA</b><br>Muestra         | $C-1$         |               | $C-2$         |               |               |
|------------------------------------|---------------|---------------|---------------|---------------|---------------|
|                                    | $M-1$         | $M-2$         | $M-1$         | $M-2$         | $M-3$         |
| Profundidad (m)                    | $1,40 - 3,00$ | $3,00 - 4,00$ | $0,30 - 2,10$ | $2,10 - 2,60$ | $2,60 - 4,00$ |
| $%$ Bolonerins $>$ 3 <sup>**</sup> | 0.0           | 0.0           | 0,0           | 0,0           | 0,0           |
| % Pasa Tamiz N.º 4                 | 70            | 59            | 94            | 52            | 68            |
| % Pasa Tamiz N.º 200               | 23            | 17            | 25            | 18            | 23            |
| Limite Liquido                     | 28            | 27            | 30            | 28            | 28            |
| Indice Plástico                    | 7             | 6             | 8             | $\tau$        | 7             |
| Coef. Uniformidad (Cu)             | ×             | $\bar{a}$     | $\sim$        | $\sim$        |               |
| Coef. Curvatura (Cc)               | $\alpha$      | $\sim$        | $\sim$        | $\sim$        |               |
| Diâmetro Efectivo(D11)             | Y.            | ٠             | ٠             | $\equiv$      |               |
| Contenido de Humedad               | 4             | 9             | 12            | 19            | 13            |
| Clasificación de<br>Suelos "SUCS"  | SC-SM         | SC-SM         | SC.           | GM-GC         | SC            |

CUADRO DE CLASIFICACIÓN

### PERFIL ESTRATIGRÁFICO VI.

## 1. CLASIFICACIÓN DE SUELOS

La clasificación de suelos se realiza en base al método para la clasificación de suelos con propósitos de ingeniería (Sistema Unificado de Clasificación de Suelos) con NTP 339.134:2019.

**GEOTECNIA & PROYECTOS SAC** 

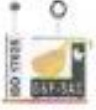

ELABORACIÓN DE PERFIL TÉCNICO - PROYECTOS INDECOPI Nº 00849-20007 RUC 20491609843 ESTUDIOS DE GEOTÉCNIA, MECANICA DE SUELOS, CONCRETO Y PAVIMENTOS

### 2. PERFIL ESTRATIGRÁFICO

En base a los trabajos de campo y ensayos de laboratorio se deduce la siguiente conformación:

La Calicata C-1 Presenta la siguiente estratigrafia:

Primer Horizonte (E0) De 0,00 a 1,40 m, es un material de relleno no controlado y no sirve como material de fundación, se recomienda eliminar este material por no ser considerado un estrato de posible cimentación.

Segundo Horizonte (E1) De 1,40 a 3,00 m., es una arena limo arcillosa de color rojo amarillento del tipo SC-SM y con una potencia de 1.60 m. El cual está semi seco (W%=4), plasticidad media (LL=28 e IP=7) y posible nivel de cimentación. Este horizonte es considerado un estrato por ser terreno de fundación.

Tercer Horizonte (E2) De 3,00 a 4,00 m., es una arena limo arcillosa de color marrón rojizo del tipo SC-SM y con una potencia de 1,00 m. El cual está húmedo (W%=9), plasticidad media (LL=27 e IP=6) y posible nivel de cimentación. Este horizonte es considerado un estrato por ser terreno de fundación.

La Calicata C-2 Presenta la siguiente estratigrafía:

Primer Horizonte (E0) De 0,00 a 0,30 m, es un material de relleno no controlado y no sirve como material de fundación, se recomienda eliminar este material por no ser considerado un estrato de posible cimentación.

Segundo Horizonte (E1) De  $0.30$  a  $2.10$  m es gravo arcilloso color rojo amarillento del tipo SC y con una potencia de 1,80 m. El cual está húmedo (W%=12), plasticidad media a baja (LL=30 e IP=8) y posible nivel de cimentación. Este horizonte es considerado un estrato por ser terreno de fundación.

Tercer Horizonte (E2) De 2.10 a 2.60 m., es una grava limo arcillosa de color gris oscuro del tipo GM-GC y con una potencia de 0,50 m. El cual está húmedo (W%=19), plasticidad media (LL=28 e IP=7) y posible nivel de cimentación. Este horizonte es considerado un estrato por ser terreno de fundación.

Cuarto Horizonte (E3) De 2,60 a 4,00 m., es una arena limo arcillosa de color marrón rojizo del tipo SC-SM y con una potencia de 1,40 m. El cual está húmedo (W%=13), plasticidad media (LL=28 e IP=7) y posible nivel de cimentación. Este horizonte es considerado un estrato por ser terreno de fundación

### 3. NIVEL FREATICO

Se debe señalar que no se encontró el nivel freático en las calicatas C-1 y C-2, a una profundidad de - 4.00 m.; pero se aprecia que a una profundidad de 2,10 m. hay presencia de agua por filtración, al cual se debe tener en cuenta a la hora de diseñar la cimentación.

**GEOTECNIA & PROYECTOS SAC** 

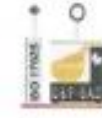

ELABORACIÓN DE PERFIL TÉCNICO - PROYECTOS INDECOPI Nº 00849-20007 RUC 20491609843

### ANÁLISIS DE CIMENTACIÓN VII.

## 1. PROFUNDIDAD DE CIMENTACIÓN

Según la Norma E.050:2018 Suelos y Cimentaciones. Cimentaciones Superficiales, la profundidad de cimentación mínima no será menor de 0.80 metros en cualquier tipo de cimentación de elementos portantes o no portantes no arriostrados lateralmente.

Asimismo, la presión admisible del terreno aumenta a mayor profundidad de desplante, también los costos de construcción, por los tanto, es necesario adoptar una profundidad de desplante que satisfaga los requerimientos de economía y asistencia aceptable, en este caso además del factor resistencia se requiere una profundidad de desplante que garantice seguridad contra los cambios de humedad del terreno, por lo tanto, se recomienda asumir una profundidad de desplante de 1,80 m. con respecto al nivel del terreno actual, apoyados directamente sobre el estrato conformado por una arcilla con arenas y finos plásticos. (escogiendo el suelo menos estable siendo la calicata C1).

## 2. TIPO DE CIMENTACIÓN

De acuerdo a las condiciones del suelo, y de la estructuración de la edificación:

- Si la estructura es de muros portantes y/o albañilería estructural se recomienda utilizar una cimentación corrida con viga de cimentación armada.
- Si la estructura es aporticado se recomienda utilizar cimentación superficial, mediante zapatas aisladas, debidamente conectadas y armadas.
- Si la estructura es de albañilería confinada con cobertura liviana, se recomienda utilizar cimentación superficial mediante zapatas aisladas, con cimientos corridos para muros portantes.

## 3. ANÁLISIS CAPACIDAD PORTANTE

A la profundidad antes mencionada los cimientos se apovarán sobre el estrato de arcillas limosas con arenas y finos plásticos, cuyas características de resistencia están dados principalmente por el ángulo de fricción interna (¢) y su cohesión, teniendo en cuenta el único estrato desfavorable de la calicata menos estable para la cimentación, siendo la calicata C-1, muestra M-1 (de 1,40 m a 4,00 m, de profundidad), considerándose para tal fin los siguientes parámetros:

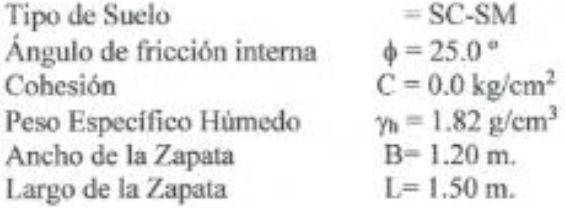

Luego, aplicando la formula según la norma E.050-2018 "Suelos y Cimentaciones" en su artículo 20.2, la Capacidad Portante Admisible para un suelo friccionantes (gravas, arenas y gravas arenosas) será de:

 $q_d = i_q \gamma_1 D_f N_q + 0.5 s_y i_y \gamma_2 B N_f$ 

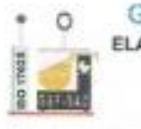

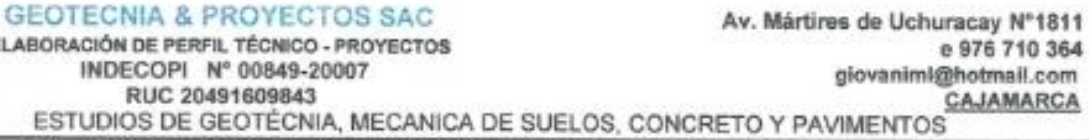

Donde:

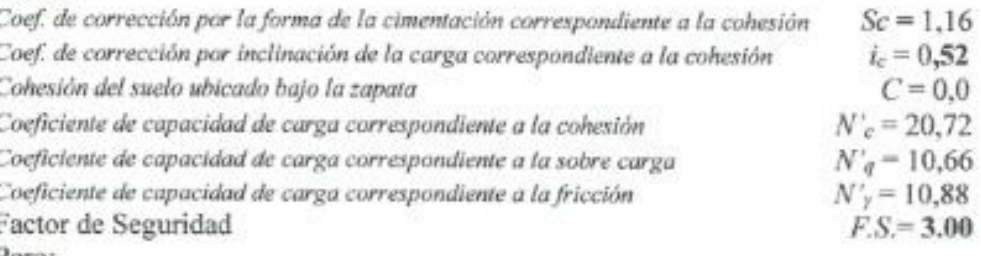

Pero:

 $S_q = 1 + 0.2 \frac{D}{L} \qquad \quad t_e = t_q \equiv \left( 1 - \frac{\alpha^*}{q_0^*} \right)^2$ 

 $N_1 = (N_1 - 1)\text{erg }\phi = N_2 = tg^2(45 + \phi/2)e^{i\pi/2}$ 

Reemplazando valores se obtiene:

$$
q_{\rm ad}=1,82\ \mathrm{kg/cm^2}
$$

# VIII. CÁLCULO DE ASENTAMIENTOS

Para el análisis de cimentaciones tenemos los llamados asentamientos totales y asentamientos diferenciales, de los cuales los asentamientos diferenciales son los que podrían comprometer la seguridad de la estructura si sobrepasa una pulgada (I"), que es el asentamiento máximo permisible para estructuras del tipo convencional.

El asentamiento de la cimentación se calculará en base a la teoría de la elasticidad, considerando dos tipos de cimentación superficial recomendado. Se asume que el esfuerzo neto transmitido en uniforme en ambos casos.

El asentamiento elástico inicial será:

Aplicando el Método Elástico:

$$
Si = \frac{qB(1-\mu^2)}{Es}I_f
$$

Donde:

- Si : Asentamiento probable (cm)
- : Relación de Poisson  $u$
- : Módulo de Elasticidad (Tn/m<sup>2</sup>) Es
- IJ : Factor de influencia que depende de la forma de rigidez (cm/m)
- : Presión de Trabajo (Tn/m<sup>2</sup>)  $\alpha$
- $B$ : Ancho de la Cimentación (m)

Las propiedades elásticas de la cimentación fueron asumidas a partir de tablas publicadas con valores para el tipo de suelo existente donde irá desplantada la cimentación.

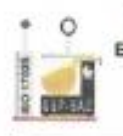

**GEOTECNIA & PROYECTOS SAC** ELABORACIÓN DE PERFIL TÉCNICO - PROYECTOS

INDECOPI Nº 00849-20007

RUC 20491609843

Para este tipo de suelos donde irá desplantada la cimentación es conveniente considerar un modulo de elasticidad de  $Es = 8500$  Tn/m<sup>2</sup> y un coeficiente de Poisson  $u = 0.15$ .

Los cálculos de asentamiento se han realizado considerando que los esfuerzos transmitidos sean iguales a la capacidad admisible de carga.

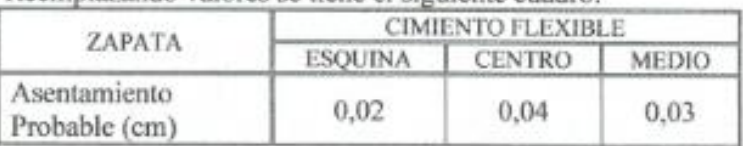

Reemplazando valores se tiene el siguiente cuadro:

 $Si<sub>max</sub> = 0.04$  cm.

#### IX. **SALES AGRESIVAS**

No se realizaron los análisis de ensayos de sales agresivas apetición del solicitante

#### X. **CONSIDERACIONES SISMICAS**

A partir de las investigaciones de los principales eventos sísmicos ocurridos en el Perú y el mapa de zona sísmica de máximas intensidades observadas en el Perú. Lo cual esta basada en isosistas de Sismos Peruanos y datos de intensidades del sismo histórico y reciente se concluye que, de acuerdo al área sísmica de la zona de estudio existe la posibilidad de que ocurra un sismo de intensidad alta.

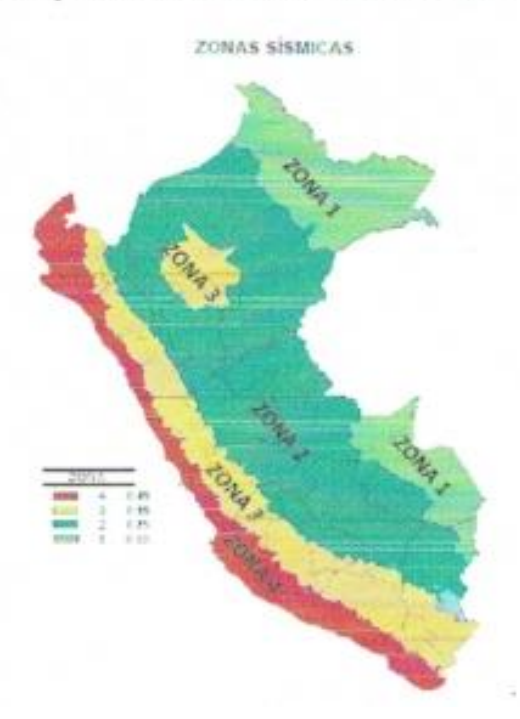

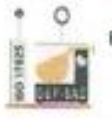

**GEOTECNIA & PROYECTOS SAC** Av. Mártires de Uchuracay N°1811 ELABORACIÓN DE PERFIL TÉCNICO - PROYECTOS e 976 710 364 INDECOPI Nº 00849-20007 giovanimi@hotmail.com RUC 20491609843 CAJAMARCA ESTUDIOS DE GEOTÉCNIA, MECANICA DE SUELOS, CONCRETO Y PAVIMENTOS

El Perú por estar comprendido como una de las regiones de alta actividad sísmica, forma parte del cinturón circunpacífico, que es una de las zonas más activas del mundo.

Dentro del territorio peruano se ha establecido diversas zonas sísmicas, las cuales presentan diferentes características de acuerdo a la mayor o menor presencia de sismos. Según el mapa de zonificación sísmica y de acuerdo a las Normas Sismo Resistente E.030-2019, del Reglamento Nacional de Construcciones, la zona de estudio se encuentra comprendida en la zona 3. Correspondiente a una sismicidad de intensidad media V a VII en la escala de Mercalli.

La fuerza horizontal o cortante en la base debido a la acción sísmica se determina por la siguiente formula:

$$
H = \frac{ZUCSP}{R_A}
$$

Para el diseño estructural debe tenerse en cuenta los siguientes valores:

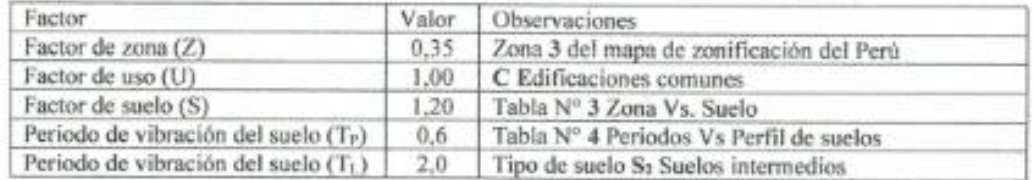

#### XI. **CONCLUSIONES Y RECOMENDACIONES**

Correlacionando la investigación de campo realizada con los resultados de los ensavos de laboratorio y según el análisis efectuado en el transcurso del informe, establecemos las siguientes conclusiones y recomendaciones:

· El terreno en Estudio se encuentra ubicado en el distrito de Jesús provincia y región de Cajamarca.

· En el Proyecto: "Construcción edificio multifamiliar en Agospampa Baja (frente a la cervecería Muky Beer) en el distrito de Jesús, provincia y departamento de Cajamarca", donde se construirá un edificio familiar, el suelo de fundación está constituido básicamente por areno limo arcilloso y gravo arcilloso, clasificadas en el sistema SUCS (Sistema Unificado de Clasificación de Suelos) como suelos SC-SM, se encuentra húmedas, medianamente consolidadas,

· Dada la naturaleza del terreno a cimentar y el tipo de estructura a proyectar, se recomienda para la edificación, utilizar cimentación superficial tal como zapatas aisladas, y si los asentamientos diferenciales son superiores al máximo permisible, se deberá proyectar zapatas aisladas con vigas de conexión.

INDECOPI Nº 00849-20007

RUC 20491609843

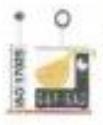

· El nivel de cimentación mínimo a adoptar será de 1.80 m., referidos al nivel del terreno natural.

· La cimentación de la edificación a proyectar será dimensionada de tal forma que aplique al terreno una carga no mayor de 1.82 kg/cm<sup>2</sup>.

· Hasta la profundidad muestreada (4,00 m) no se detectó la presencia de nivel freático, pero hay presencia de agua por filtración. En este caso se revisaría al momento de la excavación de zapatas, este problema persiste se tendrá que profundizar la excavación (por 0.50 m) y colocar un over piedra subredondeado a fin de eliminar cualquier asención del agua por capilaridad.

· El asentamiento máximo es de aproximadamente 0.12 cm, que es menor de 1" (2.54 cm) recomendado para este tipo de estructuras, no presentándose problemas de asentamiento.

· El concreto no estará en contacto con material natural, sino con material granular. Tomar medidas adicionales para minimizar el efecto de la expansibilidad.

· El suelo de actividad de cimentación no está sujeto a socavaciones ni deslizamientos, así como no se ha encontrado evidencias de hundimientos ni levantamientos en el terreno.

· Los suelos de la zona en estudio con respecto a la concentración de sales agresivas hay indicios que no comprometen a la estructura por lo que se opta como "despreciable, por lo tanto, se recomienda utilizar el cemento apropiado, tal como cemento de uso general a nivel de cimentación y superestructura.

· El área en estudio se encuentra ubicada dentro de la zona de sismicidad 3 (zona de sismicidad media), por lo que se deberá tener presente la posibilidad de que ocurran sismos de magnitud, con intensidad media V a VII en la escala de Mercalli modificado.

· De acuerdo con la nueva Norma Técnica de edificación E.30-2019 Diseño Sismo Resistente y el predominio de suelo bajo la cimentación, se recomienda adoptar en los análisis sismorresistentes, los siguientes parámetros:

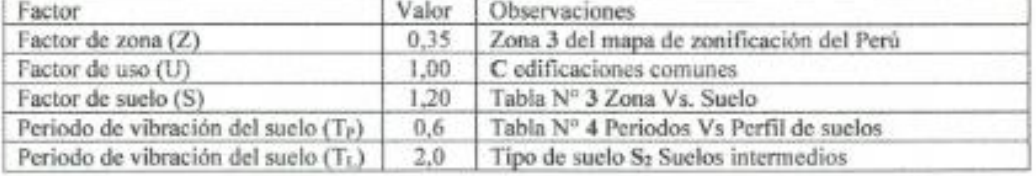

· El coeficiente de balasto vertical para el modelamiento de la cimentación no será mayor a la siguiente expresión:

K= Capacidad Admisible (kg/cm<sup>2</sup>)/Asentamiento Máximo Permisible  $K = 6924$  kg/cm<sup>3</sup>.

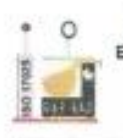

**GEOTECNIA & PROYECTOS SAC** Av. Mártires de Uchuracay N°1811 ELABORACIÓN DE PERFIL TÉCNICO - PROYECTOS e 976 710 364 INDECOPI Nº 00849-20007 giovanimi@hotmail.com RUC 20491609843 CAJAMARCA ESTUDIOS DE GEOTÉCNIA, MECANICA DE SUELOS, CONCRETO Y PAVIMENTOS

· El concreto a utilizar debe ser diseñado por un especialista en Tecnología del Concreto, empleando agregados que deben cumplir con la Norma A.S.T.M. C33/C33M-18. El agua a ser utilizada para las mezclas de concreto, debe cumplir con la Norma N.T.P. 339.088:2019. Así mismo, se debe emplear cemento acorde con el posible contenido de sales agresivas que presente el estrato donde va a cimentarse para esto se recomienda el Pacasmayo Pórtland tipo MS (proporción de sulfatos mayor a 150 p.p.m.).

· Se recomienda utilizar agregados para concreto de río, previamente lavados y tamizados acorde al huso granulométrico de la Especificación Técnica vigente.

· Se debe utilizar un método de curado adecuado para el concreto de la cimentación, acorde a la Norma A.S.T.M. C31/C31M-19, con la finalidad de alcanzar el grado de hidratación y por ende la resistencia mecánica requerida en obra.

· Se recomienda realizar ensayos de resistencia a la compresión de concreto de los elementos estructurales que están proyectados a construir, con el fin de evaluar el control de Calidad del concreto, acorde al Reglamento ACI 318-19.

· Finalmente, podemos concluir, que para la ejecución del Provecto: "Construcción edificio multifamiliar en Agospampa Baja (frente a la cervecería Muky Beer) en el distrito de Jesús, provincia y departamento de Cajamarca", se deberá tener en cuenta todas las conclusiones y recomendaciones antes descritas. dada la importancia de la obra, de tal suerte, que se asegure mayor estabilidad y durabilidad de la estructura a construir.

· El presente informe técnico se refiere a la zona de cimentación de las obras para la "Construcción edificio multifamiliar en Agospampa Baja (frente a la cervecería Muky Beer) en el distrito de Jesús, provincia y departamento de Cajamarca". Las conclusiones y recomendaciones dadas en el no podrán ser usadas para otra obras o terrenos por más cercanos que se encuentren al área de estudios.

Cajamarca setiembre del 2021

### **BIBLIOGRAFÍA**

- > Reglamento Nacional de Edificaciones.
- > Mecánica de Suelos y Cimentaciones, Crespo Villalaz,
- > Propiedades Geofísicas de los Suelos, Joseph Bowles.
- > Norma Peruana de Edificación E.050-2018, Suelos y Cimentaciones
- > Norma Peruana de Diseño Sismo Resistente E.030-2019

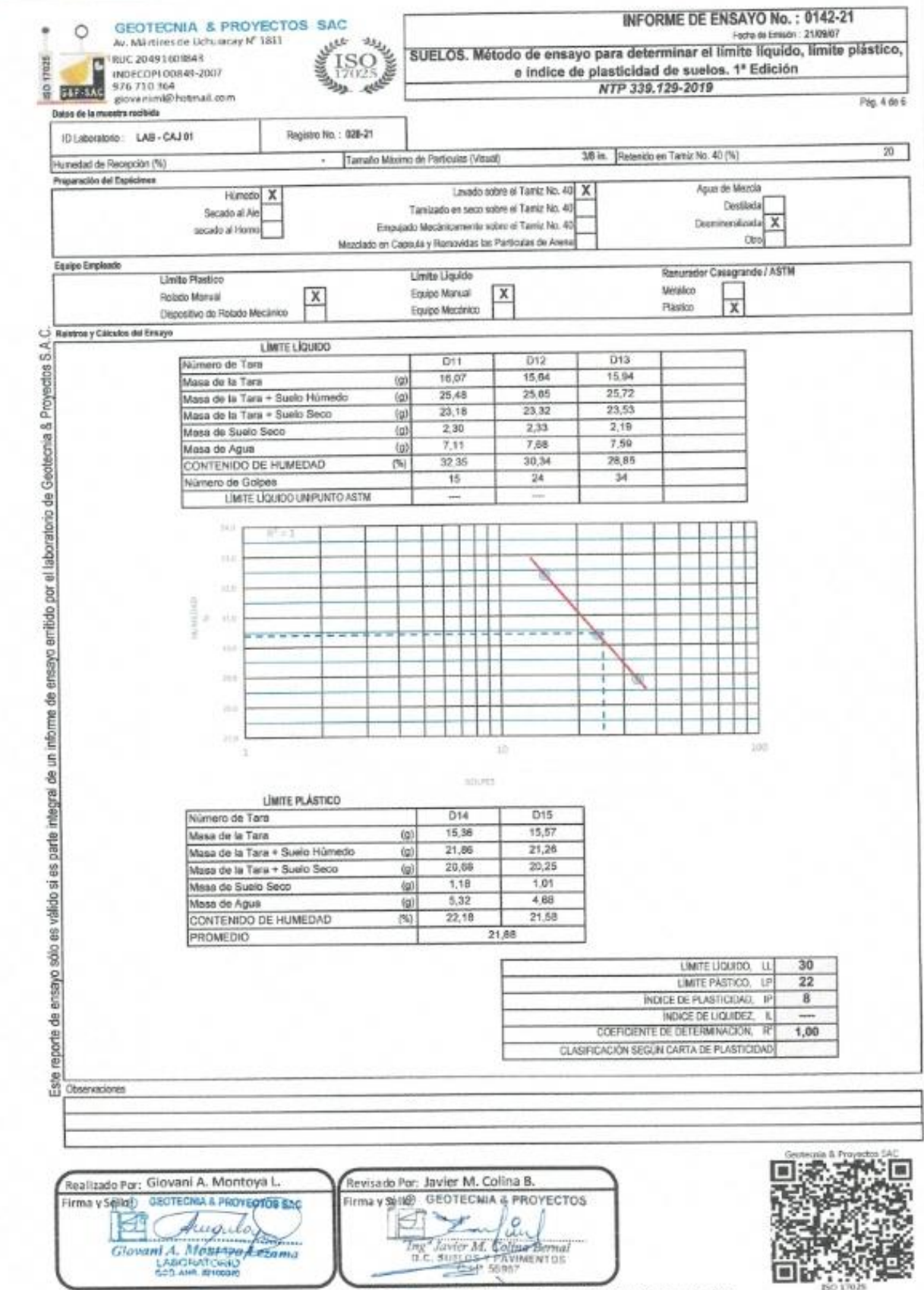

tela & Provectos SAC. Probibida su Reproducción Total o Parcial (IMACAL). Dere chos Resorvados RO - Geor

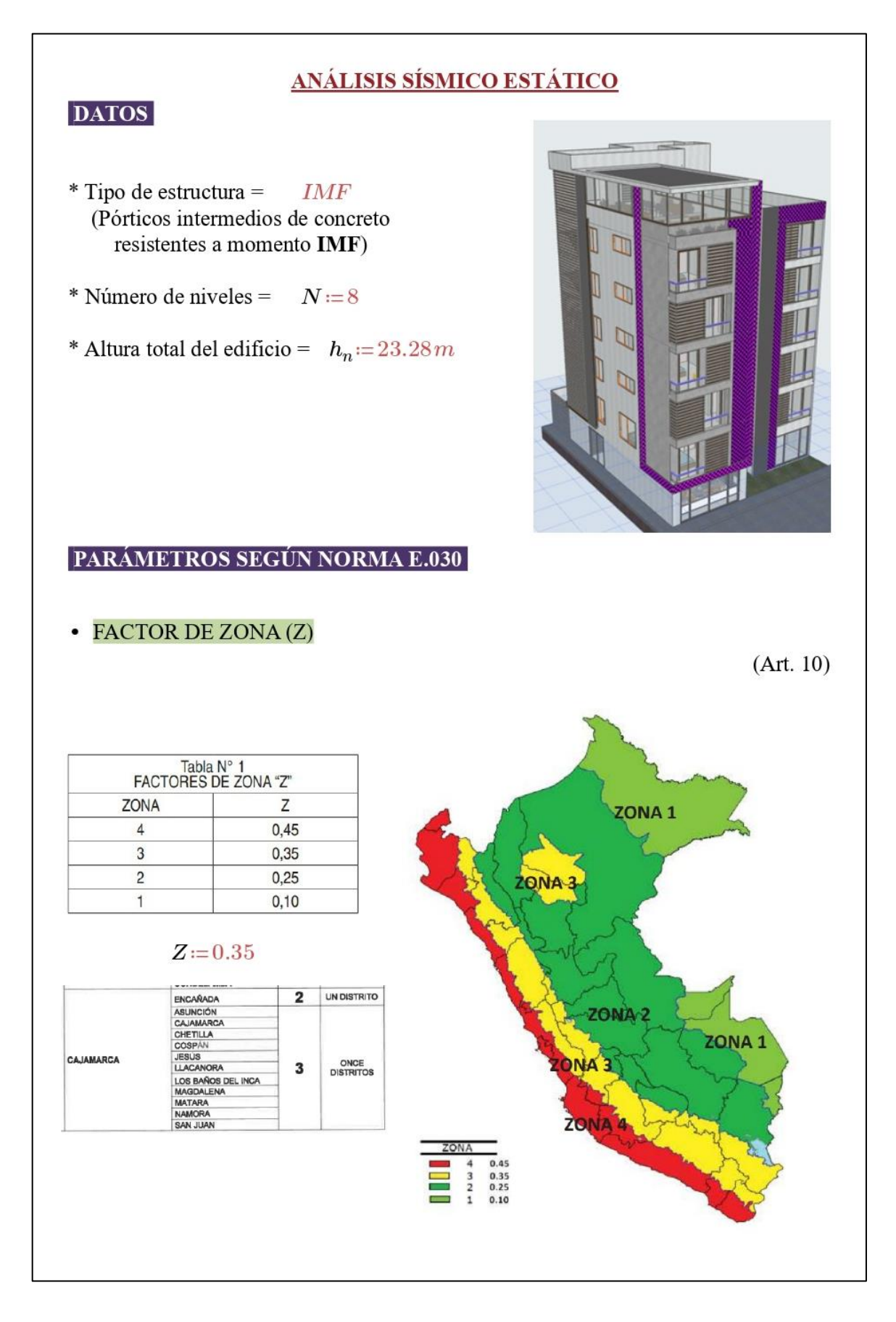

# · PERFIL DE SUELO (S)

 $(Art. 12)$ 

# PERFIL: S2 (Intermedio) v

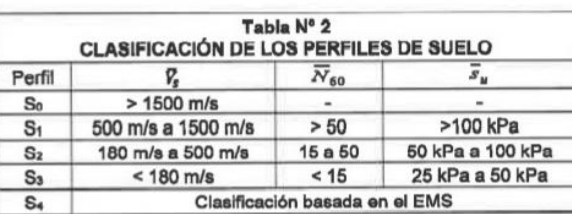

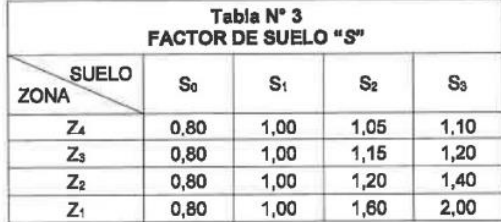

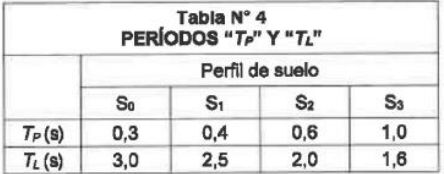

• PARÁMETROS DE SITIO (S, TP Y TL)

 $(Art. 13)$ 

$$
S = 1.15 \qquad T_P = 0.6 \qquad T_L = 2.0
$$

# • FACTOR DE AMPLIFICACIÓN SÍSMICA (C)

 $(Art. 14)$ 

 $T = 0.547$  (Periodo fundamental modelo estructural simulador)

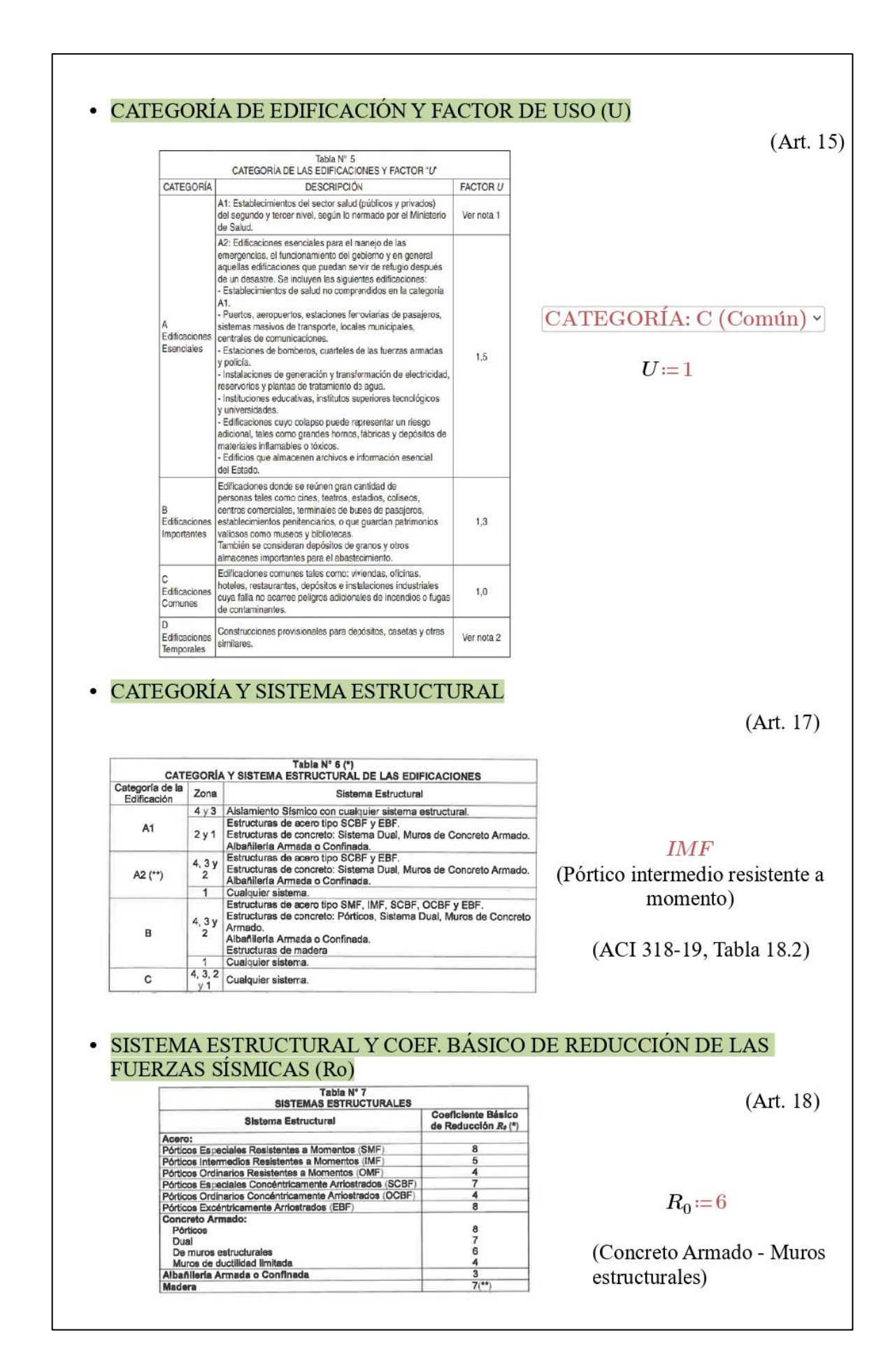

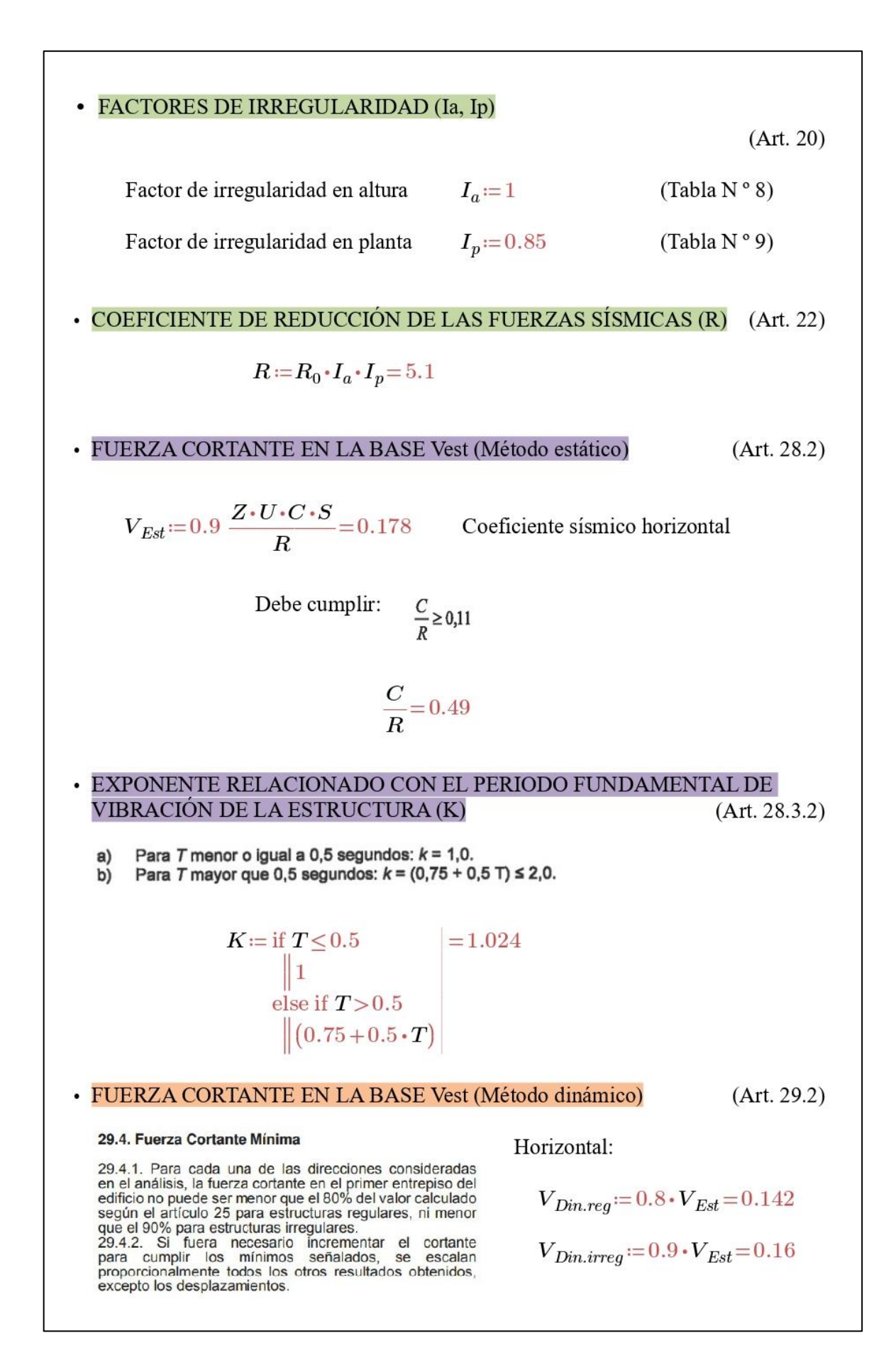

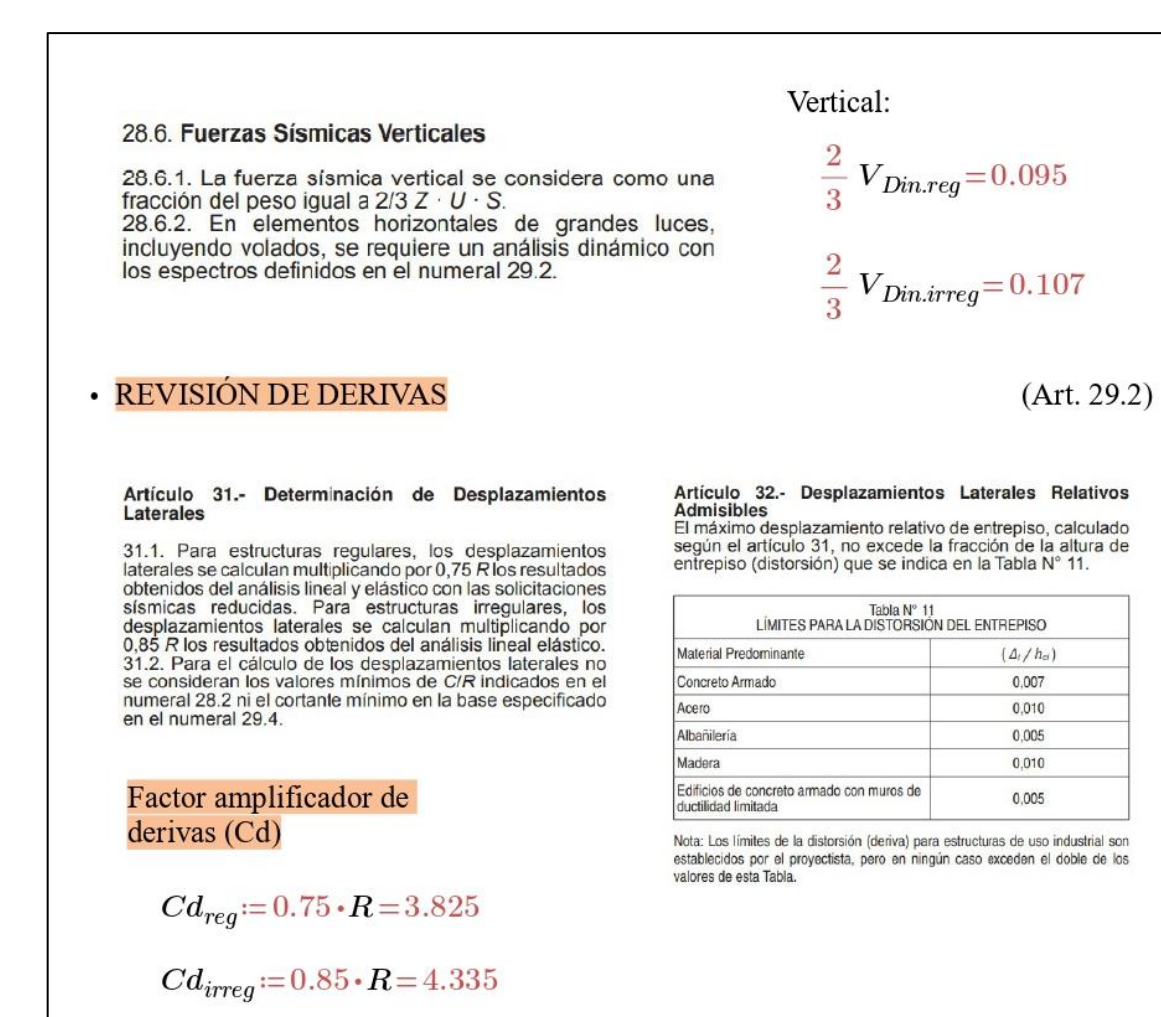
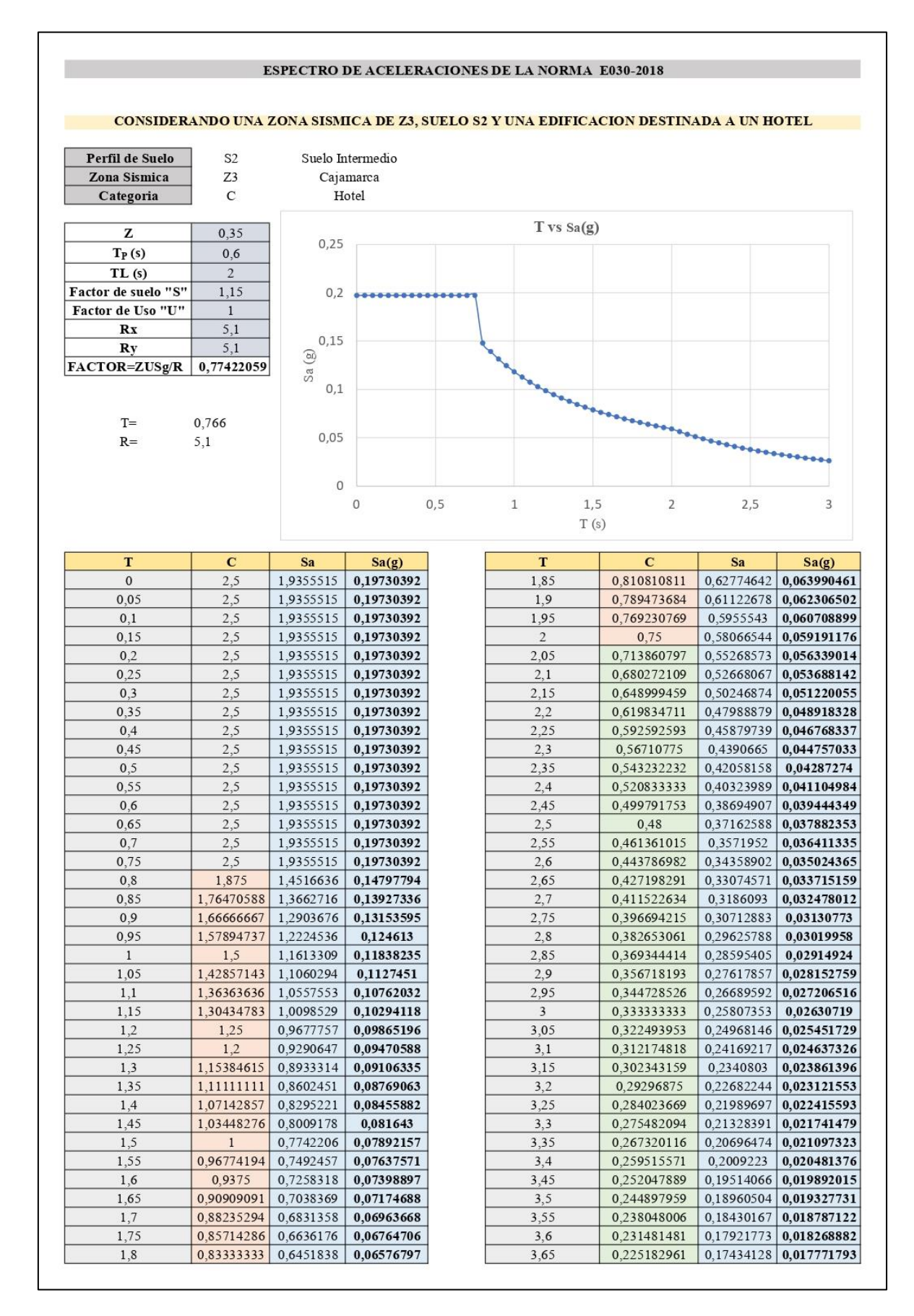

## ANEXO 3: Cálculo del Análisis Sísmico Dinámico

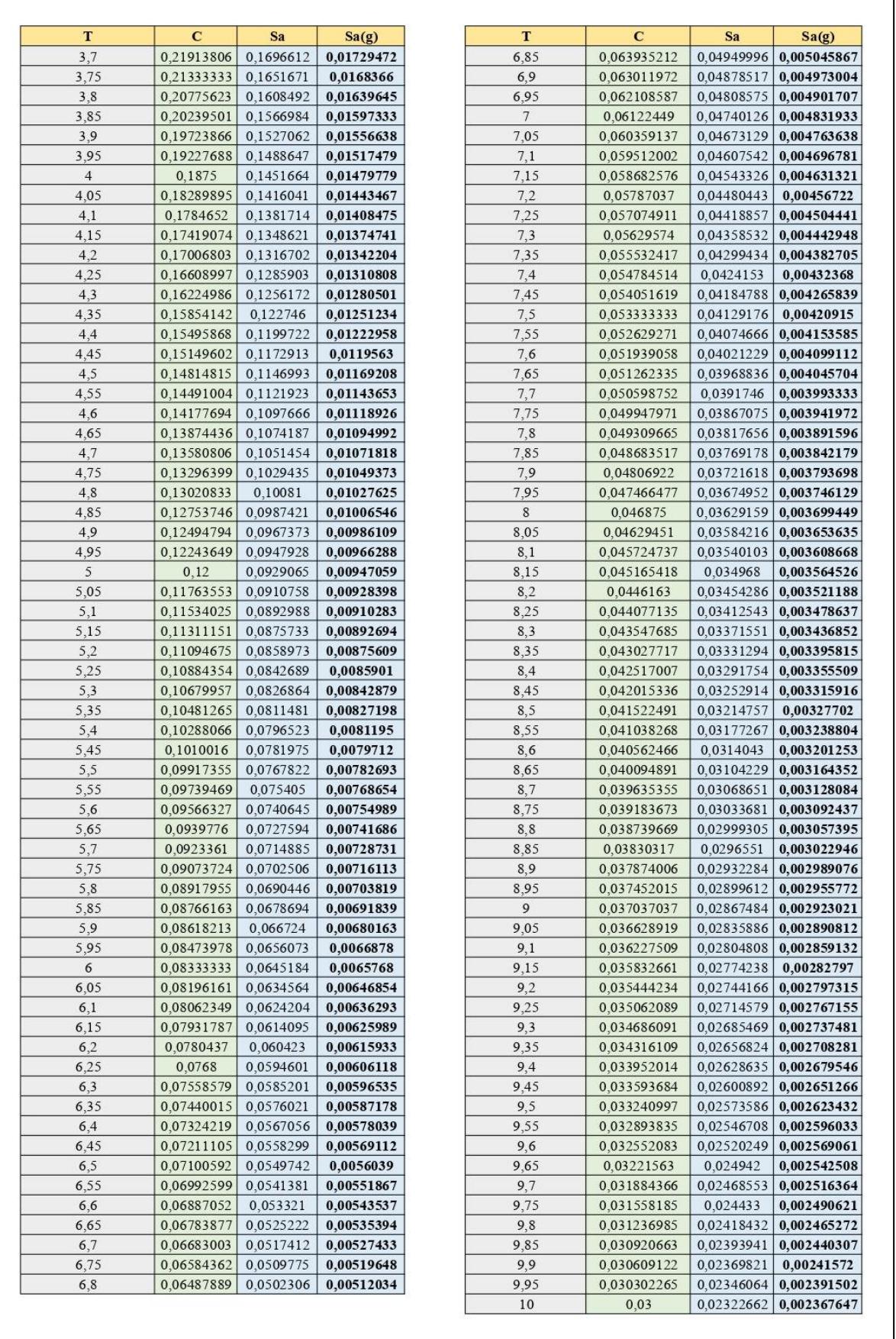

ANEXO 4: Precios unitarios de concreto y acero de refuerzo para cada uno de los elementos estructurales.

#### ANÁLISIS DE COSTOS UNITARIOS

#### DOSIFICACIÓN DE MATERIALES Y COSTOS DE MANO DE OBRA

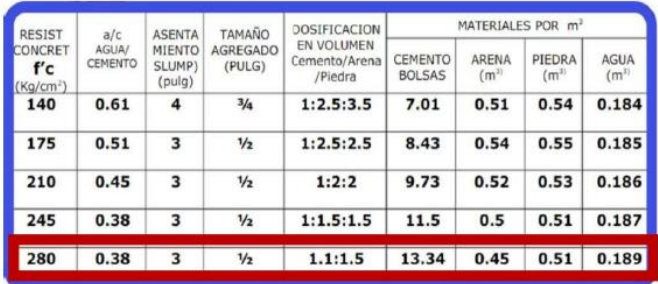

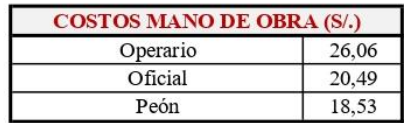

#### **CÁLCULO DE PRECIOS UNITARIOS**

Partida Rendimiento 01.01 CONCRETO  $fc = 280$  kg/cm2 EN VIGAS  $m3/DIA$ MO.

Costo unitario directo por : m3 18 EQ. 18

603,37

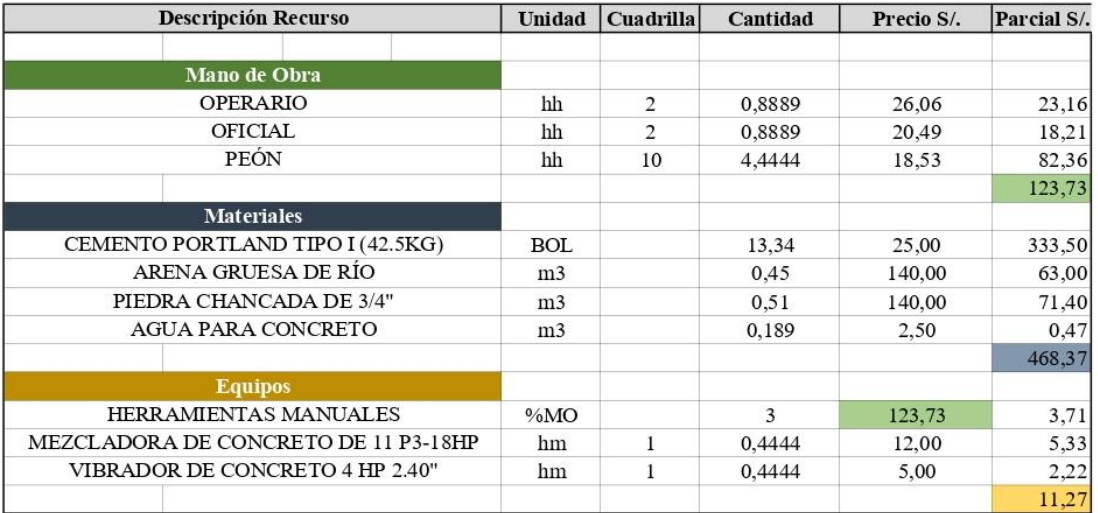

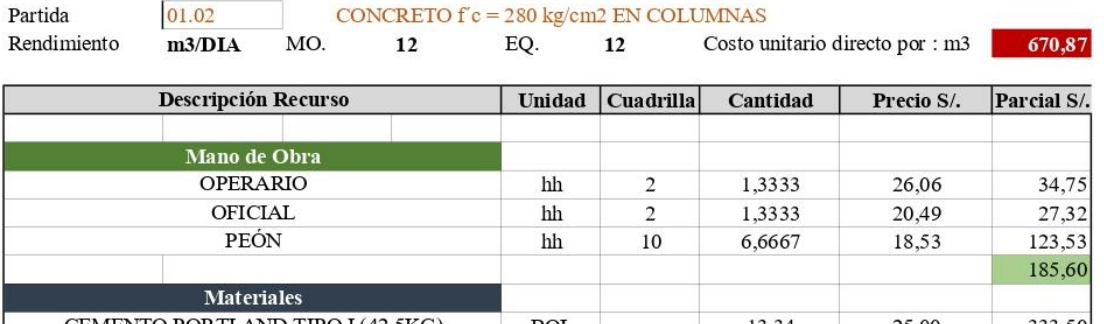

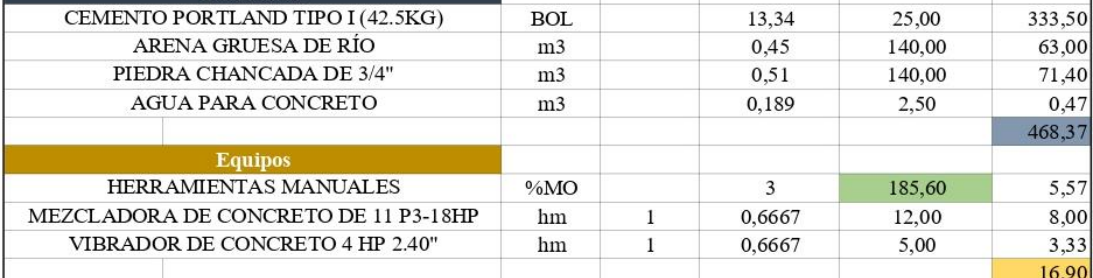

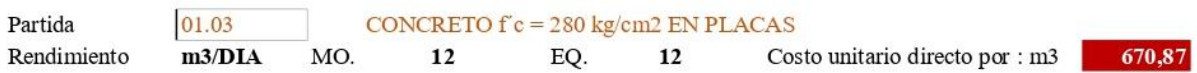

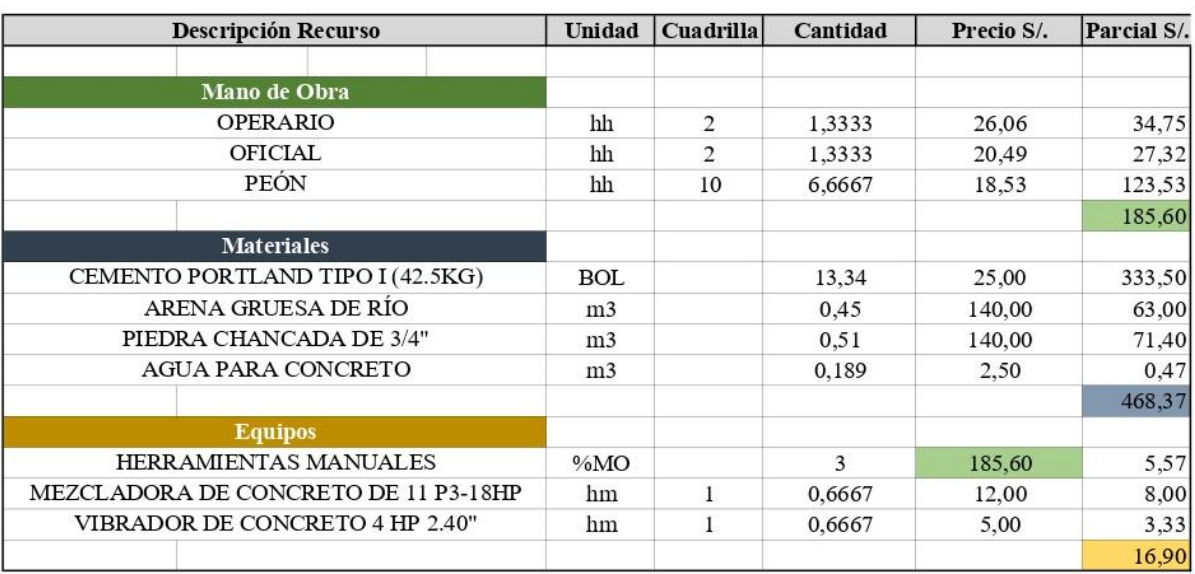

Partida

01.04

### CONCRETO  $f'c = 280 \text{ kg/cm2 EN LOSAS}$

Rendimiento  $m3/DIA$ MO.  $20$  EQ.  $20$  Costo unitario directo por : m3 589,87

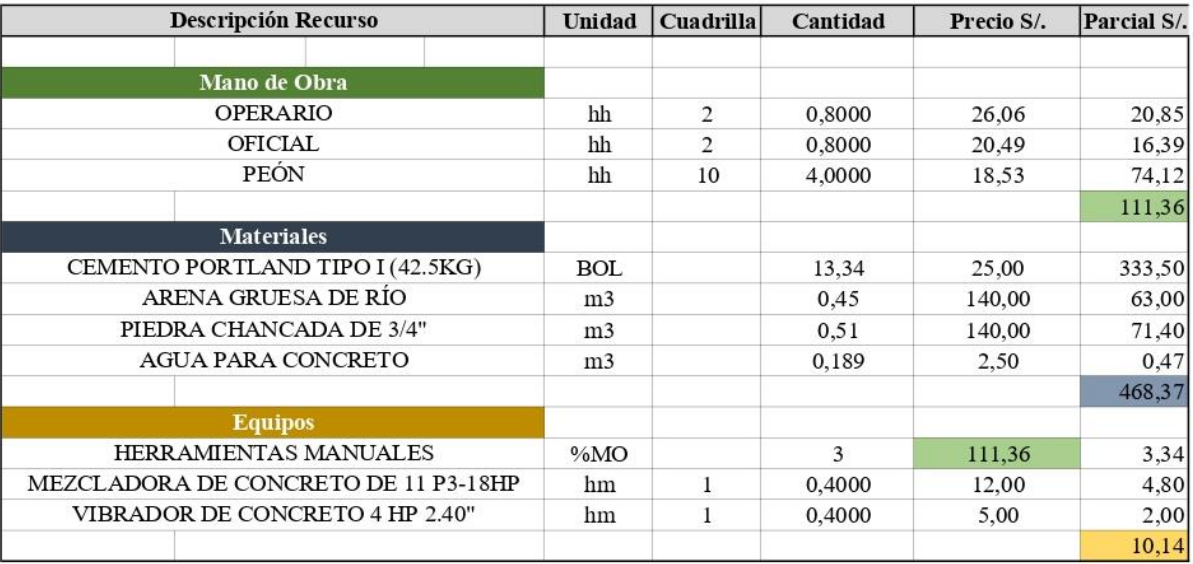

Partida Rendimiento 01.05  $m3/DIA$ 

CONCRETO f'c = 210 kg/cm2 EN LOSA DE FUNDACIÓN EQ. Costo unitario directo por : m3 248,07 MO. 65 65

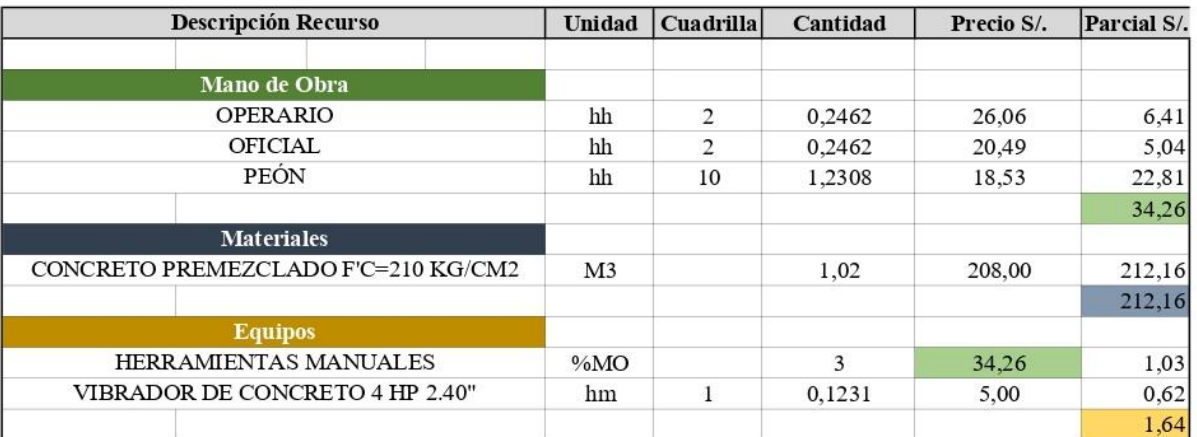

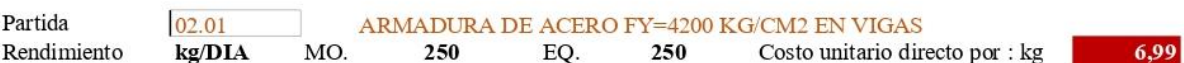

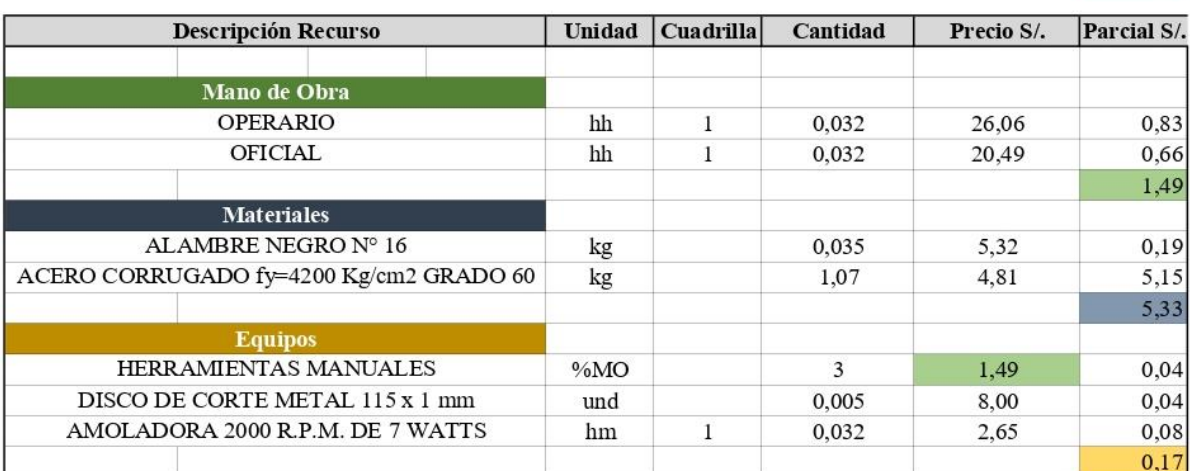

Partida Rendimiento 02.02 kg/DIA

MO.

ARMADURA DE ACERO FY=4200 KG/CM2 EN COLUMNAS EQ. 250 250

Costo unitario directo por : kg 6,99

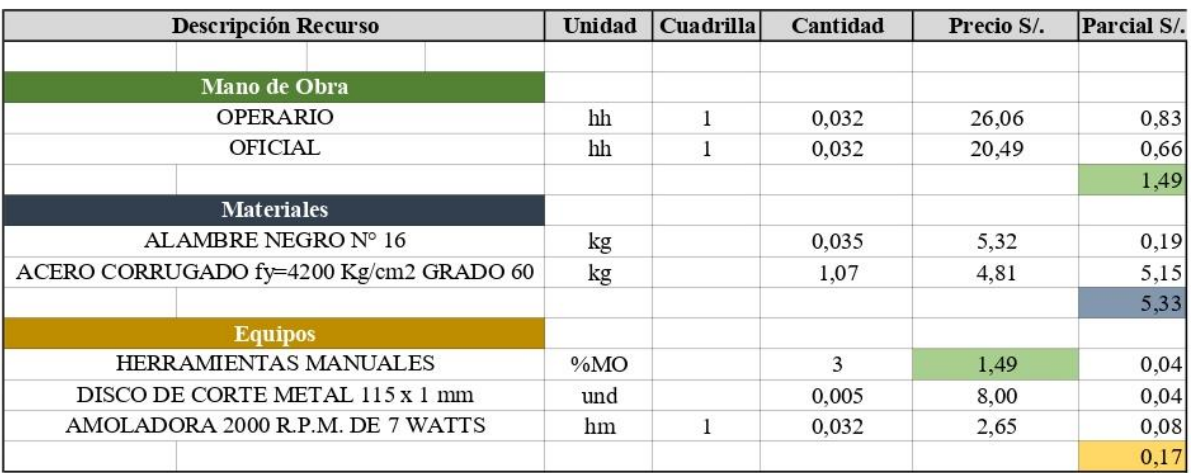

02.03 ARMADURA DE ACERO FY=4200 KG/CM2 EN PLACAS Partida Rendimiento  $\mathbf{kg}/\mathbf{DL}\mathbf{A}$ MO. 250 EQ. 250 Costo unitario directo por : kg

 $6,99$ 

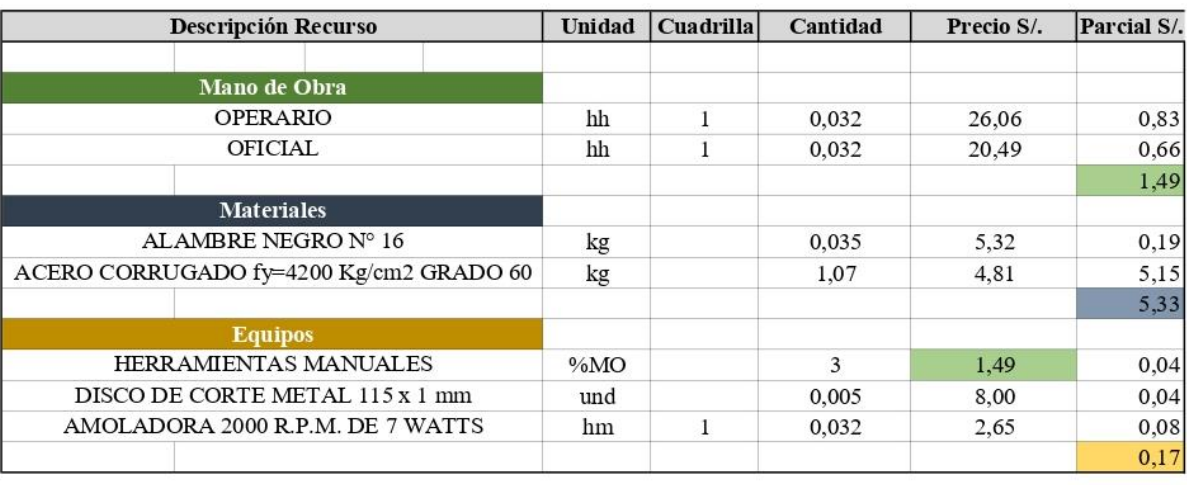

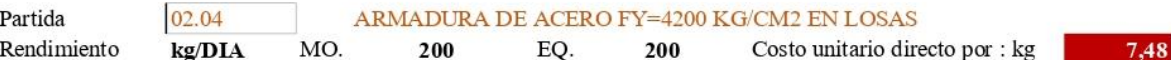

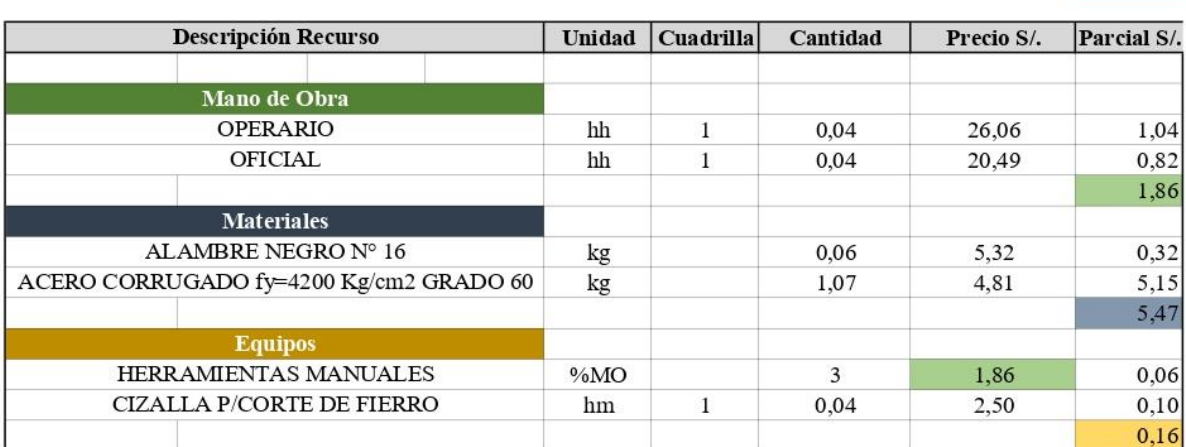

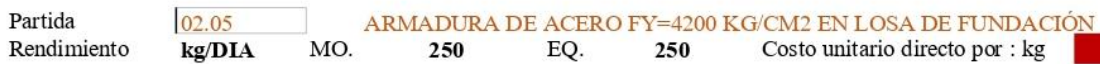

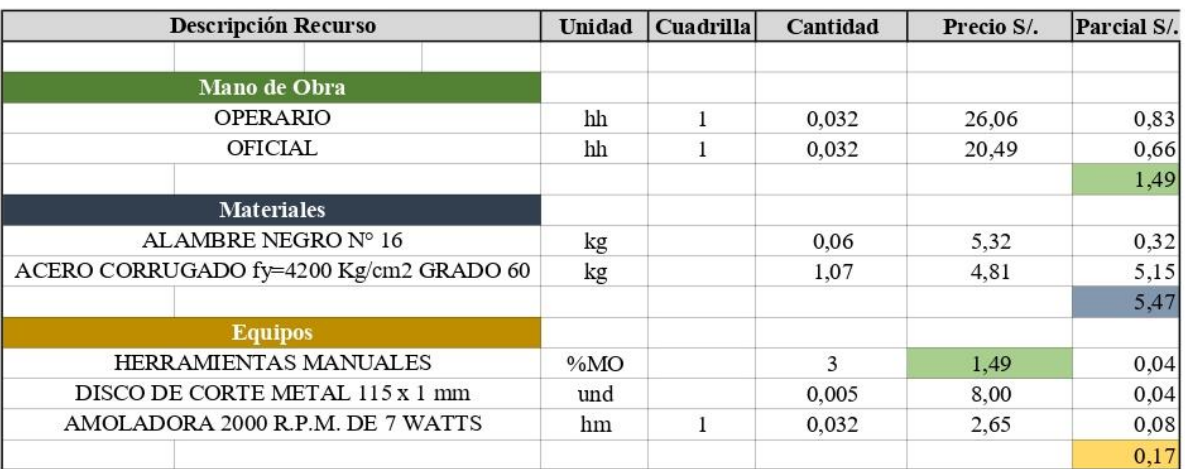

#### RESUMEN ANÁLISIS DE COSTOS UNITARIOS

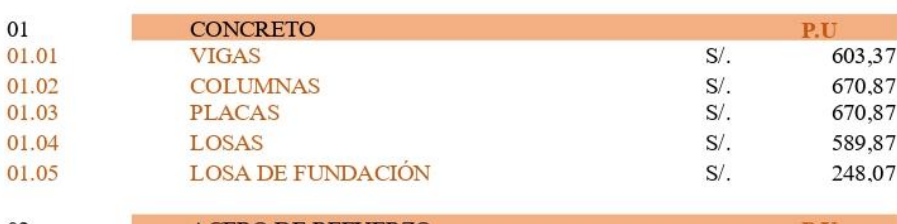

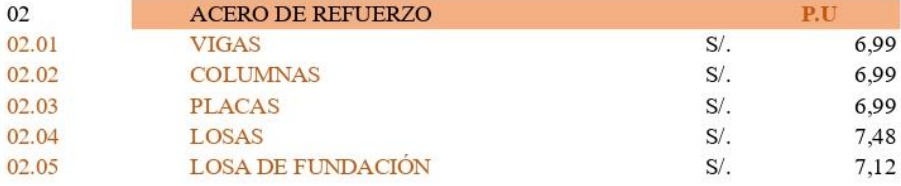

 $7,12$ 

## ANEXO 5: Matriz de consistencia

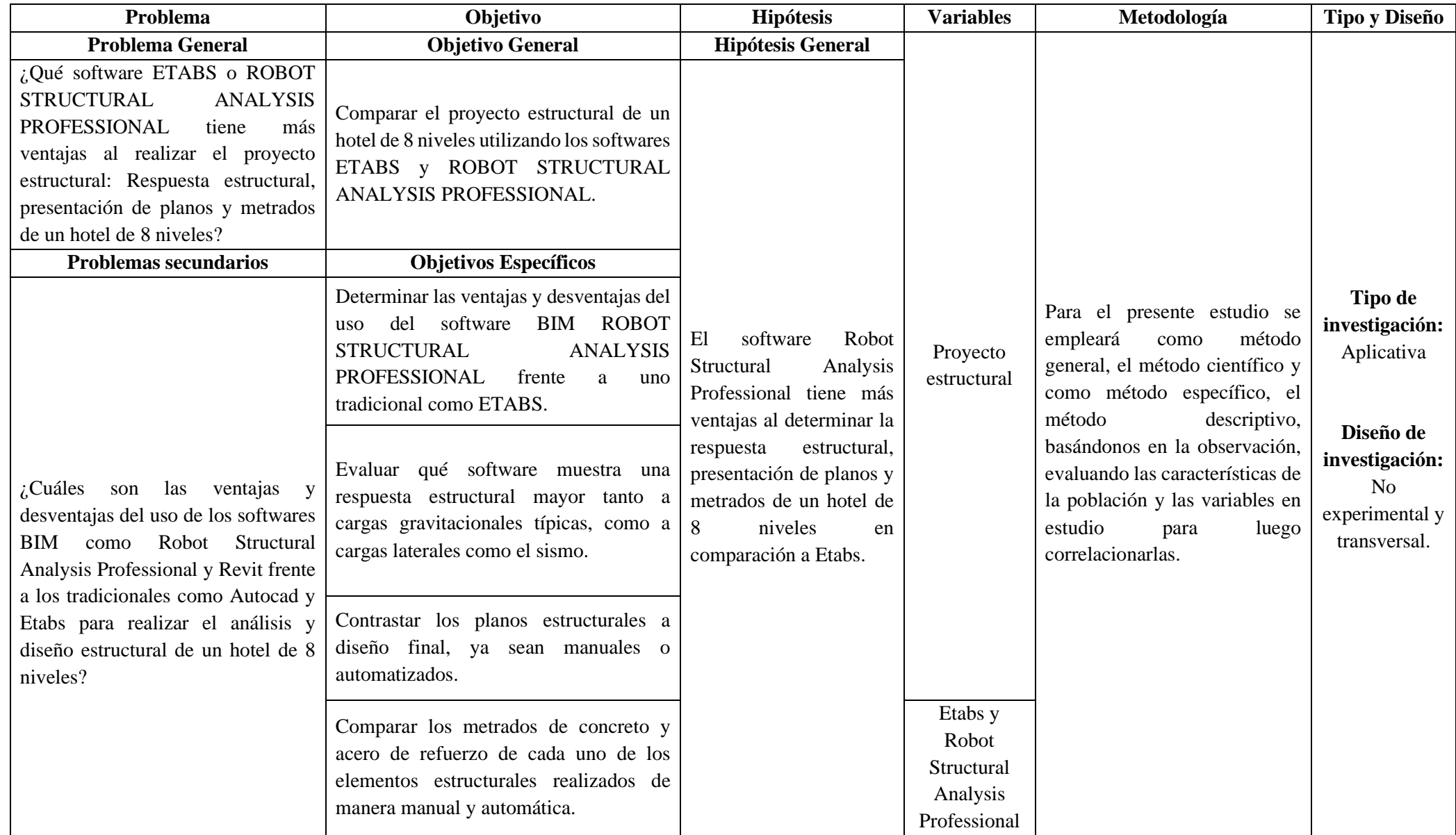

## ANEXO 6: Reconocimiento del lugar

1. La topografía del lugar es parcialmente llana y cuenta con pequeñas diferencias de nivel. En este sitio no existen evidencias de hundimiento del terreno ni deslizamientos.

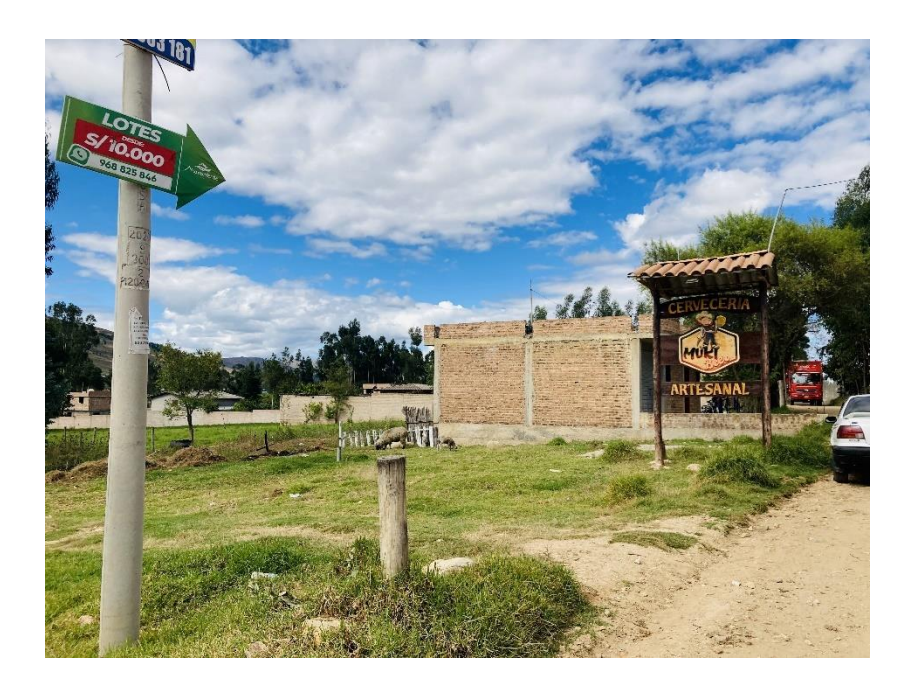

2. Teniendo en cuenta que cuando se realizó el estudio de suelos, se excavaron calicatas de 4 m y visualizando la topografía superficial, el primer estrato de suelo debe ser retirado de manera obligatoria.

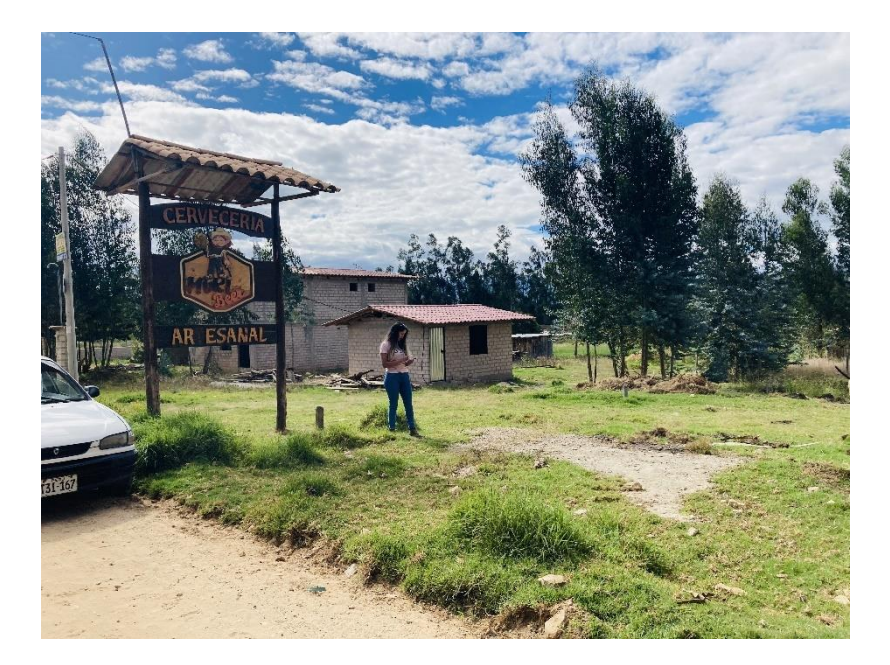

3. El tipo de vegetación que se pudo observar en el lugar es pasto y en el límite del terreno se observó algunos árboles que no determinan ningún problema. El tipo de suelo según la clasificación SUCS que se realizó al hacer el estudio de sueños es de suelo areno limoso arcilloso en su mayor parte y gravo arcilloso.

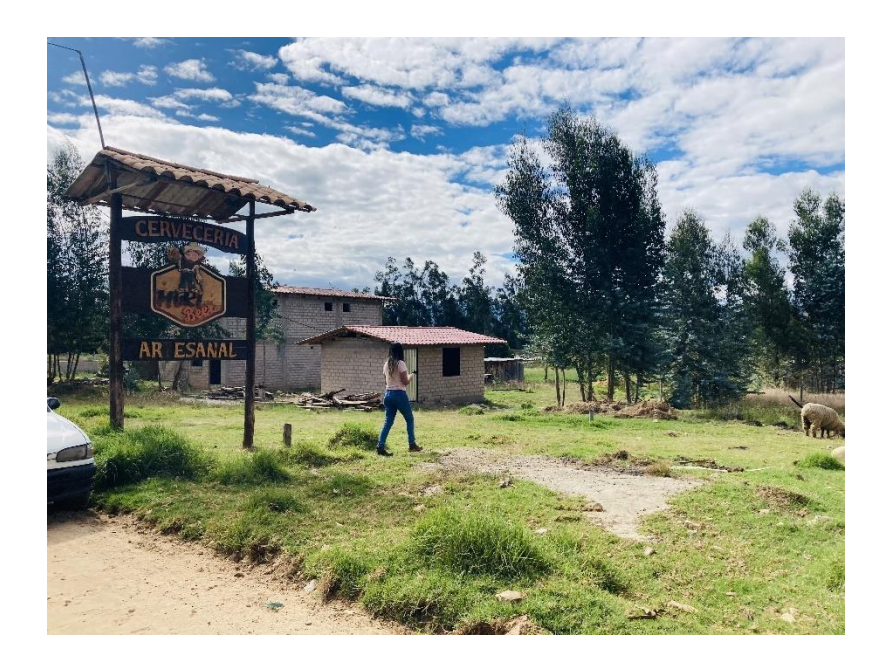

4. Se observó las construcciones vecinas y no se encontró huellas de niveles altos de agua. Así mismo, según el estudio de suelos realizado el nivel freático se encuentra a 2.10 m. Se debe tener cuidado al realizar la excavación para no generar derrumbes y tener una bomba funcionando todo el tiempo. Considerando nuestro nivel de fondo de cimentación a 2.80 m, colocar el solado de 10 cm.

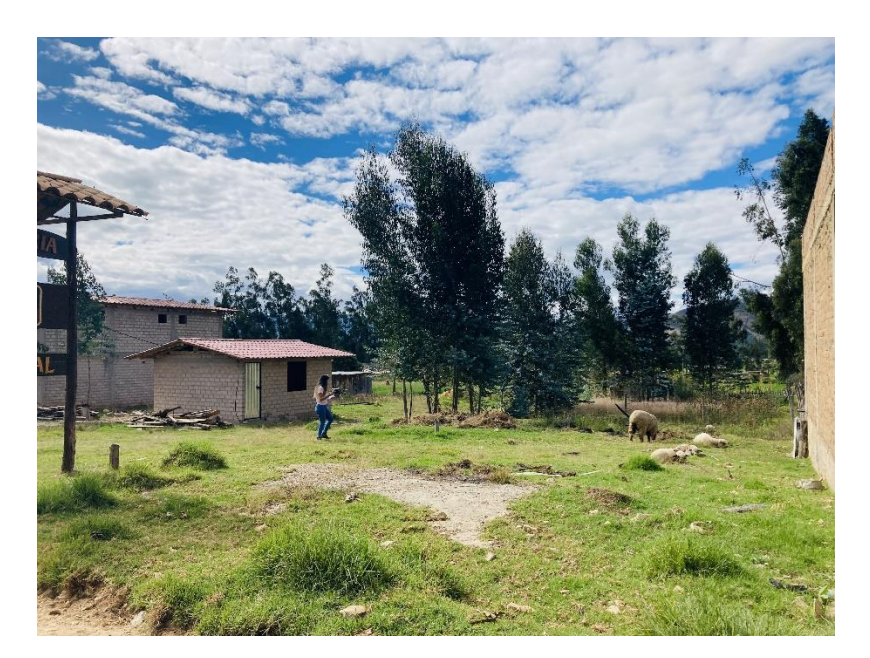

5. El tipo de construcción vecina es de muros portantes. Cuenta con un nivel totalmente construido y en la azotea tiene muros parapetos. Al visualizar la estructura no se observó ninguna grieta en las paredes.

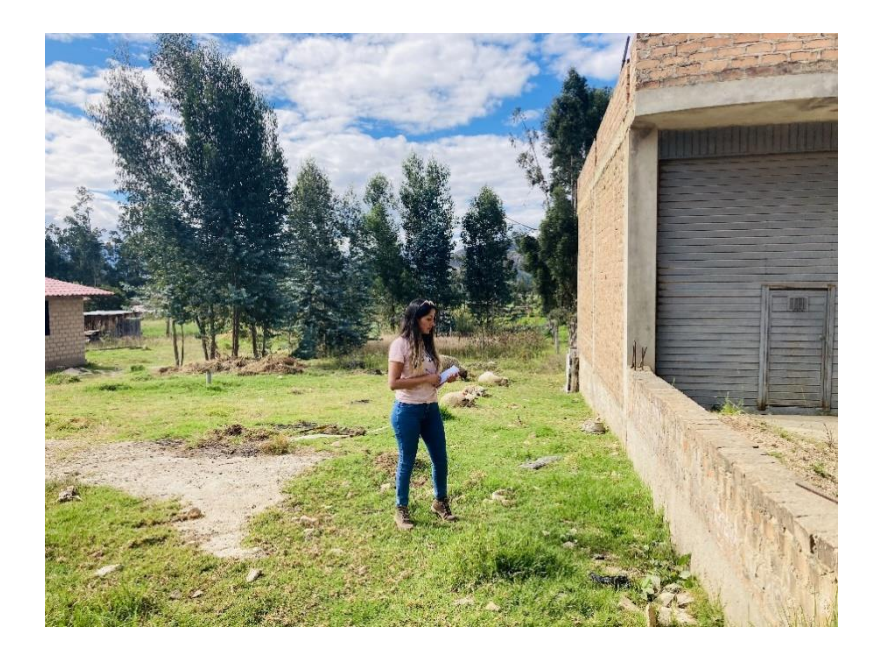

# ANEXO 7: Planos de arquitectura del hotel de 8 niveles que se encuentran en ARCHICAD.

ANEXO 8: Planos de estructuras del hotel de 8 niveles utilizando AUTOCAD STRUCTURAL DETAILING.

ANEXO 9: Planos de estructuras del hotel de 8 niveles utilizando REVIT